# Oracle® Fleet Patching and Provisioning Oracle Fleet Patching and Provisioning Administrator's Guide

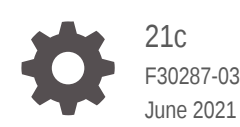

ORACLE

Oracle Fleet Patching and Provisioning Oracle Fleet Patching and Provisioning Administrator's Guide, 21c

F30287-03

Copyright © 2016, 2021, Oracle and/or its affiliates.

Primary Author: Subhash Chandra

Contributors: Eric Belden

Contributors: Ludovico Caldara, Jonathan Creighton, Kamalesh Ramasamy, Kannan S. Viswanathan, Rahul Desale, Ricardo A. Gonzalez, Ricardo Tamez Durandeau, Sampath Ravindhran, Siddharth Shankaran, Soo Huey Wong

This software and related documentation are provided under a license agreement containing restrictions on use and disclosure and are protected by intellectual property laws. Except as expressly permitted in your license agreement or allowed by law, you may not use, copy, reproduce, translate, broadcast, modify, license, transmit, distribute, exhibit, perform, publish, or display any part, in any form, or by any means. Reverse engineering, disassembly, or decompilation of this software, unless required by law for interoperability, is prohibited.

The information contained herein is subject to change without notice and is not warranted to be error-free. If you find any errors, please report them to us in writing.

If this is software or related documentation that is delivered to the U.S. Government or anyone licensing it on behalf of the U.S. Government, then the following notice is applicable:

U.S. GOVERNMENT END USERS: Oracle programs (including any operating system, integrated software, any programs embedded, installed or activated on delivered hardware, and modifications of such programs) and Oracle computer documentation or other Oracle data delivered to or accessed by U.S. Government end users are "commercial computer software" or "commercial computer software documentation" pursuant to the applicable Federal Acquisition Regulation and agency-specific supplemental regulations. As such, the use, reproduction, duplication, release, display, disclosure, modification, preparation of derivative works, and/or adaptation of i) Oracle programs (including any operating system, integrated software, any programs embedded, installed or activated on delivered hardware, and modifications of such programs), ii) Oracle computer documentation and/or iii) other Oracle data, is subject to the rights and limitations specified in the license contained in the applicable contract. The terms governing the U.S. Government's use of Oracle cloud services are defined by the applicable contract for such services. No other rights are granted to the U.S. Government.

This software or hardware is developed for general use in a variety of information management applications. It is not developed or intended for use in any inherently dangerous applications, including applications that may create a risk of personal injury. If you use this software or hardware in dangerous applications, then you shall be responsible to take all appropriate fail-safe, backup, redundancy, and other measures to ensure its safe use. Oracle Corporation and its affiliates disclaim any liability for any damages caused by use of this software or hardware in dangerous applications.

Oracle and Java are registered trademarks of Oracle and/or its affiliates. Other names may be trademarks of their respective owners.

Intel and Intel Inside are trademarks or registered trademarks of Intel Corporation. All SPARC trademarks are used under license and are trademarks or registered trademarks of SPARC International, Inc. AMD, Epyc, and the AMD logo are trademarks or registered trademarks of Advanced Micro Devices. UNIX is a registered trademark of The Open Group.

This software or hardware and documentation may provide access to or information about content, products, and services from third parties. Oracle Corporation and its affiliates are not responsible for and expressly disclaim all warranties of any kind with respect to third-party content, products, and services unless otherwise set forth in an applicable agreement between you and Oracle. Oracle Corporation and its affiliates will not be responsible for any loss, costs, or damages incurred due to your access to or use of third-party content, products, or services, except as set forth in an applicable agreement between you and Oracle.

# **Contents**

### 1 [Oracle Fleet Patching and Provisioning](#page-10-0)

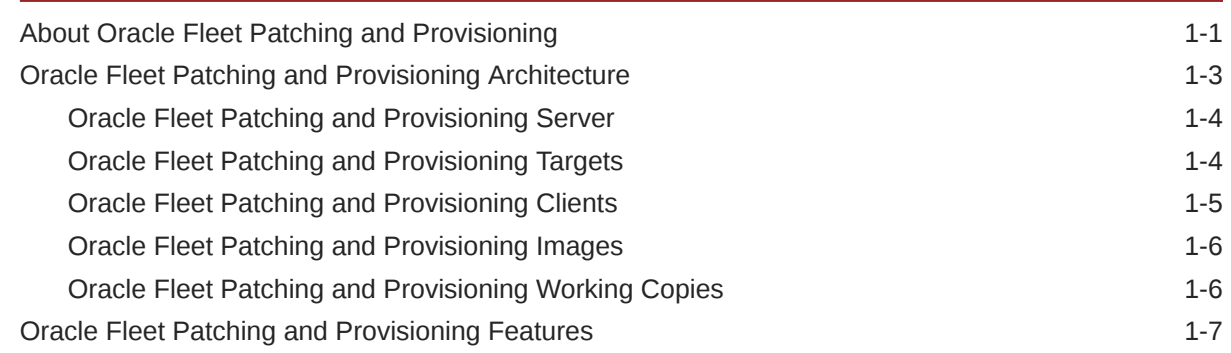

### 2 [Oracle Fleet Patching and Provisioning Configuration](#page-21-0)

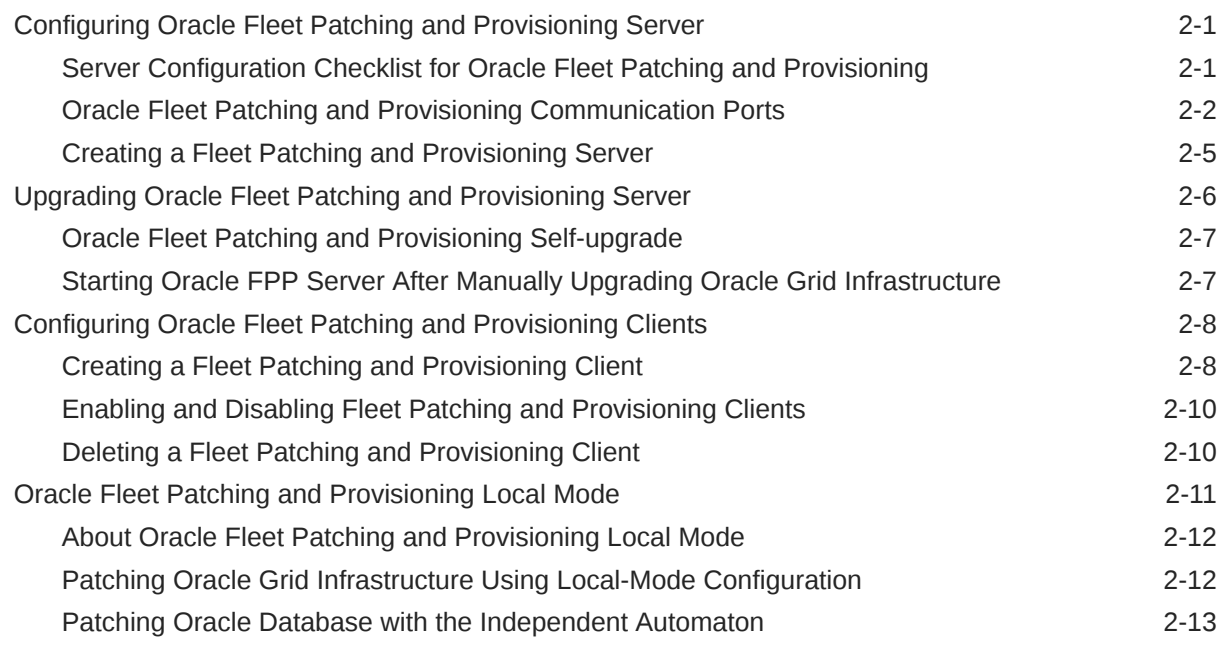

### 3 [Managing Gold Images and Working Copies](#page-35-0)

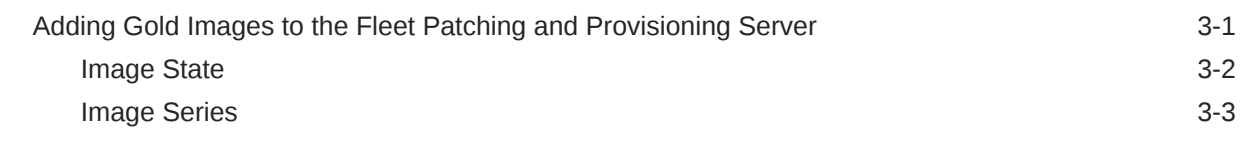

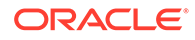

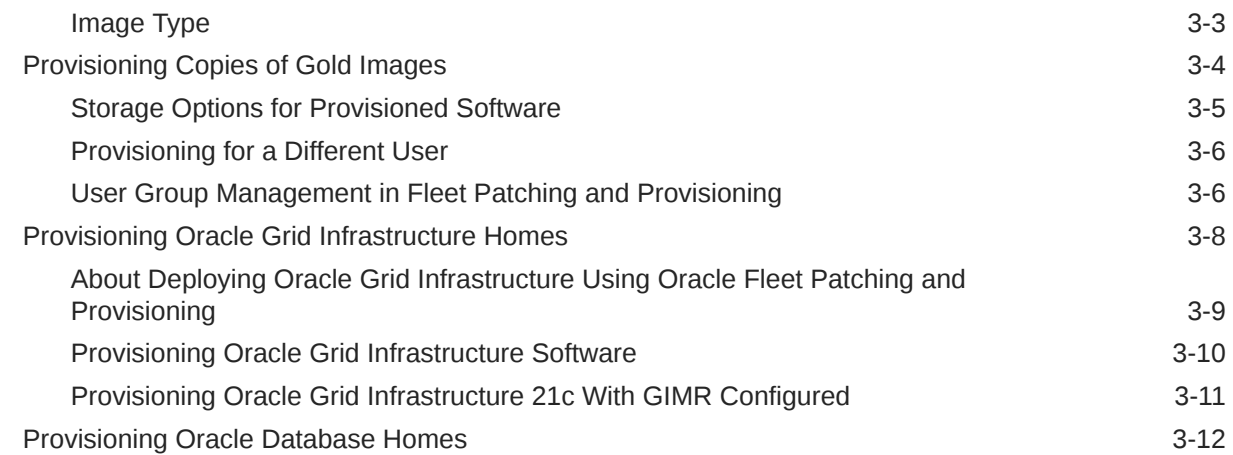

### 4 [Patching and Upgrading Oracle Grid Infrastructure](#page-47-0)

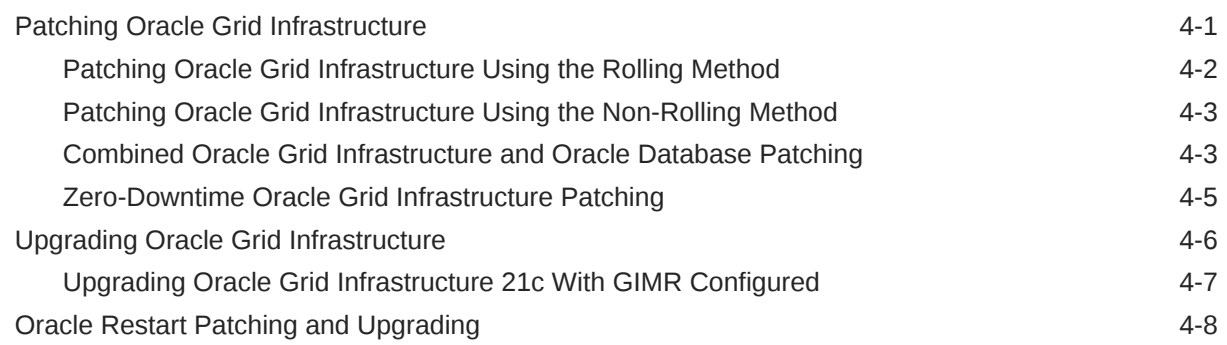

### 5 [Patching and Upgrading Oracle Database](#page-55-0)

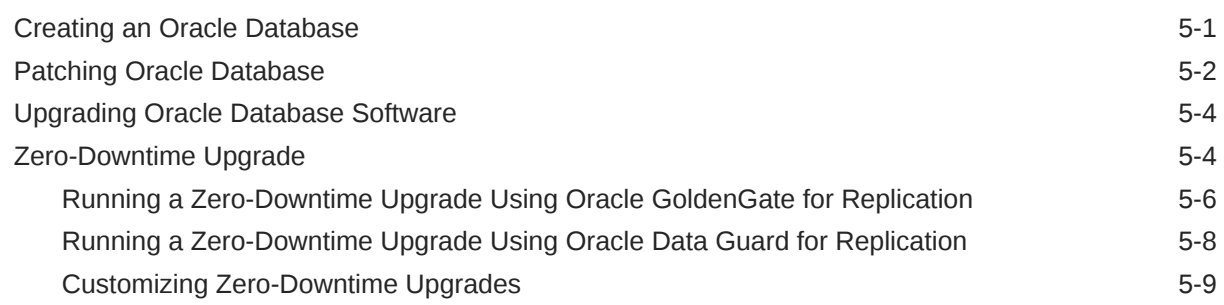

### 6 [Updating Oracle Exadata Infrastructure](#page-65-0)

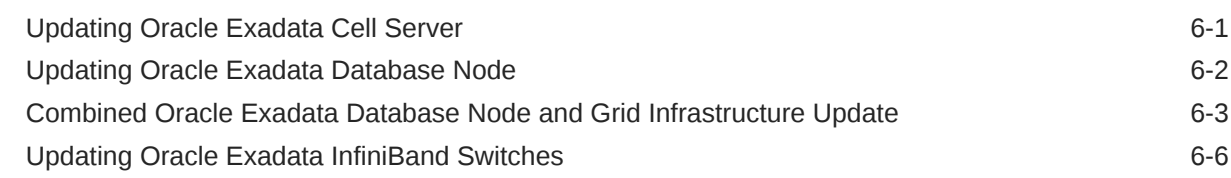

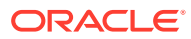

### 7 [Fleet Patching and Provisioning Postinstallation Tasks](#page-71-0)

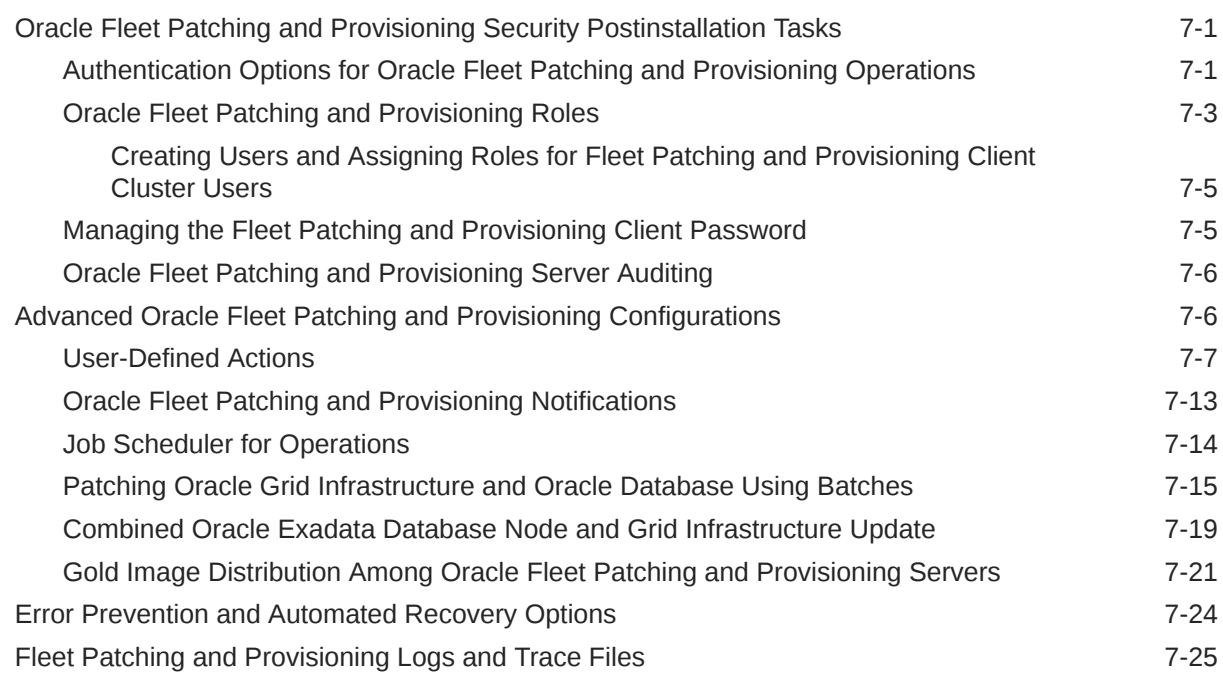

### 8 [Oracle Fleet Patching and Provisioning Use Cases](#page-96-0)

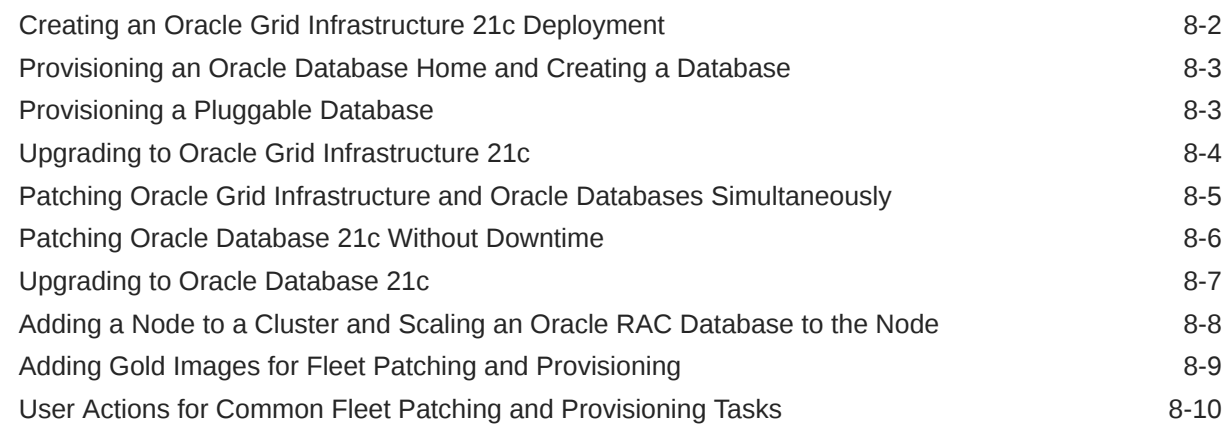

### A [RHPCTL Command Reference](#page-108-0)

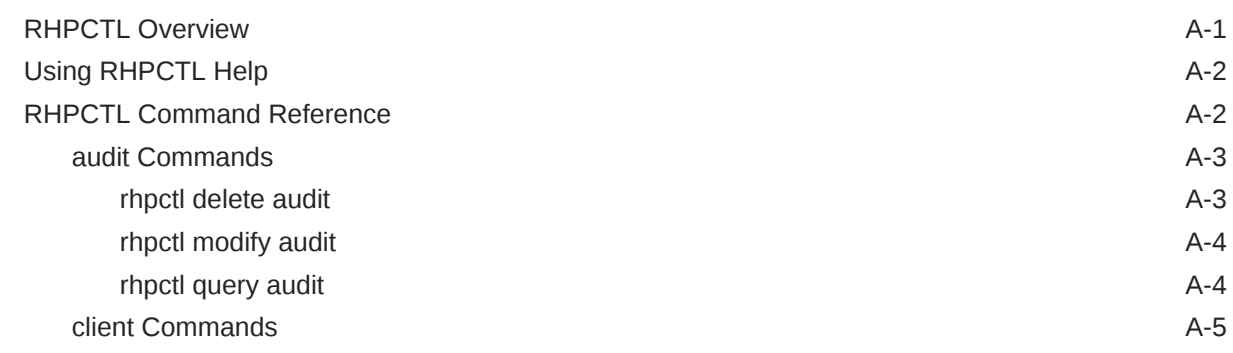

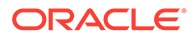

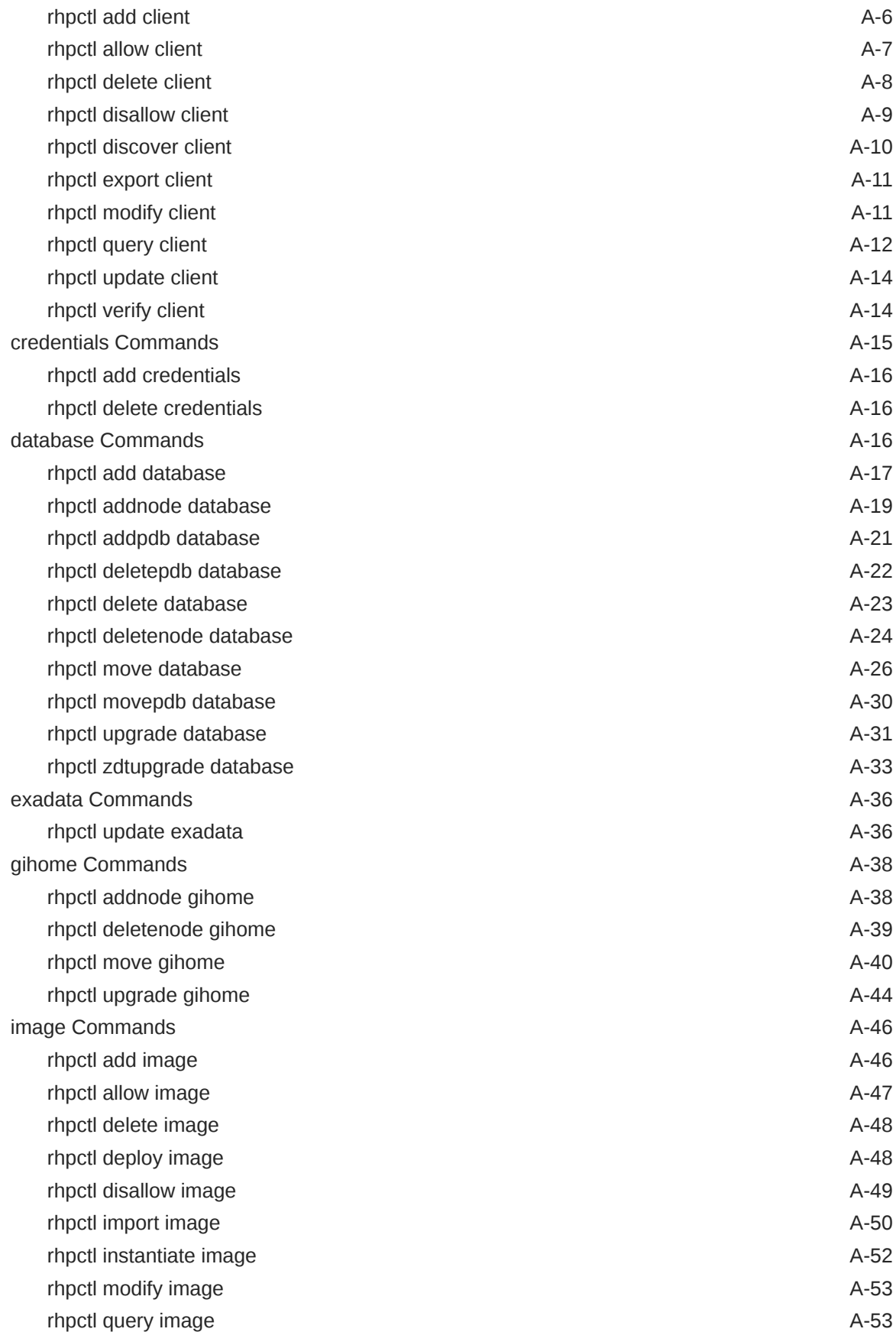

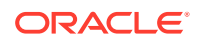

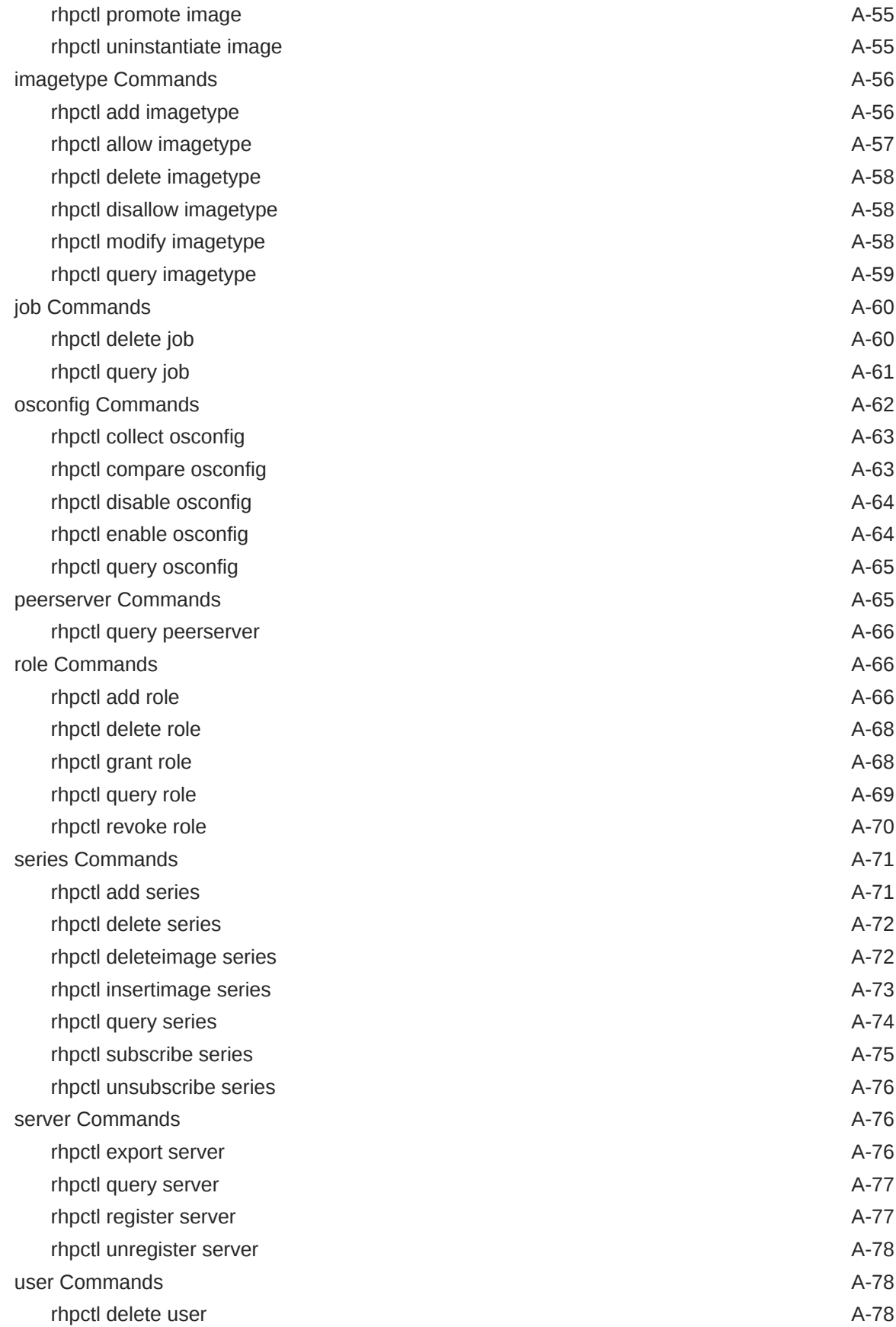

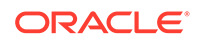

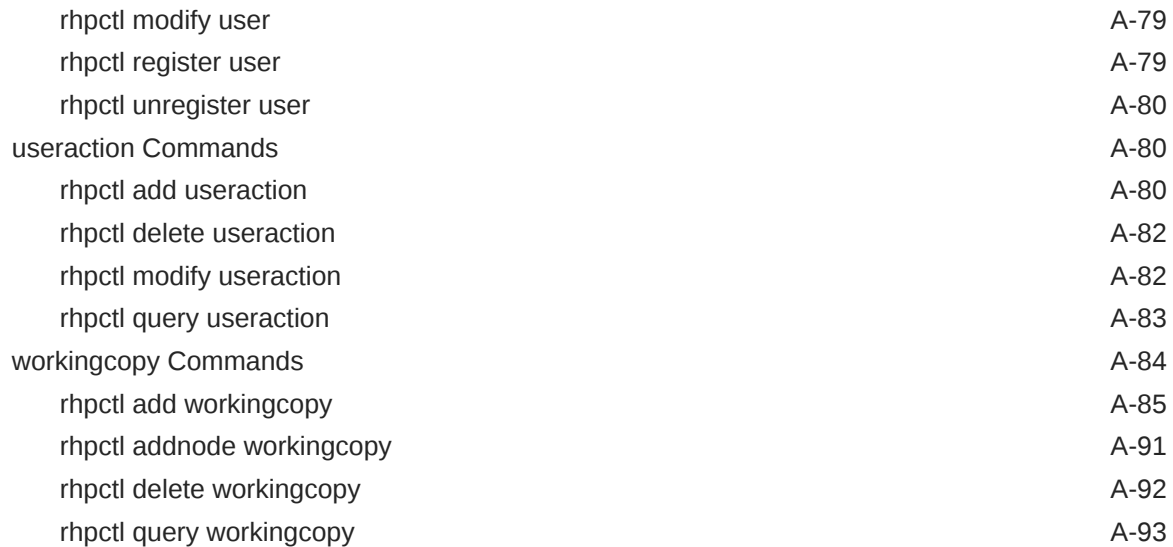

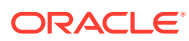

# Preface

Information in *Oracle Fleet Patching and Provisioning Administrator's Guide* applies to Oracle Fleet Patching and Provisioning as it runs on all platforms unless otherwise noted. Where necessary, this manual refers to platform-specific documentation.

This Preface contains these topics:

- **Audience**
- Documentation Accessibility
- Related Documents
- **[Conventions](#page-9-0)**
- **Audience**
- Documentation Accessibility
- Related Documents
- **[Conventions](#page-9-0)**

### Audience

The *Oracle Fleet Patching and Provisioning Administrator's Guide* is intended for database administrators and system administrators who provision and maintain Oracle homes.

### Documentation Accessibility

For information about Oracle's commitment to accessibility, visit the Oracle Accessibility Program website at <http://www.oracle.com/pls/topic/lookup?ctx=acc&id=docacc>.

#### **Access to Oracle Support**

Oracle customers that have purchased support have access to electronic support through My Oracle Support. For information, visit <http://www.oracle.com/pls/topic/lookup?ctx=acc&id=info> or visit <http://www.oracle.com/pls/topic/lookup?ctx=acc&id=trs> if you are hearing impaired.

### Related Documents

For more information, see the Oracle resources listed in this section.

• Platform-specific Oracle Clusterware and Oracle RAC installation guides

Each platform-specific Oracle Database gold image contains a copy of an Oracle Clusterware and Oracle RAC platform-specific installation and configuration guide in HTML and PDF formats. These installation books contain the preinstallation, installation, and postinstallation information for the various UNIX, Linux, and Windows platforms on which Oracle Clusterware and Oracle RAC operate.

• *Oracle Clusterware Administration and Deployment Guide*

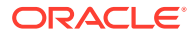

- <span id="page-9-0"></span>• *Oracle Real Application Clusters Administration and Deployment Guide*
- *Oracle Database Administrator's Guide*
- *Oracle Database Net Services Administrator's Guide*
- *Oracle Database Error Messages Reference*

#### **See Also:**

- *Oracle Database Licensing Information User Manual* to determine whether a feature is available on your edition of Oracle Database
- *Learning Database New Features* for a complete description of the new features in this release
- *Oracle Database Upgrade Guide* for a complete description of the deprecated and desupported features in this release

## **Conventions**

The following text conventions are used in this document:

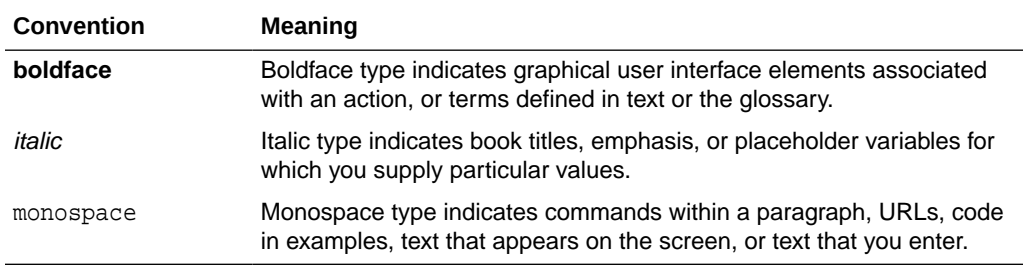

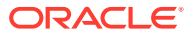

# <span id="page-10-0"></span>1 Oracle Fleet Patching and Provisioning

Oracle Fleet Patching and Provisioning is a software lifecycle management method for provisioning and maintaining Oracle homes.

Oracle Fleet Patching and Provisioning (Oracle FPP) enables mass deployment and maintenance of standard operating environments for databases, clusters, and user-defined software types. With Oracle Fleet Patching and Provisioning, you can also install clusters and provision, patch, scale, and upgrade Oracle Grid Infrastructure and Oracle Database 11*g* release 2 (11.2), and later. Additionally, you can provision applications and middleware.

#### **Note:**

Starting with Oracle Grid Infrastructure 19c, the feature formerly known as Rapid Home Provisioning (RHP) is now Oracle Fleet Patching and Provisioning (Oracle FPP).

- About Oracle Fleet Patching and Provisioning Oracle Fleet Patching and Provisioning (FPP) is a service in Oracle Grid Infrastructure.
- [Oracle Fleet Patching and Provisioning Architecture](#page-12-0) Oracle Fleet Patching and Provisioning architecture consists of an Oracle Fleet Patching and Provisioning Server and any number of Oracle Fleet Patching and Provisioning Clients and targets.
- [Oracle Fleet Patching and Provisioning Features](#page-16-0) Oracle Fleet Patching and Provisioning (FPP) provides various features to ease configuration and management tasks.

#### **Related Topics**

• *Oracle Real Application Clusters Installation Guide for Linux and UNIX*

### About Oracle Fleet Patching and Provisioning

Oracle Fleet Patching and Provisioning (FPP) is a service in Oracle Grid Infrastructure.

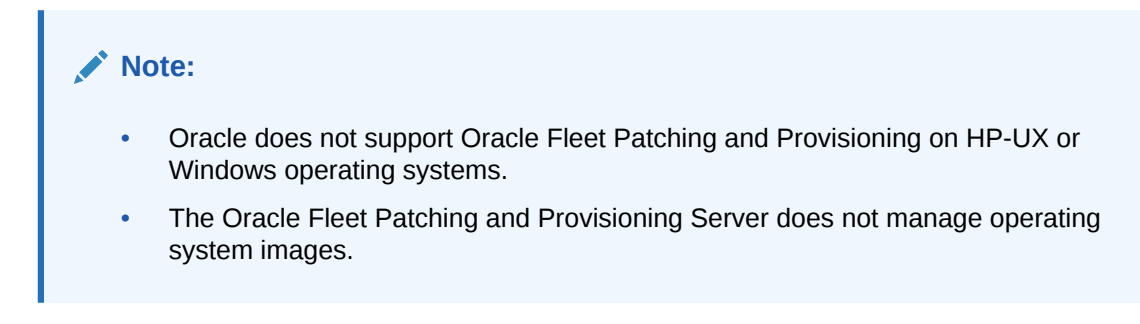

You can use Oracle Fleet Patching and Provisioning in either of the following modes:

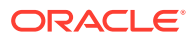

• As a central server (Oracle Fleet Patching and Provisioning Server), that stores and manages standardized images, called gold images. You can deploy gold images to any number of nodes across a data center. You can use the deployed homes to create new clusters and databases, and patch, upgrade, and scale existing installations.

The server manages software homes on the cluster hosting the Oracle Fleet Patching and Provisioning Server, itself, Oracle Fleet Patching and Provisioning Clients, and can also manage installations running Oracle Grid Infrastructure 11*g* release 2 (11.2.0.3 and 11.2.0.4), 12*c* release 1 (12.1.0.2), and later releases. The server can also manage installations running no grid infrastructure.

An Oracle Fleet Patching and Provisioning Server can provision new installations and can manage existing installations without any changes to the existing installations (such as no agent, daemon, or configuration prerequisites). Oracle Fleet Patching and Provisioning Servers also include capabilities for automatically sharing gold images among peer Oracle Fleet Patching and Provisioning Servers to support enterprises with geographically distributed data centers.

• As a client (Oracle Fleet Patching and Provisioning Client), that can be managed from the central Oracle Fleet Patching and Provisioning Server or directly by running commands on the Oracle Fleet Patching and Provisioning Client, itself. As with the Oracle Fleet Patching and Provisioning Server, the Oracle Fleet Patching and Provisioning Client is a service built in to Oracle Grid Infrastructure and is available with Oracle Grid Infrastructure 12*c* release 2 (12.2.0.1), and later. The Oracle Fleet Patching and Provisioning Client service can retrieve gold images from the Oracle Fleet Patching and Provisioning Server, upload new images based on policy, and apply maintenance operations to itself.

For patching operations, a third option is available with Oracle Database and Oracle Grid Infrastructure 18c, and later. The procedures for updating database and grid infrastructure homes have been modularized into independent *automatons* that are included with Oracle Database and Oracle Grid Infrastructure, and can be run locally without any central Oracle Fleet Patching and Provisioning Server in the architecture. This provides an immediate entry point to the capabilities of Oracle Fleet Patching and Provisioning as soon as you bring up an Oracle Database or cluster.

### **Note:**

Combined Oracle FPP patching for Oracle Grid Infrastructure and Oracle Database is not supported for standalone configurations.

#### **Oracle Fleet Patching and Provisioning Advantages**

Deploying Oracle software using Oracle Fleet Patching and Provisioning has the following advantages:

- Ensures standardization and enables high degrees of automation with gold images and managed lineage of deployed software.
- Minimizes downtime by deploying new homes as images (working copies of gold images) out-of-place, without disrupting active databases or clusters.
- Simplifies local maintenance operations by providing automatons which are invoked with a simple, consistent API across database versions and deployment models.

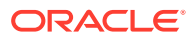

- <span id="page-12-0"></span>• Reduces maintenance risk with built-in validations and a *dry run* mode to test the operations.
- Enables you to resume or restart the commands in the event of an unforeseen issue, reducing the impact of maintenance operations.
- Minimizes and often eliminates the impact of patching and upgrades, with features that include:
	- Zero-downtime database upgrade with fully automated upgrade, executed entirely within the deployment without requiring any extra nodes or external storage.
	- Adaptive management of database sessions and OJVM during rolling patching.
	- Options for management of consolidated deployments.
- The deployment and maintenance operations enable customizations to include environment-specific actions into the automated workflow.

### Oracle Fleet Patching and Provisioning Architecture

Oracle Fleet Patching and Provisioning architecture consists of an Oracle Fleet Patching and Provisioning Server and any number of Oracle Fleet Patching and Provisioning Clients and targets.

Oracle recommends deploying the Oracle Fleet Patching and Provisioning Server in a multinode cluster so that it is highly available.

The Oracle Fleet Patching and Provisioning Server cluster is a repository for all data, of which there are primarily two types:

- Gold images
- Working copies and clients
- Metadata related to users, roles, permissions, and identities

The Oracle Fleet Patching and Provisioning Server (FPPS) acts as a central server for provisioning Oracle Database homes, Oracle Grid Infrastructure homes, and other application software homes, making them available to the cluster hosting the Oracle Fleet Patching and Provisioning Server and to the Oracle Fleet Patching and Provisioning Client (FPPC) clusters, their targets, and non-client targets.

Users operate on the Oracle Fleet Patching and Provisioning Server or Oracle Fleet Patching and Provisioning Client to request deployment of Oracle homes or to query gold images. When a user makes a request for an Oracle home, specifying a gold image, the Oracle Fleet Patching and Provisioning Client communicates with the Oracle Fleet Patching and Provisioning Server to pass on the request. The Oracle Fleet Patching and Provisioning Server processes the request by taking appropriate action to instantiate a copy of the gold image, and to make it available to the Oracle Fleet Patching and Provisioning Client cluster using available technologies such as Oracle Automatic Storage Management Cluster File System (Oracle ACFS) and local file systems.

• [Oracle Fleet Patching and Provisioning Server](#page-13-0)

The Oracle Fleet Patching and Provisioning Server (FPPS) is a highly available software provisioning system that uses Oracle Automatic Storage Management (Oracle ASM), Oracle Automatic Storage Management Cluster File System (Oracle ACFS), Grid Naming Service (GNS), and other components.

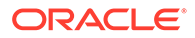

- <span id="page-13-0"></span>• Oracle Fleet Patching and Provisioning Targets Computers of which Oracle Fleet Patching and Provisioning is aware are known as targets.
- [Oracle Fleet Patching and Provisioning Clients](#page-14-0) The Oracle Fleet Patching and Provisioning Client is part of the Oracle Grid Infrastructure. Users operate on an Oracle Fleet Patching and Provisioning Client to perform tasks such as requesting deployment of Oracle homes and listing available gold images.
- [Oracle Fleet Patching and Provisioning Images](#page-15-0) You can easily copy an image of an Oracle home to a new host on a new file system to serve as an active usable Oracle home.
- [Oracle Fleet Patching and Provisioning Working Copies](#page-15-0) Working copy is a copy of the gold image that you use to provision the software on an Oracle Fleet Patching and Provisioning Client or target.

### Oracle Fleet Patching and Provisioning Server

The Oracle Fleet Patching and Provisioning Server (FPPS) is a highly available software provisioning system that uses Oracle Automatic Storage Management (Oracle ASM), Oracle Automatic Storage Management Cluster File System (Oracle ACFS), Grid Naming Service (GNS), and other components.

The Oracle Fleet Patching and Provisioning Server primarily acts as a central server for provisioning Oracle homes, making them available to Oracle Fleet Patching and Provisioning Client and targets.

Features of the Oracle Fleet Patching and Provisioning Server:

- Efficiently stores gold images and image series for the managed homes, including separate binaries, and metadata related to users, roles, and permissions.
- Stores working copies and Oracle Fleet Patching and Provisioning Client information.
- Provides a list of available homes to clients upon request.
- Patch a software home once and then deploy the home to any Oracle Fleet Patching and Provisioning Client or any other target, instead of patching every site.
- Provides the ability to report on existing deployments.
- Deploys homes on physical servers and virtual machines.
- Notifies subscribers of changes to image series.
- Maintains an audit log of all RHPCTL commands run.

### Oracle Fleet Patching and Provisioning Targets

Computers of which Oracle Fleet Patching and Provisioning is aware are known as targets.

Oracle Fleet Patching and Provisioning Servers can create new targets, and can also install and configure Oracle Grid Infrastructure on targets with only an operating system installed. Subsequently, Oracle Fleet Patching and Provisioning Server can provision database and other software on those targets, perform maintenance, scale

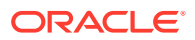

<span id="page-14-0"></span>the target cluster, in addition to many other operations. All Oracle Fleet Patching and Provisioning commands are run on the Oracle Fleet Patching and Provisioning Server. Targets running the Oracle Fleet Patching and Provisioning Client in Oracle Clusterware 12*c* release 2 (12.2), and later, may also run many of the Oracle Fleet Patching and Provisioning commands to request new software from the Oracle Fleet Patching and Provisioning Server and initiate maintenance themselves, among other tasks.

### **Note:**

The Oracle Fleet Patching and Provisioning Server communicates with Oracle Grid Infrastructure Clusters at version 12.2.0.1 and later through an Oracle Fleet Patching and Provisioning Client that can be configured and started up on the target cluster. The Oracle Fleet Patching and Provisioning Client is not supported for targets at Oracle Grid Infrastructure version 12.1 and earlier, on all versions of Oracle Restart and database standalone targets, such as database homes without an Oracle Grid Infrastructure home or Oracle Restart home.

### Oracle Fleet Patching and Provisioning Clients

The Oracle Fleet Patching and Provisioning Client is part of the Oracle Grid Infrastructure. Users operate on an Oracle Fleet Patching and Provisioning Client to perform tasks such as requesting deployment of Oracle homes and listing available gold images.

When a user requests an Oracle home specifying a gold image, the Oracle Fleet Patching and Provisioning Client communicates with the Oracle Fleet Patching and Provisioning Server to pass on the request. The Oracle Fleet Patching and Provisioning Server processes the request by instantiating a working copy of the gold image and making it available to the Oracle Fleet Patching and Provisioning Client using Oracle ACFS or a different local file system.

The difference between an Oracle FPP Target and an Oracle FPP Client is that the Oracle FPP Client has Oracle Grid Infrastructure installed and the additional rhpclient component enabled. This additional rhpclient component allows the Oracle FPP Client to initiate the tasks, while on Oracle FPP Targets only the Oracle FPP Server can initiate the operations. All the remote targets managed by the Oracle FPP Servers are known as Oracle FPP Targets.

The Oracle Fleet Patching and Provisioning Client:

• Can use Oracle ACFS to store working copies of gold images which can be rapidly provisioned as local homes; new homes can be quickly created or undone using Oracle ACFS snapshots.

### **Note:**

Oracle supports using other local file systems besides Oracle ACFS.

- Provides a list of available homes from the Oracle Fleet Patching and Provisioning Server.
- Has full functionality in Oracle Clusterware 12*c* release 2 (12.2) and can communicate with Oracle Fleet Patching and Provisioning Servers from Oracle Clusterware 12*c* release 2 (12.2), or later.

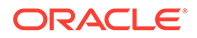

#### **Related Topics**

• [Creating a Fleet Patching and Provisioning Client](#page-28-0) Users operate on a Fleet Patching and Provisioning Client to perform tasks such as requesting deployment of Oracle homes and querying gold images.

### <span id="page-15-0"></span>Oracle Fleet Patching and Provisioning Images

You can easily copy an image of an Oracle home to a new host on a new file system to serve as an active usable Oracle home.

By default, when you create a gold image using either rhpctl import image or rhpctl add image, the image is ready to provision new homes, called working copies. However, under certain conditions, you may want to restrict access to images and require someone to test or validate the image before making it available for general use.

You can also create a set of gold images on the Oracle Fleet Patching and Provisioning Server that can be collectively categorized as a gold image series which relate to each other, such as identical release versions, gold images published by a particular user, or images for a particular department within an organization.

#### **Related Topics**

**[Image State](#page-36-0)** 

Am image state is a way to restrict provisioning of an image for users with specified roles.

- **[Image Series](#page-37-0)** An image series is a convenient way to group different gold images into a logical sequence.
- **[Image Type](#page-37-0)**

When you add or import a gold image, you must specify an image type.

### Oracle Fleet Patching and Provisioning Working Copies

Working copy is a copy of the gold image that you use to provision the software on an Oracle Fleet Patching and Provisioning Client or target.

By default, when you create a gold image using either rhpctl import image or rhpctl add image, the image is ready to provision working copies. You can use the rhpctl add workingcopy command to add a working copy to a client cluster.

After you create and import a gold image, you can provision software by adding a copy of the gold image (called a working copy) on the Fleet Patching and Provisioning Server, on a Fleet Patching and Provisioning Client, or a target.

#### **Related Topics**

**[Image State](#page-36-0)** 

Am image state is a way to restrict provisioning of an image for users with specified roles.

#### **[Image Series](#page-37-0)**

An image series is a convenient way to group different gold images into a logical sequence.

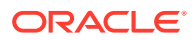

#### • [Image Type](#page-37-0)

When you add or import a gold image, you must specify an image type.

## <span id="page-16-0"></span>Oracle Fleet Patching and Provisioning Features

Oracle Fleet Patching and Provisioning (FPP) provides various features to ease configuration and management tasks.

When you manage Oracle software using Oracle Fleet Patching and Provisioning, Oracle FPP:

- Ensures standardization and enables high degrees of automation with gold images and managed lineage of deployed software.
- Minimizes the maintenance window by deploying new homes (working copies of gold images) out-of-place, without disrupting active databases or clusters.
- Simplifies local maintenance operations by providing automatons which are invoked with a simple, consistent API across database versions and deployment models.
- Reduces maintenance risk with built-in validations and a dry-run mode to ensure operations will succeed end-to-end.
- In the event of an issue, commands are resumable and restartable, further reducing the impact of maintenance operations.
- Minimizes and, in many cases, eliminates the impact of patching and upgrades, with features that include:
	- Zero-downtime database upgrade: A fully-automated upgrade executed entirely within the deployment with no extra nodes or external storage required.
	- Adaptive management of database sessions and OJVM during rolling patching.
	- Options for fine-grained management of consolidated deployments.

The deployment and maintenance operations are extensible, allowing customizations to include environment-specific actions into the automated workflow.

#### **Oracle Fleet Patching and Provisioning Automatons**

- *Zero-downtime database upgrade* automates all of the steps involved in a database upgrade to minimize or even eliminate application downtime while upgrading an Oracle database. It also minimizes resource requirements and provides a fallback path in case the upgrade must be rolled back.
- *Adaptive Oracle RAC Rolling Patching for OJVM Deployments*: In a clustered environment, the default approach for Oracle Fleet Patching and Provisioning for patching a database is Oracle RAC rolling patching. However non-rolling may be required if the patched database home contains OJVM patches. In this case, Oracle Fleet Patching and Provisioning determines whether rolling patching is possible and does so, if applicable.
- *Dry-run command evaluation*: Before running any command, Oracle Fleet Patching and Provisioning checks various preconditions to ensure the command will succeed. However, some conditions cannot be detected prior to a command running. And, while Oracle Fleet Patching and Provisioning allows a failed command to be reverted or resumed after an error condition is corrected, it is preferable to address as many potential issues as possible before the command is run. The command evaluation mode will test the preconditions for a given command, without making any changes, and report potential problems and correct them before the command is actually run.

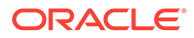

• *Independent automatons*: Prior to Oracle Database 18c, performing any Oracle Fleet Patching and Provisioning operation (for example, switching a database home to a later version) required the presence of a central Oracle Fleet Patching and Provisioning Server. Beginning with Oracle Database 18c, key functionality can be performed independently, with no central Oracle Fleet Patching and Provisioning Server in the architecture.

#### **Global Fleet Standardization and Management**

• *Sharing gold images between peer Oracle Fleet Patching and Provisioning Servers*: Large enterprises typically host multiple data centers and, within each data center, there may be separate network segments. In the Oracle Fleet Patching and Provisioning architecture, one Oracle Fleet Patching and Provisioning Server operates on a set of targets within a given data center (or network segment of a data center). Therefore each data center requires at least one Oracle Fleet Patching and Provisioning Server.

While each data center may have some unique requirements in terms of the gold images that target servers will use, the goal of standardization is using the same gold image across all data centers whenever possible. To that end, Oracle Fleet Patching and Provisioning supports peer-to-peer sharing of gold images to easily propagate gold images among multiple Oracle Fleet Patching and Provisioning Servers.

- *Gold image drift detection and aggregation*: After you provision a software home from a gold image, you may have to apply a patch directly to the deployed home. At this point the deployed home has drifted from the gold image. Oracle Fleet Patching and Provisioning provides two capabilities for monitoring and reporting drift:
	- Oracle Fleet Patching and Provisioning compares a specific home to its parent gold image and lists any patches that are applied to the home but that are not in the gold image.
	- Oracle Fleet Patching and Provisioning compares a specific gold image to all of its descendant homes and lists the aggregation of all patches applied to those homes that are not in the gold image. This provides a build specification for a new gold image that could be applied to all of the descendants of the original gold image, such that no patches will be lost from any of those deployments.

### **See Also:**

- [rhpctl query image](#page-160-0) for information about the  $-$ drift option for this command
- [rhpctl query workingcopy](#page-200-0) for information about the -drift option for this command
- *Configuration collection and reporting*: The Oracle Fleet Patching and Provisioning Server can collect and retain operating system configuration and the root file system contents of specified Oracle Fleet Patching and Provisioning Clients. If an Oracle Fleet Patching and Provisioning Client node is rendered unusable (for example, a user accidentally deletes or changes operating system configuration or the root file system), then it can be difficult to determine the problem and correct it.

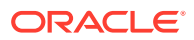

This feature automates the collection of relevant information, enabling simple restoration in the event of node failure.

#### **Flexibility and Extensibility**

• *RESTful API*: Oracle Fleet Patching and Provisioning provides a RESTful API for many common operations, including provisioning, patching, upgrading, and query operations.

### **See Also:**

*Oracle Database REST API Reference*

- *Customizable authentication*: Host-to-host authentication in certain environments, particularly in compliance-conscious industries, such as financials and e-commerce, often uses technologies and products that are not supported, natively, by Oracle Fleet Patching and Provisioning. This feature allows integrating Oracle Fleet Patching and Provisioning authentication with the mechanisms in use at your data center.
- *Command scheduler*: The ability to schedule and bundle automated tasks is essential for maintenance of a large database estate. Oracle Fleet Patching and Provisioning supports scheduling tasks such as provisioning software homes, switching to a new home, and scaling a cluster. Also, you can add a list of clients to a command, facilitating large-scale operations.
- *Configurable connectivity*: As security concerns and compliance requirements increase, so do the restrictions on connectivity across the intranets of many enterprises. You can configure the small set ports used for communication between the Oracle Fleet Patching and Provisioning Server and its Clients, allowing low-impact integration into firewalled or audit-conscious environments.

#### **Other Oracle Fleet Patching and Provisioning Features**

- *Zero-downtime upgrade*: Automation of all of upgrade steps involved minimizes or even eliminates application downtime while upgrading an Oracle Database. It also minimizes resource requirements and provides a fallback path in case you must roll back the upgrade. You can run a zero-downtime upgrade on certain versions of Oracle RAC and Oracle RAC One Node databases.
- *Provision new server pools*: The Oracle Fleet Patching and Provisioning Server can install and configure Oracle Grid Infrastructure on nodes that have no Oracle software inventory and can then manage those deployments with the full complement of Oracle Fleet Patching and Provisioning functionality.
- *Provision and manage any software home*: Oracle Fleet Patching and Provisioning enables you to create a gold image from any software home. You can then provision that software to any Oracle Fleet Patching and Provisioning Client or target as a working copy of a gold image. The software may be any binary that you will run on an Oracle Fleet Patching and Provisioning Client or target.
- *Provision, scale, patch, and upgrade Oracle Grid Infrastructure*: The Oracle Fleet Patching and Provisioning Server can provision Oracle Grid Infrastructure 11*g* release 2 (11.2.0.4) homes, and later, add or delete nodes from an Oracle Grid Infrastructure configuration, and can also be used to patch and upgrade Oracle Grid Infrastructure homes. In addition, there is a rollback capability that facilitates undoing a failed patch procedure. While patching Oracle Grid Infrastructure, you can use Oracle Fleet Patching and Provisioning to optionally patch any database homes hosted on the cluster.

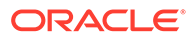

• *Provision, scale, patch, and upgrade Oracle Database*: You can use Oracle Fleet Patching and Provisioning, you can provision, scale, and patch Oracle Database 11*g* release 2 (11.2.0.4), and later releases. You can also upgrade Oracle Databases from 11*g* release 2 (11.2.0.3) to 11*g* release 2 (11.2.0.4); from 11*g* release 2 (11.2.0.4) to 12*c* release 1 (12.1.0.2); and from 11*g* release 2 (11.2.0.4) or 12*c* release 1 (12.1.0.2) to 12*c* release 2 (12.2).

When you provision such software, Oracle Fleet Patching and Provisioning offers additional features for creating various types of databases (such as Oracle RAC, single instance, and Oracle Real Application Clusters One Node (Oracle RAC One Node) databases) on different types of storage, and other options, such as using templates and creating container databases (CDBs). The Oracle Fleet Patching and Provisioning Server can add nodes to an Oracle RAC configuration, and remove nodes from an Oracle RAC configuration. Oracle Fleet Patching and Provisioning also improves and makes more efficient patching of database software, allowing for rapid and remote patching of the software, in most cases, without any downtime for the database.

- *Support for single-instance databases*: You can use Oracle Fleet Patching and Provisioning to provision, patch, and upgrade single-instance databases running on clusters or Oracle Restart, or on single, standalone nodes.
- *Advanced patching capabilities*: When patching an Oracle Grid Infrastructure or Oracle Database home, Oracle Fleet Patching and Provisioning offers a batch mode that speeds the patching process by patching some or all nodes of a cluster in parallel and/or a specific node order, rather than sequentially.

For Oracle Database homes, you can define disjoint sets of nodes. Each set of nodes is updated sequentially. By defining sets with reference to the database instances running on them, you can minimize the impact of rolling updates by ensuring that services are never taken completely offline. A "smartmove" option is available to help define the sets of batches to meet this goal.

Integration with Application Continuity is another enhancement to help eliminate the impact of maintenance. This provides the ability to gracefully drain and relocate services within a cluster, completely masking the maintenance from users.

• *Notifications*:The Oracle Fleet Patching and Provisioning Server is the central repository for the software homes available to the data center. Therefore, it is essential that administrators throughout the data center be aware of changes to the inventory which might impact their areas of responsibility.

Oracle Fleet Patching and Provisioning enables you and other users to subscribe to image series events. Anyone subscribed will be notified by email of any changes to the images available in a particular image series. Also, users can be notified by email when a working copy of a gold image is added to or deleted from a client.

• *Custom workflow support*: You can create actions for various Oracle Fleet Patching and Provisioning operations, such as importing images, adding or deleting working copies of the gold images, and managing a software home. You can define different actions for each operation, and further differentiate by the type of image to which the operation applies. Actions that you define can be executed before or after the given operation, and are executed on the deployment the operation applies to, whether it is the Oracle Fleet Patching and Provisioning Server, a target that is not running an Oracle Fleet Patching and Provisioning Client, or a target that is running an Oracle Fleet Patching and Provisioning Client.

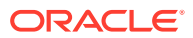

- *Resume failed operations*: If an operation, such as adding an image, provisioning a working copy of a gold image, or performing a scale, patch or upgrade fails, then Oracle Fleet Patching and Provisioning reports the error and stops. After the problem is corrected (for example, a directory permissions or ownership misconfiguration on a target node), you can rerun the RHPCTL command that failed, and it will resume from the point of failure. This avoids redoing any work that may have been completed prior to the failure.
- *Audit command*: The Oracle Fleet Patching and Provisioning Server records the execution of all Oracle Fleet Patching and Provisioning operations and also records their outcome (whether success or failure). An audit mechanism enables you to query the audit log in a variety of dimensions, and also to manage its contents and size.

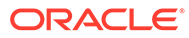

# Oracle Fleet Patching and Provisioning **Configuration**

Configuring Oracle Fleet Patching and Provisioning involves creating an Oracle Fleet Patching and Provisioning Server, adding gold images to the server, and creating working copies of gold images to provision software.

After you install and configure Oracle Grid Infrastructure, you can configure and start using Oracle Fleet Patching and Provisioning. You must create an Oracle Fleet Patching and Provisioning Server where you create and store gold images of database and other software homes.

- Configuring Oracle Fleet Patching and Provisioning Server Oracle Fleet Patching and Provisioning (Oracle FPP) Server configuration includes configuring storage, network, GIMR, and creating an Oracle FPP resource.
- [Upgrading Oracle Fleet Patching and Provisioning Server](#page-26-0) Upgrade Oracle Fleet Patching and Provisioning Server to the latest release to use the new features.
- [Configuring Oracle Fleet Patching and Provisioning Clients](#page-28-0) Oracle Fleet Patching and Provisioning (Oracle FPP) client configuration includes configuring network, creating client data file, and creating an Oracle FPP client.
- [Oracle Fleet Patching and Provisioning Local Mode](#page-31-0) When you install Oracle Grid Infrastructure, the Oracle FPP Server is configured, by default, in the local mode to support the local switch home capability.

## Configuring Oracle Fleet Patching and Provisioning Server

Oracle Fleet Patching and Provisioning (Oracle FPP) Server configuration includes configuring storage, network, GIMR, and creating an Oracle FPP resource.

- Server Configuration Checklist for Oracle Fleet Patching and Provisioning Use this checklist to check minimum server configuration requirements for Oracle Fleet Patching and Provisioning (Oracle FPP).
- [Oracle Fleet Patching and Provisioning Communication Ports](#page-22-0) Configure communication ports for Oracle Fleet Patching and Provisioning (Oracle FPP) Server, clients, and targets.
- [Creating a Fleet Patching and Provisioning Server](#page-25-0) The Fleet Patching and Provisioning Server uses a repository that you create in an Oracle ACFS file system in which you store all the software homes that you want to make available to clients and targets.

### Server Configuration Checklist for Oracle Fleet Patching and Provisioning

Use this checklist to check minimum server configuration requirements for Oracle Fleet Patching and Provisioning (Oracle FPP).

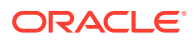

<span id="page-21-0"></span>2

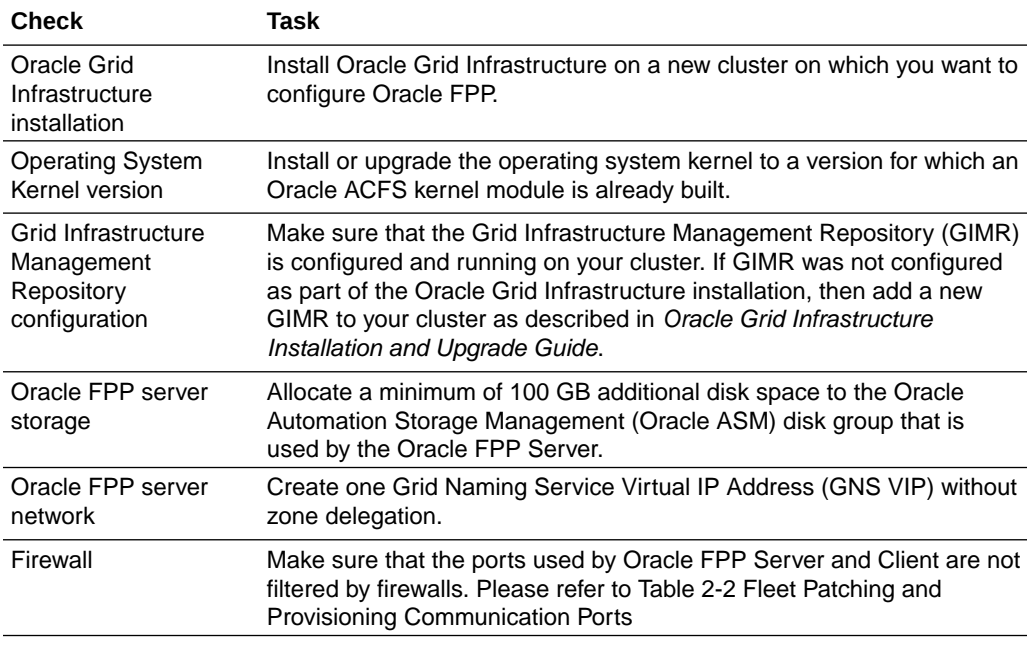

#### <span id="page-22-0"></span>**Table 2-1 Server Configuration Checklist for Oracle Fleet Patching and Provisioning**

#### **Related Topics**

• *Oracle Grid Infrastructure Installation and Upgrade Guide for Linux*

### Oracle Fleet Patching and Provisioning Communication Ports

Configure communication ports for Oracle Fleet Patching and Provisioning (Oracle FPP) Server, clients, and targets.

The Oracle Fleet Patching and Provisioning Server communicates with Oracle Fleet Patching and Provisioning Clients and targets using the following ports, several of which you can configure, as described in the below tables. Additionally, differences in ports used when communicating with Oracle Fleet Patching and Provisioning Clients versus targets are noted.

#### **Table 2-2 Ports Open on Oracle FPP Server to Communicate with Oracle FPP Client**

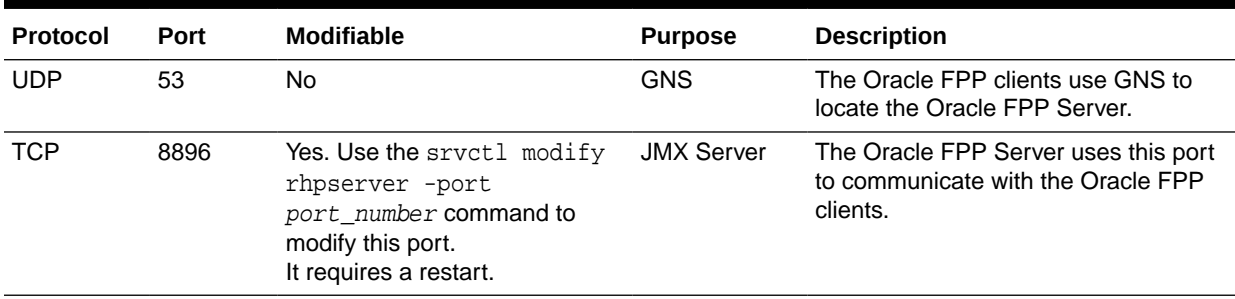

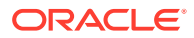

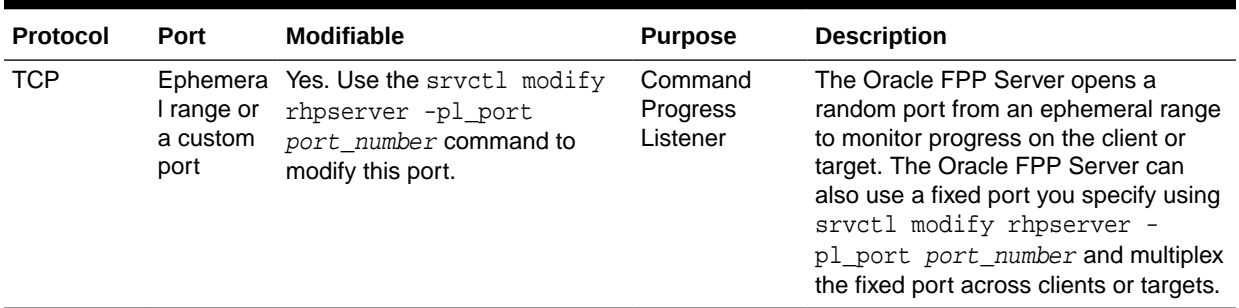

#### **Table 2-2 (Cont.) Ports Open on Oracle FPP Server to Communicate with Oracle FPP Client**

#### **Table 2-3 Ports Open on Oracle FPP Client to Communicate with Oracle FPP Server**

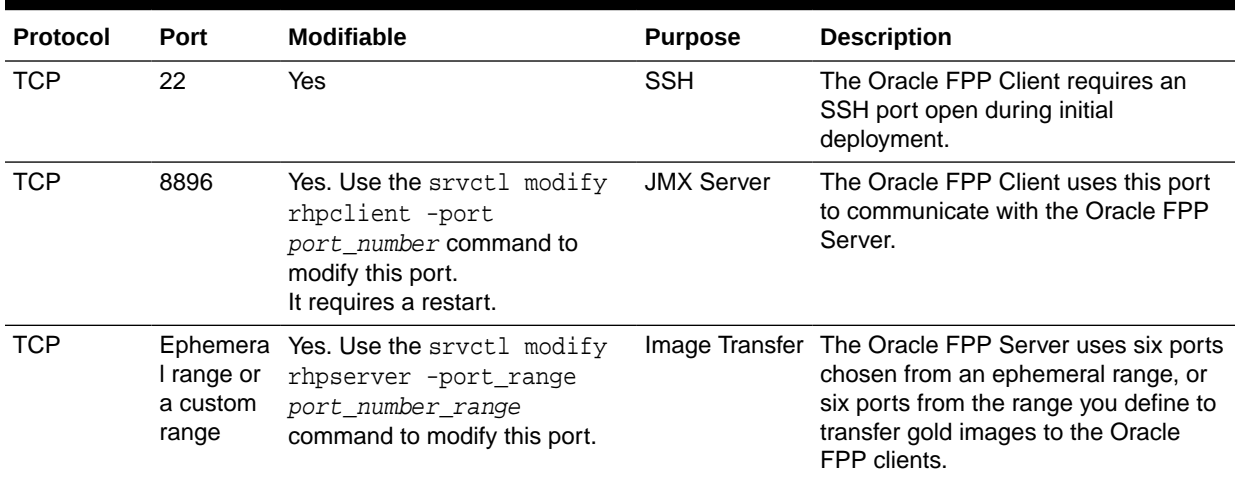

#### **Table 2-4 Ports Open on Oracle FPP Server to Communicate with Targets Without Client**

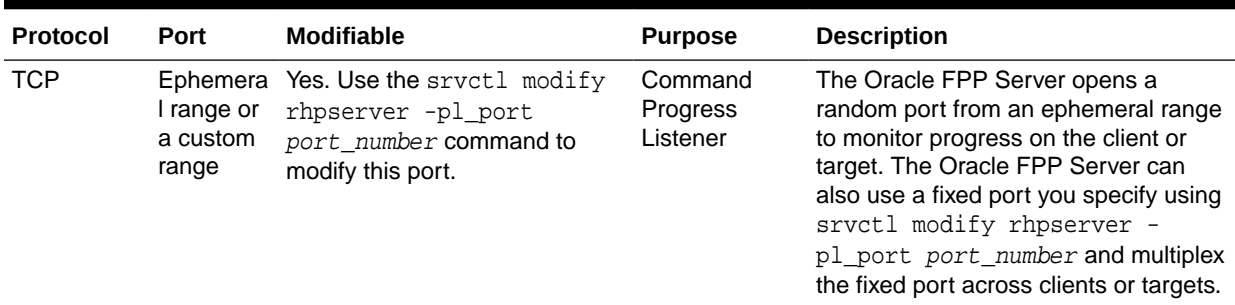

#### **Table 2-5 Ports Open on Targets Without Client to Communicate with Oracle FPP Server**

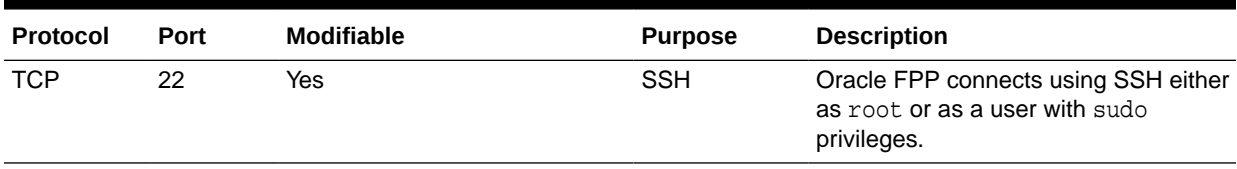

| Protocol   | Port                            | Modifiable                                                                                                    | <b>Purpose</b> | <b>Description</b>                                                                                                    |
|------------|---------------------------------|----------------------------------------------------------------------------------------------------|----------------|----------------------------------------------------------------------------------------------------|
| <b>TCP</b> | l range or<br>a custom<br>range | Ephemera Yes. Use the sryctl modify<br>rhpserver -port range<br>port number range<br>command to modify this port. |                | Image Transfer The Oracle FPP Server uses a range<br>of six ports, from an ephemeral range<br>or six ports from the range you define,<br>to transfer gold images to the Oracle<br>FPP clients. |

**Table 2-5 (Cont.) Ports Open on Targets Without Client to Communicate with Oracle FPP Server**

#### **Table 2-6 Ports Open on Main Oracle FPP Server to Communicate with Peer Servers**

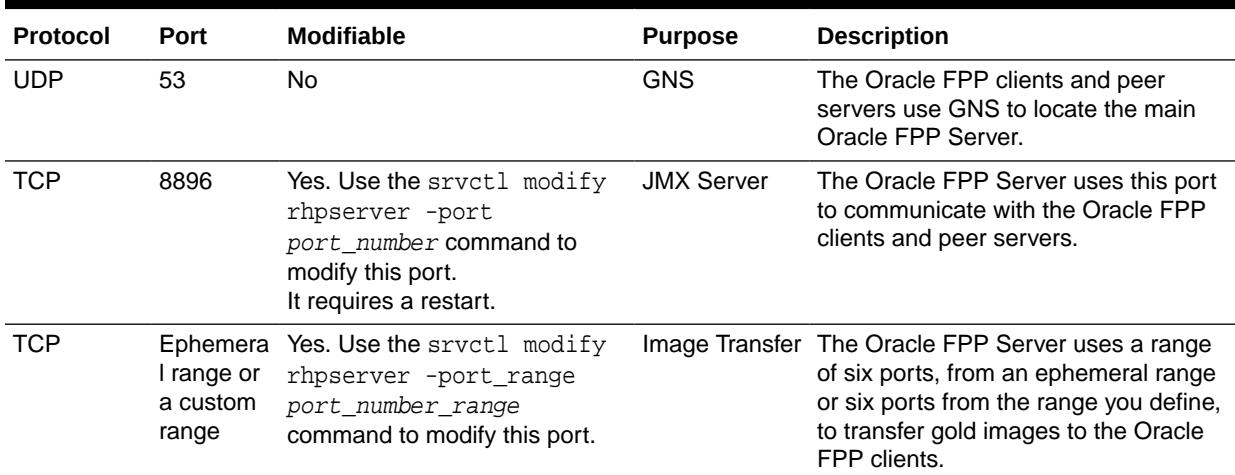

#### **Table 2-7 Ports Open on Peer Servers to Communicate With Main Oracle FPP Server**

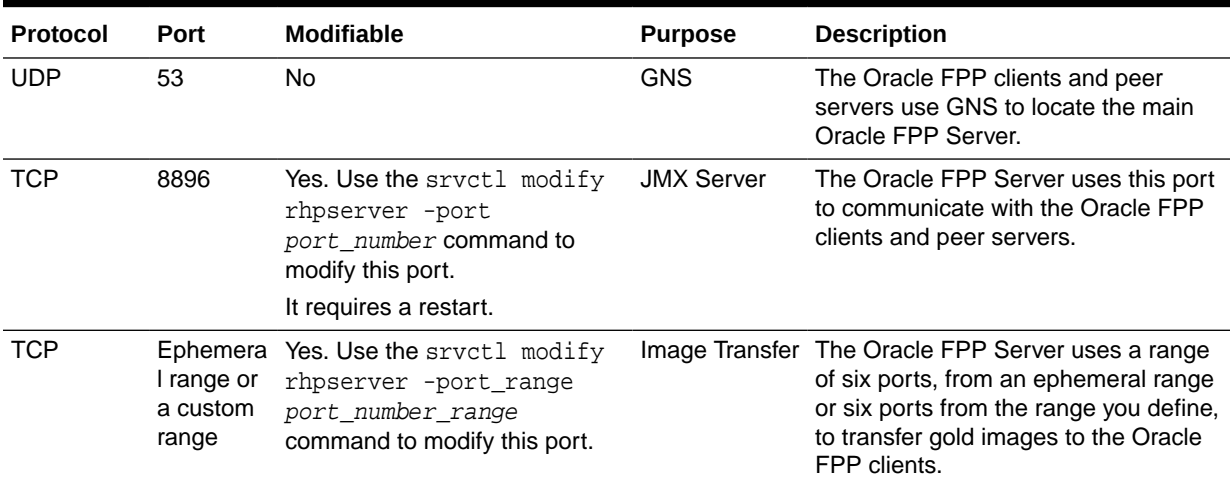

### <span id="page-25-0"></span>Creating a Fleet Patching and Provisioning Server

The Fleet Patching and Provisioning Server uses a repository that you create in an Oracle ACFS file system in which you store all the software homes that you want to make available to clients and targets.

### **Note:**

When you install Oracle Grid Infrastructure, the Oracle Fleet Patching and Provisioning Server is configured, by default, in the *local* mode to support the *local switch home* capability. If you must configure the general Oracle Fleet Patching and Provisioning Server product, then you must remove the current local-mode Oracle Fleet Patching and Provisioning Server.

**1.** Use the Oracle ASM configuration assistant (ASMCA) to create an Oracle ASM disk group on the Fleet Patching and Provisioning Server to store software.

\$ Grid\_home/bin/asmca

Because this disk group is used to store software, Oracle recommends a minimum of 100 GB for this disk group.

### **Note:**

You must set Oracle ASM Dynamic Volume Manager (Oracle ADVM) compatibility settings for this disk group to 19.0.

**2.** Provide a mount path that exists on all nodes of the cluster. The Fleet Patching and Provisioning Server uses this path to mount gold images.

```
$ mkdir -p storage_path/images
```
**3.** Check if Grid Infrastructure Management Repository (GIMR) is configured on your cluster.

\$ srvctl status mgmtdb Database is enabled Instance -MGMTDB is running on node myhost01

- **4.** If GIMR is not configured on your cluster, then as the grid user, add a GIMR to your cluster.
	- **a.** For Oracle Database 19c Release Update (19.6) or earlier releases:

\$ \$ORACLE\_HOME/bin/mgmtca createGIMRContainer [-storageDiskGroup disk\_group\_name]

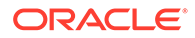

<span id="page-26-0"></span>**b.** For Oracle Database 19c Release Update (19.7) or later releases:

```
$ $ORACLE_HOME/bin/mgmtca createGIMRContainer [-
storageDiskLocation disk_location]
```
**5.** As the root user, add the Grid Naming Service Virtual IP Address (GNS VIP) without zone delegation.

```
# srvctl add gns -vip myhost-gnsvip3
# srvctl start gns
# srvctl status gns
GNS is running on node myhost01.
GNS is enabled on node myhost01.
```
**6.** Remove any existing local automaton from your cluster.

```
# srvctl stop rhpserver
# srvctl remove rhpserver
```
- **7.** Create the Fleet Patching and Provisioning Server resource.
	- # Grid\_home/bin/srvctl add rhpserver -storage storage\_path -diskgroup disk\_group\_name
- **8.** Start the Fleet Patching and Provisioning Server.
	- \$ Grid\_home/bin/srvctl start rhpserver

After you start the Fleet Patching and Provisioning Server, use the Fleet Patching and Provisioning Control (RHPCTL) utility to further manage Fleet Patching and Provisioning.

#### **Related Topics**

- *Oracle Automatic Storage Management Administrator's Guide*
- [RHPCTL Command Reference](#page-108-0) Use the Oracle Fleet Patching and Provisioning Control (RHPCTL) utility to manage Oracle Fleet Patching and Provisioning in your cluster.

### Upgrading Oracle Fleet Patching and Provisioning Server

Upgrade Oracle Fleet Patching and Provisioning Server to the latest release to use the new features.

- [Oracle Fleet Patching and Provisioning Self-upgrade](#page-27-0) Perform these steps when upgrading Oracle Grid Infrastructure from 19c to 21c using the Oracle Fleet Patching and Provisioning (Oracle FPP) self-upgrade feature.
- [Starting Oracle FPP Server After Manually Upgrading Oracle Grid Infrastructure](#page-27-0) If you upgrade Oracle Grid Infrastructure manually, without using Oracle Fleet Patching and Provisioning (Oracle FPP) self upgrade feature, then Oracle FPP Server does not start after the upgrade.

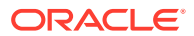

### <span id="page-27-0"></span>Oracle Fleet Patching and Provisioning Self-upgrade

Perform these steps when upgrading Oracle Grid Infrastructure from 19c to 21c using the Oracle Fleet Patching and Provisioning (Oracle FPP) self-upgrade feature.

**1.** Add a GIMR working copy of Oracle Database 21c on the Fleet Patching and Provisioning Server 19c with the -readonly and -ignoreprereq options.

```
$ rhpctl add workingcopy -workingcopy GIMR_working_copy_name -path 
path to software home
-oraclebase Oracle_base_path -storagetype LOCAL -image image_name -
readonly -ignoreprereq
```
**2.** Add software only Oracle Grid Infrastructure 21c working copy on the Fleet Patching and Provisioning Server 19c.

\$ rhpctl add workingcopy -workingcopy GI\_working\_copy\_name -path path to software 21c home [-oraclebase Oracle base path] -softwareonly -image 21c GI image name

**3.** Unset the ORACLE HOME environment variable.

 $$$  unset ORACLE HOME

**4.** Run the upgrade gihome command from the software only Oracle Grid Infrastructure 21c working copy using the rhpctl.sh script.

```
$ ./rhpctl.sh ugrade gihome -sourcehome 19c_GI_home -destwc 
GI 21c working copy name
-gimrwc GIMR_working_copy_name -batches "(batch1),(batch2)"
```
#### **Related Topics**

• [Upgrading Oracle Grid Infrastructure](#page-52-0) If you are using Fleet Patching and Provisioning, then you can use a single command to upgrade an Oracle Grid Infrastructure home.

## Starting Oracle FPP Server After Manually Upgrading Oracle Grid **Infrastructure**

If you upgrade Oracle Grid Infrastructure manually, without using Oracle Fleet Patching and Provisioning (Oracle FPP) self upgrade feature, then Oracle FPP Server does not start after the upgrade.

When you manually upgrade Oracle Grid Infrastructure, the file system resources are disabled and that does not allow the Oracle FPP Server to start. When file system resources are disable, you may get an error while starting the Oracle FPP Server. To resolve this error, you must first enable the file system and then start the Oracle FPP server.

**1.** Enable file system on all the volumes and the storage disk groups.

```
./srvctl enable filesystem -volume volume name -diskgroup diskgroup name
```
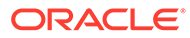

<span id="page-28-0"></span>**2.** Enable the volume and the disk group on which you enabled the file system.

```
./srvctl enable volume -volume volume name -diskgroup diskgroup name
```
**3.** Start the Oracle FPP Server.

./srvctl start rhpserver

# Configuring Oracle Fleet Patching and Provisioning Clients

Oracle Fleet Patching and Provisioning (Oracle FPP) client configuration includes configuring network, creating client data file, and creating an Oracle FPP client.

- Creating a Fleet Patching and Provisioning Client Users operate on a Fleet Patching and Provisioning Client to perform tasks such as requesting deployment of Oracle homes and querying gold images.
- [Enabling and Disabling Fleet Patching and Provisioning Clients](#page-30-0) On the Fleet Patching and Provisioning Server, you can enable or disable a Fleet Patching and Provisioning Client.
- [Deleting a Fleet Patching and Provisioning Client](#page-30-0) Use the following procedure to delete a Fleet Patching and Provisioning Client.

### Creating a Fleet Patching and Provisioning Client

Users operate on a Fleet Patching and Provisioning Client to perform tasks such as requesting deployment of Oracle homes and querying gold images.

To create a Fleet Patching and Provisioning Client:

**1.** If there is no highly available VIP (HAVIP) on the Fleet Patching and Provisioning Server, then, as the root user, create an HAVIP, as follows:

# srvctl add havip -id id -address {host\_name | ip\_address}

You can specify either a host name or IPv4 or IPv6 IP address. The IP address that you specify for HAVIP or the address that is resolved from the specified host name *must not* be in use when you run this command.

### **Note:**

The highly available VIP must be in the same subnet as the default network configured in the Fleet Patching and Provisioning Server cluster. You can obtain the subnet by running the following command:

\$ srvctl config network -netnum 1

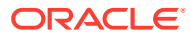

**2.** On the Fleet Patching and Provisioning Server as the Grid home owner, create the client data file, as follows:

\$ rhpctl add client -client client\_cluster\_name -toclientdata path

RHPCTL creates the client data file in the directory path you specify after the toclientdata flag. The name of the client data file is client cluster name.xml.

```
Note:
The client_cluster_name must be unique and it must match the cluster name
of the client cluster where you run step 4.
```
- **3.** Copy the client data file that you created in the previous step to a directory on the client cluster that has read/write permissions to the Grid home owner on the Fleet Patching and Provisioning Client.
- **4.** Create the Fleet Patching and Provisioning Client by running the following command as root on the client cluster:
	- # srvctl add rhpclient -clientdata path\_to\_client\_data [-diskgroup disk group name -storage base path]

If you want to provision working copies to Oracle ACFS storage on this cluster, and you have already created a disk group for this purpose, then specify this disk group in the preceding command. In this case, also specify a storage path which will be used as a base path for all mount points when creating Oracle ACFS file systems for storing working copies.

### **Note:**

Once you configure a disk group on a Fleet Patching and Provisioning Client, you cannot remove it from or change it in the Fleet Patching and Provisioning Client configuration. The only way you can do either (change or remove) is to completely remove the Fleet Patching and Provisioning Client using the srvctl remove client command, and then add it back with a different disk group, if necessary. Before you remove a Fleet Patching and Provisioning Client, ensure that you remove all registered users from this cluster and all working copies provisioned on this cluster.

**5.** Start the Fleet Patching and Provisioning Client, as follows:

\$ srvctl start rhpclient

**6.** Check the status of the Fleet Patching and Provisioning Client, as follows:

\$ srvctl status rhpclient

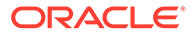

#### <span id="page-30-0"></span>**Related Topics**

- *Oracle Clusterware Administration and Deployment Guide*
- [RHPCTL Command Reference](#page-108-0) Use the Oracle Fleet Patching and Provisioning Control (RHPCTL) utility to manage Oracle Fleet Patching and Provisioning in your cluster.

### Enabling and Disabling Fleet Patching and Provisioning Clients

On the Fleet Patching and Provisioning Server, you can enable or disable a Fleet Patching and Provisioning Client.

Fleet Patching and Provisioning Clients communicate with the Fleet Patching and Provisioning Server for all actions. You cannot run any RHPCTL commands without a connection to a Fleet Patching and Provisioning Server.

To enable or disable a Fleet Patching and Provisioning Client, run the following command from the Fleet Patching and Provisioning Server cluster:

```
$ rhpctl modify client -client client_name -enabled TRUE | FALSE
```
To enable a Fleet Patching and Provisioning Client, specify -enabled TRUE. Conversely, specify -enabled FALSE to disable the client. When you disable a Fleet Patching and Provisioning Client cluster, all RHPCTL commands from that client cluster will be rejected by the Fleet Patching and Provisioning Server, unless and until you re-enable the client.

### **Note:**

Disabling a Fleet Patching and Provisioning Client cluster does not disable any existing working copies on the client cluster. The working copies will continue to function and any databases in those working copies will continue to run.

### Deleting a Fleet Patching and Provisioning Client

Use the following procedure to delete a Fleet Patching and Provisioning Client.

- **1.** Before deleting the Fleet Patching and Provisioning Client, you must first delete the working copies and users on the Fleet Patching and Provisioning Server, as follows:
	- **a.** Query the list of working copies that have been provisioned on the Fleet Patching and Provisioning Client cluster.

Run the following command:

\$ rhpctl query workingcopy -client client\_name

**b.** Delete each of the working copies listed in the output of the preceding command.

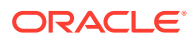

<span id="page-31-0"></span>Run the following command for each working copy and specify the name of the working copy you want to delete:

\$ rhpctl delete workingcopy -workingcopy working\_copy\_name

**c.** Query the list of users from the Fleet Patching and Provisioning Client cluster. Run the following command:

\$ rhpctl query user -client client\_name

**d.** Delete the users listed in the output of the preceding command, as follows:

Run the following command and specify the name of the user you want to delete and the name of the client:

\$ rhpctl delete user -user user\_name —client client\_name

- **2.** On the Fleet Patching and Provisioning Client cluster, delete the client, as follows:
	- **a.** Stop the Fleet Patching and Provisioning Client daemon. Run the following command:

\$ srvctl stop rhpclient

**b.** Delete the Fleet Patching and Provisioning Client configuration. Run the following command:

\$ srvctl remove rhpclient

**3.** Delete the client site configuration on the Fleet Patching and Provisioning Server cluster. Run the following command and specify the name of the client:

\$ rhpctl delete client -client client name

### Oracle Fleet Patching and Provisioning Local Mode

When you install Oracle Grid Infrastructure, the Oracle FPP Server is configured, by default, in the local mode to support the local switch home capability.

- [About Oracle Fleet Patching and Provisioning Local Mode](#page-32-0) Oracle Fleet Patching and Provisioning Server is configured in the local mode by default when you install Oracle Grid Infrastructure.
- [Patching Oracle Grid Infrastructure Using Local-Mode Configuration](#page-32-0) When you install Oracle Grid Infrastructure or when you upgrade an older version to this current version, the Fleet Patching and Provisioning Server is configured automatically in local mode.
- [Patching Oracle Database with the Independent Automaton](#page-33-0) The independent local-mode automaton updates Oracle Database homes, including Oracle Database single-instance databases in a cluster or standalone (with no Oracle Grid Infrastructure), an Oracle RAC database, or an Oracle RAC One Node database.

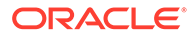

### <span id="page-32-0"></span>About Oracle Fleet Patching and Provisioning Local Mode

Oracle Fleet Patching and Provisioning Server is configured in the local mode by default when you install Oracle Grid Infrastructure.

The local-mode operation enables you to perform grid infrastructure and database patching operations on the local cluster in a simplified environment without having to register or deploy gold images. Deploy either the grid infrastructure or the database patched home and run the patch operation using either the rhpctl move gihome or rhpctl move database command, specifying the source and destination paths instead of working copy names.

The local mode supports Oracle Database 11*g* (11.2.0.4), 12*c* (12.1.0.2), 12*c* (12.2.0.1), or later in a clustered environment. In a standalone (non-clustered) environment, the database home must be Oracle Database 18c or later.

The automaton runs locally on the deployment and does not require an Oracle Fleet Patching and Provisioning Server in the architecture. (If there is an Oracle Fleet Patching and Provisioning Server in the architecture, then the automaton does not communicate with it, and the Fleet Patching and Provisioning Server cannot interact with the independent automaton.)

### Patching Oracle Grid Infrastructure Using Local-Mode Configuration

When you install Oracle Grid Infrastructure or when you upgrade an older version to this current version, the Fleet Patching and Provisioning Server is configured automatically in local mode.

### **Note:**

Fleet Patching and Provisioning Server 21c is started automatically when patching command is invoked and the dependent resources are set up during the automatic startup process.

To switch the Fleet Patching and Provisioning Server from local mode to the regular, central mode (to manage remote targets), you must delete the current Fleet Patching and Provisioning Server in local mode, as follows:

```
$ srvctl stop rhpserver
```
\$ srvctl remove rhpserver

Proceed with the steps described in "Creating a Fleet Patching and Provisioning Server" to create the central-mode Fleet Patching and Provisioning Server.

• The independent automaton for patching Oracle Grid Infrastructure performs all of the steps necessary to switch from one home to another. Because the automaton is not aware of gold images, moving the database requires two home paths, as follows:

\$ rhpctl move gihome -desthome destination oracle home path – sourcehome Oracle home path

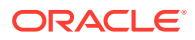

<span id="page-33-0"></span>Use the following rhpctl move gihome command parameters for the patching operation:

- -node: If the home you are moving is an Oracle Grid Infrastructure home installed on more than one node, then the default operation is a rolling update on all nodes. To apply a patch to just one node, specify the name of that node with this parameter.
- -nonrolling: If the home you are moving is an Oracle Grid Infrastructure home installed on more than one node, then the default operation is a rolling update on all nodes. To patch all nodes in a nonrolling manner, use this parameter instead of the -node parameter.
- -ignorewcpatches: By default, Fleet Patching and Provisioning will not perform the move operation if the destination home is missing any patches present in the source home. You can override this functionality by using this parameter, for example, to move back to a previous source home if you must undo an update.

#### **Related Topics**

• [Creating a Fleet Patching and Provisioning Server](#page-25-0) The Fleet Patching and Provisioning Server uses a repository that you create in an Oracle ACFS file system in which you store all the software homes that you want to make available to clients and targets.

### Patching Oracle Database with the Independent Automaton

The independent local-mode automaton updates Oracle Database homes, including Oracle Database single-instance databases in a cluster or standalone (with no Oracle Grid Infrastructure), an Oracle RAC database, or an Oracle RAC One Node database.

• The independent automaton for Oracle Database patching performs all of the steps necessary to switch from one home to another. Because the automaton is not aware of gold images, moving the database requires two home paths, as follows:

```
$ rhpctl move database -sourcehome Oracle_home_path -desthome 
destination oracle home path
```
Use the following rhpctl move database command parameters for any of the patching scenarios:

• -dbname: If the database home is hosting more than one database, you can move specific databases by specifying a comma-delimited list with this parameter. Databases not specified are not moved. If you do not use this parameter, then RHPCTL moves all databases.

#### **Note:**

If you are moving a non-clustered (single-instance) database, then, for the value of the -dbname parameter, you must specify the SID of the database instead of the database name.

• -ignorewcpatches: By default, Oracle Fleet Patching and Provisioning will not perform the move operation if the destination home is missing any patches present in the source home. You can override this functionality by using this parameter, for example, to move back to a previous source home if you must undo an update.

The following parameters apply only to clustered environments:

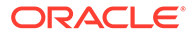

- -node: If the home you are moving is a database home installed on more than one node, then the default operation is a rolling update on all nodes. To apply a patch to just one node, specify the name of that node with this parameter.
- -nonrolling: If the home you are moving is a database home installed on more than one node, then the default operation is a rolling update on all nodes. To patch all nodes in a nonrolling manner, use this parameter instead of the -node parameter.

•

-disconnect and -noreplay: Applies to single-instance Oracle Databases, and Oracle RAC, and Oracle RAC One Node database. Use the -disconnect parameter to disconnect all sessions before stopping or relocating services. If you choose to use disconnect, then you can choose to use the -noreplay parameter to disable session replay during disconnection.

-drain\_timeout: Applies to single-instance Oracle Databases, Oracle RAC, and Oracle RAC One Node database. Use this parameter to specify the time, in seconds, allowed for session draining to be completed from each node. Accepted values are an empty string (""), 0, or any positive integer. The default value is an empty string, which means that this parameter is not set. This is applicable to older versions to maintain traditional behavior. If it is set to 0, then the stop option is applied immediately.

The draining period is intended for planned maintenance operations. During the draining period, on each node in succession, all current client requests are processed, but new requests are not accepted.

-stopoption: Applies to single-instance Oracle Databases, Oracle RAC, and Oracle RAC One Node database. Specify a stop option for the database. Stop options include: ABORT, IMMEDIATE, NORMAL, TRANSACTIONAL, and TRANSACTIONAL\_LOCAL.

### **Note:**

The rhpctl move database command is Oracle Data Guard-aware, and will not run Datapatch if the database is an Oracle Data Guard standby.

#### **Related Topics**

• [rhpctl move database](#page-133-0) Moves one or more databases from a source working copy or any Oracle Database home to a patched working copy.

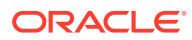

# <span id="page-35-0"></span>3 Managing Gold Images and Working Copies

You can add new gold images to your Oracle Fleet Patching and Provisioning Server, create working copies from the gold images, and provision Oracle homes.

- Adding Gold Images to the Fleet Patching and Provisioning Server Use RHPCTL to add gold images for later provisioning of software.
- [Provisioning Copies of Gold Images](#page-38-0) Use RHPCTL to provision copies of gold images to Fleet Patching and Provisioning Servers, Clients, and targets.
- [Provisioning Oracle Grid Infrastructure Homes](#page-42-0) When you create a working copy of a gold image as part of a move or upgrade operation, Fleet Patching and Provisioning configures the operating system groups in the new working copy to match those of the source software home.
- [Provisioning Oracle Database Homes](#page-46-0) Use the rhpctl add workingcopy command to provision a working copy of a database home on a Fleet Patching and Provisioning Server, Client, or target.

# Adding Gold Images to the Fleet Patching and Provisioning Server

Use RHPCTL to add gold images for later provisioning of software.

The Fleet Patching and Provisioning Server stores and serves gold images of software homes. These images must be instantiated on the Fleet Patching and Provisioning Server.

#### **Note:**

Images are read-only, and you cannot run programs from them. To create a usable software home from an image, you must create a working copy of a gold image. You cannot directly use images as software homes. You can, however, use images to create working copies (software homes).

You can import software to the Fleet Patching and Provisioning Server using any one of the following methods:

• You can import an image from an installed home on the Fleet Patching and Provisioning Server using the following command:

```
rhpctl import image -image image_name -path path_to_installed_home
   [-imagetype ORACLEDBSOFTWARE | ORACLEGISOFTWARE | ORACLEGGSOFTWARE | 
SOFTWARE]
```
ORACLEDBSOFTWARE is the default if -imagetype is not specified.

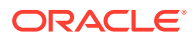
• You can import an image from an installed home on a Fleet Patching and Provisioning Client, using the following command run from the Fleet Patching and Provisioning Client:

rhpctl import image -image image\_name -path path\_to\_installed\_home

• You can create an image from an existing working copy using the following command:

rhpctl add image -image image\_name -workingcopy working\_copy\_name

Use the first two commands in the preceding list to seed the image repository, and to add additional images over time. Use the third command on the Oracle Fleet Patching and Provisioning Server as part of the workflow for creating a gold image that includes patches applied to a pre-existing gold image.

The preceding three commands also create an Oracle ACFS file system in the Oracle Fleet Patching and Provisioning root directory, similar to the following:

/u01/rhp/images/images/RDBMS\_121020617524

**Image State** 

Am image state is a way to restrict provisioning of an image for users with specified roles.

- **[Image Series](#page-37-0)** An image series is a convenient way to group different gold images into a logical sequence.
- **[Image Type](#page-37-0)** When you add or import a gold image, you must specify an image type.

#### **Related Topics**

• [Patching Oracle Database](#page-56-0)

To patch an Oracle database, you move the database home to a new home, which includes the patches you want to implement.

• [RHPCTL Command Reference](#page-109-0)

This section describes RHPCTL command usage information, and lists and describes RHPCTL commands.

### Image State

Am image state is a way to restrict provisioning of an image for users with specified roles.

You can set the state of an image to TESTABLE or RESTRICTED so that only users with the GH\_IMG\_TESTABLE or GH\_IMG\_RESTRICT roles can provision working copies from this image. Once the image has been tested or validated, you can change the state and make the image available for general use by running the rhpctl promote image -image *image\_name* -state PUBLISHED command. The default image state is PUBLISHED when you add a new gold image, but you can optionally specify a different state with the rhpctl add image and rhpctl import image commands.

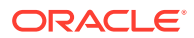

### <span id="page-37-0"></span>Image Series

An image series is a convenient way to group different gold images into a logical sequence.

Fleet Patching and Provisioning treats each image as an independent entity with respect to other images. No relationship is assumed between images, even if they follow some specific nomenclature. The image administrator may choose to name images in a logical manner that makes sense to the user community, but this does not create any management grouping within the Fleet Patching and Provisioning framework.

Use the rhpctl add series command to create an image series and associate one or more images to this series. The list of images in an image series is an ordered list. Use the rhpctl insertimage series and rhpctl deleteimage series to add and delete images in an image series. You can also change the order of images in a series using these commands.

The insertimage and deleteimage commands do not instantiate or delete actual gold images but only change the list. Also, an image can belong to more than one series (or no series at all).

### Image Type

When you add or import a gold image, you must specify an image type.

Oracle Clusterware provides the following built-in base image types:

ORACLEDBSOFTWARE ORACLEGISOFTWARE ORACLEGGSOFTWARE EXAPATCHSOFTWARE **SOFTWARE** 

Every gold image must have an image type, and you can create your own image types. A new image type must be based on one of the built-in types. The image type directs Fleet Patching and Provisioning to apply its capabilities for managing Oracle Grid Infrastructure and Oracle Database homes. Fleet Patching and Provisioning also uses image type to organize the custom workflow support framework.

### **Creating a Custom Image Type**

Use the rhpctl add imagetype command to create custom image types.

For example, to create an image type called DBTEST, which is based on the ORACLEDBSOFTWARE image type:

\$ rhpctl add imagetype -imagetype DBTEST -basetype ORACLEDBSOFTWARE

### **Note:**

When you create an image type that is based on an existing image type, the new image type does not inherit any user actions (for custom workflow support) from the base type.

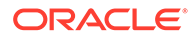

### <span id="page-38-0"></span>Provisioning Copies of Gold Images

Use RHPCTL to provision copies of gold images to Fleet Patching and Provisioning Servers, Clients, and targets.

After you create and import a gold image, you can provision software by adding a copy of the gold image (called a working copy) on the Fleet Patching and Provisioning Server, on a Fleet Patching and Provisioning Client, or a target. You can run the software provisioning command on either the Server or a Client.

• To create a working copy on the Fleet Patching and Provisioning Server:

\$ rhpctl add workingcopy -workingcopy working\_copy\_name -image image\_name

• To create a working copy in a local file system on a Fleet Patching and Provisioning Client:

\$ rhpctl add workingcopy -workingcopy working\_copy\_name -image image\_name

-storagetype LOCAL -path path\_to\_software\_home

• To create a working copy on a Fleet Patching and Provisioning Client from the Fleet Patching and Provisioning Server:

\$ rhpctl add workingcopy -workingcopy working\_copy\_name -image image\_name

-client client\_cluster\_name

### **Note:**

- The directory you specify in the -path parameter must be empty.
- You can re-run the provisioning command in case of an interruption or failure due to system or user errors. After you fix the reported errors, rerun the command and it will resume from the point of failure.

#### • [Storage Options for Provisioned Software](#page-39-0)

Choose one of two storage options where Fleet Patching and Provisioning stores working copies of gold images.

• [Provisioning for a Different User](#page-40-0)

If you want a different user to provision software other than the user running the command, then use the -user parameter of the rhpctl add workingcopy command.

• [User Group Management in Fleet Patching and Provisioning](#page-40-0)

When you create a working copy of a gold image as part of a move or upgrade operation, Fleet Patching and Provisioning configures the operating system groups in the new working copy to match those of the source software home.

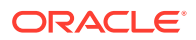

#### **Related Topics**

**Storage Options for Provisioned Software** Choose one of two storage options where Fleet Patching and Provisioning stores working copies of gold images.

### <span id="page-39-0"></span>Storage Options for Provisioned Software

Choose one of two storage options where Fleet Patching and Provisioning stores working copies of gold images.

When you provision software using the rhpctl add workingcopy command, you can choose from two storage options where Fleet Patching and Provisioning places that software:

- In an Oracle ACFS shared file system managed by Fleet Patching and Provisioning (for database homes only)
- In a local file system not managed by Fleet Patching and Provisioning

Using the rhpctl add workingcopy command with the -storagetype and -path parameters, you can choose where you store provisioned working copies. The applicability of the parameters depends on whether the node (or nodes) to which you are provisioning the working copy is a Fleet Patching and Provisioning Server, Fleet Patching and Provisioning Client, or a non-Fleet Patching and Provisioning client. You can choose from the following values for the -stroragetype parameter:

RHP\_MANAGED: Choosing this value, which is available for Fleet Patching and Provisioning Servers and Fleet Patching and Provisioning Clients, stores working copies in an Oracle ACFS shared file system. The -path parameter is not used with this option because Fleet Patching and Provisioning manages the storage option.

### **Notes:**

- You cannot store Oracle Grid Infrastructure homes in RHP\_MANAGED storage.
- Oracle recommends using the RHP\_MANAGED storage type, which is available on Fleet Patching and Provisioning Servers, and on Clients configured with an Oracle ASM disk group.
- If you provision working copies on a Fleet Patching and Provisioning Server, then you do not need to specify the -storagetype option because it will default to RHP\_MANAGED.
- If you choose to provision working copies on a Fleet Patching and Provisioning Client, and you do not specify the -path parameter, then the storage type defaults to RHP\_MANAGED only if there is an Oracle ASM disk group on the client. Otherwise the command will fail. If you specify a location on the client for the -path parameter, then the storage type defaults to LOCAL with or without an Oracle ASM disk group.
- LOCAL: Choosing this value stores working copies in a local file system that is not managed by Fleet Patching and Provisioning.

When adding a database working copy, specifying a path is optional. If a path is not specified, then a path under ORACLE\_BASE is automatically chosen. This path is displayed on the terminal.

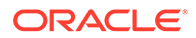

<span id="page-40-0"></span>In cases where you specify the -path parameter, if the file system is shared among all of the nodes in the cluster, then the working copy gets created on this shared storage. If the file system is not shared, then the working copy gets created in the location of the given path on every node in the cluster.

### **Note:**

The directory you specify in the -path parameter must be empty.

#### **Related Topics**

• [rhpctl add workingcopy](#page-192-0) Creates a working copy on a client cluster.

### Provisioning for a Different User

If you want a different user to provision software other than the user running the command, then use the -user parameter of the rhpctl add workingcopy command.

### **Note:**

The default user is the user as which the RHPCTL command is being run.

When the provisioning is completed, all files and directories of the provisioned software are owned by the user you specified. Permissions on files on the remotely provisioned software are the same as the permissions that existed on the gold image from where you provisioned the application software.

### User Group Management in Fleet Patching and Provisioning

When you create a working copy of a gold image as part of a move or upgrade operation, Fleet Patching and Provisioning configures the operating system groups in the new working copy to match those of the source software home.

These operating system groups are used for operating system authentication, such as OSDBA and OSOPER. Oracle FPP configures operating system groups for both unmanaged and managed software homes from which you move or upgrade.

When you create a gold image of SOFTWARE image type, any user groups in the source are not inherited and images of this type never contain user group information. When you provision a working copy from a SOFTWARE gold image using the  $r$ hpctl add workingcopy command, you can, optionally, configure user groups in the working copy using the -groups parameter.

The rhpctl move database, rhpctl move gihome, rhpctl upgrade database, and rhpctl upgrade gihome commands all require you to specify a source home (either an unmanaged home or a managed home (working copy) that you provisioned using Fleet Patching and Provisioning), and a destination home (which must be a working copy).

When you have provisioned the destination home using the rhpctl add workingcopy command, prior to performing a move or upgrade operation, you must ensure that the

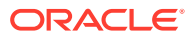

groups configured in the source home match those in the destination home. Fleet Patching and Provisioning configures the groups as part of the add operation.

When you create a gold image of either the ORACLEGISOFTWARE or the ORACLEDBSOFTWARE image type from a source software home (using the rhpctl import image command) or from a working copy (using the rhpctl add image command), the gold image inherits the Oracle user groups that were configured in the source. You cannot override this feature.

You can define user groups for ORACLEGISOFTWARE and ORACLEDBSOFTWARE working copies using the rhpctl add workingcopy command, depending on the image type and user group, as discussed in the subsequent sections.

This section describes how Fleet Patching and Provisioning manages user group configuration, and how the -groups command-line option of rhpctl add workingcopy functions.

#### **ORACLEGISOFTWARE (Oracle Grid Infrastructure)**

When you provision an Oracle Grid Infrastructure working copy of a gold image, the groups are set in the working copy according to the type of provisioning (whether regular provisioning or software only, and with or without the -local parameter), and whether you specify the groups parameter with rhpctl add workingcopy. You can define OSDBA and OSASM user groups in Oracle Grid Infrastructure software with either the -softwareonly command parameter or by using a response file with the rhpctl add workingcopy command.

If you are provisioning only the Oracle Grid Infrastructure software using the -softwareonly command parameter, then you cannot use the -groups parameter, and Fleet Patching and Provisioning obtains OSDBA and OSASM user group information from the active Grid home.

If you use the -local command parameter (which is only valid when you use the softwareonly command parameter) with rhpctl add workingcopy, then Fleet Patching and Provisioning takes the values of the groups from the command line (using the -groups parameter) or uses the default values, which Fleet Patching and Provisioning obtains from the osdbagrp binary of the gold image.

If none of the preceding applies, then Fleet Patching and Provisioning uses the installer default user group.

If you are provisioning and configuring a working copy using information from a response file, then Fleet Patching and Provisioning:

- **1.** Uses the value of the user group from the command line, if provided, for OSDBA or OSASM, or both.
- **2.** If you provide no value on the command line, then Fleet Patching and Provisioning retrieves the user group information defined in the response file.

If you are defining the OSOPER Oracle group, then, again, you can either use the softwareonly command parameter or use a response file with the rhpctl add workingcopy command.

If you use the -softwareonly command parameter, then you can provide the value on the command line (using the -groups parameter) or leave the user group undefined.

If you are provisioning and configuring a working copy of a gold image using information from a response file, then you can provide the value on the command line, use the information contained in the response file, or leave the OSOPER Oracle group undefined.

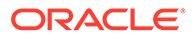

#### **ORACLEDBSOFTWARE (Oracle Database)**

If you are provisioning a working copy of Oracle Database software and you want to define Oracle groups, then use the -groups command parameter with the rhpctl add workingcopy command. Oracle groups available in the various Oracle Database releases are as follows:

• Oracle Database 11*g* release 2 (11.2)

**OSDBA OSOPER** 

• Oracle Database 12*c* release 1 (12.1)

**OSDBA OSOPER OSBACKUP** OSDG OSKM

- Oracle Database 12*c* release 2 (12.2) and later
	- **OSDBA OSOPER OSBACKUP** OSDG OSKM OSRAC

Regardless of which of the preceding groups you are defining (except for OSOPER), Fleet Patching and Provisioning takes the values of the groups from the command line (using the -groups parameter) or uses the default values, which Fleet Patching and Provisioning obtains from the osdbagrp binary of the gold image.

If any group picked up from the osdbagrp binary is not in the list of groups to which the database user belongs (given by the id command), then Fleet Patching and Provisioning uses the installer default user group. Otherwise, the database user is the user running the rhpctl add workingcopy command.

### Provisioning Oracle Grid Infrastructure Homes

When you create a working copy of a gold image as part of a move or upgrade operation, Fleet Patching and Provisioning configures the operating system groups in the new working copy to match those of the source software home.

Oracle Fleet Patching and Provisioning Clients have the ability to fetch Oracle Grid Infrastructure homes from the Oracle Fleet Patching and Provisioning Server.

Oracle Grid Infrastructure homes are distributed in the form of working copies of gold images. After a working copy has been provisioned, Oracle Fleet Patching and Provisioning can optionally configure Oracle Grid Infrastructure. This gives Oracle Fleet Patching and Provisioning the ability to create an Oracle Grid Infrastructure installation on a group of one or more nodes that initially do not have Oracle Grid Infrastructure installed.

Oracle Fleet Patching and Provisioning also has commands for managing Oracle Grid Infrastructure homes, such as switching to a patched home or upgrading to a new

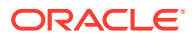

Oracle Grid Infrastructure version. These are both single commands that orchestrate the numerous steps involved. Reverting to the original home is just as simple. Also, Oracle Fleet Patching and Provisioning can add or delete nodes from an Oracle Grid Infrastructure configuration.

- About Deploying Oracle Grid Infrastructure Using Oracle Fleet Patching and Provisioning You can use Oracle Fleet Patching and Provisioning to provision and maintain your Oracle Grid Infrastructure homes.
- [Provisioning Oracle Grid Infrastructure Software](#page-44-0) Fleet Patching and Provisioning has several methods to provision and, optionally, configure Oracle Grid Infrastructure and Oracle Restart grid infrastructure homes.
- [Provisioning Oracle Grid Infrastructure 21c With GIMR Configured](#page-45-0) You can use Oracle Fleet Patching and Provisioning to provision Oracle Grid infrastructure that has Grid Infrastructure Management Repository (GIMR) configured.

### About Deploying Oracle Grid Infrastructure Using Oracle Fleet Patching and Provisioning

You can use Oracle Fleet Patching and Provisioning to provision and maintain your Oracle Grid Infrastructure homes.

Oracle Fleet Patching and Provisioning enables mass deployment and maintenance of standard operating environments for databases, clusters, and user-defined software types.

Oracle FPP enables you to install clusters, and provision, patch, scale, and upgrade Oracle Grid Infrastructure, Oracle Restart, and Oracle Database homes. The supported releases are 11.2.0.4, 12.1, 12.2, 18c, and later releases. You can also provision applications and middleware using Oracle Fleet Patching and Provisioning.

Oracle Fleet Patching and Provisioning is a service in Oracle Grid Infrastructure that you can use in either of the following modes:

• Central Oracle Fleet Patching and Provisioning Server

The Oracle Fleet Patching and Provisioning Server stores and manages standardized images, called gold images. Gold images can be deployed to any number of nodes across the data center. You can create new clusters and databases on the deployed homes and can use them to patch, upgrade, and scale existing installations.

The Oracle Fleet Patching and Provisioning Server can manage the following types of installations:

- Software homes on the cluster hosting the Oracle Fleet Patching and Provisioning Server itself.
- Installations running Oracle Grid Infrastructure 11g Release 2 (11.2.0.4) and later releases.
- Oracle Fleet Patching and Provisioning Clients running Oracle Grid Infrastructure 12c Release 2 (12.2) and later releases.
- Installations running without Oracle Grid Infrastructure.

The Oracle Fleet Patching and Provisioning Server can provision new installations, and manage existing installations, without requiring any changes to the existing installations. The Oracle Fleet Patching and Provisioning Server can automatically share gold images among peer servers to support enterprises with geographically distributed data centers.

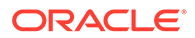

<span id="page-44-0"></span>• Oracle Fleet Patching and Provisioning Client

The Oracle Fleet Patching and Provisioning Client can be managed from the Oracle Fleet Patching and Provisioning Server, or directly by executing commands on the client itself. The Oracle Fleet Patching and Provisioning Client is a service built into the Oracle Grid Infrastructure and is available in Oracle Grid Infrastructure 12c Release 2 (12.2) and later releases. The Oracle Fleet Patching and Provisioning Client can retrieve gold images from the Oracle Fleet Patching and Provisioning Server, upload new images based on the policy, and apply maintenance operations to itself.

### Provisioning Oracle Grid Infrastructure Software

Fleet Patching and Provisioning has several methods to provision and, optionally, configure Oracle Grid Infrastructure and Oracle Restart grid infrastructure homes.

Fleet Patching and Provisioning can provision and configure Oracle Grid Infrastructure on one or more nodes that do not currently have a Grid home, and then configure Oracle Grid Infrastructure to form a single-node or multi-node Oracle Grid Infrastructure installation.

Use the rhpctl add workingcopy command to install and configure Oracle Grid Infrastructure, and to enable simple and repeatable creation of standardized deployments.

The Fleet Patching and Provisioning Server can also provision an Oracle Grid Infrastructure home to a node or cluster that is currently running Oracle Grid Infrastructure. The currently running Grid home can be a home that Fleet Patching and Provisioning did not provision (an *unmanaged* home) or a home that Fleet Patching and Provisioning did provision (a *managed* home).

You can also provision an Oracle Restart grid infrastructure to a node in the cluster.

In either case, use the -softwareonly parameter of the rhpctl add workingcopy command. This provisions but does not activate the new Grid home, so that when you are ready to switch to that new home, you can do so with a single command.

• To inform Fleet Patching and Provisioning the nodes on which to install Oracle Grid Infrastructure, and to configure Oracle Grid Infrastructure, you provide directions in a response file, as in the following example:

\$ rhpctl add workingcopy -workingcopy GI\_HOME\_11204\_WCPY -image GI\_HOME\_11204 –responsefile /u01/app/rhpinfo/GI\_11204\_install.txt {authentication\_option}

The preceding command provisions the GI\_HOME\_11204\_WCPY working copy based on the GI\_HOME\_11204 gold image to a target specified in the GI\_11204\_install.txt response file. In addition to identifying the target nodes, the response file specifies information about the Oracle Grid Infrastructure configuration, such as Oracle ASM and GNS parameters.

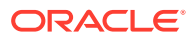

<span id="page-45-0"></span>**Note:**

The oracle.install.crs.rootconfig.executeRootScript=xxx response file parameter is overridden and always set to false for Fleet Patching and Provisioning, regardless of what you specify in the response file.

• To provision an Oracle Grid Infrastructure home to a node or cluster that is currently running Oracle Grid Infrastructure:

\$ rhpctl add workingcopy -workingcopy GI\_HOME\_12201\_PATCHED\_WCPY -image GI\_HOME\_12201\_PSU1 –client CLUST\_002 -softwareonly

The preceding command provisions a new working copy based on the GI\_HOME\_12201\_PSU1\_gold image to the Fleet Patching and Provisioning Client (that is running Oracle Grid Infrastructure 12*c* release 2 (12.2)) named CLUST\_002. When you provision to a target that is not running Oracle Grid Infrastructure 12*c* release 2 (12.2) (such as, a target running Oracle Grid Infrastructure 12*c* release 1 (12.1) or Oracle Grid Infrastructure 11*g* release 2 (11.2)), use the -targetnode parameter instead of -client.

• Specify a target node on which you want to provision an Oracle Restart grid infrastructure, as follows:

\$ rhpctl add workingcopy -workingcopy SIHA\_GI -image goldimage targetnode remote\_node\_name -responsefile Oracle\_Restart\_response\_file {authentication\_option}

#### **Related Topics**

• [Authentication Options for Oracle Fleet Patching and Provisioning Operations](#page-71-0) Some RHPCTL commands show authentication choices as an optional parameter.

### Provisioning Oracle Grid Infrastructure 21c With GIMR Configured

You can use Oracle Fleet Patching and Provisioning to provision Oracle Grid infrastructure that has Grid Infrastructure Management Repository (GIMR) configured.

- **1.** Import the Oracle Grid Infrastructure image with the rhport import image command.
- **2.** Import the Oracle Database image with the rhpctl import image command.
- **3.** Add the Oracle Grid Infrastructure working copy with the rhpctl add workingcopy command.

Specify the use of a local GIMR in the response file using the following settings.

- oracle.install.crs.configureGIMR=true
- oracle.install.crs.configureRemoteGIMR=false
- oracle.install.crs.RemoteGIMRCredFile=
- **4.** Add the Oracle Database working copy with the rhpctl add workingcopy command. The owner of the database working copy must be the same as the owner of the Oracle Grid Infrastructure working copy.

This use of the rhpctl add workingcopy command is only used by GIMR, and cannot be used to provision customer databases.

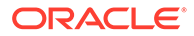

**5.** Add the GIMR database to the database working copy with the rhpctl add database command using the -gimr flag.

### Provisioning Oracle Database Homes

Use the rhpctl add workingcopy command to provision a working copy of a database home on a Fleet Patching and Provisioning Server, Client, or target.

• Run the rhpctl add workingcopy command on a Fleet Patching and Provisioning Server, similar to the following example:

```
$ rhpctl add workingcopy -image db12c -path /u01/app/dbusr/product/
12.2.0/db12201
   -client client_007 -oraclebase /u01/app/dbusr/ -workingcopy 
wc_db122_1
```
The preceding command example creates a working copy named wc\_db122\_1 on all nodes of the Fleet Patching and Provisioning Client cluster named client\_007. The gold image db12c is the source of the workingcopy. The directory path locations that you specify in the command must be empty.

#### **Related Topics**

• [rhpctl add workingcopy](#page-192-0)

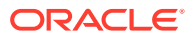

# <span id="page-47-0"></span>4

## Patching and Upgrading Oracle Grid Infrastructure

The Oracle Fleet Patching and Provisioning Server provides an efficient and secure platform for patching and upgrading Oracle Grid Infrastructure.

- Patching Oracle Grid Infrastructure Fleet Patching and Provisioning provides three methods to patch Oracle Grid Infrastructure software homes: rolling, non-rolling, and in batches.
- [Upgrading Oracle Grid Infrastructure](#page-52-0) If you are using Fleet Patching and Provisioning, then you can use a single command to upgrade an Oracle Grid Infrastructure home.
- [Oracle Restart Patching and Upgrading](#page-54-0) You can use Oracle Fleet Patching and Provisioning to patch and upgrade Oracle Restart using gold images.

### Patching Oracle Grid Infrastructure

Fleet Patching and Provisioning provides three methods to patch Oracle Grid Infrastructure software homes: rolling, non-rolling, and in batches.

Patching Oracle Grid Infrastructure software involves moving the Grid home to a patched version of the current Grid home. When the patching operation is initiated by a Fleet Patching and Provisioning Server or Client, the patched version must be a working copy of a gold image. The working copy to which you are moving the Grid home can be at a lower patch level than the current home. This facilitates rollback if any problems occur after moving to the higher-level patched home.

You can also perform this operation using the independent automaton in an environment where no Fleet Patching and Provisioning Server is present. In this case, the source and destination homes are not working copies of gold images, but are two installed homes that you deployed with some method other than using Fleet Patching and Provisioning.

For information about patching using batches, refer to [Patching Oracle Grid Infrastructure](#page-85-0) [and Oracle Database Using Batches.](#page-85-0)

- [Patching Oracle Grid Infrastructure Using the Rolling Method](#page-48-0) The rolling method for patching Oracle Grid Infrastructure is the default method.
- [Patching Oracle Grid Infrastructure Using the Non-Rolling Method](#page-49-0) You can use the -nonrolling parameter with the rhpotl move gihome command, which restarts the Oracle Grid Infrastructure stack on all nodes in parallel.
- [Combined Oracle Grid Infrastructure and Oracle Database Patching](#page-49-0) When you patch an Oracle Grid Infrastructure deployment, Fleet Patching and Provisioning enables you to simultaneously patch the Oracle Database homes on the cluster, so you can patch both types of software homes in a single maintenance operation.

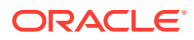

<span id="page-48-0"></span>• [Zero-Downtime Oracle Grid Infrastructure Patching](#page-51-0) Use Fleet Patching and Provisioning to patch Oracle Grid Infrastructure without bringing down Oracle RAC database instances.

#### **Related Topics**

- [rhpctl add workingcopy](#page-192-0)
- [rhpctl move gihome](#page-147-0)

### Patching Oracle Grid Infrastructure Using the Rolling Method

The rolling method for patching Oracle Grid Infrastructure is the default method.

You use the rhpctl move gihome command (an atomic operation), which returns after the Oracle Grid Infrastructure stack on each node has been restarted on the new home. Nodes are restarted sequentially, so that only one node at a time will be offline, while all other nodes in the cluster remain online.

• Move the Oracle Grid Infrastructure home to a working copy of the same release level, as follows:

```
$ rhpctl move gihome -sourcewc Grid home 1 -destwc Grid home 2
```
The preceding command moves the running Oracle Grid Infrastructure home from the current managed home (the sourcewc) to the patched home (destwc) on the specific client cluster. The patched home must be provisioned on the client.

• If the move operation fails at some point before completing, then you can rerun the operation by running the command again and the operation will resume where it left off. This enables you to fix whatever problem caused the failure and resume processing from the point of failure. Or you can undo the partially completed operation and return the configuration to its initial state, as follows:

\$ rhpctl move gihome -destwc destination\_workingcopy\_name -revert [authentication\_option]

You cannot use the -revert parameter with an un-managed home.

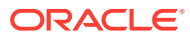

### <span id="page-49-0"></span>**Notes:**

- You cannot move the Grid home to a home that Fleet Patching and Provisioning does not manage. Therefore, rollback (to the original home) applies only to moves between two working copies. This restriction does not apply when using the independent automaton since it operates on unmanaged homes only.
- You can delete the source working copy at any time after moving a Grid home. Once you delete the working copy, however, you cannot perform a rollback. Also, use the rhpctl delete workingcopy command (as opposed to rm, for example) to remove the source working copy to keep the Fleet Patching and Provisioning inventory correct.
- If you use the -abort parameter to terminate the patching operation, then Fleet Patching and Provisioning does not clean up or undo any of the patching steps. The cluster, databases, or both may be in an inconsistent state because all nodes are not patched.

### Patching Oracle Grid Infrastructure Using the Non-Rolling Method

You can use the -nonrolling parameter with the rhpctl move gihome command, which restarts the Oracle Grid Infrastructure stack on all nodes in parallel.

As with the rolling method, this is an atomic command which returns after all nodes are online.

• Use the following command to patch Oracle Grid Infrastructure in an non-rolling fashion:

\$ rhpctl move gihome –sourcewc Grid\_home\_1 –destwc Grid\_home\_2 -nonrolling

### Combined Oracle Grid Infrastructure and Oracle Database Patching

When you patch an Oracle Grid Infrastructure deployment, Fleet Patching and Provisioning enables you to simultaneously patch the Oracle Database homes on the cluster, so you can patch both types of software homes in a single maintenance operation.

#### **Note:**

You cannot patch both Oracle Grid Infrastructure and Oracle Database in combination, with the independent automaton.

The following optional parameters of the rhpctl move gihome command are relevant to the combined Oracle Grid Infrastructure and Oracle Database patching use case:

- -auto: Automatically patch databases along with patching Oracle Grid Infrastructure
- -dbhomes mapping\_of\_Oracle\_homes: Mapping of source and destination working copies in the following format:

sourcewc1=destwc1,...,source\_oracle\_home\_path=destwcN

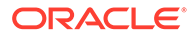

- -dblist db\_name\_list: Patch only the specified databases
- -excludedblist db name list: Patch all databases except the specified databases
- -nodatapatch: Indicates that datapatch is not be run for databases being moved

As an example, assume that a Fleet Patching and Provisioning Server with Oracle Grid Infrastructure 12*c* release 2 (12.2) has provisioned the following working copies on an Oracle Grid Infrastructure 12*c* release 1 (12.1.0.2) target cluster which includes the node test 749:

- GI121WC1: The active Grid home on the Oracle Grid Infrastructure 12*c* release 1 (12.1.0.2) cluster
- GI121WC2: A software-only Grid home on the Oracle Grid Infrastructure 12*c* release 1 (12.1.0.2) cluster
- DB121WC1: An Oracle RAC 12*c* release 1 (12.1.0.2.0) database home running database instances
- DB121025WC1: An Oracle RAC 12*c* release 1 (12.1.0.2.5) database home with no database instances (this is the patched home)
- DB112WC1: An Oracle RAC 11*g* release 2 (11.2.0.4.0) database home running database instances
- DB112045WC1: An Oracle RAC 11*g* release 2 (11.2.0.4.5) database home with no database instances (this is the patched home)

Further assume that you want to simultaneously move

- Oracle Grid Infrastructure from working copy GI121WC1 to working copy GI121WC2
- Oracle RAC Database db1 from working copy DB121WC1 to working copy DB121025WC1
- Oracle RAC Database db2 in working copy DB112WC1 to working copy DB112045WC1

The following single command accomplishes the moves:

```
$ rhpctl move gihome -sourcewc GI121WC1 -destwc GI121WC2 -auto
   -dbhomes DB121WC1=DB121025WC1,DB112WC1=DB112045WC1 -targetnode 
test_749 {authentication_option}
```
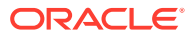

#### <span id="page-51-0"></span>**Notes:**

- If you have an existing Oracle home that is not currently a working copy, then specify the Oracle home path instead of the working copy name for the source home. In the preceding example, if the Oracle home path for an existing 12.1.0.2 home is  $/u01/app/prod/12.1.0.2/db$  home 1, then replace DB121WC1=DB121025WC1 with /u01/app/prod/12.1.0.2/dbhome1=DB121025WC1.
- If the move operation fails at some point before completing, then you can either resolve the cause of the failure and resume the operation by rerunning the command, or you can undo the partially completed operation by issuing the following command, which restores the configuration to its initial state:

```
$ rhpctl move gihome -destwc GI121WC2 -revert 
{authentication_option}
```
In the preceding command example, the Oracle Grid Infrastructure 12*c* release 1 (12.1.0.2) Grid home moves from working copy GI121WC1 to working copy GI121WC2, databases running on working copy DB121WC1 move to working copy DB121025WC1, and databases running on working copy DB112WC1 move to working copy DB112045WC1.

For each node in the client cluster, RHPCTL:

- **1.** Runs any configured pre-operation user actions for moving the Oracle Grid Infrastructure (move gihome).
- **2.** Runs any configured pre-operation user actions for moving the database working copies (move database).
- **3.** Stops services running on the node, and applies drain and disconnect options.
- **4.** Performs the relevant patching operations for Oracle Clusterware and Oracle Database.
- **5.** Runs any configured post-operation user actions for moving the database working copies (move database).
- **6.** Runs any configured post-operation user actions for moving the Oracle Grid Infrastructure working copy (move gihome).

#### **Related Topics**

• [rhpctl move gihome](#page-147-0) Moves the Oracle Grid Infrastructure software stack from one home to another.

### Zero-Downtime Oracle Grid Infrastructure Patching

Use Fleet Patching and Provisioning to patch Oracle Grid Infrastructure without bringing down Oracle RAC database instances.

Current methods of patching the Oracle Grid Infrastructure require that you bring down all Oracle RAC database instances on the node where you are patching the Oracle Grid Infrastructure home. This issue is addressed in the Grid Infrastructure layer where by the database instances can continue to run during the grid infrastructure patching.

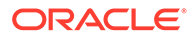

#### <span id="page-52-0"></span>**Note:**

You can use zero-downtime patching only for out-of-place patching of Oracle Grid Infrastructure 19c Release Update (RU) 19.8 or later releases with Oracle RAC or Oracle RAC One Node databases of 19c or later releases. If your Oracle RAC or Oracle RAC One Node database release is older than 19c, then the database instances stop during zero-downtime patching.

To enable zero-downtime Oracle Grid Infrastructure patching, use the rhpctl move gihome command in a manner similar to the following:

rhpctl move gihome -tgip -sourcewc source\_workingcopy\_name -destwc destination workingcopy name

#### **Patching System Software Binaries**

When using Zero Downtime Patching, only the binaries in the Oracle Grid Infrastructure user space are patched. Additional Oracle Grid Infrastructure OS system software, kernel modules and system commands including ACFS, AFD, OLFS, and OKA, are not updated. These commands continue to run the version previous to the patch version. After patching, the OPatch inventory displays the new patch number in the inventory; however, the running OS system software does not contain these changes. Only the OS system software that is available in the Grid Infrastructure home has been patched.

To determine the OS system software that is available in the Grid Infrastructure home, you can run the crsctl query driver activeversion -all command. To determine what OS system software is running on the system, use crsctl query driver softwareversion -all.

To update the Grid Infrastructure OS system software on a single node, you must completely stop the Grid Infrastructure software. To stop the Grid Infrastructure software, you must stop the Oracle RAC databases on the single node. After stopping the Oracle RAC databases, run root.sh -updateosfiles to update all the Grid Infrastructure OS system software on the single node.

### **See Also:**

• *Oracle Automatic Storage Management Cluster File System Administrator's Guide* for information about Oracle Patching and Oracle ACFS

### Upgrading Oracle Grid Infrastructure

If you are using Fleet Patching and Provisioning, then you can use a single command to upgrade an Oracle Grid Infrastructure home.

Fleet Patching and Provisioning supports upgrades to Oracle Grid Infrastructure 21c from 19c, 18c, 12.2, 12.1, and 11.2. The destination for the upgrade can be a working

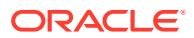

copy of a gold image already provisioned or you can choose to create the working copy as part of this operation.

As an example, assume that a target cluster is running Oracle Grid Infrastructure on an Oracle Grid Infrastructure home that was provisioned by Fleet Patching and Provisioning. This Oracle Grid Infrastructure home is 19c and the working copy is named accordingly, for example GIOH19C.

After provisioning a working copy version of Oracle Grid Infrastructure 21c (named GIOH21C in this example) and GIMR (named GIMROH21c in this example), you can upgrade to that working copy with this single command:

\$ rhpctl upgrade gihome -sourcewc GIOH19C -destwc GIOH21C -gimrwc GIMROH21c

If the cluster that you are upgrading has a local GIMR, then follow the steps in the *Provisioning an Oracle Grid infrastructure 21c with GIMR configured* section.

Fleet Patching and Provisioning is able to identify the cluster to upgrade based on the name of the source working copy. If the target cluster was running on an unmanaged Oracle Grid Infrastructure home, then you would specify the path of the source home rather than providing a source working copy name, and you must also specify the target cluster.

#### **Note:**

You can delete the source working copy at any time after completing an upgrade. Once you delete the working copy, however, you cannot perform a rollback. Also, use the rhpctl delete workingcopy command (as opposed to rm, for example) to remove the source working copy to keep the Fleet Patching and Provisioning inventory correct.

• Upgrading Oracle Grid Infrastructure 21c With GIMR Configured You can use Oracle Fleet Patching and Provisioning to upgrade Oracle Grid infrastructure

that has Grid Infrastructure Management Repository (GIMR) configured.

#### **Related Topics**

• [Provisioning Oracle Grid Infrastructure 21c With GIMR Configured](#page-45-0) You can use Oracle Fleet Patching and Provisioning to provision Oracle Grid infrastructure that has Grid Infrastructure Management Repository (GIMR) configured.

### Upgrading Oracle Grid Infrastructure 21c With GIMR Configured

You can use Oracle Fleet Patching and Provisioning to upgrade Oracle Grid infrastructure that has Grid Infrastructure Management Repository (GIMR) configured.

- **1.** Import the Oracle Grid Infrastructure image of the version that you want to upgrade to 21c with the rhpctl import image command.
- **2.** Import the Oracle Database image of the version that you want to upgrade to 21c with the rhpctl import image command.
- **3.** Add a software only Oracle Grid Infrastructure working copy with the rhpctl add workingcopy command using the -softwareonly flag.

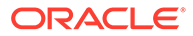

<span id="page-54-0"></span>**4.** Add the database working copy for the GIMR upgrade with the rhpctl add workingcopy command using the -gim flag. The owner of the database working copy must be the same as the owner of the Oracle Grid Infrastructure working copy.

This use of the rhpctl add workingcopy command is only used by GIMR, and cannot be used to provision customer databases.

**5.** Upgrade both the Oracle Grid Infrastructure and GIMR homes with a single rhpctl upgrade gihome command using the -gimrwc *gimr\_wc* option, where *gimr\_wc* specifies the working copy created in the previous step (**step 4**).

### Oracle Restart Patching and Upgrading

You can use Oracle Fleet Patching and Provisioning to patch and upgrade Oracle Restart using gold images.

You can move the target of single-node Oracle Restart to an Oracle home that you provision from a gold image that includes any patches. Oracle Fleet Patching and Provisioning ensures the copying of the configuration files, such as listener.ora, to the new Oracle home.

You can also use Oracle Fleet Patching and Provisioning to upgrade Oracle Restart using gold images. Upgrade the Oracle Restart environment by upgrading the Oracle home on the target Oracle home that you provision from a higher-level gold image. Oracle Fleet Patching and Provisioning updates the configuration and inventory settings.

Use the RHPCTL utility similar to the following to patch Oracle Restart:

```
rhpctl move gihome -sourcewc Oracle_Restart_home_1 -destwc 
Oracle_Restart_home_2
-targetnode Oracle_Restart_node {superuser credentials}
```
Use the RHPCTL utility similar to the following to upgrade Oracle Restart:

rhpctl upgrade gihome -sourcewc source\_Oracle\_Restart\_home -destwc higher version Oracle Restart home -targetnode Oracle Restart node {superuser credentials}

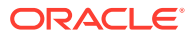

5

# Patching and Upgrading Oracle Database

The Oracle Fleet Patching and Provisioning Server provides an efficient and secure platform for patching and upgrading Oracle Database.

- Creating an Oracle Database Create an Oracle Database on a working copy.
- [Patching Oracle Database](#page-56-0) To patch an Oracle database, you move the database home to a new home, which includes the patches you want to implement.
- [Upgrading Oracle Database Software](#page-58-0) Fleet Patching and Provisioning provides two options for upgrading Oracle Database. Both options are performed with a single command.
- [Zero-Downtime Upgrade](#page-58-0)

Using Oracle Fleet Patching and Provisioning, which automates and orchestrates database upgrades, you can upgrade an Oracle RAC or Oracle RAC One Node database with no disruption in service.

### Creating an Oracle Database

Create an Oracle Database on a working copy.

The Fleet Patching and Provisioning Server can add a database on a working copy that is on the Fleet Patching and Provisioning Server, itself, a Fleet Patching and Provisioning Client, or a non-Fleet Patching and Provisioning Client target. A Fleet Patching and Provisioning Client can create a database on a working copy that is running on the Fleet Patching and Provisioning Client, itself.

• After you create a working copy of a gold image and provision that working copy to a target, you can create an Oracle Database on the working copy using the rhpctl add database command, similar to the following command example, which creates an Oracle Real Application Clusters (Oracle RAC) database called db12201 on a working copy called wc\_db122\_1:

\$ rhpctl add database –workingcopy wc\_db122\_1 –dbname db12201 -node client\_007\_node1,client\_007\_node2 -dbtype RAC -datafileDestination DATA007\_DG

The preceding example creates an administrator-managed Oracle RAC database on two nodes in a client cluster. The data file destination is an Oracle ASM disk group that was created prior to running the command. Additionally, you can create Oracle RAC One Node and non-cluster databases.

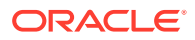

#### <span id="page-56-0"></span>**Note:**

When you create a database using Fleet Patching and Provisioning, the feature uses random passwords for both the SYS and SYSTEM schemas in the database and you cannot retrieve these passwords. A user with the DBA or operator role must connect to the database, locally, on the node where it is running and reset the passwords to these two accounts.

### Patching Oracle Database

To patch an Oracle database, you move the database home to a new home, which includes the patches you want to implement.

Use the rhpctl move database command to move one or more database homes to a working copy of the same database release level. The databases may be running on a working copy, or on an Oracle Database home that is not managed by Fleet Patching and Provisioning.

When the move operation is initiated by a Fleet Patching and Provisioning Server or Client, the version moved to must be a working copy of a gold image. You can also perform this operation using the independent automaton in an environment where no Fleet Patching and Provisioning Server is present. In this case, the source and destination homes are not working copies of gold images, but are two installed homes that you deployed with some method other than using Fleet Patching and Provisioning.

The working copy to which you are moving the database can be at a lower patch level than the current database home. This facilitates rollback in the event that you encounter any problems after moving to the higher level patched home.

The working copy to which you are moving the database home can be at the same patch level as the original working copy. This is useful if you are moving a database home from one storage location to another, or if you wish to convert an unmanaged home to a managed home while staying at the same patch level.

Fleet Patching and Provisioning applies all patches out-of-place, minimizing the downtime necessary for maintenance. Fleet Patching and Provisioning also preserves the current configuration, enabling the rollback capability previously described. By default, Fleet Patching and Provisioning applies patches in a rolling manner, which reduces, and in many cases eliminates, service downtime. Use the -nonrolling option to perform patching in non-rolling mode. The database is then completely stopped on the old ORACLE\_HOME, and then restarted to make it run from the newly patched ORACLE\_HOME.

For information about patching using batches, refer to [Patching Oracle Grid](#page-85-0) [Infrastructure and Oracle Database Using Batches](#page-85-0).

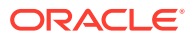

### **Note:**

Part of the patching process includes applying Datapatch. When you move an Oracle Database 12*c* release 1 (12.1) or higher, Fleet Patching and Provisioning completes this step for you. When you move to a version previous to Oracle Database 12*c* release 1 (12.1), however, you must run Datapatch manually. Fleet Patching and Provisioning is Oracle Data Guard-aware, and will not apply Datapatch to Oracle Data Guard standbys.

#### **Workflow for Database Patching**

Assume that a database named myorcldb is running on a working copy that was created from an Oracle Database 12c release 2 (12.2) gold image named DB122. The typical workflow for patching an Oracle Database home is as follows:

- **1.** Create a working copy of the Oracle Database that you want to patch, in this case DB122.
- **2.** Apply the patch to the working copy you created.
- **3.** Test and validate the patched working copy.
- **4.** Use the rhpctl add image command to create a gold image (for example, DB122\_PATCH) from the patched working copy.

### **Note:**

The working copy you specify in the preceding command must be hosted on the Fleet Patching and Provisioning Server in Fleet Patching and Provisioningmanaged storage.

**5.** Delete the patched working copy with the patched Oracle Database using the rhpct1 delete workingcopy command.

### **Note:**

Do not remove directly using the  $rm$ m command or some other method, because this does not update the Fleet Patching and Provisioning inventory information.

- **6.** Create a working copy from the patched gold image, (DB122\_PATCH).
- **7.** Move myorcldb to the working copy you just created.
- **8.** When you are confident that you will not need to roll back to the working copy on which the database was running at the beginning of the procedure, delete that working copy using the rhpctl delete workingcopy command.

#### **Related Topics**

- [Patching Oracle Grid Infrastructure](#page-47-0)
- [Provisioning Copies of Gold Images](#page-38-0)
- [Adding Gold Images to the Fleet Patching and Provisioning Server](#page-35-0)
- [RHPCTL Command Reference](#page-109-0)

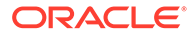

### <span id="page-58-0"></span>Upgrading Oracle Database Software

Fleet Patching and Provisioning provides two options for upgrading Oracle Database. Both options are performed with a single command.

The rhpctl upgrade database command performs a traditional upgrade incurring downtime. The rhpctl zdtupgrade database command performs an Oracle RAC or Oracle RAC One Node upgrade with minimal or no downtime.

You can use Fleet Patching and Provisioning to provision, scale, and patch Oracle Database 11g release 2 (11.2.0.4) and later releases. You can also upgrade Oracle Databases from 12c release 2 (12.2), 18c, and 19c to Oracle Database 21c. Refer to *Oracle Database Upgrade Guide* for information about Oracle Database direct upgrade paths.

### **Note:**

The version of Oracle Grid Infrastructure on which the pre-upgrade database is running must be the same version or higher than the version of the database to which you are upgrading.

The destination for the upgrade can be a working copy already provisioned, or you can choose to create the working copy of gold image as part of this operation.

The pre-upgrade database can be running on a working copy (a managed home that was provisioned by Fleet Patching and Provisioning) or on an unmanaged home. In the first case, you can roll back the upgrade process with a single RHPCTL command.

### **Note:**

You can delete the source working copy at any time after completing an upgrade. Once you delete the working copy, however, you cannot perform a rollback. Also, use the rhpctl delete workingcopy command (as opposed to rm, for example) to remove the source working copy to keep the Fleet Patching and Provisioning inventory correct.

#### **Related Topics**

- [rhpctl upgrade database](#page-138-0)
- [rhpctl zdtupgrade database](#page-140-0)

### Zero-Downtime Upgrade

Using Oracle Fleet Patching and Provisioning, which automates and orchestrates database upgrades, you can upgrade an Oracle RAC or Oracle RAC One Node database with no disruption in service.

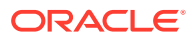

### **Note:**

A multitenant container database is the only supported architecture in Oracle Database 21c. While the documentation is being revised, legacy terminology may persist. In most cases, "database" and "non-CDB" refer to a CDB or PDB, depending on context. In some contexts, such as upgrades, "non-CDB" refers to a non-CDB from a previous release.

The zero-downtime upgrade process is resumable, restartable, and recoverable should any errors interrupt the process. You can fix the issue then re-run the command, and Oracle Fleet Patching and Provisioning continues from the error point. Oracle also provides hooks at the beginning and end of the zero-downtime upgrade process, allowing call outs to user-defined scripts, so you can customize the process.

You can use the zero-downtime upgrade process to upgrade databases that meet the following criteria:

• **Database upgrade targets**: Oracle RAC and Oracle RAC One Node, with the following upgrade paths:

11.2.0.4 to: 12.1.0.2, 12.2, 18c 12.1.0.2 to: 12.2, 18c - 21c 12.2 to: 18c - 21c 18c to: 19c - 21c 19c to: 21c

- **Oracle Fleet Patching and Provisioning management**: The source database home can either be unmanaged (not provisioned by Oracle Fleet Patching and Provisioning service) or managed (provisioned by Oracle Fleet Patching and Provisioning service)
- **Database state**: The source database must be in archive log mode

#### **Upgrading Container Databases**

You can use Oracle Fleet Patching and Provisioning to upgrade CDBs but Oracle Fleet Patching and Provisioning does not support converting a non-CDB to a CDB during upgrade. To prepare for a zero-downtime upgrade, you complete configuration steps and validation checks. When you run a zero-downtime upgrade using Oracle Fleet Patching and Provisioning, you can stop the upgrade and resume it, if necessary. You can recover from any upgrade errors, and you can restart the upgrade. You also have the ability to insert calls to your own scripts during the upgrade, so you can customize your upgrade procedure.

#### **Zero-Downtime Upgrade Environment Prerequisites**

- **Server environment**: Oracle Grid Infrastructure 18c 21c with Oracle Fleet Patching and Provisioning
- **Database hosts**: Databases hosted on one of the following platforms:
	- Oracle Grid Infrastructure 18c 21c Fleet Patching and Provisioning, Client or Server
	- Oracle Grid Infrastructure 12*c* (12.2.0.1) Fleet Patching and Provisioning Client
	- Oracle Grid Infrastructure 12*c* (12.1.0.2) target cluster
- **Database-specific prerequisites for the environment**: During an upgrade, Oracle Fleet Patching and Provisioning manages replication to a local data file to preserve

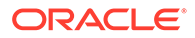

transactions applied to the new database when it is ready. There are two possibilities for the local data file:

Snap clone, which is available if the database data files and redo and archive redo logs are on Oracle ACFS file systems Full copy, for all other cases

- Oracle Fleet Patching and Provisioning requires either Oracle GoldenGate or Oracle Data Guard during a zero-downtime database upgrade. As part of the upgrade procedure, Oracle Fleet Patching and Provisioning configures and manages the Oracle GoldenGate deployment.
- Running a Zero-Downtime Upgrade Using Oracle GoldenGate for Replication Run a zero-downtime upgrade using Oracle GoldenGate for replication.
- [Running a Zero-Downtime Upgrade Using Oracle Data Guard for Replication](#page-62-0) Run a zero-downtime upgrade using Oracle Data Guard for replication.
- [Customizing Zero-Downtime Upgrades](#page-63-0) You can customize zero-downtime upgrades using the user-action framework of Fleet Patching and Provisioning.

### Running a Zero-Downtime Upgrade Using Oracle GoldenGate for Replication

Run a zero-downtime upgrade using Oracle GoldenGate for replication.

**1.** Prepare the Fleet Patching and Provisioning Server.

Create gold images of the Oracle GoldenGate software in the image library of the Fleet Patching and Provisioning Server.

### **Note:**

You can download the Oracle GoldenGate software for your platform from Oracle eDelivery. The Oracle GoldenGate 12.3 installable kit contains the required software for both Oracle Database 11*g* and Oracle Database 12*c* databases.

If you download the Oracle GoldenGate software, then extract the software home and perform a *software only* installation on the Fleet Patching and Provisioning Server.

Create gold images of the Oracle GoldenGate software for both databases, as follows:

```
$ rhpctl import image -image 112ggimage -path path -imagetype 
ORACLEGGSOFTWARE
$ rhpctl import image -image 12ggimage -path path -imagetype 
ORACLEGGSOFTWARE
```
In both of the preceding commands, path refers to the location of the Oracle GoldenGate software home on the Fleet Patching and Provisioning Server for each release of the database.

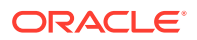

**2.** Prepare the target database.

Provision working copies of the Oracle GoldenGate software to the cluster hosting the database, as follows:

```
$ rhpctl add workingcopy -workingcopy GG_Wcopy_11g -image 112ggimage -user
 user name -node 12102 cluster node -path path \{-\text{root} | -sudouser
user_name
  -sudopath sudo bin path}
$ rhpctl add workingcopy -workingcopy GG_Wcopy_12c -image 12ggimage -user
 user_name -node 12102_cluster_node -path path {-root | -sudouser
user_name
  -sudopath sudo bin path}
```
If the database is hosted on the Fleet Patching and Provisioning Server, itself, then neither the -targetnode nor -client parameters are required.

### **Note:**

Working copy names must be unique, therefore you must use a different working copy name on subsequent targets. You can create unique working copy names by including the name of the target/client cluster name in the working copy name.

**3.** Provision a working copy of the Oracle Database 12*c* software home to the target cluster.

### **Note:**

You can do this preparation ahead of the maintenance window without disrupting any operations taking place on the target.

• You can run the upgrade command on the Fleet Patching and Provisioning Server to upgrade a database hosted on the server, an Oracle Database 12*c* release 1 (12.1.0.2) target cluster, or a database hosted on a Fleet Patching and Provisioning Client 12*c* release 2 (12.2.0.1) or 18c. You can also run the command a Fleet Patching and Provisioning Client 18c to upgrade a database hosted on the client, itself.

Use the upgrade command similar to the following:

\$ rhpctl zdtupgrade database -dbname sierra -destwc DB\_Wcopy\_121 -ggsrcwc GG\_Wcopy\_11g -ggdstwc GG\_Wcopy\_12c -targetnode 12102\_cluster\_node -root

In the preceding command, 12102\_cluster\_node refers to the Oracle Grid Infrastructure 12*c* release 1 (12.1.0.2) cluster hosting the database you want to upgrade.

#### **Related Topics**

- [rhpctl import image](#page-157-0) Creates an image on the Fleet Patching and Provisioning Server.
- [rhpctl add workingcopy](#page-192-0) Creates a working copy on a client cluster.

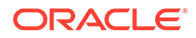

#### • [rhpctl zdtupgrade database](#page-140-0)

The Zero Downtime Upgrade command rhpctl zdtupgrade database enables zero downtime database upgrades for Oracle RAC and Oracle RAC One Node Oracle Database instances.

### <span id="page-62-0"></span>Running a Zero-Downtime Upgrade Using Oracle Data Guard for **Replication**

Run a zero-downtime upgrade using Oracle Data Guard for replication.

You can run the zero-downtime upgrade command using Oracle Data Guard's transient logical standby (TLS) feature. All of the steps involved are orchestrated by the zero-downtime upgrade command.

After you provision the destination database Home, the following prerequisites must be met:

- Data Guard Broker is not enabled
- Flash recovery area (FRA) is configured
- The following example of a zero-downtime upgrade using Oracle Data Guard upgrades an Oracle Database 11*g* release 2 (11.2.0.4), sierra, running on the target cluster, which includes a node, targetclust003, to an Oracle Database 12*c* release 1 (12.1.0.2) (the destination working copy, which was provisioned from a Gold Image stored on the Fleet Patching and Provisioning Server named rhps.example.com):

```
$ rhpctl zdtupgrade database -dbname sierra -destwc WC121DB4344 -
clonedatadg DBDATA -targetnode node90743 -root
```

```
Enter user "root" password:
node90753.example.com: starting zero downtime upgrade operation ...
node90753.example.com: verifying patches applied to Oracle homes ...
node90753.example.com: verifying if database "sierra" can be 
upgraded with zero downtime ...
node90743: 15:09:10.459: Verifying whether database "sierra" can be 
cloned ...
node90743: 15:09:10.462: Verifying that database "sierra" is a 
primary database ...
node90743: 15:09:14.672: Verifying that connections can be created 
to database "sierra" ...
\langle \ldots \ranglenode90743: 15:14:58.015: Starting redo apply ...
node90743: 15:15:07.133: Configuring primary database "sierra" ...
####################################################################
node90753.example.com: retrieving information about database 
"xmvotkvd" ...
node90753.example.com: creating services for snapshot database 
"xmvotkvd" ...
####################################################################
node90743: 15:15:33.640: Macro step 1: Getting information and 
validating setup ...
\langle \ldots \ranglenode90743: 15:16:02.844: Macro step 2: Backing up user environment 
in case upgrade is aborted ...
```

```
node90743: 15:16:02.848: Stopping media recovery for database 
"xmvotkvd" ...
node90743: 15:16:05.858: Creating initial restore point 
"NZDRU_0000_0001" ...
\langle \ldots \ranglenode90743: 15:16:17.611: Macro step 3: Creating transient logical standby 
from existing physical standby ...
node90743: 15:16:18.719: Stopping instance "xmvotkvd2" of database 
"xmvotkvd" ...
node90743: 15:16:43.187: Verifying that database "sierra" is a primary 
database ...
\langle \ldots \ranglenode90743: 15:19:27.158: Macro step 4: Upgrading transient logical 
standby database ...
node90743: 15:20:27.272: Disabling service "sierrasvc" of database 
"xmvotkvd" ...
node90743: 16:36:54.684: Macro step 5: Validating upgraded transient 
logical standby database ...
node90743: 16:37:09.576: Creating checkpoint "NZDRU_0301" for database 
"xmvotkvd" during stage "3" and task "1" ...
node90743: 16:37:09.579: Stopping media recovery for database 
"xmvotkvd" ...
node90743: 16:37:10.792: Creating restore point "NZDRU_0301" for database 
"xmvotkvd" ...
node90743: 16:37:11.998: Macro step 6: Switching role of transient 
logical standby database ...
node90743: 16:37:12.002: Verifying that database "sierra" is a primary 
database ...
\langle \ldots \ranglenode90743: 16:39:07.425: Macro step 7: Flashback former primary database 
to pre-upgrade restore point and convert to physical standby ...
node90743: 16:39:08.833: Stopping instance "sierra2" of database 
"sierra" ...
\langle \ldots \ranglenode90743: 16:41:17.138: Macro step 8: Recovering former primary 
database ...
node90743: 16:41:19.045: Verifying that database "sierra" is mounted ...
\langle \ldots \ranglenode90743: 17:20:21.378: Macro step 9: Switching back ...
\langle \ \ldots \ \rangle####################################################################
node90753.example.com: deleting snapshot database "xmvotkvd" ...
```
### Customizing Zero-Downtime Upgrades

You can customize zero-downtime upgrades using the user-action framework of Fleet Patching and Provisioning.

To use the user-action framework, you can provide a separate script for any or all of the points listed in the overall process.

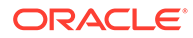

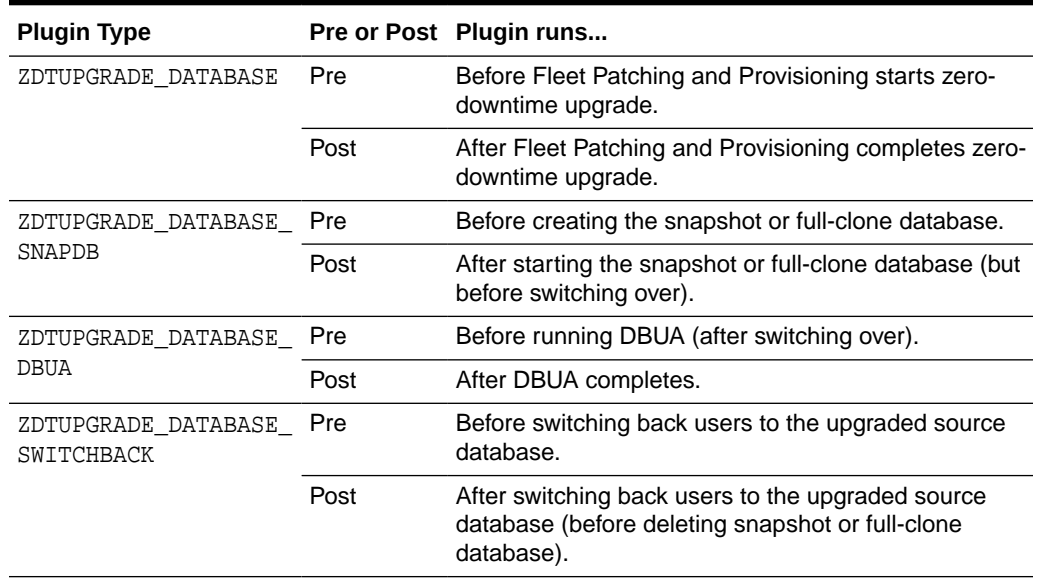

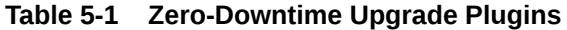

• To register a plugin to be run during a zero-downtime upgrade, run the following command:

```
$ rhpctl add useraction -useraction user_action_name -actionscript 
script_name
   {-pre | -post} -optype {ZDTUPGRADE_DATABASE | 
ZDTUPGRADE_DATABASE_SNAPDB |
    ZDTUPGRADE_DATABASE_DBUA | ZDTUPGRADE_DATABASE_SWITCHBACK}
```
You can specify run-time input to the plugins using the -useractiondata option of the rhpctl zdtupgrade database command.

# 6 Updating Oracle Exadata Infrastructure

The Oracle Fleet Patching and Provisioning Server provides an efficient and secure platform for updating Oracle Exadata Infrastructure.

- Updating Oracle Exadata Cell Server Update Oracle Exadata Cell server or storage sever by importing and deploying a new Cell server gold image.
- [Updating Oracle Exadata Database Node](#page-66-0) Update Oracle Exadata Database nodes by importing and deploying a new database gold image.
- [Combined Oracle Exadata Database Node and Grid Infrastructure Update](#page-67-0) With combined Oracle Exadata database node and Oracle Grid Infrastructure update you can utilize the functionality of multiple independent capabilities.
- [Updating Oracle Exadata InfiniBand Switches](#page-70-0) Update Oracle Exadata InfiniBand switches by importing and deploying a new InfiniBand switch gold image.

### Updating Oracle Exadata Cell Server

Update Oracle Exadata Cell server or storage sever by importing and deploying a new Cell server gold image.

**1.** Create an Oracle Exadata Cell server image.

The following command creates an Oracle Exadata Cell server image. In the example, image specifies the name of the Cell server image that you want to add, imagetype specifies EXAPATCHSOFTWARE for Oracle Exadata software, version specifies the version of the Oracle Exadata software, and path specifies the absolute path location of the Cell server image that you want to import.

```
rhpctl import image -image image_name -imagetype EXAPATCHSOFTWARE 
-version software_version -path absolute_path
```
When you import a Cell server image with this command, the version parameter must be the version of the Cell server software required by the patchmgr on the node. The path parameter should contain Cell server update zip files.

**2.** Deploy the Oracle Exadata Cell server image to the client cluster.

The following command deploys an Oracle Exadata Cell server image to a client cluster. In the example, image specifies the name of the Oracle Exadata Cell server image that you want to deploy, client specifies the name of the cluster to which you want to deploy

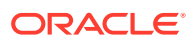

<span id="page-66-0"></span>the image, and path specifies the absolute path location for deploying the Oracle Exadata Cell server image on the target or client side.

```
rhpctl deploy image -image image_name
-client client_cluster_name -path image_file_path
```
**3.** Evaluate the current configuration and perform pre-upgrade checks.

The following command evaluates the current configuration and performs preupgrade checks. In the example, image specifies the name of the Oracle Exadata Cell server image that you want to use for updating, client specifies the name of the cluster in which you want to update the Cell server, and batches specifies a comma-delimited list of batches of nodes where each batch is a comma-delimited list of node names enclosed in parentheses and node names are enclosed in double quotation marks ("") in the format: " $(nA, nB, \ldots), (\ldots, nY, nZ)$ ".

```
rhpctl update exadata -cells -image image_name -client 
client_cluster_name
  -patchmgrargs "-ignore_alerts" -batches "(batch1),(batch2)" -eval
```
**4.** Update Oracle Exadata Cell server with the new image.

```
rhpctl update exadata -cells -image image_name -client 
client_cluster_name
  -patchmgrargs "-ignore_alerts" -batches "(batch1),(batch2)"
```
### Updating Oracle Exadata Database Node

Update Oracle Exadata Database nodes by importing and deploying a new database gold image.

**1.** Create an Oracle Exadata Database node image.

The following command creates an Oracle Exadata image. In the example, image specifies the name of the Oracle Exadata image that you want to add, imagetype specifies EXAPATCHSOFTWARE for Oracle Exadata software, version specifies the version of the Oracle Exadata software, and path specifies the absolute path location of the Oracle Exadata software home that you want to import.

```
rhpctl import image -image image_name -imagetype EXAPATCHSOFTWARE 
-version software version -path absolute path
```
When you import an Oracle Exadata software home with this command, the version parameter must be the version of the Oracle Exadata software required by the patchmgr on the database node. The path parameter should contain Oracle Exadata update zip files.

**2.** Deploy the Oracle Exadata Database node image to the client cluster.

The following command deploys an Oracle Exadata image to a client cluster. In the example, image specifies the name of the Oracle Exadata image that you want to deploy, client specifies the name of the cluster to which you want to deploy the

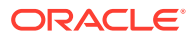

<span id="page-67-0"></span>image, and path specifies the absolute path location for deploying the Oracle Exadata software home on the target or client side.

```
rhpctl deploy image -image image_name
-client client_cluster_name -path image_file_path
```
The targetnode parameter is required if the node hosting the home is not a Oracle Fleet Patching and Provisioning Client. If the target node or client option is not specified, then the Oracle Exadata image is deployed to the Oracle Fleet Patching and Provisioning Server.

**3.** Evaluate the current configuration and perform pre-upgrade checks.

The following command evaluates the current configuration and performs pre-upgrade checks. In the example, image specifies the name of the Oracle Exadata image that you want to use for update, iso repo specifies the image in the ISO repository, pathmigriloc specifies the patch manager location, client specifies the name of the cluster in which you want to update database nodes, and batches specifies a comma-delimited list of batches of nodes where each batch is a comma-delimited list of node names enclosed in parentheses and node names are enclosed in double quotation marks ("") in the format:  $"\left(nA,nB,...\right),\left(...,nY,nZ\right)$ ".

```
rhpctl update exadata -dbnodes -image image_name -iso_repo iso_image_name
-batches "(batch1),(batch2) -client client_cluster_name
-patchmgrloc patch_mgr_loc -patchmgrargs "-rolling -ignore_alerts" -eval
```
If the client option is not specified when issuing the command, then database node update is performed on the Oracle Fleet Patching and Provisioning Server.

**4.** Create a backup of the current configuration.

rhpctl update exadata -dbnodes -image image\_name -iso\_repo iso\_image\_name -batches "(batch1),(batch2) -client client cluster name -patchmgrloc patch\_mgr\_loc -patchmgrargs "-rolling -ignore\_alerts" -backup

**5.** Update Oracle Exadata Database node with the new image.

```
rhpctl update exadata -dbnodes -image image_name -iso_repo iso_image_name
-batches "(batch1),(batch2) -client client_cluster_name
-patchmgrloc patch_mgr_loc -patchmgrargs "-rolling -nobackup -
ignore alerts"
```
### Combined Oracle Exadata Database Node and Grid Infrastructure Update

With combined Oracle Exadata database node and Oracle Grid Infrastructure update you can utilize the functionality of multiple independent capabilities.

Patching Grid Infrastructure and updating the Exadata database nodes both require a shutdown and startup of every database instance on that node. This can take considerable time, depending on the number of applications running and the time it takes to shutdown instances and start them up. Performing both of these patching actions independently doubles the downtime on production databases. Using the combined patching feature of

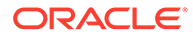

Oracle FPP automates both of these patching actions into a single integrated patching process that requires only one sequence of shutdown and startup of database instances on each node. The combined patching on multiple nodes in batches further brings down the overall patching window.

Oracle FPP internally uses the patchmgr tool to patch Exadata database nodes. The combined patching method uses an integrated flow of the inherent Oracle FPP implementation for Oracle Grid Infrastructure patching and then invokes the patchmgr tool to patch each Exadata database node.

To complete combined Oracle Exadata database node and Oracle Grid Infrastructure patching, you must perform the operations discussed in the following:

- [Creating the Oracle Exadata Image](#page-89-0)
- [Deploying the Oracle Exadata Update Image](#page-90-0)
- [Combined Oracle Grid Infrastructure Move and Database Node Update](#page-90-0)

### **Note:**

Creating and deploying an Oracle Exadata image does not require any downtime and you can perform both these operations before patching Oracle Grid Infrastructure and Oracle Exadata database. You need to create an Oracle Exadata image on the Oracle FPP server only once in a patching cycle, however, you need to deploy Oracle Exadata image, and patch Oracle Grid Infrastructure and Oracle Exadata database node on each target system.

#### **Creating the Oracle Exadata Image**

Use the rhpctl import image command to create the Oracle Exadata update image by copying the entire software contents from the specified path to the Oracle Fleet Patching and Provisioning Server (FPPS).

#### **Example 6-1 Creating an Oracle Exadata Update Image**

The following command creates an Oracle Exadata image. In the example, image specifies the name of the Oracle Exadata image that you want to add, path specifies the absolute path location of the Oracle Exadata software home that you want to import, imagetype specifies EXAPATCHSOFTWARE for Oracle Exadata software, and version specifies the version of the Oracle Exadata software.

```
$ rhpctl import image -image EXADATAIMAGEV1 
    -path /tmp/ExadataPatchBundle -imagetype EXAPATCHSOFTWARE -version 
19.2.2.0.0.190513.2
```
When you import an Oracle Exadata software home with this command, the version parameter must be the version of the Oracle Exadata software required by the patchmgr on the database node. The path parameter should contain Oracle Exadata update zip files.

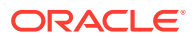

**See Also:**

[rhpctl import image](#page-157-0) for the complete syntax of the rhpctl import image command

#### **Deploying the Oracle Exadata Update Image**

Use the rhpctl deploy image command to propagate the Oracle Exadata update image to targets.

#### **Example 6-2 Deploying an Oracle Exadata image**

The following command deploys an Oracle Exadata image to a client cluster. In the example, image specifies the name of the Oracle Exadata image that you want to deploy, client specifies the name of the cluster to which you want to deploy the image, and path specifies the absolute path location for deploying the Oracle Exadata software home on the target or client side.

```
$ rhpctl deploy image -image EXADATAIMAGEV1 -client CLUSTER1 -path /
exadatasoftware
```
The targetnode parameter is required if the node hosting the home is not a Oracle Fleet Patching and Provisioning Client. If the target node or client option is not specified, then the Oracle Exadata image is deployed to the Oracle Fleet Patching and Provisioning Server.

### **See Also:**

[rhpctl deploy image](#page-155-0) for the complete syntax of the rhpctl deploy image command

#### **Combined Oracle Grid Infrastructure Move and Database Node Update**

Use the rhpctl move gihome command to move the Oracle Grid Infrastructure software stack from one home to another while updating the Oracle Exadata database node.

#### **Example 6-3 Moving an Oracle Grid Infrastructure home and updating a database node**

The following example performs a combined Oracle Grid Infrastructure move and database node update on client cluster. In the example, sourcewc specifies the name of the source working copy, destwc specifies the name of the destination working copy to which you want to move the Oracle Grid Infrastructure home, image specifies the name of the Oracle Exadata image, batches specifies a comma-delimited list of batches of nodes where each batch is a comma-delimited list of node names enclosed in parentheses and node names are enclosed in double quotation marks ("") in the format: " $(nA, nB, \ldots), (\ldots, nY, nZ)$ ", iso repo specifies the image in the ISO repository, and pathmgrloc specifies the patch manager location.

```
$ rhpctl move gihome -sourcewc prodHomeV1 -destwc prodHomeV2 -image 
EXADATAIMAGEV1 
    -batches "(rac07box1,rac07box2,rac07box3),(rac07box4)" 
    -patchmgrargs "-rolling -ignore_alerts" -iso_repo p28802055_192000_Linux-
```
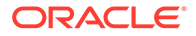

```
x86-64.zip -client prodcluster 
     -patchmgrloc /patchMgr/dbserver_patch_19.190306
```
With each invocation of the rhpctl move gihome command, FPP patches the database node first and then patches Oracle Grid Infrastructure. This is the processing order for each node in the specified batch.

If the first batch includes more than one database node, then FPP invokes patchmgr in parallel for all the nodes. As soon as a node completes the patchmgr operation, including the post patchmgr operations, FPP starts the Oracle Grid Infrastructure patching on that node. When the Oracle Grid Infrastructure patching completes on this node, FPP then begins patching with Oracle Grid Infrastructure patching on the other nodes when the database node patching completes on those nodes.

If rebooting a node is delayed because of a patchmgr failure or a patchmgr operation timeout, the rhpctl move gihome command can be resumed after the node is back up.

### **See Also:**

[rhpctl move gihome](#page-147-0) for the complete syntax of the rhpctl move gihome command

### Updating Oracle Exadata InfiniBand Switches

Update Oracle Exadata InfiniBand switches by importing and deploying a new InfiniBand switch gold image.

**1.** Evaluate the current configuration and perform pre-upgrade checks for InfiniBand switches.

The following command evaluates the current configuration and performs preupgrade checks. In the example, image specifies the name of the Oracle Exadata InfiniBand switch image that you want to use for update, client specifies the name of the cluster in which you want to update database nodes, and batches specifies a comma-delimited list of batches of nodes where each batch is a comma-delimited list of node names enclosed in parentheses and node names are enclosed in double quotation marks ( $"$ ") in the format:  $"$  ( $nA, nB, \ldots$ ), (...,nY,nZ)".

```
rhpctl update exadata -ibswitches -image image_name -client 
client_cluster_name
  -batches "(batch1),(batch2)" -eval
```
**2.** Update Oracle Exadata InfiniBand switches with the new image.

```
rhpctl update exadata -ibswitches -image image_name -client 
client_cluster_name
 -batches "(batch1), (batch2)"
```
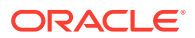

# <span id="page-71-0"></span>7 Fleet Patching and Provisioning Postinstallation Tasks

Complete these postinstallation tasks after you configure Oracle Fleet Patching and Provisioning Server.

- Oracle Fleet Patching and Provisioning Security Postinstallation Tasks Perform these postinstallation tasks to make your Oracle Fleet Patching and Provisioning Server secure.
- [Advanced Oracle Fleet Patching and Provisioning Configurations](#page-76-0) Use these advanced configurations of Oracle Fleet Patching and Provisioning Server to perform specialized tasks.
- [Error Prevention and Automated Recovery Options](#page-94-0) Fleet Patching and Provisioning has error prevention and automated recovery options to assist you during maintenance operations.
- [Fleet Patching and Provisioning Logs and Trace Files](#page-95-0) Use Oracle Fleet Patching and Provisioning logs and traces to obtain more information for identifying and debugging Oracle FPP Server and client errors.

### Oracle Fleet Patching and Provisioning Security Postinstallation **Tasks**

Perform these postinstallation tasks to make your Oracle Fleet Patching and Provisioning Server secure.

- Authentication Options for Oracle Fleet Patching and Provisioning Operations Some RHPCTL commands show authentication choices as an optional parameter.
- [Oracle Fleet Patching and Provisioning Roles](#page-73-0) An administrator assigns roles to Oracle Fleet Patching and Provisioning users with access-level permissions defined for each role.
- [Managing the Fleet Patching and Provisioning Client Password](#page-75-0) The Oracle Fleet Patching and Provisioning (Oracle FPP) Client uses a password stored internally to authenticate itself with the RHP server.
- [Oracle Fleet Patching and Provisioning Server Auditing](#page-76-0) The Oracle Fleet Patching and Provisioning Server records the execution of all Oracle Fleet Patching and Provisioning operations, and also records whether those operations succeeded or failed.

Authentication Options for Oracle Fleet Patching and Provisioning **Operations** 

Some RHPCTL commands show authentication choices as an optional parameter.

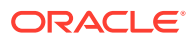
Specifying an authentication option is not required when running an RHPCTL command on an Oracle Fleet Patching and Provisioning Client, nor when running an RHPCTL command on the Oracle Fleet Patching and Provisioning Server and operating on an Oracle Fleet Patching and Provisioning Client, because the server and client establish a trusted relationship when the client is created, and authentication is handled internally each time a transaction takes place. (The only condition for server/ client communication under which an authentication option must be specified is when the server is provisioning a new Oracle Grid Infrastructure deployment—in this case, the client does not yet exist.)

To operate on a target that is not an Oracle Fleet Patching and Provisioning Client, you must provide the Oracle Fleet Patching and Provisioning Server with information allowing it to authenticate with the target. The options are as follows:

- Provide the root password (on stdin) for the target
- Provide the sudo user name, sudo binary path, and the password (stdin) for target
- Provide a password (either root or sudouser) non-interactively from local encrypted store (using the -cred authentication parameter)
- Provide a path to the identity file stored on the Oracle Fleet Patching and Provisioning Server for SSL-encrypted passwordless authentication (using the auth sshkey option)

#### **Passwordless Authentication Details**

The Oracle Fleet Patching and Provisioning Server can authenticate to targets over SSH using a key pair. To enable this option, you must establish user equivalence between the crsusr on the Oracle Fleet Patching and Provisioning Server and root or a sudouser on the target.

#### **Note:**

The steps to create that equivalence are platform-dependent and so not shown in detail here. For Linux, see commands ssh-keygen to be run on the target and ssh-copy-id to be run on the Oracle Fleet Patching and Provisioning Server.

For example, assuming that you have established user equivalency between crsusr on the Oracle Fleet Patching and Provisioning Server and root on the target node, nonRHPClient4004.example.com, and saved the key information on the Oracle Fleet Patching and Provisioning Server at /home/oracle/rhp/ssh-key/key -path, then the following command will provision a copy of the specified gold image to the target node with passwordless authentication:

```
$ rhpctl add workingcopy -workingcopy db12102_160607wc1 -image 
db12102_160607
   -targetnode nonRHPClient4004.example.com -path /u01/app/oracle/
12.1/rhp/dbhome_1
```

```
-oraclebase /u01/app/oracle -auth sshkey -arg1 user:root -arg2
 identity_file:/home/oracle/rhp/ssh-key/key
```
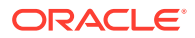

For equivalency between crsusr on the Oracle Fleet Patching and Provisioning Server and a privileged user (other than root) on the target, the -auth portion of the command would be similar to the following:

```
-auth sshkey -arg1 user: ssh user -arg2
identity file: path to identity file on RHPS
  -arg3 sudo_location:path_to_sudo_binary_on_target
```
#### **Related Topics**

- [rhpctl add credentials](#page-123-0)
- [rhpctl delete credentials](#page-123-0)
- [rhpctl add workingcopy](#page-192-0) Creates a working copy on a client cluster.

## Oracle Fleet Patching and Provisioning Roles

An administrator assigns roles to Oracle Fleet Patching and Provisioning users with accesslevel permissions defined for each role.

Users on Oracle Fleet Patching and Provisioning Clients are also assigned specific roles. Oracle Fleet Patching and Provisioning includes basic built-in and composite built-in roles.

#### **Basic Built-In Roles**

The basic built-in roles and their functions are:

- GH\_ROLE\_ADMIN: An administrative role for everything related to roles. Users assigned this role are able to run rhpctl verb role commands.
- GH\_SITE\_ADMIN: An administrative role for everything related to Oracle Fleet Patching and Provisioning Clients. Users assigned this role are able to run rhpctl verb client commands.
- GH\_SERIES\_ADMIN: An administrative role for everything related to image series. Users assigned this role are able to run rhpctl verb series commands.
- GH\_SERIES\_CONTRIB: Users assigned this role can add images to a series using the rhpctl insertimage series command, or delete images from a series using the rhpctl deleteimage series command.
- GH\_WC\_ADMIN: An administrative role for everything related to working copies of gold images. Users assigned this role are able to run rhpctl verb workingcopy commands.
- GH\_WC\_OPER: A role that enables users to create a working copy of a gold image for themselves or others using the rhpctl add workingcopy command with the -user option (when creating for others). Users assigned this role do not have administrative privileges and can only administer the working copies of gold images that they create.
- GH\_WC\_USER: A role that enables users to create a working copy of a gold image using the rhpctl add workingcopy command. Users assigned this role do not have administrative privileges and can only delete working copies that they create.
- GH\_IMG\_ADMIN: An administrative role for everything related to images. Users assigned this role are able to run rhpctl verb image commands.

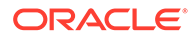

- GH\_IMG\_USER: A role that enables users to create an image using the rhpctl add | import image commands. Users assigned this role do not have administrative privileges and can only delete images that they create.
- GH\_IMG\_TESTABLE: A role that enables users to add a working copy of an image that is in the TESTABLE state. Users assigned this role must also be assigned either the GH\_WC\_ADMIN role or the GH\_WC\_USER role to add a working copy.
- GH\_IMG\_RESTRICT: A role that enables users to add a working copy from an image that is in the RESTRICTED state. Users assigned this role must also be assigned either the GH\_WC\_ADMIN role or the GH\_WC\_USER role to add a working copy.
- GH\_IMG\_PUBLISH: Users assigned this role can promote an image to another state or retract an image from the PUBLISHED state to either the TESTABLE or RESTRICTED state.
- GH\_IMG\_VISIBILITY: Users assigned this role can modify access to promoted or published images using the rhpctl allow | disallow image commands.
- GH\_AUTHENTICATED\_USER: Users assigned to this role can execute any operation in an Oracle Fleet Patching and Provisioning Client.
- GH\_CLIENT\_ACCESS: Any user created automatically inherits this role. The GH\_CLIENT\_ACCESS role includes the GH\_AUTHENTICATED\_USER built-in role.
- GH\_ROOT\_UA\_CREATE: A role that enables users to create a root user action. Users assigned this role can run the rhpctl add useraction command with the runasroot option.
- GH\_ROOT\_UA\_ASSOCIATE: A role that enables users to associate a root user action with the -imagetype option. Users assigned this role can associate an existing root user action to an image type.
- GH\_ROOT\_UA\_USE: A role that enables users to execute a root user action within the operation selected at user action creation.

#### **Composite Built-In Roles**

The composite built-in roles and their functions are:

GH\_SA: The Oracle Grid Infrastructure user on an Oracle Fleet Patching and Provisioning Server automatically inherits this role.

The GH\_SA role includes the following basic built-in roles: GH\_ROLE\_ADMIN, GH\_SITE\_ADMIN, GH\_SERIES\_ADMIN, GH\_SERIES\_CONTRIB, GH\_WC\_ADMIN, GH\_IMG\_ADMIN, GH\_IMG\_TESTABLE, GH\_IMG\_RESTRICT, GH\_IMG\_PUBLISH, and GH\_IMG\_VISIBILITY.

GH\_CA: The Oracle Grid Infrastructure user on an Oracle Fleet Patching and Provisioning Client automatically inherits this role.

The GH\_CA role includes the following basic built-in roles: GH\_SERIES\_ADMIN, GH\_SERIES\_CONTRIB, GH\_WC\_ADMIN, GH\_IMG\_ADMIN, GH\_IMG\_TESTABLE, GH\_IMG\_RESTRICT, GH\_IMG\_PUBLISH, and GH\_IMG\_VISIBILITY.

GH\_OPER: This role includes the following built-in roles: GH\_WC\_OPER, GH\_SERIES\_ADMIN, GH\_IMG\_TESTABLE, GH\_IMG\_RESTRICT, and GH\_IMG\_USER. Users assigned this role can delete only images that they have created.

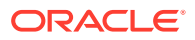

Consider a gold image called G1 that is available on the Oracle Fleet Patching and Provisioning Server.

Further consider that a user,  $U1$ , on an Oracle Fleet Patching and Provisioning Client,  $C11$ , has the GH\_WC\_USER role. If U1 requests to provision an Oracle home based on the gold image G1, then U1 can do so, because of the permissions granted by the GH\_WC\_USER role. If U1 requests to delete G1, however, then that request would be denied because the GH\_WC\_USER role does not have the necessary permissions.

The Oracle Fleet Patching and Provisioning Server can associate user-role mappings to the Oracle Fleet Patching and Provisioning Client. After the Oracle Fleet Patching and Provisioning Server delegates user-role mappings, the Oracle Fleet Patching and Provisioning Client can then modify user-role mappings on the Oracle Fleet Patching and Provisioning Server for all users that belong to the Oracle Fleet Patching and Provisioning Client. This is implied by the fact that only the Oracle Fleet Patching and Provisioning Server qualifies user IDs from an Oracle Fleet Patching and Provisioning Client site with the client cluster name of that site. Thus, the Oracle Fleet Patching and Provisioning Client CL1 will not be able to update user mappings of a user on  $CL2$ , where  $CL2$  is the cluster name of a different Oracle Fleet Patching and Provisioning Client.

• Creating Users and Assigning Roles for Fleet Patching and Provisioning Client Cluster Users

Oracle Fleet Patching and Provisioning (Oracle FPP) enables you to create users and assign roles to them when you create an Oracle FPP client.

## Creating Users and Assigning Roles for Fleet Patching and Provisioning Client Cluster Users

Oracle Fleet Patching and Provisioning (Oracle FPP) enables you to create users and assign roles to them when you create an Oracle FPP client.

When you create a Fleet Patching and Provisioning Client with the rhpctl add client command, you can use the -maproles parameter to create users and assign roles to them. You can associate multiple users with roles, or you can assign a single user multiple roles with this command.

### **Note:**

Starting with Oracle Grid Infrastructure 21c, the -maproles parameter is deprecated. This parameter can be desupported in a future release.

After the client has been created, you can add and remove roles for users using the rhpctl grant role command and the rhpctl revoke role, respectively.

## Managing the Fleet Patching and Provisioning Client Password

The Oracle Fleet Patching and Provisioning (Oracle FPP) Client uses a password stored internally to authenticate itself with the RHP server.

You cannot query the Oracle FPP Client password, however, if for some reason, you are required to reset this password, then you can do so, as follows, on the RHP server cluster:

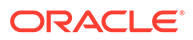

**1.** Run the following command on the Fleet Patching and Provisioning Server cluster to generate a new password and store it in the client credential:

\$ rhpctl modify client -client client\_name -password

**2.** Run the following command on the Fleet Patching and Provisioning Server cluster to generate a credential file:

\$ rhpctl export client -client client\_name -clientdata file\_path

For example, to generate a credential file for a Fleet Patching and Provisioning Client named mjk9394:

\$ rhpctl export client -client mjk9394 -clientdata /tmp/mjk9394.xml

**3.** Continuing with the preceding example, transport the generated credential file securely to the Fleet Patching and Provisioning Client cluster and then run the following command on any node in the Fleet Patching and Provisioning Client cluster:

\$ srvctl modify rhpclient -clientdata path\_to\_mjk9394.xml

**4.** Restart the Fleet Patching and Provisioning Client daemon by running the following commands on the Fleet Patching and Provisioning Client cluster:

\$ srvctl stop rhpclient \$ srvctl start rhpclient

## Oracle Fleet Patching and Provisioning Server Auditing

The Oracle Fleet Patching and Provisioning Server records the execution of all Oracle Fleet Patching and Provisioning operations, and also records whether those operations succeeded or failed.

An audit mechanism enables administrators to query the audit log in a variety of dimensions, and also to manage its contents and size.

# Advanced Oracle Fleet Patching and Provisioning Configurations

Use these advanced configurations of Oracle Fleet Patching and Provisioning Server to perform specialized tasks.

• [User-Defined Actions](#page-77-0)

You can create actions for various Oracle Fleet Patching and Provisioning operations, such as import image, add and delete working copy, and add, delete, move, and upgrade a software home.

• [Oracle Fleet Patching and Provisioning Notifications](#page-83-0)

The Oracle Fleet Patching and Provisioning Server is the central repository for the software homes available to the data center. Therefore, it is essential for administrators throughout the data center to be aware of changes to the inventory that may impact their areas of responsibility.

#### **[Job Scheduler for Operations](#page-84-0)**

The Oracle Fleet Patching and Provisioning job scheduler provides you with a mechanism to submit operations at a scheduled time instead of running the command immediately, querying the metadata of the job, and then deleting the job from the repository.

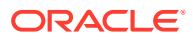

- <span id="page-77-0"></span>• [Patching Oracle Grid Infrastructure and Oracle Database Using Batches](#page-85-0) You can sequentially process batches of nodes, with a number of nodes in each batch being restarted in parallel.
- [Combined Oracle Exadata Database Node and Grid Infrastructure Update](#page-89-0) With combined Oracle Exadata database node and Oracle Grid Infrastructure update you can utilize the functionality of multiple independent capabilities.
- [Gold Image Distribution Among Oracle Fleet Patching and Provisioning Servers](#page-91-0) Oracle Fleet Patching and Provisioning can automatically share and synchronize gold images between Oracle Fleet Patching and Provisioning Servers.

## User-Defined Actions

You can create actions for various Oracle Fleet Patching and Provisioning operations, such as import image, add and delete working copy, and add, delete, move, and upgrade a software home.

You can create actions for various Oracle Fleet Patching and Provisioning operations, such as import image, add and delete working copy of a gold image, and add, delete, move, and upgrade a software home. You can define different actions for each operation, which can be further differentiated by the type of image to which the operation applies. User-defined actions can be run before or after a given operation, and are run on the deployment on which the operation is run, whether it be an Oracle Fleet Patching and Provisioning Server, an Oracle Fleet Patching and Provisioning Client (12*c* release 2 (12.2), or later), or a target that is not running an Oracle Fleet Patching and Provisioning Client.

User-defined actions are shell scripts which are stored on the Oracle Fleet Patching and Provisioning Server. When a script runs, it is given relevant information about the operation on the command line. Also, you can associate a file with the script. The Oracle Fleet Patching and Provisioning Server will copy that file to the same location on the Client or target where the script is run.

For example, perhaps you want to create user-defined actions that are run after a database upgrade, and you want to define different actions for Oracle Database 11*g* and 12*c*. This requires you to define new image types, as in the following example procedure.

**1.** Create a new image type, (DB11IMAGE, for example), based on the ORACLEDBSOFTWARE image type, as follows:

\$ rhpctl add imagetype -imagetype DB11IMAGE -basetype ORACLEDBSOFTWARE

When you add or import an Oracle Database 11*g* gold image, you specify the image type as DB11IMAGE.

- **2.** Define a user action and associate it with the DB11IMAGE image type and the upgrade operation. You can have different actions that are run before or after upgrade.
- **3.** To define an action for Oracle Database 12c, create a new image type (DB12IMAGE, for example) that is based on the ORACLEDBSOFTWARE image type, as in the preceding step, but with the DB12IMAGE image type.

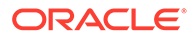

### **Note:**

If you define user actions for the base type of a user-defined image type (in this case the base type is ORACLEDBSOFTWARE), then Oracle Fleet Patching and Provisioning performs those actions before the actions for the user-defined image type.

You can modify the image type of an image using the rhpctl modify image command. Additionally, you can modify, add, and delete other actions. The following two tables, Table 7-1 and [Table 7-2](#page-80-0), list the operations you can customize and the parameters you can use to define those operations, respectively.

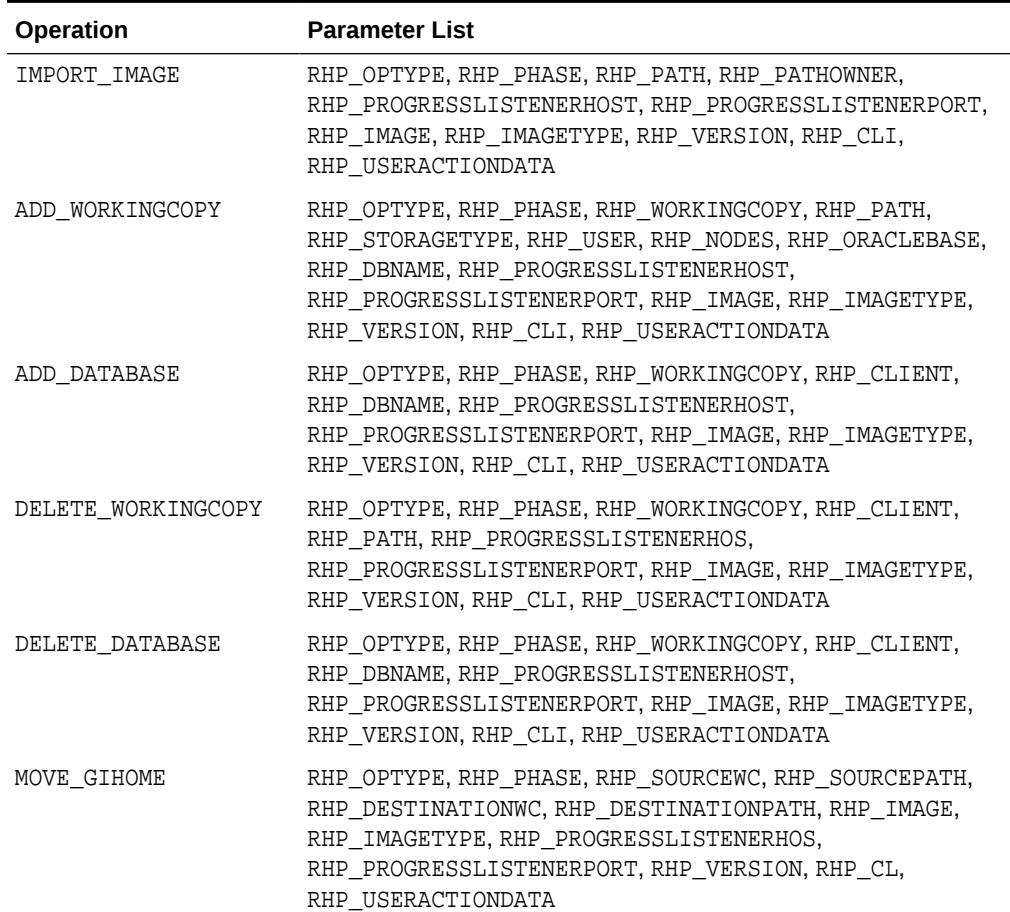

### **Table 7-1 Oracle Fleet Patching and Provisioning User-Defined Operations**

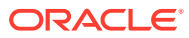

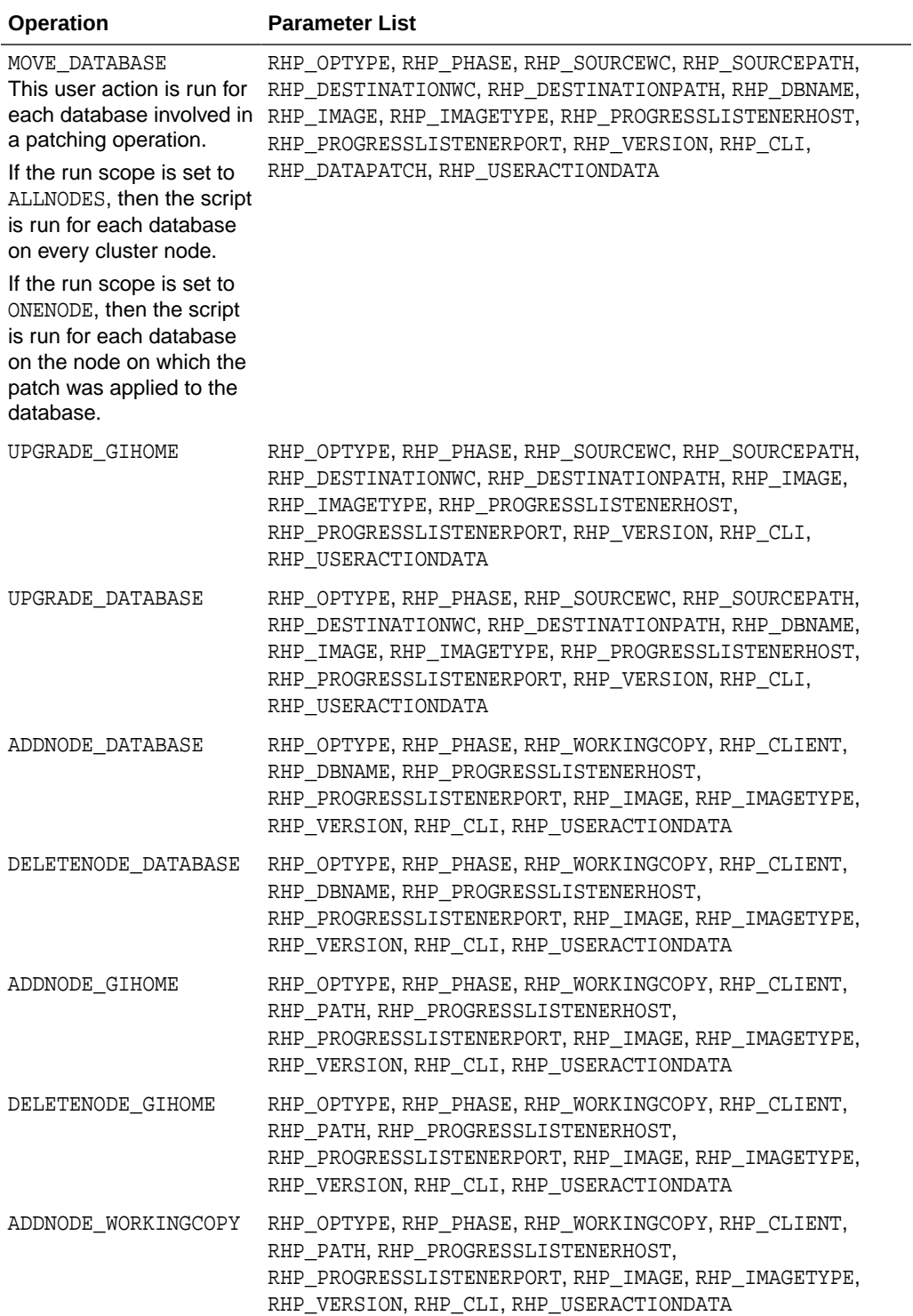

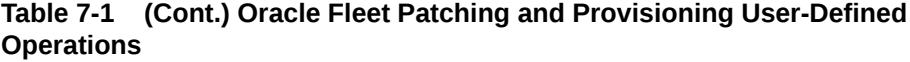

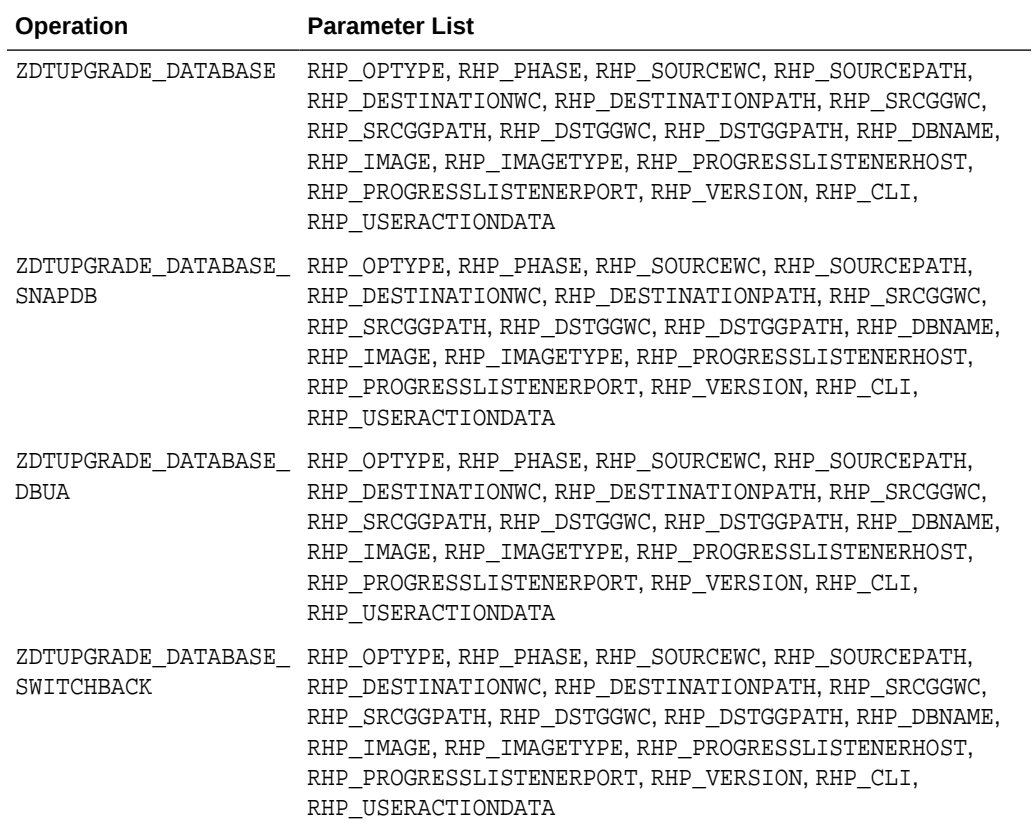

<span id="page-80-0"></span>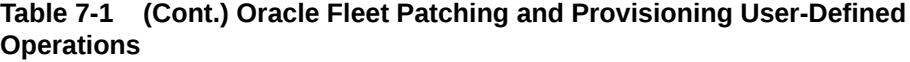

## **Table 7-2 User-Defined Operations Parameters**

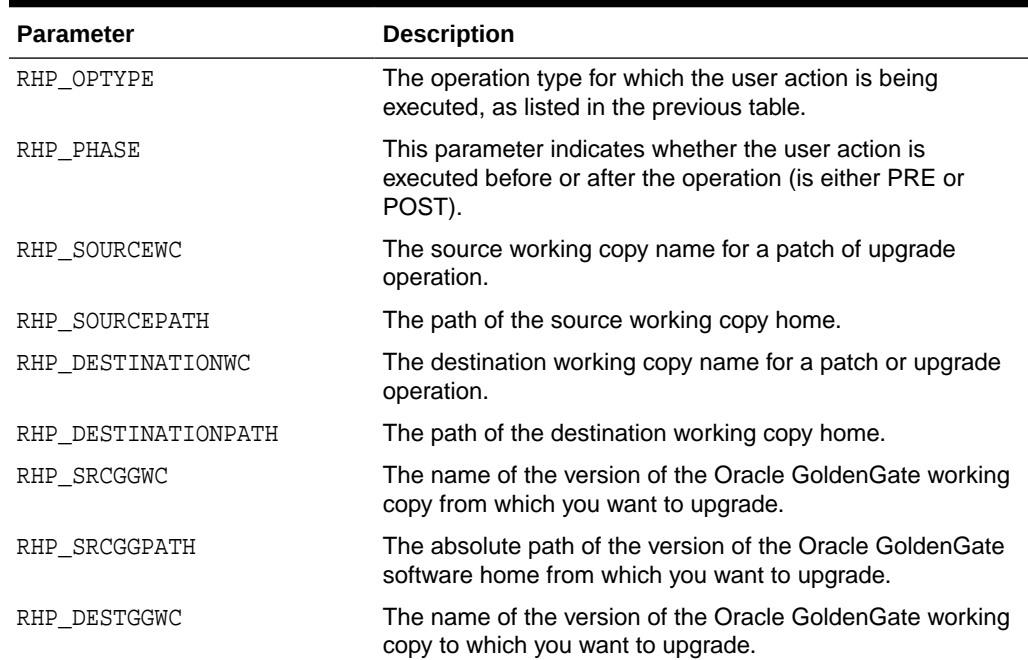

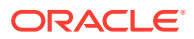

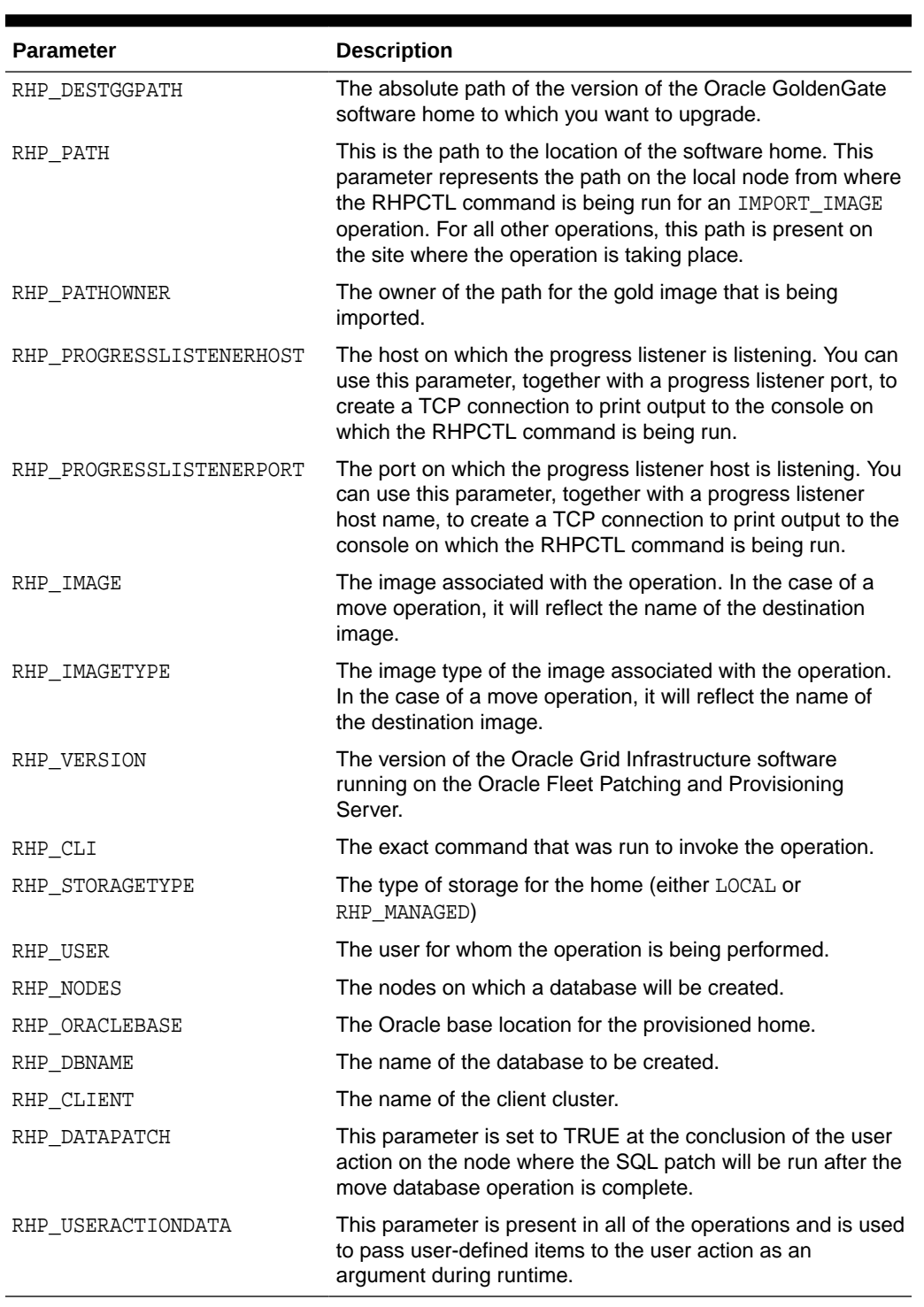

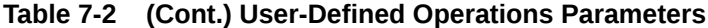

#### **Example of User-Defined Action**

Suppose there is an image type, APACHESW, to use for provisioning and managing Apache deployments. Suppose, too, that there is a Gold Image of Apache named apacheinstall. The following example shows how to create a user action that will run prior to provisioning any copy of our Apache Gold Image.

The following is a sample user action script named addapache\_useraction.sh:

```
$ cat /scratch/apacheadmin/addapache_useraction.sh
#!/bin/sh
#refer to arguments using argument names 
touch /tmp/SAMPLEOUT.txt;
for i in "$@"
do
     export $i
done
echo "OPTYPE = $RHP_OPTYPE" >> /tmp/SAMPLEOUT.txt;
echo "PHASE = $RHP_PHASE" >> /tmp/SAMPLEOUT.txt;
echo "WORKINGCOPY = $RHP_WORKINGCOPY" >> /tmp/SAMPLEOUT.txt;
echo "PATH = $RHP_PATH" >> /tmp/SAMPLEOUT.txt;
echo "STORAGETYPE = $RHP_STORAGETYPE" >> /tmp/SAMPLEOUT.txt;
echo "USER = $RHP_USER" >> /tmp/SAMPLEOUT.txt;
echo "NODES = $RHP_NODES" >> /tmp/SAMPLEOUT.txt;
echo "ORACLEBASE = $RHP_ORACLEBASE" >> /tmp/SAMPLEOUT.txt;
echo "DBNAME = $RHP_DBNAME" >> /tmp/SAMPLEOUT.txt;
echo "PROGRESSLISTENERHOST = $RHP_PROGRESSLISTENERHOST" >> /tmp/
SAMPLEOUT.txt;
echo "PROGRESSLISTENERPORT = $RHP_PROGRESSLISTENERPORT" >> /tmp/
SAMPLEOUT.txt;
echo "IMAGE = $RHP_IMAGE" >> /tmp/SAMPLEOUT.txt;
echo "IMAGETYPE = $RHP_IMAGETYPE" >> /tmp/SAMPLEOUT.txt;
echo "RHPVERSION = $RHP_VERSION" >> /tmp/SAMPLEOUT.txt;
echo "CLI = $RHP_CLI" >> /tmp/SAMPLEOUT.txt;
echo "USERACTIONDATA = $RHP_USERACTIONDATA" >> /tmp/SAMPLEOUT.txt;
$
```
The script is registered to run at the start of rhpctl add workingcopy commands. The add working copy operation aborts if the script fails.

The following command creates a user action called addapachepre:

```
$ rhpctl add useraction -optype ADD_WORKINGCOPY -pre -onerror ABORT -
useraction
   addapachepre -actionscript /scratch/apacheadmin/
addapache_useraction.sh
   -runscope ONENODE
```
The following command registers the user action for the APACHESW image type:

\$ rhpctl modify imagetype -imagetype APACHESW -useractions addapachepre

The registered user action is invoked automatically at the start of commands that deploy a working copy of any image of the APACHESW type, such as the following:

```
$ rhpctl add workingcopy -workingcopy apachecopy001 -image 
apacheinstall 
   -path /scratch/apacheadmin/apacheinstallloc -sudouser apacheadmin -
```
ORACLE

```
sudopath
   /usr/local/bin/sudo -node targetnode003 -user apacheadmin -useractiondata 
"sample"
```
The sample script creates the /tmp/SAMPLEOUT.txt output file. Based on the example command, the output file contains:

```
$ cat /tmp/SAMPLEOUT.txt
OPTYPE = ADD_WORKINGCOPY
PHASE = PRE
WORKINGCOPY = apachecopy001
PATH = /scratch/apacheadmin/apacheinstallloc
STORAGETYPE =
USER = apacheadmin
NODES = targetnode003
ORACLEBASE =
DBNAME =
PROGRESSLISTENERHOST = mds11042003.my.example.com
PROGRESSLISTENERPORT = 58068
IMAGE = apacheinstall
IMAGETYPE = APACHESW
RHPVERSION = 12.2.0.1.0
CLI = rhpctl__add__workingcopy__-image__apacheinstall__-path__/scratch/
apacheadmin
 /apacheinstallloc__-node__targetnode003__-useractiondata__sample__
 -sudopath__/usr/local/bin/sudo__-workingcopy__apachecopy__-
user__apacheadmin__
  -sudouser__apacheadmin__USERACTIONDATA = sample
$
```
### **Notes:**

- In the preceding output example empty values terminate with an equals sign  $(=).$
- The spaces in the command-line value of the RHP\_CLI parameter are replaced by two underscore characters (\_\_) to differentiate this from other parameters.

## Oracle Fleet Patching and Provisioning Notifications

The Oracle Fleet Patching and Provisioning Server is the central repository for the software homes available to the data center. Therefore, it is essential for administrators throughout the data center to be aware of changes to the inventory that may impact their areas of responsibility.

You can create subscriptions to image series events. Oracle Fleet Patching and Provisioning notifies a subscribed role or number of users by email of any changes to the images available in the series, including addition or removal of an image. Each series may have a unique group of subscribers.

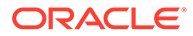

Also, when a working copy of a gold image is added to or deleted from a target, the owner of the working copy and any additional users can be notified by email. If you want to enable notifications for additional Oracle Fleet Patching and Provisioning events, you can create a user-defined action as described in the next section.

# <span id="page-84-0"></span>Job Scheduler for Operations

The Oracle Fleet Patching and Provisioning job scheduler provides you with a mechanism to submit operations at a scheduled time instead of running the command immediately, querying the metadata of the job, and then deleting the job from the repository.

The Oracle Fleet Patching and Provisioning job scheduler includes the following features:

- Enables you to schedule a command to run at a specific point in time by providing the time value
- Performs the job and stores the metadata for the job, along with the current status of the job
- Stores the logs for each of the jobs that have run or are running
- Enables you to query job details ( for all jobs or for specific jobs, based on the user roles)
- Deletes jobs
- Authorizes the running, querying, and deleting of jobs, based on role-based access for users

Use the -schedule timer\_value command parameter with any of the following RHPCTL commands to schedule certain Rapid Hope Provisioning operations:

- rhpctl add workingcopy
- rhpctl import image
- rhpctl delete image
- rhpctl add database
- rhpctl move gihome
- rhpctl move database
- rhpctl upgrade database
- rhpctl addnode database
- rhpctl deletenode database
- rhpctl delete workingcopy

For example:

```
$ rhpctl add workingcopy -workingcopy 18_3 -image 18_3_Base -
oraclebase /u01/app/oracle -schedule 2016-12-21T19:13:17+05
```
All commands are run in reference with the time zone of the server, according to the ISO-8601 value, and RHPCTL displays the command result by specifying the same time zone.

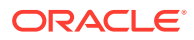

### <span id="page-85-0"></span>**Command Results**

RHPCTL stores any command that is run from the command queue on the Oracle Fleet Patching and Provisioning Server. When you query a command result by specifying the command identifier, then RHPCTL returns the path to the job output file, along with the results.

#### **Job Operation**

When you run an RHPCTL command with the  $-$ schedule parameter, the operation creates a job with a unique job ID that you can query to obtain the status of the job.

#### **Job Status**

At any point in time, a job can be in any of the following states:

EXECUTED | TIMER\_RUNNING | EXECUTING | UNKNOWN | TERMINATED

- EXECUTED: The job is complete.
- TIMER RUNNING: The timer for the job is still running.
- EXECUTING: The timer for the job has expired and the job is running.
- UNKNOWN: There is an unexpected failure due to issues such as a target going down, nodes going down, or any resource failures.
- TERMINATED: There is an abrupt failure or the operation has stopped.

#### **Related Topics**

- [rhpctl delete job](#page-167-0)
- [rhpctl query job](#page-168-0)

## Patching Oracle Grid Infrastructure and Oracle Database Using Batches

You can sequentially process batches of nodes, with a number of nodes in each batch being restarted in parallel.

Using batches maximizes service availability during the patching process. When you patch Oracle Grid Infrastructure 12*c* release 2 (12.2.x) or later software homes, you can define the batches on the command line or choose to have Fleet Patching and Provisioning generate the list of batches based on its analysis of the database services running in the cluster.

There are several methods for defining batches:

- User-Defined Batches
- [Fleet Patching and Provisioning-Defined Batches](#page-87-0)
- [Patching Oracle Database Using Batches](#page-88-0)
- [Adaptive Oracle RAC-Rolling Patching for OJVM Deployments](#page-88-0)

#### **User-Defined Batches**

When you use this method of patching, the first time you run the rhpctl move gihome command, you must specify the source home, the destination home, the batches, and other options, as needed. The command terminates after the first node restarts.

To patch Oracle Grid Infrastructure using batches that you define:

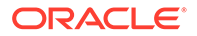

**1.** Define a list of batches on the command line and begin the patching process, as in the following example:

```
$ rhpctl move gihome -sourcewc wc1 -destwc wc2 -batches "(n1),
(n2,n3),(n4)"
```
The preceding command example initiates the move operation, and terminates and reports successful when the Oracle Grid Infrastructure stack restarts in the first batch. Oracle Grid Infrastructure restarts the batches in the order you specified in the -batches parameter.

If your batches do not include all the nodes in the cluster, then Oracle FPP automatically adds the excluded nodes as a new batch group at the end of the list of batches. For example, if your cluster has four nodes n1, n2, n3, n4, and you create two batches as "(n1),(n2)", then Oracle FPP automatically adds a third batch group at the end as  $\lceil (n1),(n2),(n3,n4)\rceil$ .

In the command example, node  $n1$  forms the first batch, nodes  $n2$  and  $n3$  form the second batch, and node n4 forms the last batch. The command defines the source working copy as wc1 and the patched (destination) working copy as wc2.

### **Notes:**

You can specify batches such that singleton services (policy-managed singleton services or administrator-managed services running on one instance) are relocated between batches and non-singleton services remain partially available during the patching process.

**2.** You must process the next batch by running the rhpctl move gihome command, again, as follows:

\$ rhpctl move gihome -destwc wc2 -continue

The preceding command example restarts the Oracle Grid Infrastructure stack on the second batch (nodes  $n^2$  and  $n^3$ ). The command terminates by reporting that the second batch was successfully patched.

**3.** Repeat the previous step until you have processed the last batch of nodes. If you attempt to run the command with the -continue parameter after the last batch has been processed, then the command returns an error.

If the rhpctl move gihome command fails at any time during the above sequence, then, after determining and fixing the cause of the failure, rerun the command with the -continue option to attempt to patch the failed batch. If you want to skip the failed batch and continue with the next batch, use the -continue and -skip parameters. If you attempt to skip over the last batch, then the move operation is terminated.

Alternatively, you can reissue the command using the -revert parameter to undo the changes that have been made and return the configuration to its initial state.

You can use the -abort parameter instead of the -continue parameter at any point in the preceding procedure to terminate the patching process and leave the cluster in its current state.

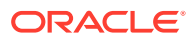

### <span id="page-87-0"></span>**Notes:**

- Policy-managed services hosted on a server pool with one active server, and administrator-managed services with one preferred instance and no available instances cannot be relocated and will go OFFLINE while instances are being restarted.
- If a move operation is in progress, then you cannot initiate another move operation from the same source home or to the same destination home.
- After the move operation has ended, services may be running on nodes different from the ones they were running on before the move and you will have to manually relocate them back to the original instances, if necessary.
- If you use the -abort parameter to terminate the patching operation, then Fleet Patching and Provisioning does not clean up or undo any of the patching steps. The cluster, databases, or both may be in an inconsistent state because all nodes are not patched.
- Depending on the start dependencies, services that were offline before the move began could come online during the move.

#### **Fleet Patching and Provisioning-Defined Batches**

Using Fleet Patching and Provisioning to define and patch batches of nodes means that you need only run one command, as shown in the following command example, where the source working is wc1 and the destination working copy is wc2:

\$ rhpctl move gihome -sourcewc wc1 -destwc wc2 -smartmove -saf 50 [-eval]

There is no need for you to do anything else unless you used the -separate parameter with the command. In that case, the move operation waits for user intervention to proceed to the next batch, and then you will have to run the command with the -continue parameter after each batch completes.

If the move operation fails at some point before completing, then you can either rerun the operation by running the command again, or you can undo the partially completed operation, as follows:

```
$ rhpctl move gihome -destwc destination_workingcopy_name -revert 
[authentication option]
```
You can use the -revert parameter with an un-managed home.

The parameters used in the preceding example are as follows:

• -smartmove: This parameter restarts the Oracle Grid Infrastructure stack on disjoint sets of nodes so that singleton resources are relocated before Oracle Grid Infrastructure starts.

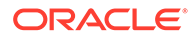

### <span id="page-88-0"></span>**Note:**

If the server pool to which a resource belongs contains only one active server, then that resource will go offline as relocation cannot take place.

The -smartmove parameter:

- Creates a map of services and nodes on which they are running.
- Creates batches of nodes. The first batch will contain only the Hub node, if the configuration is an Oracle Flex Cluster. For additional batches, a node can be merged into a batch if:
	- The availability of any non-singleton service, running on this node, does not go below the specified service availability factor (or the default of 50%).
	- There is a singleton service running on this node and the batch does not contain any of the relocation target nodes for the service.
- Restarts the Oracle Grid Infrastructure stack batch by batch.
- Service availability factor  $(-\text{sat } z+)$ : You can specify a positive number, as a percentage, that will indicate the minimum number of database instances on which a database service must be running. For example:
	- If you specify -saf 50 for a service running on two instances, then only one instance can go offline at a time.
	- If you specify -saf 50 for a service running on three instances, then only one instance can go offline at a time.
	- If you specify -saf 75 for a service running on two instances, then an error occurs because the target can never be met.
	- The service availability factor is applicable for services running on at least two instances. As such, the service availability factor can be 0% to indicate a nonrolling move, but not 100%. The default is 50%.
	- If you specify a service availability factor for singleton services, then the parameter will be ignored because the availability of such services is 100% and the services will be relocated.
- -eval: You can optionally use this parameter to view the auto-generated batches. This parameter also shows the sequence of the move operation without actually patching the software.

#### **Patching Oracle Database Using Batches**

During database patching, Fleet Patching and Provisioning can sequentially process batches of nodes, with a number of nodes in each batch being restarted in parallel. This method maximizes service availability during the patching process. You can define the batches on the command line or choose to have Fleet Patching and Provisioning generate the list of batches based on its analysis of the database services running in the cluster.

#### **Adaptive Oracle RAC-Rolling Patching for OJVM Deployments**

In a clustered environment, the default approach for applying database maintenance with Fleet Patching and Provisioning is Oracle RAC rolling. However, non-rolling may

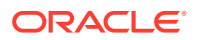

<span id="page-89-0"></span>be required if the new (patched) database home contains OJVM patches. In this case, Fleet Patching and Provisioning determines whether the rolling approach is possible, and rolls when applicable. (See MOS Note 2217053.1 for details.)

#### **Related Topics**

```
• rhpctl move gihome
```
Moves the Oracle Grid Infrastructure software stack from one home to another.

## Combined Oracle Exadata Database Node and Grid Infrastructure Update

With combined Oracle Exadata database node and Oracle Grid Infrastructure update you can utilize the functionality of multiple independent capabilities.

Patching Grid Infrastructure and updating the Exadata database nodes both require a shutdown and startup of every database instance on that node. This can take considerable time, depending on the number of applications running and the time it takes to shutdown instances and start them up. Performing both of these patching actions independently doubles the downtime on production databases. Using the combined patching feature of Oracle FPP automates both of these patching actions into a single integrated patching process that requires only one sequence of shutdown and startup of database instances on each node. The combined patching on multiple nodes in batches further brings down the overall patching window.

Oracle FPP internally uses the patchmgr tool to patch Exadata database nodes. The combined patching method uses an integrated flow of the inherent Oracle FPP implementation for Oracle Grid Infrastructure patching and then invokes the patchmgr tool to patch each Exadata database node.

To complete combined Oracle Exadata database node and Oracle Grid Infrastructure patching, you must perform the operations discussed in the following:

- Creating the Oracle Exadata Image
- [Deploying the Oracle Exadata Update Image](#page-90-0)
- [Combined Oracle Grid Infrastructure Move and Database Node Update](#page-90-0)

### **Note:**

Creating and deploying an Oracle Exadata image does not require any downtime and you can perform both these operations before patching Oracle Grid Infrastructure and Oracle Exadata database. You need to create an Oracle Exadata image on the Oracle FPP server only once in a patching cycle, however, you need to deploy Oracle Exadata image, and patch Oracle Grid Infrastructure and Oracle Exadata database node on each target system.

#### **Creating the Oracle Exadata Image**

Use the rhpctl import image command to create the Oracle Exadata update image by copying the entire software contents from the specified path to the Oracle Fleet Patching and Provisioning Server (FPPS).

#### **Example 7-1 Creating an Oracle Exadata Update Image**

The following command creates an Oracle Exadata image. In the example, image specifies the name of the Oracle Exadata image that you want to add, path specifies the absolute path

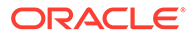

<span id="page-90-0"></span>location of the Oracle Exadata software home that you want to import, imagetype specifies EXAPATCHSOFTWARE for Oracle Exadata software, and version specifies the version of the Oracle Exadata software.

```
$ rhpctl import image -image EXADATAIMAGEV1 
    -path /tmp/ExadataPatchBundle -imagetype EXAPATCHSOFTWARE -version 
19.2.2.0.0.190513.2
```
When you import an Oracle Exadata software home with this command, the version parameter must be the version of the Oracle Exadata software required by the patchmgr on the database node. The path parameter should contain Oracle Exadata update zip files.

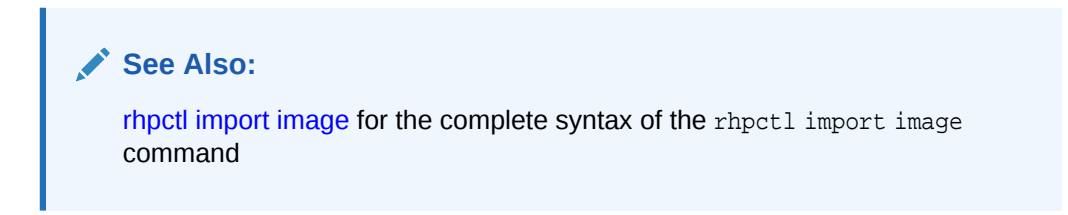

#### **Deploying the Oracle Exadata Update Image**

Use the rhpctl deploy image command to propagate the Oracle Exadata update image to targets.

#### **Example 7-2 Deploying an Oracle Exadata image**

The following command deploys an Oracle Exadata image to a client cluster. In the example, image specifies the name of the Oracle Exadata image that you want to deploy, client specifies the name of the cluster to which you want to deploy the image, and path specifies the absolute path location for deploying the Oracle Exadata software home on the target or client side.

```
$ rhpctl deploy image -image EXADATAIMAGEV1 -client CLUSTER1 -path /
exadatasoftware
```
The targetnode parameter is required if the node hosting the home is not a Oracle Fleet Patching and Provisioning Client. If the target node or client option is not specified, then the Oracle Exadata image is deployed to the Oracle Fleet Patching and Provisioning Server.

### **See Also:**

[rhpctl deploy image](#page-155-0) for the complete syntax of the rhpctl deploy image command

#### **Combined Oracle Grid Infrastructure Move and Database Node Update**

Use the rhpctl move gihome command to move the Oracle Grid Infrastructure software stack from one home to another while updating the Oracle Exadata database node.

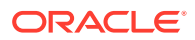

### <span id="page-91-0"></span>**Example 7-3 Moving an Oracle Grid Infrastructure home and updating a database node**

The following example performs a combined Oracle Grid Infrastructure move and database node update on client cluster. In the example, sourcewc specifies the name of the source working copy, destwc specifies the name of the destination working copy to which you want to move the Oracle Grid Infrastructure home, image specifies the name of the Oracle Exadata image, batches specifies a comma-delimited list of batches of nodes where each batch is a comma-delimited list of node names enclosed in parentheses and node names are enclosed in double quotation marks ("") in the format:  $\lceil nA, nB, \ldots \rceil$ , (..., nY, nZ)", iso\_repo specifies the image in the ISO repository, and pathmgrloc specifies the patch manager location.

```
$ rhpctl move gihome -sourcewc prodHomeV1 -destwc prodHomeV2 -image 
EXADATAIMAGEV1 
    -batches "(rac07box1,rac07box2,rac07box3),(rac07box4)"
    -patchmgrargs "-rolling -ignore_alerts" -iso_repo p28802055_192000_Linux-
x86-64.zip -client prodcluster 
     -patchmgrloc /patchMgr/dbserver_patch_19.190306
```
With each invocation of the rhpctl move gihome command, FPP patches the database node first and then patches Oracle Grid Infrastructure. This is the processing order for each node in the specified batch.

If the first batch includes more than one database node, then FPP invokes patchmgr in parallel for all the nodes. As soon as a node completes the patchmgr operation, including the post patchmgr operations, FPP starts the Oracle Grid Infrastructure patching on that node. When the Oracle Grid Infrastructure patching completes on this node, FPP then begins patching with Oracle Grid Infrastructure patching on the other nodes when the database node patching completes on those nodes.

If rebooting a node is delayed because of a patchmgr failure or a patchmgr operation timeout, the rhpctl move gihome command can be resumed after the node is back up.

### **See Also:**

[rhpctl move gihome](#page-147-0) for the complete syntax of the rhpctl move gihome command

# Gold Image Distribution Among Oracle Fleet Patching and Provisioning Servers

Oracle Fleet Patching and Provisioning can automatically share and synchronize gold images between Oracle Fleet Patching and Provisioning Servers.

In the Oracle Fleet Patching and Provisioning architecture, one Oracle Fleet Patching and Provisioning Server manages a set of Oracle Fleet Patching and Provisioning Clients and targets within a given data center or network segment of a data center. If you have more than one data center or a segmented data center, you must have more than one Oracle Fleet Patching and Provisioning Server.

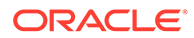

In the Oracle Fleet Patching and Provisioning architecture, one Oracle Fleet Patching and Provisioning Server manages a set of Oracle Fleet Patching and Provisioning Clients and targets within a given data center or network segment of a data center. If you have more than one data center or a segmented data center, then you must have more than one Oracle Fleet Patching and Provisioning Server to facilitate large-scale standardization across multiple estates.

Oracle Fleet Patching and Provisioning Servers retain the ability to create and manage gold images private to their scope, so local customizations are seamlessly supported.

You must first establish a peer relationship between two Oracle Fleet Patching and Provisioning Servers. Registration uses the names of the Oracle Fleet Patching and Provisioning Server clusters. The names of the two clusters can be the same but there is one naming restriction: an Oracle Fleet Patching and Provisioning Server, such as FPPS\_1, cannot register a peer Oracle Fleet Patching and Provisioning Server if that peer has the same name as an Oracle Fleet Patching and Provisioning Client or target within the management domain of FPPS\_1.

The following steps show how you can establish a peer relationship between two Oracle Fleet Patching and Provisioning Servers. Note that super user or root credentials are not required in this process.

**1.** On the first Oracle Fleet Patching and Provisioning Server (FPPS 1), create a file containing the server configuration information.

```
$ rhpctl export server -serverdata file_path
```
- **2.** Copy the server configuration file created on FPPS\_1 to a second Oracle Fleet Patching and Provisioning Server (FPPS 2).
- **3.** On the second Oracle Fleet Patching and Provisioning Server (FPPS\_2), complete the registration of FPPS\_2.

\$ rhpctl register server -server FPPS 1 cluster name -serverdata server cfg file copied from FPPS 1

**4.** On FPPS 2, create a file containing the server configuration information.

\$ rhpctl export server -serverdata file path

- **5.** Copy the server configuration file created on FPPS\_2 to FPPS\_1.
- **6.** On the first Oracle Fleet Patching and Provisioning Server (FPPS 1), complete the registration ofFPPS\_1.

\$ rhpctl register server -server FPPS 2 cluster name -serverdata server cfg file copied from FPPS 2

After you register an Oracle Fleet Patching and Provisioning Server as a peer, the following command displays the peer (or peers) of the server:

```
$ rhpctl query peerserver
```
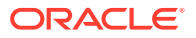

You can inspect the images on a peer Oracle Fleet Patching and Provisioning Server, as follows:

\$ rhpctl query image -server server\_cluster\_name

The preceding command displays all images on a specific peer Oracle Fleet Patching and Provisioning Server. Additionally, you can specify a peer server along with the -image image name parameter to display details of a specific image on a specific peer server.

An Oracle Fleet Patching and Provisioning Server can have multiple peers. Oracle does not support chained relationships between peers, however, such as, if FPPS 1 is a peer of FPPS\_2, and FPPS\_2 is also a peer of FPPS\_3, then no relationship is established or implied between FPPS\_1 and FPPS\_3, although you can make them peers if you want.

Retrieve a copy or copies of gold images from a peer Oracle Fleet Patching and Provisioning Server, as follows:

\$ rhpctl instantiate image -server server\_cluster\_name

Running the rhpctl instantiate image command activates an auto-update mechanism. From that point on, when you create gold images on a peer Oracle Fleet Patching and Provisioning Server, such as FPPS\_2, they are candidates for being automatically copied to the Oracle Fleet Patching and Provisioning Server that performed the instantiate operation, such as FPPS 1. Whether a new gold image is automatically copied depends on that relevance of the image to any instantiate parameters that you may include in the command:

- -all: Creates an automatic push for all gold images created on FPPS\_2 to FPPS\_1
- -image image\_name: Creates an automatic push for all new descendant gold images of the named image created on FPPS 2 to FPPS 1. A descendant of the named image is an image that is created on FPPS 2 using the rhpctl add image command.
- -series series\_name: Creates an automatic push for all gold images added to the named series on FPPS\_2 to FPPS\_1
- -imagetype image\_type: Creates an automatic push for all gold images created of the named image type on FPPS 2 to FPPS 1

To stop receiving updates that were established by the rhpctl instantiate image command, run rhpctl uninstantiate image and specify the peer Oracle Fleet Patching and Provisioning Server and one of the following: all, image name, image series name, or image type.

End the peer relationship, as follows, on any one of the Oracle Fleet Patching and Provisioning Servers:

\$ rhpctl unregister server -server server\_cluster\_name

#### **Related Topics**

- [rhpctl export server](#page-183-0)
- [rhpctl register server](#page-184-0)
- [rhpctl query peerserver](#page-173-0)
- [rhpctl query image](#page-160-0)

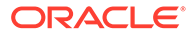

- [rhpctl instantiate image](#page-159-0)
- [rhpctl uninstantiate image](#page-162-0)
- [rhpctl unregister server](#page-185-0)

# Error Prevention and Automated Recovery Options

Fleet Patching and Provisioning has error prevention and automated recovery options to assist you during maintenance operations.

During maintenance operations, errors must be avoided whenever possible and, when they occur, you must have automated recovery paths to avoid service disruption.

#### **Error Prevention**

Many RHPCTL commands include the -eval parameter, which you can use to run the command and evaluate the current configuration without making any changes to determine if the command can be successfully run and how running the command will impact the configuration. Commands that you run using the -eval parameter run as many prerequisite checks as possible without changing the configuration. If errors are encountered, then RHPCTL reports them in the command output. After you correct any errors, you can run the command again using -eval to validate the corrections. Running the command successfully using –eval provides a high degree of confidence that running the actual command will succeed.

You can test commands with the -eval parameter outside of any maintenance window, so the full window is available for the maintenance procedure, itself.

#### **Automated Recovery Options**

During maintenance operations, errors can occur either in-flight (for example, partway through either an rhpctl move database or rhpctl move gihome command) or after a successful operation (for example, after an rhpctl move database command, you encounter performance or behavior issues).

#### **In-Flight Errors**

Should in-flight errors occur during move operations:

• Correct any errors that RHPCTL reports and rerun the command, which will resume running at the point of failure.

If rerunning the command succeeds and the move operation has a post-operation user action associated with it, then the user action is run. If there is a pre-operation user action, however, then RHPCTL does not rerun the command.

• Run a new move command, specifying only the destination from the failed move (working copy or unmanaged home), an authentication option, if required, and use the -revert parameter. This will restore the configuration to its initial state.

No user actions associated with the operation are run.

• Run a new move command, specifying only the destination from the failed move (working copy or unmanaged home), an authentication option if required, and the abort parameter. This leaves the configuration in its current state. Manual intervention is required at this point to place the configuration in a final state.

No user actions associated with the operation are run.

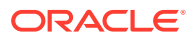

#### **Post-Update Issues**

Even after a successful move operation to a new database or Oracle Grid Infrastructure home, you still may need to undo the change and roll back to the prior home. You can do this by rerunning the command with the source and destination homes reversed. This is, effectively, a fresh move operation performed without reference to the previous move operation.

### **Note:**

For the independent automatons, the source and destination homes are always unmanaged homes (those homes not provisioned by Fleet Patching and Provisioning). When the move operation is run on a Fleet Patching and Provisioning Server or Fleet Patching and Provisioning Client, the destination home must be a managed home that was provisioned by Fleet Patching and Provisioning.

# Fleet Patching and Provisioning Logs and Trace Files

Use Oracle Fleet Patching and Provisioning logs and traces to obtain more information for identifying and debugging Oracle FPP Server and client errors.

The following log and trace files are generated during Oracle FPP Server and client operations. These are the key log and trace files of interest for diagnostic purposes:

- \$ORACLE\_BASE/crsdata/\$HOSTNAME/rhp/rhpserver.log.{n} Contains a detailed log of the actions that occur for the Oracle FPP Server operations. The log file numbers are updated automatically, and .0 is always the most recent log file.
- \$ORACLE\_BASE/crsdata/\$HOSTNAME/rhp/srvmhelper\_clsn\_{unixtimestamp}.log.0 Contains a detailed log of the actions that occur during the Oracle FPP helper operations.
- \$ORACLE\_BASE/crsdata/\$HOSTNAME/rhp/logs/catalina.out Contains a detailed log of the actions that occur during the Java Application Server operations.
- /u01/app/grid/diag/crs/fpps/crs/trace Contains a detailed log of the actions that occur during the Oracle Grid Infrastructure operations. Oracle Fleet Patching and Provisioning is part of the Oracle Grid Infrastructure stack and thus Cluster Ready Services daemon (CRSD) log and trace files can be useful to debug stop and start errors of the Oracle FPP Server or client.
- \$ORACLE\_BASE/cfgtoollogs/dbca Contains a detailed log of the actions that occur during the Oracle Database deployment.
- \$ORACLE\_BASE/cfgtoollogs/dbua Contains a detailed log of the actions that occur during the Oracle Database upgrade.

You can also use the Trace File Analyzer (TFA) to collect Oracle FPP logs and traces by using the –rhp flag. For example:

\$ tfactl diagcollect –rhp

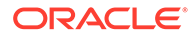

8

# Oracle Fleet Patching and Provisioning Use Cases

Review these topics for step-by-step procedures to provision, patch, and upgrade your software using Oracle Fleet Patching and Provisioning.

Oracle Fleet Patching and Provisioning is a software lifecycle management solution and helps standardize patching, provisioning, and upgrade of your standard operating environment.

• [Creating an Oracle Grid Infrastructure 21c Deployment](#page-97-0)

Provision Oracle Grid Infrastructure software on two nodes that do not currently have a Grid home, and then configure Oracle Grid Infrastructure to form a multi-node Oracle Grid Infrastructure installation.

- [Provisioning an Oracle Database Home and Creating a Database](#page-98-0) This procedure provisions Oracle Database 21c software and creates Oracle Database instances.
- [Provisioning a Pluggable Database](#page-98-0) You can provision a pluggable database (PDB) on an existing container database (CDB) running in a provisioned database working copy.

• [Upgrading to Oracle Grid Infrastructure 21c](#page-99-0) This procedure uses Fleet Patching and Provisioning to upgrade your Oracle Grid Infrastructure cluster from 19c to 21c.

- [Patching Oracle Grid Infrastructure and Oracle Databases Simultaneously](#page-100-0) This procedure patches Oracle Grid Infrastructure and Oracle Databases on the cluster to the latest patch level without cluster downtime.
- [Patching Oracle Database 21c Without Downtime](#page-101-0) This procedure explains how to patch Oracle Database 21c with the latest patching without bringing down the database.
- [Upgrading to Oracle Database 21c](#page-102-0) This procedure describes how to upgrade an Oracle database from Oracle Database 19c to 21c with a single command, using Fleet Patching and Provisioning, both for managed and unmanaged Oracle homes.
- [Adding a Node to a Cluster and Scaling an Oracle RAC Database to the Node](#page-103-0) You can add a node to your two-node cluster by using Fleet Patching and Provisioning to add the node, and then extend an Oracle RAC database to the new node.
- [Adding Gold Images for Fleet Patching and Provisioning](#page-104-0) Create gold images of software home and store them on the Fleet Patching and Provisioning Server, to use later to provision Oracle homes.
- [User Actions for Common Fleet Patching and Provisioning Tasks](#page-105-0) You can use Fleet Patching and Provisioning user actions to perform many tasks, such as installing and configuring any type of software and running scripts.

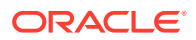

# <span id="page-97-0"></span>Creating an Oracle Grid Infrastructure 21c Deployment

Provision Oracle Grid Infrastructure software on two nodes that do not currently have a Grid home, and then configure Oracle Grid Infrastructure to form a multi-node Oracle Grid Infrastructure installation.

#### **Before You Begin**

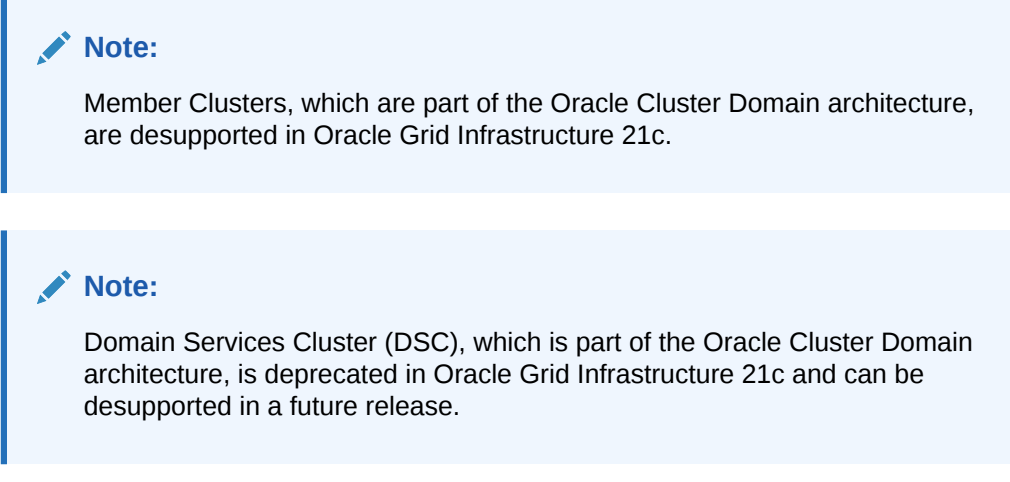

Provide configuration details for storage, network, users and groups, and node information for installing Oracle Grid Infrastructure in a response file. You can store the response file in any location on the Fleet Patching and Provisioning Server.

You can provision an Oracle Standalone Cluster, Oracle Application Clusters, Oracle Domain Services Cluster, or Oracle Member Clusters. Ensure that the response file has the required cluster configuration details.

Ensure that you have storage, network, and operating system requirements configured as stated in the *Oracle Grid Infrastructure Installation Guide*.

#### **Procedure**

• From the Fleet Patching and Provisioning Server, run the command:

```
$ rhpctl add workingcopy -workingcopy GI21c -image GI_HOME_21c –
responsefile /u01/app/rhpinfo/GI_21c_install.rsp 
{authentication_option}
```
GI21c is the working copy based on the image GI\_HOME\_21c

/u01/app/rhpinfo/GI\_21c\_install.rsp is the response file location.

Cluster Verification Utility checks for preinstallation configuration as per requirements. Fleet Patching and Provisioning configures Oracle Grid Infrastructure.

Oracle Grid Infrastructure 21c is provisioned as per the settings in the same response file.

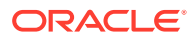

During provisioning, if an error occurs, the procedure stops and allows you to fix the error. After fixing the error, you can resume the provisioning operation from where it last stopped.

Watch a video  $\mathbb O$  [Video](http://apexapps.oracle.com/pls/apex/f?p=44785:265:0::::P265_CONTENT_ID:18888)

# <span id="page-98-0"></span>Provisioning an Oracle Database Home and Creating a Database

This procedure provisions Oracle Database 21c software and creates Oracle Database instances.

#### **Procedure**

**1.** From the Fleet Patching and Provisioning Server, provision the Oracle Database home software:

```
$ rhpctl add workingcopy -image db21c -path /u01/app/dbusr/product/21.0.0/
db21c
   -client client_001 -oraclebase /u01/app/dbusr/ -workingcopy db21wc
```
The command provisions the working copy db21wc to the specified path on the cluster client 001, from the image db21c.

**2.** Create the database instance:

```
$ rhpctl add database -workingcopy db21wc -dbname db -dbtype RAC
```
The command creates an Oracle RAC database instance db . You can use the add database command repeatedly to create more instances on the working copy.

Watch a video  $\mathbb O$  [Video](http://apexapps.oracle.com/pls/apex/f?p=44785:265:0::::P265_CONTENT_ID:18874)

# Provisioning a Pluggable Database

You can provision a pluggable database (PDB) on an existing container database (CDB) running in a provisioned database working copy.

After you create a working copy of a gold image, provision that working copy to a target, and create a database as a multitenant CDB, you can add a PDB to the CDB using the rhpctl addpdb database command.

• The following command example creates a PDB called pdb21c on a CDB called raccdb21c, which is on a working copy called wc\_db21c:

\$ rhpctl addpdb database -workingcopy wc\_db21c -cdbname raccdb21c pdbname pdb21c

Use the rhpctl deletepdb database command to delete a PDB from an existing CDB on a working copy.

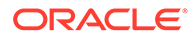

The following command example deletes a PDB called pdb21c on a CDB called raccdb21c, which is on a working copy called wc\_db21c:

```
$ rhpctl deletepdb database -workingcopy wc_db21c -cdbname 
raccdb21c -pdbname pdb21c
```
# <span id="page-99-0"></span>Upgrading to Oracle Grid Infrastructure 21c

This procedure uses Fleet Patching and Provisioning to upgrade your Oracle Grid Infrastructure cluster from 19c to 21c.

#### **Before You Begin**

To upgrade to Oracle Grid Infrastructure 21c, your source must be Oracle Grid Infrastructure 11g release 2 (11.2.0.3 or 11.2.0.4), Oracle Grid Infrastructure 12c release 2 (12.1.0.2 or 12.2.0.1), Oracle Grid Infrastructure 18c, or Oracle Grid Infrastructure 19c.

Ensure that groups configured in the source home match those in the destination home.

Ensure that you have an image GI\_HOME\_21c of the Oracle Grid Infrastructure 21c software to provision your working copy.

GI 19c is the active Grid Infrastructure home on the cluster being upgraded. It is a working copy because in this example, Fleet Patching and Provisioning provisioned the cluster. Fleet Patching and Provisioning can also upgrade clusters whose Grid Infrastructure homes are unmanaged that is, homes that Fleet Patching and Provisioning did not provision.

#### **Procedure**

**1.** Provision a working copy of the Oracle Grid Infrastructure 21c software:

\$ rhpctl add workingcopy -workingcopy GI21c -image GI\_HOME\_21c {authentication\_option}

GI21c is the working copy based on the image GI\_HOME\_21c.

**2.** Upgrade your target cluster to the GI21c working copy:

rhpctl upgrade gihome -sourcewc GI19c -destwc GI21c

Rapid Home Provisioning identifies the cluster to upgrade based on the name of the source working copy, and upgrades to the working copy GI21c.

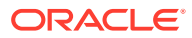

# <span id="page-100-0"></span>Patching Oracle Grid Infrastructure and Oracle Databases **Simultaneously**

This procedure patches Oracle Grid Infrastructure and Oracle Databases on the cluster to the latest patch level without cluster downtime.

#### **Before You Begin**

In this procedure, Oracle Grid Infrastructure 21c is running on the target cluster. Working copy GI\_HOME\_21c\_WCPY is the active Grid home on this cluster. Working copy DB\_HOME\_21c\_WCPY runs an Oracle RAC 21c Database with running database instance db1. Working copy DB\_HOME\_21c\_WCPY runs an Oracle RAC 19c Database with running database instance db2

Ensure that you have images GI\_HOME\_21c\_PSU1, DB\_HOME\_21c\_PSU1, DB\_HOME\_19c\_PSU5 with the required patches for Oracle Grid Infrastructure and Oracle RAC Database on the Fleet Patching and Provisioning Server.

The groups configured in the source home must match with those in the destination home.

#### **Procedure**

- **1.** Prepare target Oracle homes as follows:
	- **a.** Provision software-only Grid home on the cluster to be patched:
		- \$ rhpctl add workingcopy -workingcopy GI\_HOME\_21c\_PATCHED\_WCPY -image GI\_HOME\_21c\_PSU1 –client CLUSTER\_005 -softwareonly
	- **b.** Provision each release Database home, without database instances, to be patched:
		- \$ rhpctl add workingcopy -workingcopy DB\_HOME\_21c\_PATCHED\_WCPY -image DB\_HOME\_21c\_PSU1
		- \$ rhpctl add workingcopy -workingcopy DB\_HOME\_19c\_PATCHED\_WCPY -image DB\_HOME\_19c\_PSU5
- **2.** Patch Oracle Grid Infrastructure and all Oracle RAC Databases on node1 as follows:

```
$ rhpctl move gihome -sourcewc GI_HOME_21c_WCPY -destwc 
GI_HOME_21c_PATCHED_WCPY -auto
   -dbhomes 
DB_HOME_19c_WCPY=DB_HOME_19c_PATCHED_WCPY,DB_HOME_21c_WCPY=DB_HOME_21c_PAT
CHED WCPY -targetnode node1 {authentication option}
```
When you run the command, you move your active Oracle Grid Infrastructure from working copy GI\_HOME\_21c\_WCPY to GI\_HOME\_21c\_PATCHED\_WCPY, Oracle RAC Database db1 from DB\_HOME\_21c\_WCPY to DB\_HOME\_21c\_PATCHED\_WCPY, and Oracle RAC Database db2 from DB\_HOME\_19c\_WCPY to DB\_HOME\_19c\_PATCHED\_WCPY.

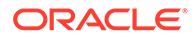

# <span id="page-101-0"></span>Patching Oracle Database 21c Without Downtime

This procedure explains how to patch Oracle Database 21c with the latest patching without bringing down the database.

#### **Before You Begin**

You have an Oracle Database db21c that you want to patch to the latest patch level.

Ensure that the working copy  $db21c_p$ su based on the image  $DB21c_p$ BU contains the latest patches and is available.

#### **Procedure**

From the Fleet Patching and Provisioning Server, run one of the following commands as per your source and destination database:

**1.** To patch an Oracle Database home managed by Fleet Patching and Provisioning, and there exist working copies of the source and destination databases, run:

rhpctl move database -sourcewc db21c -patchedwc db21c\_psu

db21c is the source working copy of the database being patched

db21c\_psu is the working copy of the Oracle Database software with patches applied, based on the image DB21c\_PSU.

**2.** To patch an unmanaged Oracle Database home (source working copy does not exist because the Oracle home is not managed by Fleet Patching and Provisioning), run:

```
rhpctl move database -sourcehome /u01/app/orabase/product/21.0.0/
dbhome_1
  -patchedwc db21c_psu -targetnode node1
```
targetnode specifies the node on which the database to be upgraded is running, because the source Oracle Database is on a 21c cluster.

/u01/app/orabase/product/21.0.0/dbhome\_1 is the path of the database being patched

db21c\_psu is the working copy of the Oracle Database software with patches applied, based on the image DB21c\_PSU.

Use the saved gold image for standardized patching of all your databases of release 21c to the same patch level.

**3.** If for some reason, you want to rollback the patches applied to a managed Oracle Database home, run:

```
rhpctl move database -sourcewc db21c_psu 
-patchedwc db21c -ignorewcpatches
```
db21c is the working copy of the unpatched database to which you want to roll back.

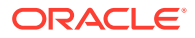

<span id="page-102-0"></span>db21c\_psu is the working copy of the Oracle Database software with patches applied, based on the image DB21c\_PSU.

For all Oracle Databases, you can also specify these additional options with the move database command:

- -keepplacement: For admin-managed Oracle RAC Databases (not Oracle RAC One Node Database), Fleet Patching and Provisioning retains the services on the same nodes after the move.
- -disconnect: Disconnects all sessions before stopping or relocating services.
- -drain\_timeout: Specify the time, in seconds, allowed for resource draining to be completed for planned maintenance operations. During the draining period, all current client requests are processed, but new requests are not accepted. This option is available only with Oracle Database 12*c* release 2 (12.2) or later.
- -stopoption: Stops the database.
- -nodatapatch: Ensures datapatch is not run for databases you are moving.

Watch a video  $\mathbb O$  [Video](http://apexapps.oracle.com/pls/apex/f?p=44785:265:0::::P265_CONTENT_ID:18887)

# Upgrading to Oracle Database 21c

This procedure describes how to upgrade an Oracle database from Oracle Database 19c to 21c with a single command, using Fleet Patching and Provisioning, both for managed and unmanaged Oracle homes.

#### **Before you Begin**

- To upgrade to Oracle Database 21c, your source database must be either Oracle Database 11*g* release 2 (11.2.0.3 or 11.2.0.4), Oracle Database 12*c* release 1 (12.1.0.2 or 12.2.0.1), Oracle Database 18c, or Oracle Database 19c.
- Oracle Grid Infrastructure on which the pre-upgrade database is running must be of the same release or later than the database release to which you are upgrading.
- The source Oracle home to be upgraded can be a managed working copy, that is an Oracle home provisioned using Fleet Patching and Provisioning, or an unmanaged home, that is, an Oracle home not provisioned using Fleet Patching and Provisioning. If you are upgrading an unmanaged Oracle home, provide the complete path of the database for upgrade.

#### **Procedure to Upgrade Oracle Database using Fleet Patching and Provisioning**

- **•** From the Fleet Patching and Provisioning Server, run one of the following commands as per your source and destination database:
	- **1.** To upgrade an Oracle home managed by Fleet Patching and Provisioning, and there exist working copies of the source and destination databases, run:

```
$ rhpctl upgrade database -dbname test_database -sourcewc db19c -
destwc db21c
   {authentication_option}
```
test database is the name of the database being upgraded.

db19c is the source working copy of the pre-upgrade database.

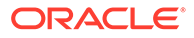

db21c is the working copy of the upgraded Oracle Database software.

<span id="page-103-0"></span>**2.** To upgrade an unmanaged Oracle home (source working copy does not exist because the Oracle home is not managed by Fleet Patching and Provisioning), run:

```
$ rhpctl move database -sourcehome /u01/app/orabase/product/
19.0.0/dbhome_1
```
-destwc db21c -targetnode node1 {authentication\_option}

/u01/app/orabase/product/19.0.0/dbhome\_1 is the path of the database being upgraded.

db21c is the working copy of the upgraded Oracle Database software.

targetnode specifies the node on which the database to be upgraded is running, because the source Oracle Database is on a 19c cluster.

The upgraded database is now managed by Fleet Patching and Provisioning. You can ensure that your database is patched to the latest level, using Fleet Patching and Provisioning.

### **Note:**

During upgrade, if an error occurs, the procedure stops and allows you to fix the error. After fixing the error, you can resume the upgrade operation from where it last stopped.

Watch a video [Video](http://apexapps.oracle.com/pls/apex/f?p=44785:265:0::::P265_CONTENT_ID:18886)

#### **Related Topics**

- [rhpctl upgrade database](#page-138-0) Upgrades a database to the version of the destination working copy.
- [rhpctl move database](#page-133-0) Moves one or more databases from a source working copy or any Oracle Database home to a patched working copy.

# Adding a Node to a Cluster and Scaling an Oracle RAC Database to the Node

You can add a node to your two-node cluster by using Fleet Patching and Provisioning to add the node, and then extend an Oracle RAC database to the new node.

#### **Before You Begin**

In this procedure, Oracle Grid Infrastructure 21c is running on the cluster. Working copy GI\_HOME\_21c\_WCPY is the active Grid home on this cluster.

The Oracle RAC database home runs on the working copy DB\_HOME\_21c\_WCPY.

Ensure that you have storage, network, and operating system requirements configured for the new node as stated in *Oracle Grid Infrastructure Installation Guide*.

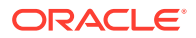

#### <span id="page-104-0"></span>**Procedure**

**1.** From the Fleet Patching and Provisioning Server, run the following command to add a node to the existing Oracle Grid Infrastructure working copy:

```
rhpctl addnode gihome -workingcopy GI_HOME_21c_WCPY -newnodes n3:n3-vip 
{authentication_option}
```
The command extends the cluster by adding node3.

**2.** Add instances to the administrator-managed Oracle RAC database on the new node:

rhpctl addnode database -workingcopy DB\_HOME\_21c\_WCPY -dbname db321 -node n3 {authentication\_option}

The command extends the database home on the node3 and creates database db321 on this node.

#### **Related Topics**

- [rhpctl addnode gihome](#page-145-0)
- [rhpctl addnode database](#page-126-0)

# Adding Gold Images for Fleet Patching and Provisioning

Create gold images of software home and store them on the Fleet Patching and Provisioning Server, to use later to provision Oracle homes.

#### **Before You Begin**

The Oracle home to be used for creating the gold image can be on the Fleet Patching and Provisioning Server, or Fleet Patching and Provisioning Client, or any target machine that the Fleet Patching and Provisioning Server can communicate with.

#### **Procedure**

Create gold images of Oracle homes in any of the following ways and store them on the Fleet Patching and Provisioning server:

**1.** Import an image from an installed Oracle home on the Fleet Patching and Provisioning Server:

```
rhpctl import image -image db21c -path /share/software/21c/dbhome -
imagetype ORACLEDBSOFTWARE
```
The gold image of imagetype Oracle Database 21c software is created and stored on the Fleet Patching and Provisioning Server.

You can also create gold images of Oracle Grid Infrastructure or any other software by specifying -imagetype as ORACLEGISOFTWARE, ORACLEGGSOFTWARE, or SOFTWARE respectively.

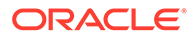

<span id="page-105-0"></span>**2.** Import an image from an installed Oracle home on a Fleet Patching and Provisioning Client by running the following command from the Fleet Patching and Provisioning Client:

```
rhpctl import image -image db21c -path /u01/app/dbusr/product/
21.0.0/
```
The command creates and adds the image db21c based on the local Oracle home installed in the specified path.

### **Note:**

You cannot directly use images as software homes. Use images to create working copies of software homes.

# User Actions for Common Fleet Patching and Provisioning **Tasks**

You can use Fleet Patching and Provisioning user actions to perform many tasks, such as installing and configuring any type of software and running scripts.

#### **Deploying a Web Server**

The following procedure demonstrates automated deployment of Apache Web Server using Fleet Patching and Provisioning:

- **1.** Create a script to install Apache Web server, as follows:
	- **a.** On the Fleet Patching and Provisioning Server, download and extract the Apache Web server installation kit.
	- **b.** Create the script to install, configure, and start the Apache Web server.
- **2.** Register the script as a user action with Fleet Patching and Provisioning by running the following command on the Fleet Patching and Provisioning Server:

```
rhpctl useraction -useraction apachestart 
-actionscript /user1/useractions/apacheinstall.sh 
-post -optype ADD_WORKINGCOPY -onerror ABORT
```
The preceding command adds the apachestart user action for the action script stored in the specified directory. As per the specified properties, the user action runs after the ADD\_WORKINGCOPY operation and aborts if there is any error.

**3.** Create an image type and associate the user action with the image type, as follows:

```
rhpctl add imagetype -imagetype apachetype -basetype SOFTWARE 
-useraction "apachestart"
```
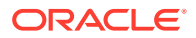

The preceding command creates a new image type called apachetype, a derivative of the basic image type, SOFTWARE, with an associated user action apachestart.

**4.** Create a gold image of the image type, as follows:

```
rhpctl import image -image apacheinstall -path /user1/apache2219_kit/ 
-imagetype apachetype
```
The preceding command creates a gold image, apacheinstall, with the script for Apache Web server installation, in the specified path, based on the imagetype you created earlier.

To view the properties of this image, run the rhpctl query image -image apacheinstall command.

**5.** Deploy a working copy of the gold image on the target, as follows:

```
rhpctl add workingcopy -workingcopy apachecopy -image apacheinstall 
-path /user1/apacheinstallloc -sudouser user1
-sudopath /usr/local/bin/sudo -node node1 -user user1
-useractiondata "/user1/apachehome:1080:2.2.19"
```
Fleet Patching and Provisioning provisions the software to the target and runs the apachestart script specified in the user action. You can provide the Apache Web server configuration details such as port number with the useractiondata option. If the target is a Fleet Patching and Provisioning Client, then you need not specify sudo credentials.

#### **Registering Multiple Scripts Using a Single User Action**

Run multiple scripts as part of a user action plug-in by registering a wrapper script and bundled custom scripts. The wrapper script extracts the bundled scripts, which are copied under the directory of the wrapper script, and then runs those extracted scripts as necessary, similar to the following procedure:

**1.** The following command creates a user action called ohadd\_ua, and associates a wrapper script, wc\_add.sh, with a zip file containing other scripts:

```
rhpctl add useraction -useraction ohadd_ua -actionscript
/scratch/crsusr/wc_add.sh -actionfile /scratch/crsusr/pack.zip -pre -
runscope
ALLNODES -optype ADD_WORKINGCOPY
```
The wrapper script,  $wc\_add.sh$ , extracts the pack. zip file into the script path, a temporary path to which the user action scripts are copied. The wrapper script can invoke any scripts contained in the file.

**2.** The following command creates an image type, sw ua, for the ohadd ua user action:

```
rhpctl add imagetype -imagetype sw_ua -useractions ohadd_ua -basetype 
SOFTWARE
```
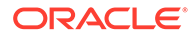

**3.** The following command creates an image called swimgua from the software specified in the path:

rhpctl import image -image swimgua -path /tmp/custom\_sw -imagetype sw\_ua

**4.** The following command adds a working copy called wcua and runs the wc\_add.sh script:

rhpctl add workingcopy -workingcopy wcua -image swimgua -client targetcluster

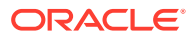
# A RHPCTL Command Reference

Use the Oracle Fleet Patching and Provisioning Control (RHPCTL) utility to manage Oracle Fleet Patching and Provisioning in your cluster.

This appendix contains reference information for Oracle Fleet Patching and Provisioning commands, including utility usage information and a comprehensive listing of the RHPCTL commands.

### **RHPCTL Overview**

RHPCTL is a command-line utility with which you perform Oracle Fleet Patching and Provisioning operations and manage Oracle Fleet Patching and Provisioning Servers and Clients.

### • [Using RHPCTL Help](#page-109-0)

You can use the content sensitive help with RHPCTL to get uses and syntax information of various commands.

**[RHPCTL Command Reference](#page-109-0)** 

This section describes RHPCTL command usage information, and lists and describes RHPCTL commands.

### **See Also:**

*Oracle Database REST API Reference* for information about REST APIs for many common RHPCTL operations, including provisioning, patching, upgrading, and query operations.

## RHPCTL Overview

RHPCTL is a command-line utility with which you perform Oracle Fleet Patching and Provisioning operations and manage Oracle Fleet Patching and Provisioning Servers and Clients.

RHPCTL uses the following syntax:

rhpctl command object [parameters]

In RHPCTL syntax:

- command is a verb such as add, delete, or query
- object (also known as a noun) is the target or object on which RHPCTL performs the command, such as client or image.
- parameters extend the use of a preceding command combination to include additional parameters for the command. Specify parameters as -keyword value. If the value field contains a comma-delimited list, then do not use spaces between the items in the list.

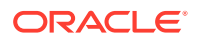

<span id="page-109-0"></span>You can use RHPCTL commands to perform several Oracle Fleet Patching and Provisioning operations, including:

- Oracle Fleet Patching and Provisioning Client operations, such as creating an Oracle Fleet Patching and Provisioning Client configuration.
- Role operations, such as adding and deleting roles, and granting and revoking roles for users.
- Site operations, such as obtaining configuration information for Oracle Fleet Patching and Provisioning Servers.
- Image operations, such as adding, deleting, and importing images.
- Image series operations, such as adding and deleting image series.
- Working copy operations, such as adding and deleting working copies.

## Using RHPCTL Help

You can use the content sensitive help with RHPCTL to get uses and syntax information of various commands.

To see help for all RHPCTL commands, from the command line enter:

rhpctl -help

To see the command syntax and a list of parameters for each RHPCTL command, from the command line enter:

```
rhpctl command (or verb) object (or noun) -help
```
## RHPCTL Command Reference

This section describes RHPCTL command usage information, and lists and describes RHPCTL commands.

### **Note:**

A multitenant container database is the only supported architecture in Oracle Database 21c. While the documentation is being revised, legacy terminology may persist. In most cases, "database" and "non-CDB" refer to a CDB or PDB, depending on context. In some contexts, such as upgrades, "non-CDB" refers to a non-CDB from a previous release.

#### [audit Commands](#page-110-0)

Use commands with the audit keyword to delete, modify, and query audit records.

• [client Commands](#page-112-0) Use commands with the client keyword to add, delete, and manage Oracle Fleet Patching and Provisioning clients.

### • [credentials Commands](#page-122-0) Use commands with the credentials keyword to add credentials to and delete credentials from the Oracle Cluster Registry (OCR).

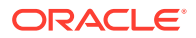

- <span id="page-110-0"></span>• [database Commands](#page-123-0) Use commands with the database keyword to add, delete, move, and upgrade databases.
- [exadata Commands](#page-143-0) Use commands with the exadata keyword to patch an Oracle Exadata system.
- [gihome Commands](#page-145-0) Use commands with the gihome keyword to add or delete nodes to Oracle Grid Infrastructure home and, move and upgrade Oracle Grid Infrastructure home.
- [image Commands](#page-153-0) Use commands with the image keyword to add, delete, import, and manage gold images.
- [imagetype Commands](#page-163-0) Use commands with the imagetype keyword to add, delete, modify, and manage an image type.
- [job Commands](#page-167-0) Use commands with the job keyword to delete or query schedule jobs.
- [osconfig Commands](#page-169-0)

Use commands with the osconfig keyword to backup, compare, and manage operating system configuration information.

- [peerserver Commands](#page-172-0) Use commands with the peerserver keyword to display information for a peer server.
- [role Commands](#page-173-0) Use commands with the role keyword to add, delete, and manage roles.
- [series Commands](#page-178-0) Use commands with the series keyword to add, delete, subscribe, and manage a series.
- [server Commands](#page-183-0) Use commands with the server keyword to export, register, unregister, and query Oracle Fleet Patching and Provisioning Server.
- [user Commands](#page-185-0) Use commands with the user keyword to delete, modify, register, and unregister users.
- [useraction Commands](#page-187-0) Use commands with the useraction keyword to add, delete, and modify user actions.
- [workingcopy Commands](#page-191-0) Use commands with the workingcopy keyword to create, update, extend, and delete working copies.

### audit Commands

Use commands with the audit keyword to delete, modify, and query audit records.

- rhpctl delete audit
- [rhpctl modify audit](#page-111-0)
- [rhpctl query audit](#page-111-0)

### rhpctl delete audit

Deletes the Fleet Patching and Provisioning audit records.

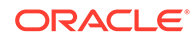

### <span id="page-111-0"></span>**Syntax**

```
rhpctl delete audit [-to timestamp]
```
### **Usage Notes**

Optionally, you can specify a date up to which audit records will be deleted, in the format YYYY-MM-DD. Otherwise, this command deletes all audit records.

### rhpctl modify audit

Modifies the maximum number of audit records to store.

### **Syntax**

rhpctl modify audit -maxrecord number

### **Usage Notes**

Specify the maximum number of audit records to store.

### rhpctl query audit

Displays the Fleet Patching and Provisioning audit records.

### **Syntax**

```
rhpctl query audit [[[-operation {add | delete | modify | grant | 
revoke | move | verify | discover
   | upgrade | allow | disallow | deleteimage | insertimage | promote | 
addnode | deletenode | register | unregister | export | import | query
   | subscribe | unsubscribe}]
   [-entity {client | role | audit | image | imagetype | useraction | 
series | workingcopy | database | server | user | audit | imagetype | 
useraction}]
   | [-user user_name] [-client cluster_name] | [-from timestamp -to 
timestamp]
   | -before timestamp | -since timestamp | -first number | -last number]
  | -record record_id | -config]
```
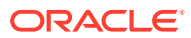

### <span id="page-112-0"></span>**Parameters**

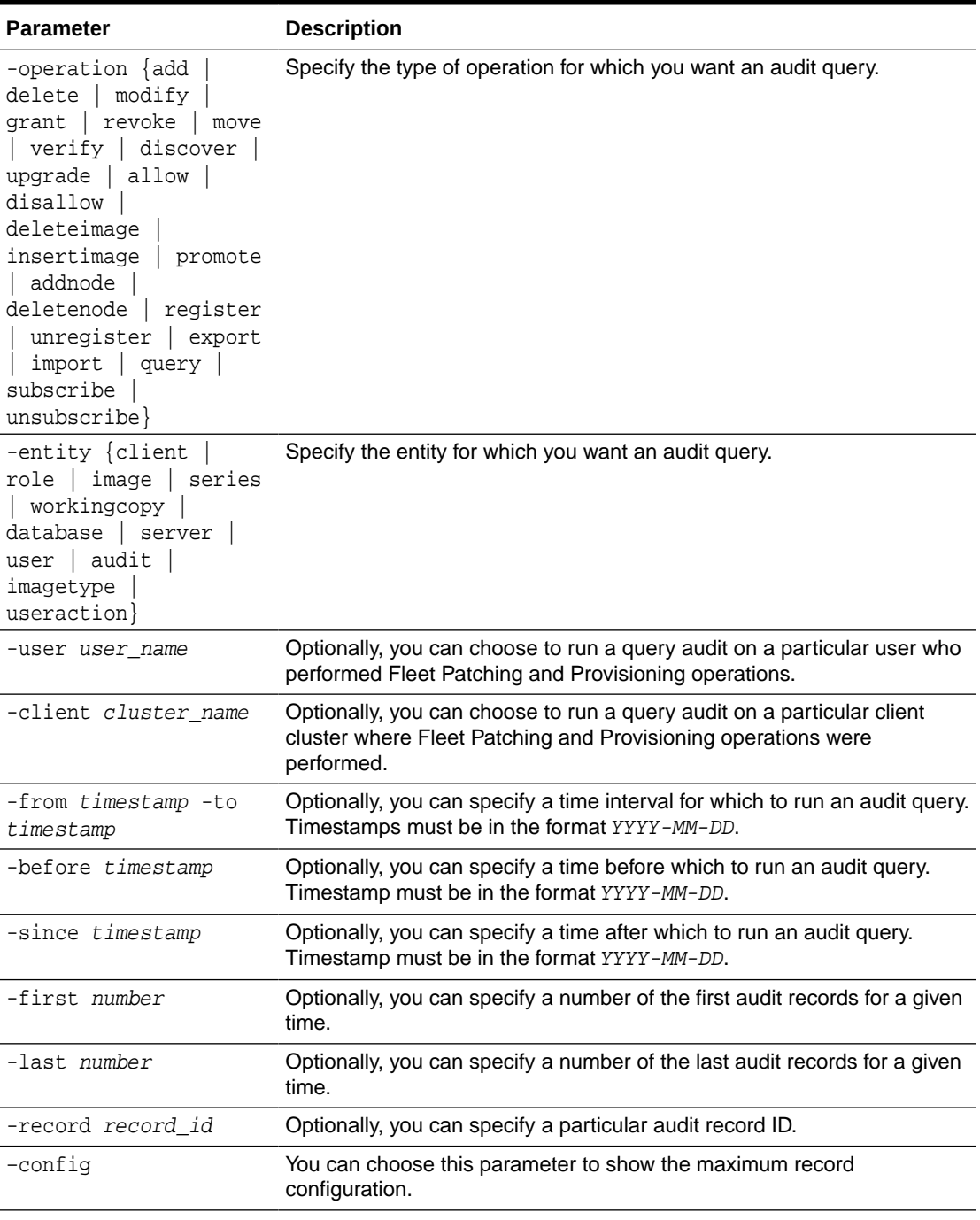

### **Table A-1 rhpctl query audit Command Parameters**

## client Commands

Use commands with the client keyword to add, delete, and manage Oracle Fleet Patching and Provisioning clients.

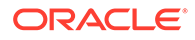

• rhpctl add client Adds a Fleet Patching and Provisioning Client to the Fleet Patching and Provisioning Server configuration.

- [rhpctl allow client](#page-114-0)
- [rhpctl delete client](#page-115-0)
- [rhpctl disallow client](#page-116-0)
- [rhpctl discover client](#page-117-0)
- [rhpctl export client](#page-118-0)
- [rhpctl modify client](#page-118-0) Modifies an Oracle Fleet Patching and Provisioning Client.
- [rhpctl query client](#page-119-0)
- [rhpctl update client](#page-121-0)
- [rhpctl verify client](#page-121-0)

### rhpctl add client

Adds a Fleet Patching and Provisioning Client to the Fleet Patching and Provisioning Server configuration.

### **Syntax**

```
rhpctl add client -client cluster_name [-toclientdata path] [-
targetnode node_name
   {-sudouser sudo_user_name -sudopath sudo_binary_location | -root |
   -cred cred_name} | -auth plugin_name [-arg1 name1:value1...]]
   [-maproles role=user_name[,role=user_name[,...]]]
   [-version version]
```
### **Parameters**

### **Table A-2 rhpctl add client Command Parameters**

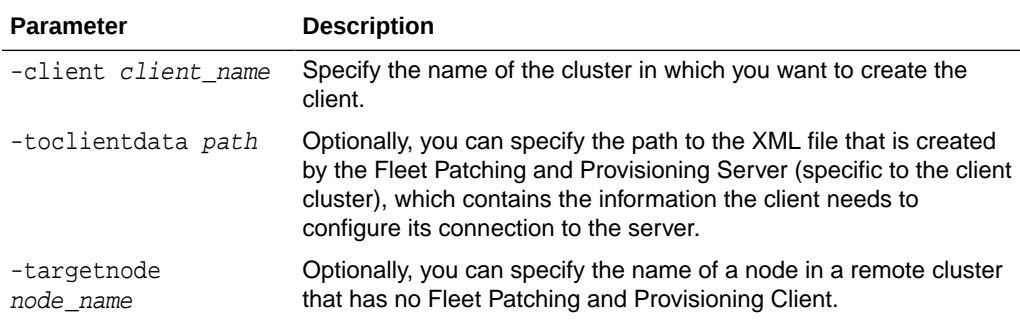

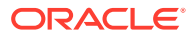

| <b>Parameter</b>                                                                                | <b>Description</b>                                                                                                    |
|-------------------------------------------------------------------------------------------------|----------------------------------------------------------------------------------------------------|
| -sudouser<br>sudo user name -<br>sudopath<br>sudo_binary_location<br>$-root$ -cred<br>cred name | If you choose to use the -targetnode parameter, then you must<br>choose either sudo or root to access the remote node.                                                                         |
|                                                                                                 | If you choose sudo, then you must use the -sudouser parameter<br>and specify a user name to run super-user operations, and a path<br>to the location of the sudo binary.                       |
|                                                                                                 | Optionally, you can choose to specify a credential name to<br>associate the user and password credentials to access a remote<br>node.                                                          |
| arg1<br>name1:value1                                                                            | -auth plugin_name [- Alternative to -sudouser, -root, or -cred, you can use -auth to<br>specify an authentication plugin to access a remote node.                                              |
| -maproles                                                                                       | You can specify either built-in roles or roles that you have defined,<br>role=user_name[, ] and you can assign multiple uses to each role. Use commas to<br>separate multiple roles and users. |
|                                                                                                 | Note:<br>Starting with Oracle Grid<br>Infrastructure 21c, the -maproles<br>parameter is deprecated. This<br>parameter can be desupported in a<br>future release.                               |
| -version version                                                                                | Optionally, you can specify the version of the credentials file format,                                                                                                    |

<span id="page-114-0"></span>**Table A-2 (Cont.) rhpctl add client Command Parameters**

### **Usage Notes**

- Only clusters running Oracle Grid Infrastructure 12*c* release 2 (12.2) or later can be configured and added as Fleet Patching and Provisioning Clients. Clusters running earlier versions of Oracle Grid Infrastructure, and servers running no Oracle Grid Infrastructure, can be managed directly by the Fleet Patching and Provisioning Server.
- You can only run this command on the Fleet Patching and Provisioning Server.

such as 18.0.0.0.0.

#### **Examples**

To add a client to the Fleet Patching and Provisioning Server:

```
$ rhpctl add client -client ClientCluster3 -toclientdata Grid_home/RHPserver/
info
```
### rhpctl allow client

Enables a user or a role to perform an operation on an Oracle Fleet Patching and Provisioning client or remote cluster.

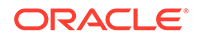

### <span id="page-115-0"></span>**Syntax**

```
rhpctl allow client -client client_name
    {-user username [-cluster cluster_name] | -role role_name}
```
#### **Parameters**

### **Table A-3 rhpctl allow client Command Parameters**

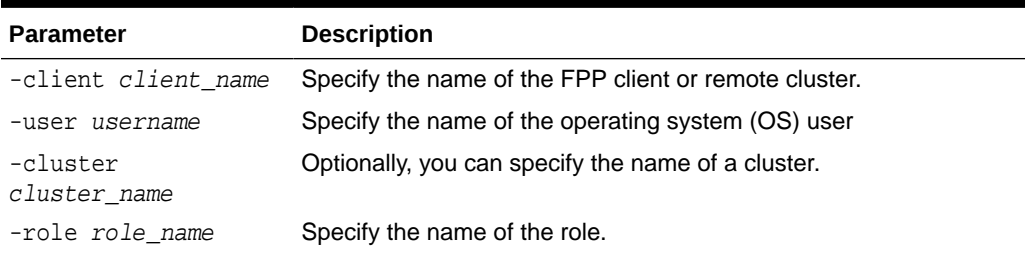

### **Usage Notes**

- Specify the name of an Oracle Fleet Patching and Provisioning client or a remote cluster.
- Specify the OS user and optionally a name of a cluster, or the name of a role. For a list of roles, refer to [rhpctl add role](#page-173-0)
- This command can only be run on an Oracle Fleet Patching and Provisioning server

### **Examples**

### **Example A-1 Using rhpctl allow client**

\$ rhpctl add role -role SECURE\_CLIENT\_USER -hasRoles GH\_CLIENT\_ACCESS

\$ rhpctl disallow client -client secure\_rhpc1 -role GH\_CLIENT\_ACCESS

\$ rhpctl allow client -client secure\_rhpc1 -role SECURE\_CLIENT\_USER

```
$ rhpctl grant role -role SECURE_CLIENT_USER -user secure_user1
```
### rhpctl delete client

Deletes a specific Fleet Patching and Provisioning Client from the configuration.

**Syntax**

rhpctl delete client –client cluster\_name [-force]

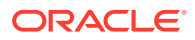

### <span id="page-116-0"></span>**Usage Notes**

- Specify the name of the client cluster that you want to delete from the configuration.
- You must stop the Fleet Patching and Provisioning Client before you run this command or use the -force option.

### **Example**

To delete the Fleet Patching and Provisioning Client ClientCluster3:

\$ rhpctl delete client -client ClientCluster3

### rhpctl disallow client

Disables a user or a role to perform an operation on an Oracle Fleet Patching and Provisioning client or remote cluster.

### **Syntax**

```
rhpctl disallow client -client client_name
     {-user username [-cluster cluster_name] | -role role_name}
```
#### **Parameters**

### **Table A-4 rhpctl disallow client Command Parameters**

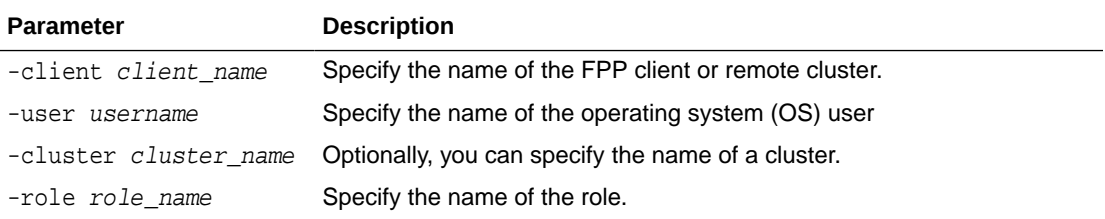

#### **Usage Notes**

- Specify the name of an Oracle Fleet Patching and Provisioning client or a remote cluster.
- Specify the OS user and optionally a name of a cluster, or the name of a role. For a list of roles, refer to [rhpctl add role](#page-173-0)
- This command can only be run on an Oracle Fleet Patching and Provisioning server

#### **Examples**

### **Example A-2 Using rhpctl disallow client**

```
$ rhpctl add role -role SECURE_CLIENT_USER -hasRoles GH_CLIENT_ACCESS 
$ rhpctl disallow client -client secure_rhpc1 -role GH_CLIENT_ACCESS
$ rhpctl allow client -client secure_rhpc1 -role SECURE_CLIENT_USER
```
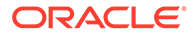

\$ rhpctl grant role -role SECURE\_CLIENT\_USER -user secure\_user1

### <span id="page-117-0"></span>rhpctl discover client

Validates the input provided and discovers parameters on the given nodes, and generates a response file that you can use for configuring Oracle Clusterware. After completing this command, use [page A-14](#page-121-0) to validate the response file and prepare the target nodes for Oracle Clusterware deployment.

### **Syntax**

```
rhpctl discover client -image image_name -generatepath 
response_file_path
   {-responsefile response_file_name | -clusternodes node_list -client 
cluster_name
   -oraclehome oracle_home_path} {-root | -sudouser sudo_username
    -sudopath sudo_binary_path | -cred cred_name | -auth plugin_name
  [-arg1 name1:value1...]} [-user gi_user_name]
   [-scan scan_name]
```
### **Parameters**

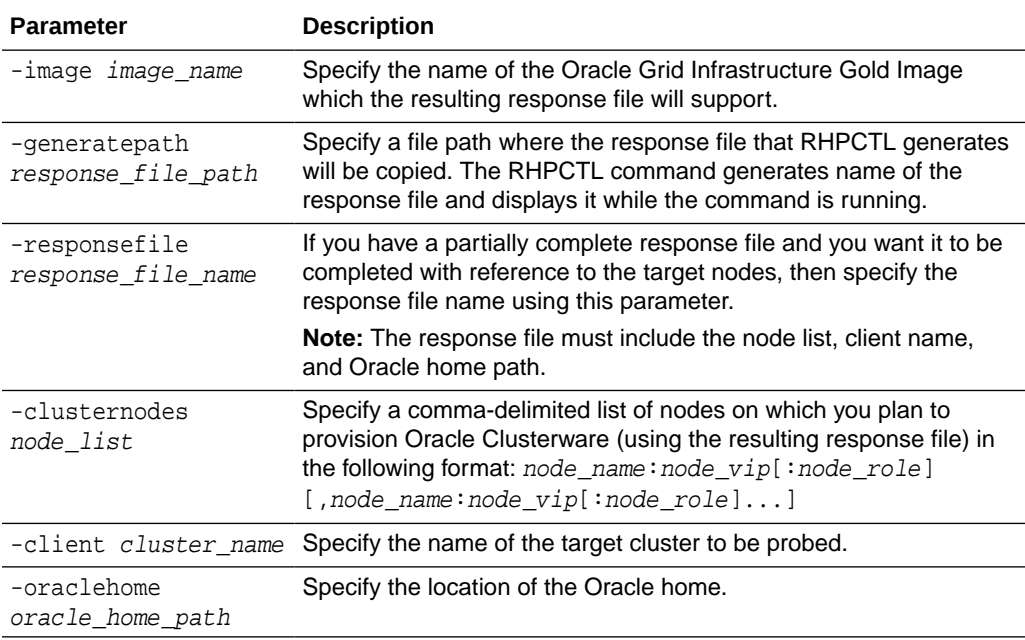

### **Table A-5 rhpctl discover client Command Parameters**

| <b>Parameter</b>                                                                                                    | <b>Description</b>                                                                                                    |
|----------------------------------------------------------------------------------------------------|----------------------------------------------------------------------------------------------------|
| -sudouser<br>-root<br>sudo username -<br>sudopath<br>sudo binary path<br>cred cred_name<br>auth plugin name [-<br>arq1<br>name1:value1 | You must choose either sudo or root to access the remote nodes.                                                                          |
|                                                                                                    | If you choose sudo, then you must specify a user name to run<br>super-user operations, and a path to the location of the sudo<br>binary. |
|                                                                                                    | Optionally, you can choose to specify a credential name to<br>associate the user and password credentials to access a remote<br>node.    |
|                                                                                                    | Alternative to -sudouser, -root, or -cred, you can use -auth to<br>specify an authentication plugin to access a remote node.             |
| -user qi user name                                                                                                    | Specify the name of the Oracle Grid Infrastructure installation user.                                                                    |
| -scan <i>scan name</i>                                                                                                    | Specify the SCAN name.                                                                                                    |

<span id="page-118-0"></span>**Table A-5 (Cont.) rhpctl discover client Command Parameters**

### rhpctl export client

Exports data from the repository on the Fleet Patching and Provisioning Server to a client data file.

### **Syntax**

rhpctl export client -client cluster\_name -clientdata file\_path

### **Parameters**

### **Table A-6 rhpctl export client Command Parameters**

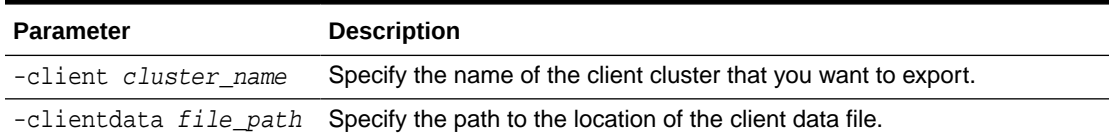

### **Usage Notes**

You can only run this command on the Fleet Patching and Provisioning Server.

### **Example**

To export repository data from a Fleet Patching and Provisioning Client named mjk9394 to a client data file, /tmp/mjk9394.xml:

\$ rhpctl export client -client mjk9394 -clientdata /tmp/mjk9394.xml

### rhpctl modify client

Modifies an Oracle Fleet Patching and Provisioning Client.

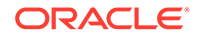

### <span id="page-119-0"></span>**Syntax**

```
rhpctl modify client –client cluster_name [-enabled {TRUE | FALSE}]
   [-maproles role=user_name[+user_name...]
[, role=user_name[+user_name...],...]]] [-password]]
```
### **Parameters**

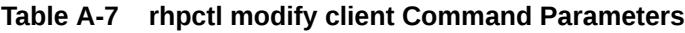

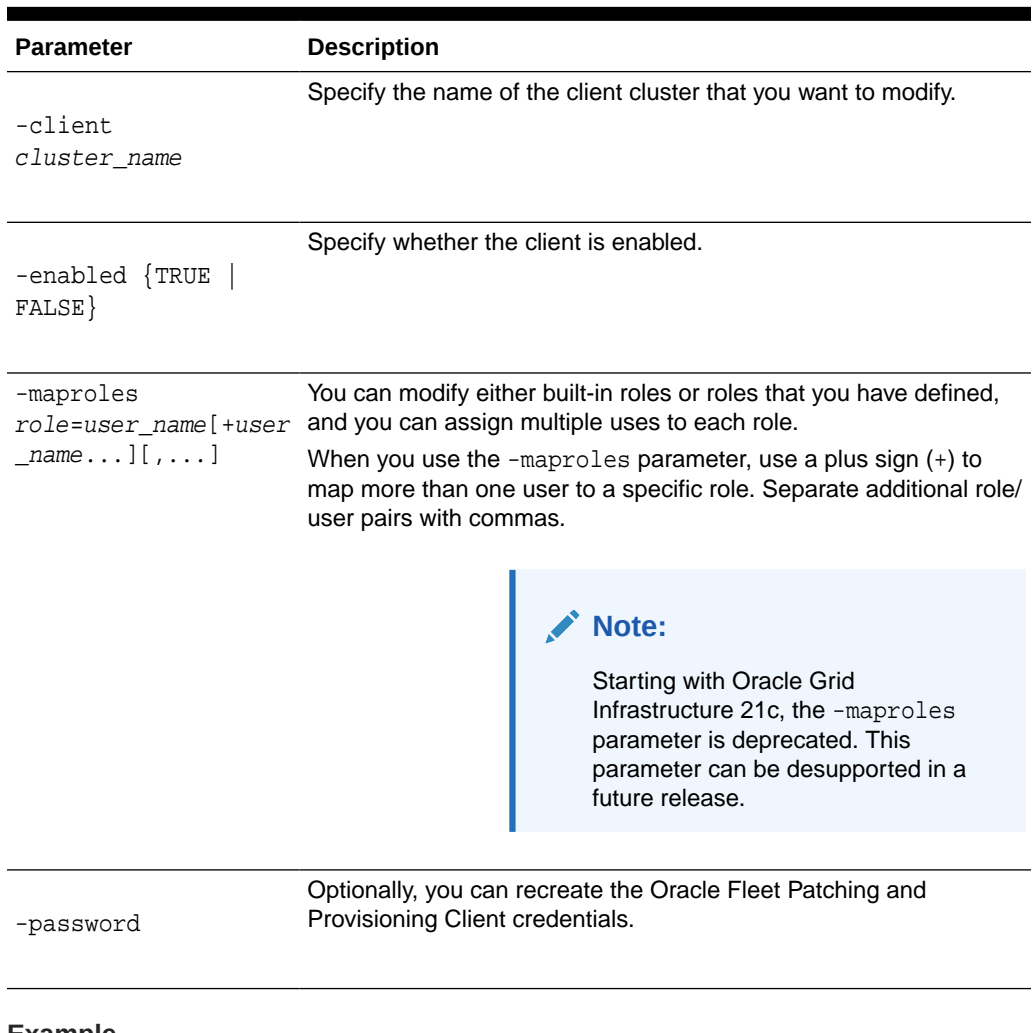

### **Example**

To disable an Oracle Fleet Patching and Provisioning Client named RHPClient001:

\$ rhpctl modify client -client RHPClient001 -enabled FALSE

### rhpctl query client

Displays the configuration information of a specific Fleet Patching and Provisioning Client cluster.

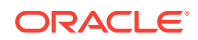

### **Syntax**

```
rhpctl query client [–client cluster_name[-detail [-node node_name] [-
displayhtml]]]
   [-rhpserver rhps_regex]
```
#### **Parameters**

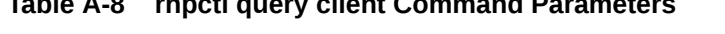

**Table A-8 rhpctl query client Command Parameters**

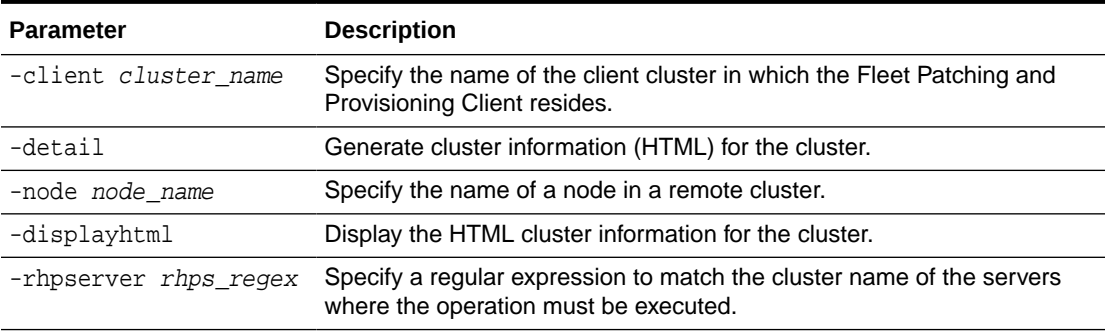

### **Usage Notes**

Specify the name of the client cluster in which the Fleet Patching and Provisioning Client resides for which you want to display the configuration information.

When issuing a command for a peer server using the -rhpserver option, the user running the command must be an existing user of the peer server and the user must have a required role. To enable a user from a peer server to run commands on the local server, run the  $r$ hpctl grant role command to grant a required role to the peer server user and to specify the cluster name of the peer server to which the user belongs. For example:

\$ rhpctl grant role -role role\_name -user user\_name -client cluster\_name

To add multiple users, run the following command:

```
$ rhpctl grant role -client cluster_name -maproles 
role=user_name[+user_name...][,role=user_name[+user_name...]...]
```
For information about granting roles with RHPCTL, refer to [rhpctl grant role](#page-175-0)

### **Example**

This command displays output similar to the following:

```
/rhpctl query client -client mbcluster-13
Site: mbcluster-13
Fleet Patching and Provisioning Client Version: 12.2.0.1.0
Enabled: true
Host from which RHPC last registered: rhpserver01.example.com
Port number last registered by RHPC: 8896
RHP Enabled: true
```
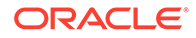

```
Standalone: false
Managed: true
```
### <span id="page-121-0"></span>rhpctl update client

Updates an image on the Fleet Patching and Provisioning Client.

### **Syntax**

```
rhpctl update client -image image_name {-targetnode node_name
   | -batches '(node_name)'} -root
```
### **Parameters**

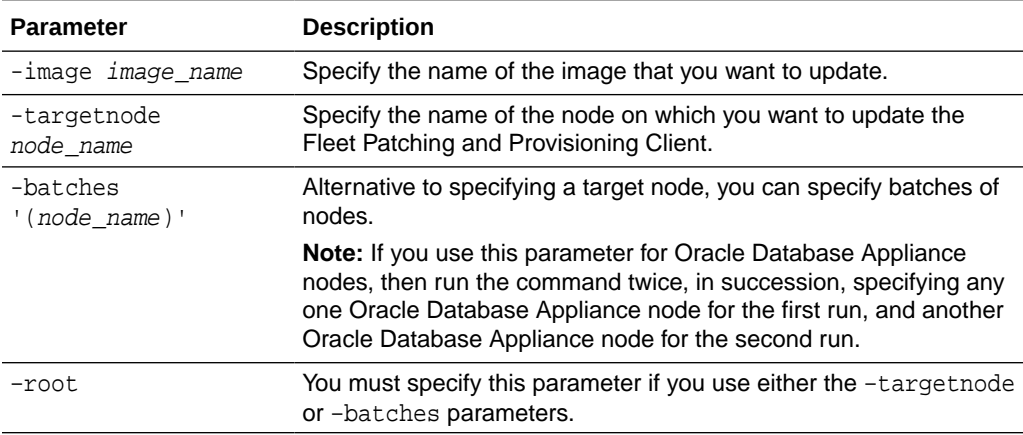

### **Table A-9 rhpctl update client Command Parameters**

### **Usage Notes**

You can only run this command from a Fleet Patching and Provisioning Server.

### **Examples**

The following example uses the –targetnode parameter:

\$ rhpctl update client -image ODA1 -targetnode rac07box1 -root

The two following examples use the –batches parameter:

\$ rhpctl update client -image ODA1 -batches '(rac07box1)' -root \$ rhpctl update client -image ODA1 -batches '(rac07box2)' -root

### rhpctl verify client

Validates the input provided and creates or completes and verifies the values in a response file that you can use to configure Oracle Clusterware.

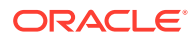

 $\blacksquare$ 

### <span id="page-122-0"></span>**Syntax**

```
rhpctl verify client -image image_name -responsefile response_file_name
   [-clusternodes node_list] {-root | -sudouser sudo_username -sudopath
   sudo_binary_path | -cred cred_name} | -auth plugin_name [-arg1 
name1:value1...]
  [-user gi_user_name] [-client cluster_name] [-scan scan_name]
   [-oraclehome oracle_home_path] [-ignorewarn] [-fixup [-setupSSH]]
```
### **Parameters**

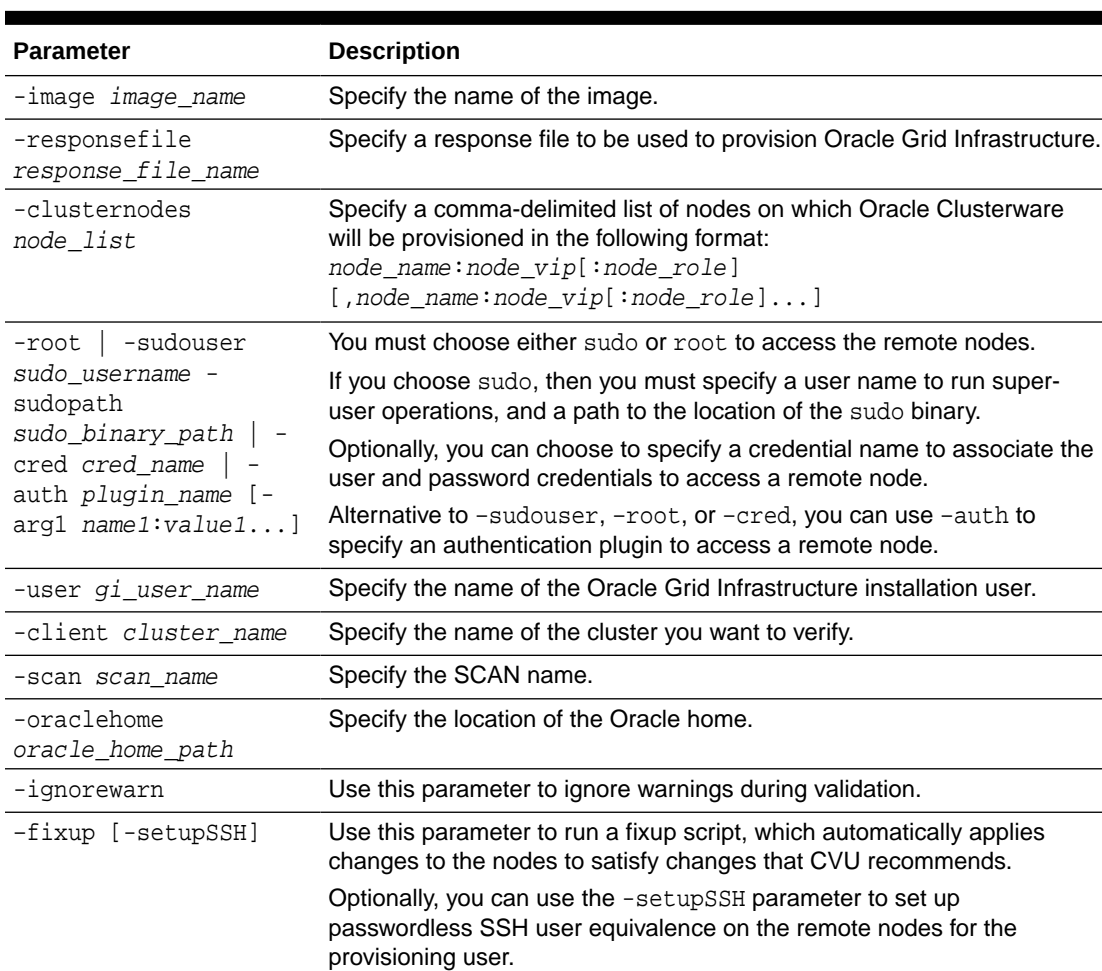

### **Table A-10 rhpctl verify client Command Parameters**

### credentials Commands

Use commands with the credentials keyword to add credentials to and delete credentials from the Oracle Cluster Registry (OCR).

- [rhpctl add credentials](#page-123-0)
- [rhpctl delete credentials](#page-123-0)

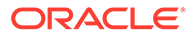

### <span id="page-123-0"></span>rhpctl add credentials

Adds credentials to the Oracle Cluster Registry (OCR).

**Syntax**

```
rhpctl add credentials -cred cred_name {-root | -sudouser sudo_user_name
   -sudopath sudo_binary_location}
```
### **Parameters**

### **Table A-11 rhpctl add credentials Command Parameters**

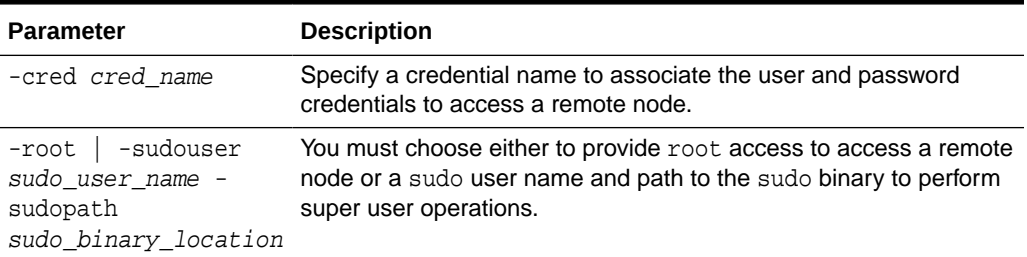

### **Usage Notes**

After you add credentials they can be used in the -cred *cred\_name* parameter of other commands to avoid those commands prompting for a password.

### rhpctl delete credentials

Deletes credentials from the Oracle Cluster Registry (OCR).

### **Syntax**

rhpctl delete credentials -cred cred\_name

### **Usage Notes**

Specify only the name of the credentials you want to delete.

### database Commands

Use commands with the database keyword to add, delete, move, and upgrade databases.

- [rhpctl add database](#page-124-0) Creates a database using a specific working copy.
- [rhpctl addnode database](#page-126-0)
- [rhpctl addpdb database](#page-128-0)
- [rhpctl deletepdb database](#page-129-0)

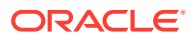

- <span id="page-124-0"></span>• [rhpctl delete database](#page-130-0) Deletes a database that was created on a working copy.
- [rhpctl deletenode database](#page-131-0)
- [rhpctl move database](#page-133-0) Moves one or more databases from a source working copy or any Oracle Database home to a patched working copy.
- [rhpctl movepdb database](#page-137-0)
- [rhpctl upgrade database](#page-138-0) Upgrades a database to the version of the destination working copy.
- [rhpctl zdtupgrade database](#page-140-0) The Zero Downtime Upgrade command rhpctl zdtupgrade database enables zero downtime database upgrades for Oracle RAC and Oracle RAC One Node Oracle Database instances.

### rhpctl add database

Creates a database using a specific working copy.

### **Syntax**

```
rhpctl add database -workingcopy workingcopy_name
  \{-qimr \mid -dbname unique db name \{-node node list \}\} -serverpool pool_name [-pqpool pool_name | 
         -newpqpool pool name -pqcardinality cardinality]
         -newpool pool_name -cardinality cardinality [-pqpool pool_name |
          -newpqpool pool_name -pqcardinality cardinality]} 
          [-dbtype {RACONENODE | RAC | SINGLE}] 
         [-\text{dbtemplate file path } | \text{image name:relative file path}][-cdb] [-pdbname pdb prefix [-numberOfPDBs pdb count]]
          [{-sudouser user_name -sudopath sudo_binary_path | 
           -root | -cred cred_name | 
          -auth plugin_name [-arg1 name1:value1...]}]
           [-targetnode node_name]
           [-ignoreprereq] 
           [-fixup]} 
  [-datafileDestination datafileDestination path]
  [-useractiondata user action data]
  [-eval] [-schedule {timer_value | NOW}]
```
#### **Parameters**

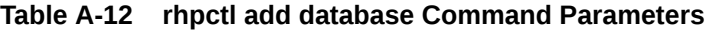

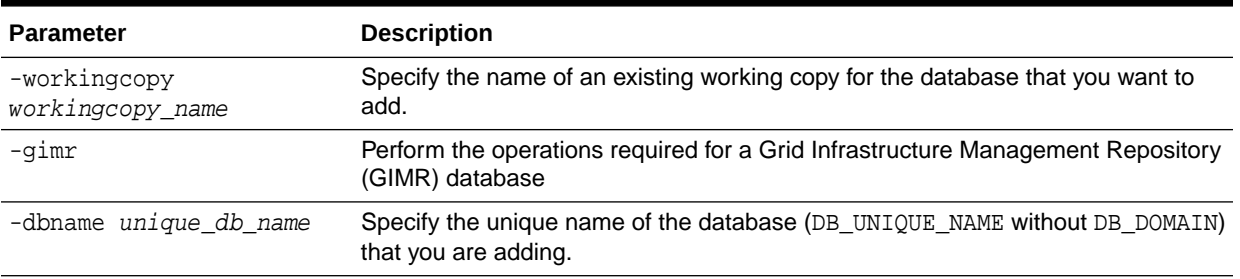

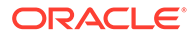

| Parameter                                                                                                    | <b>Description</b>                                                                                                    |
|----------------------------------------------------------------------------------------------------|----------------------------------------------------------------------------------------------------|
| -datafileDestination<br>datafileDestination_path                                                                               | Specify the data file destination location or the name of the Oracle Automatic<br>Storage Management (Oracle ASM) disk group.                                                                                                    |
|                                                                                                    | Note: You cannot specify a disk group for Oracle Database versions before<br>Oracle Database 11g release 2 (11.2).                                                                                                    |
| -node node_list                                                                                                    | Specify a node or comma-delimited list of several nodes on which to create the<br>database.                                                                                                    |
| -serverpool<br>server_pool_name                                                                                                | Specify the name of an existing server pool.                                                                                                    |
| -pqpool server_pool_name                                                                                                    | Specify the name of an existing server pool.                                                                                                    |
|                                                                                                    | Note: This parameter is only applicable in an Oracle Flex Cluster environment<br>and refers to server pools (either already defined, as in this case, or to be created<br>when you use the -newpopool parameter) running on non-Hub Nodes. |
| -newpqpool<br>server_pool_name                                                                                                 | Optionally, you can create a new server pool to be used for parallel queries.<br>Specify a name for the new server pool.                                                                                                    |
|                                                                                                    | Note: This parameter is only applicable in an Oracle Flex Cluster environment<br>because it refers to server pools running on non-Hub Nodes.                                                                                               |
| -pqcardinality<br>cardinality                                                                                                  | If you create a new server pool, then you must specify a cardinality value for the<br>server pool.                                                                                                    |
|                                                                                                    | Note: This parameter is only applicable in an Oracle Flex Cluster environment.                                                                                                    |
| -newpool<br>server_pool_name                                                                                                   | Optionally, you can create a new server pool. Specify a name for the new server<br>pool.                                                                                                    |
| -cardinality cardinality                                                                                                    | If you create a new server pool, then you must specify a cardinality value for the<br>server pool.                                                                                                    |
| -dbtype {RACONENODE<br>SINGLE<br>RAC                                                                                           | Specify whether the database is Oracle RAC One Node, Oracle RAC, or a<br>nonclustered database.                                                                                                    |
| -dbtemplate file_path<br>image_name:relative_file<br>_path                                                                     | Specify the absolute file path to a database template or the relative path to the<br>image home directory on a Fleet Patching and Provisioning Server.                                                                                     |
| -cdb                                                                                                    | Optionally, use this parameter to create a database as a container database.                                                                                                    |
| -pdbname pdb_prefix                                                                                                    | If you are creating one or more pluggable databases, then specify a pluggable<br>database name prefix.                                                                                                    |
| -numberOfPDBs pdb_count                                                                                                    | Specify the number of pluggable databases you want to create.                                                                                                    |
| -sudouser user_name -<br>sudopath<br>sudo_binary_path  <br>-root<br>-cred cred_name<br>auth plugin_name [-arg1<br>name1:value1 | If you choose to use the -target node parameter, then you must choose either<br>sudo or root to access the remote node.                                                                                                    |
|                                                                                                    | If you choose sudo, then you must specify a user name to run super-user<br>operations, and a path to the location of the sudo binary.                                                                                                    |
|                                                                                                    | Optionally, you can choose to specify a credential name to associate the user and<br>password credentials to access a remote node.                                                                                                    |
|                                                                                                    | Alternative to -sudouser, -root, or -cred, you can use -auth to specify an<br>authentication plugin to access a remote node.                                                                                                    |
| -targetnode node_name                                                                                                    | Optionally, you can specify the name of a node in a remote cluster that has no<br>Oracle Fleet Patching and Provisioning Client.                                                                                                    |
| -ignoreprereq                                                                                                    | Ignore prerequisites.                                                                                                    |
| -fixup                                                                                                    | Execute a fixup script. This option is valid for Oracle Grid Infrastructure and<br>database provisioning.                                                                                                    |

**Table A-12 (Cont.) rhpctl add database Command Parameters**

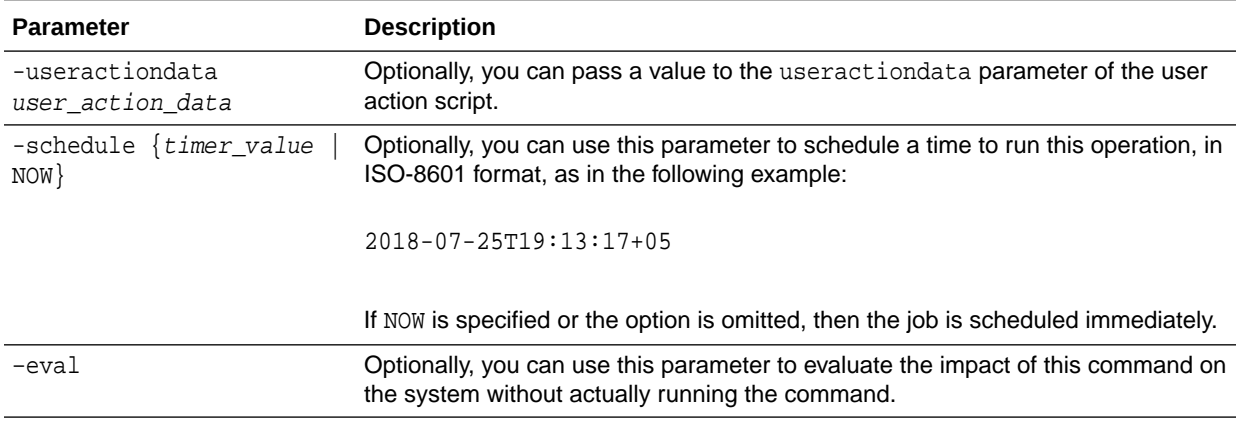

### <span id="page-126-0"></span>**Table A-12 (Cont.) rhpctl add database Command Parameters**

### **Usage Notes**

If you choose to use the -schedule parameter, then you must run this command on the Fleet Patching and Provisioning Server.

Authentication plugins enable the easy addition of authentication methods without changes in command line interfaces (CLIs). For information about authentication options, refer to [Authentication Options for Oracle Fleet Patching and Provisioning Operations](#page-71-0).

#### **Examples**

To create a database on a working copy named prodhome:

```
$ rhpctl add database -workingcopy prodhome -dbname proddb -
datafileDestination /acfs/proddata -serverpool prodpool1 -dbtype RAC
```
### **Note:**

You can create multiple databases on a working copy.

### rhpctl addnode database

Adds instances to an administrator-managed Oracle RAC database.

#### **Syntax**

```
rhpctl addnode database -workingcopy workingcopy_name
  -dbname unique_db_name -node node_list
    [-root | -cred cred_name | -sudouser sudo_user_name
     -sudopath sudo_binary_location | 
     -auth plugin_name [-arg1 name1:value1 [-arg2 name2:value2 ...]]]
    [-useractiondata user_action_data] [-eval] [-schedule {timer_value | NOW}]
    [-revert]
```
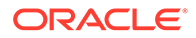

### **Parameters**

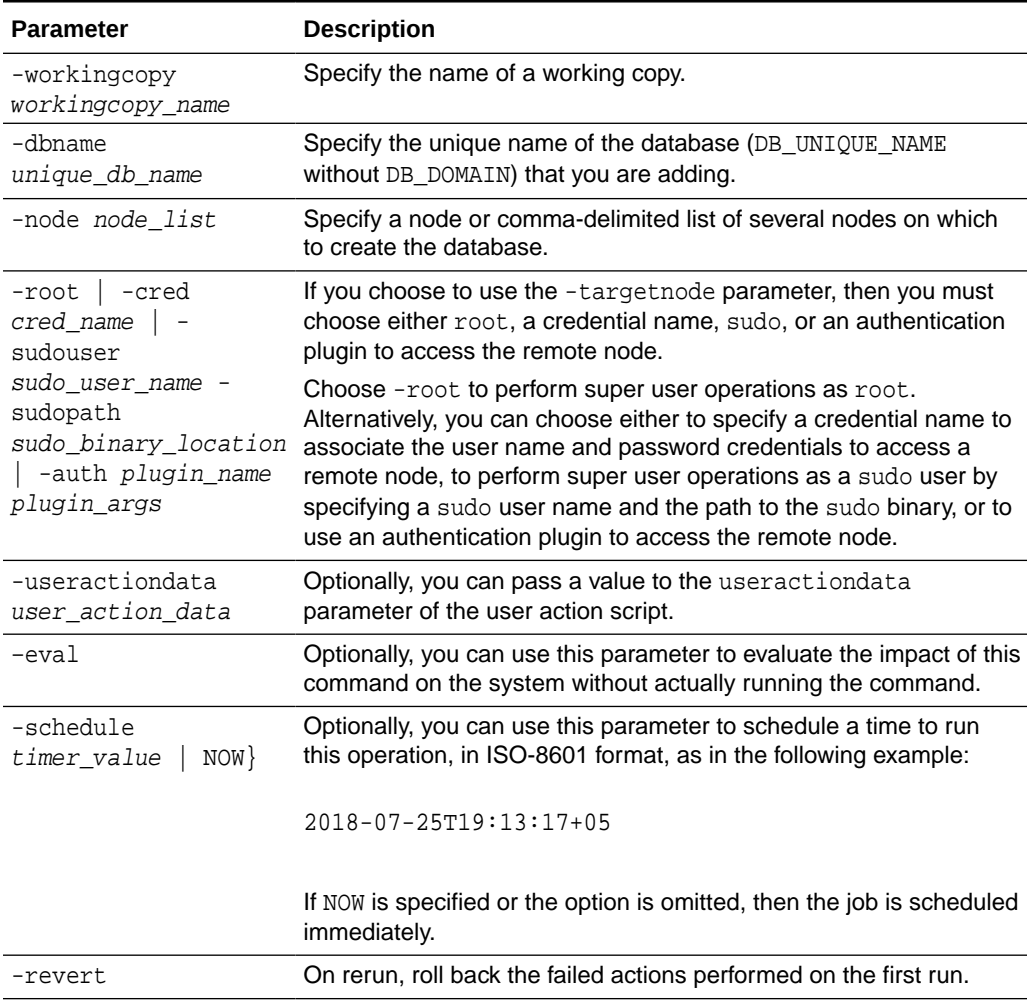

### **Table A-13 rhpctl addnode database Command Parameters**

### **Usage Notes**

- If the specified working copy is not installed on the nodes in the node list, then you must first run rhpctl addnode workingcopy.
- If the working copy is on a Fleet Patching and Provisioning Client or on the Fleet Patching and Provisioning Server, then credentials are not required. This is true whether you run the command on the Server or the Client. Credentials are required when you run the command on the Server and the working copy is on a target that is not a Fleet Patching and Provisioning Client.
- If you choose to use the -schedule parameter, then you must run this command on the Fleet Patching and Provisioning Server.

### <span id="page-128-0"></span>rhpctl addpdb database

Adds a pluggable database to an existing container database on a working copy. After you create a working copy of a gold image and provision that working copy to a target, and create a database as a multitenant container database, you can add a pluggable database to the container database on the working copy.

### **Syntax**

```
rhpctl addpdb database -workingcopy workingcopy_name -cdbname cdb_name
   -pdbname new_pdb_name
    [-pdbDatafileDestination pdb_datafile_destination_path] 
    [-pdbadminusername pdb_admin_user_name]
    [-dbcaresponsefile responsefilename]
    [-root | -cred cred_name | -auth plugin_name [-arg1 name1:value1...]
       | -sudouser user_name -sudopath sudo_binary_path]
    [-targetnode node_name]
    [-useractiondata user_action_data] 
    [-schedule {timer_value | NOW}]
```
### **Parameters**

### **Table A-14 rhpctl addpdb database Command Parameters**

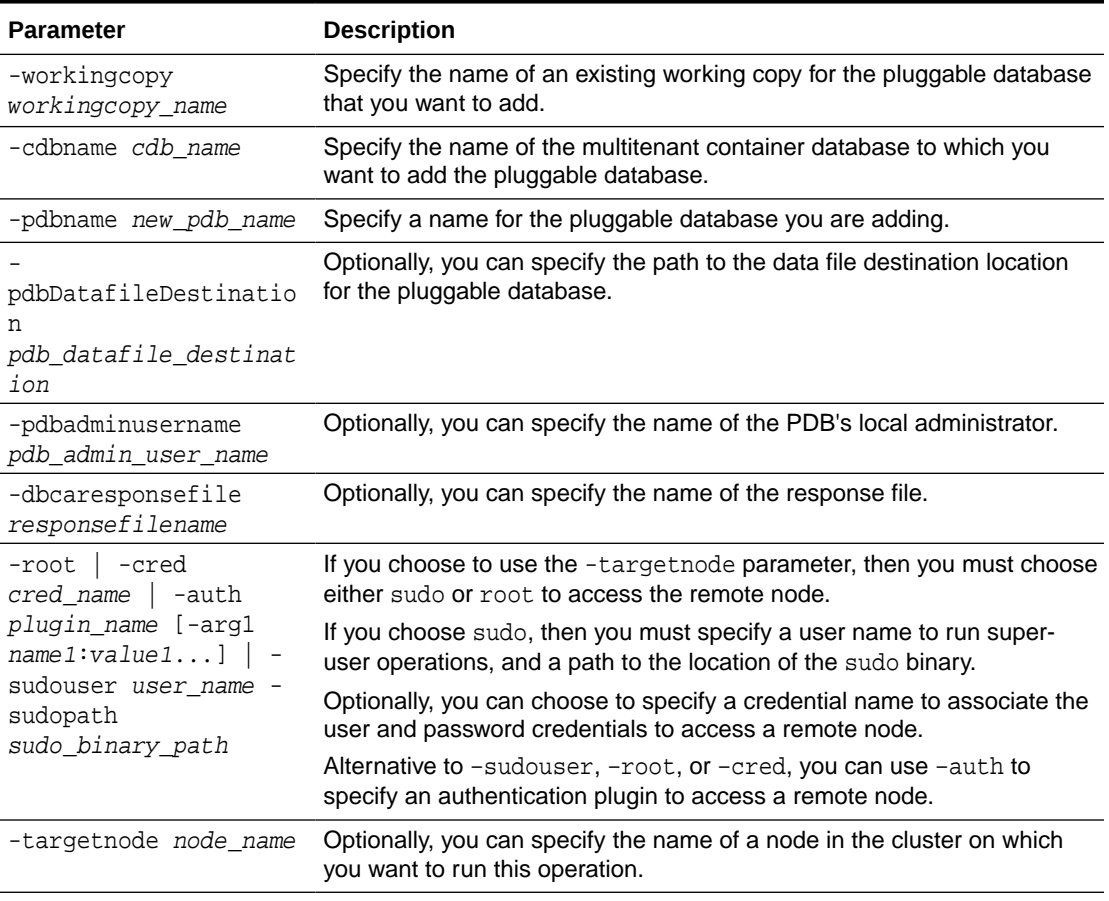

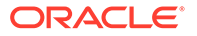

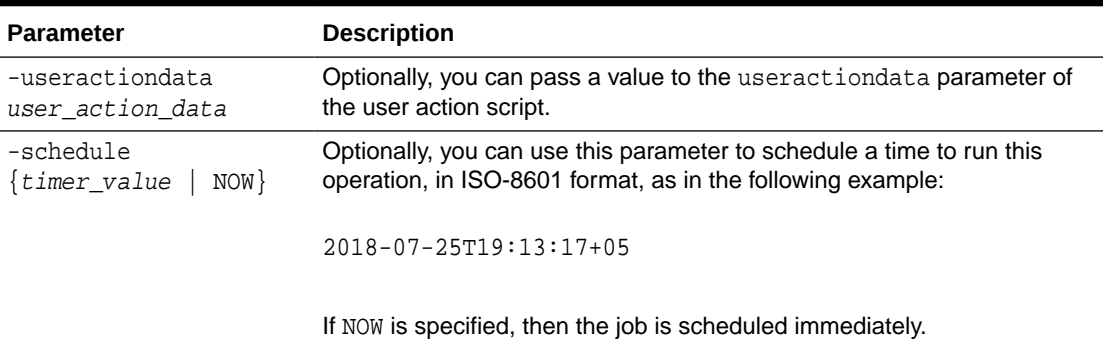

### <span id="page-129-0"></span>**Table A-14 (Cont.) rhpctl addpdb database Command Parameters**

#### **Usage Notes**

The working copy can be on Fleet Patching and Provisioning Server, a Fleet Patching and Provisioning Client, or a non-Fleet Patching and Provisioning Client target.

#### **Example**

The following example creates a pluggable database called pdb183 on a container database called raccdb183 on a working copy called wc\_db183:

\$ rhpctl addpdb database -workingcopy wc\_db183 -cdbname raccdb183 pdbname pdb183

### rhpctl deletepdb database

Deletes a pluggable database to an existing container database on a working copy.

#### **Syntax**

```
rhpctl deletepdb database -workingcopy workingcopy_name -cdbname 
cdb_name
   -pdbname pdb_name
  [-root | -cred cred_name | -auth plugin_name [-arg1 name1:value1...]
    | -sudouser user_name -sudopath sudo_binary_path] [-targetnode 
node_name]
   [-useractiondata user_action_data] [-schedule {timer_value | NOW}]
```
### **Parameters**

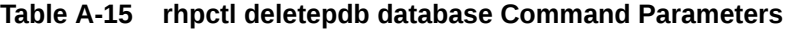

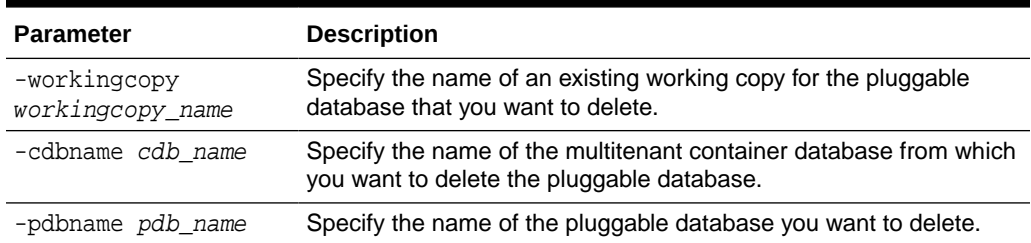

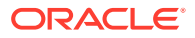

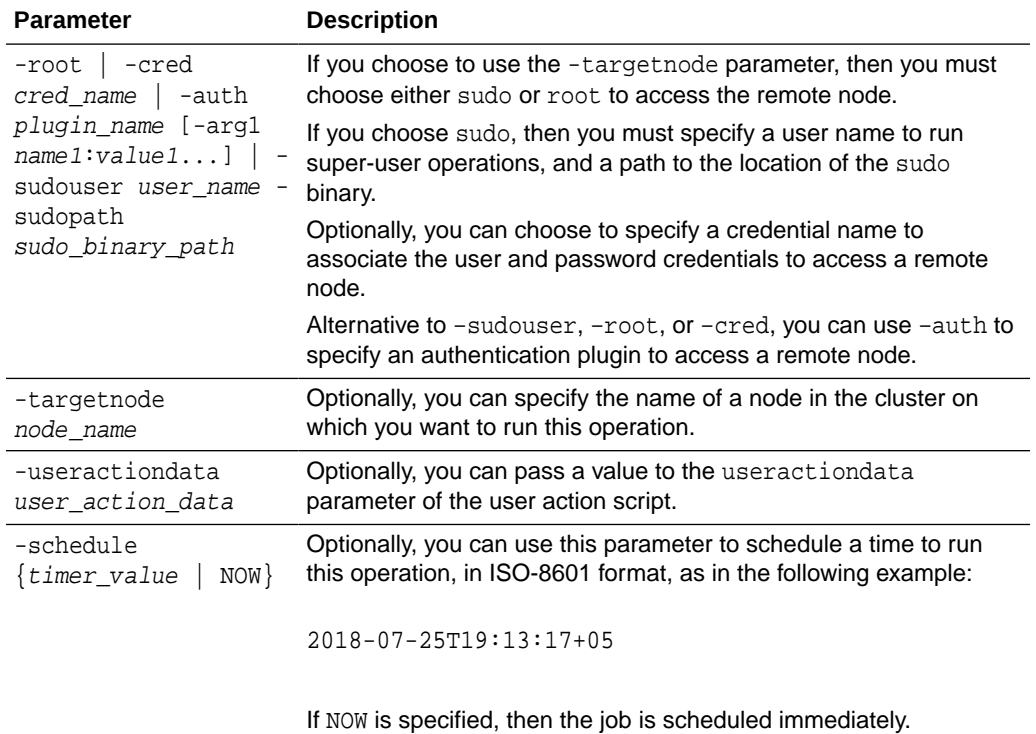

#### <span id="page-130-0"></span>**Table A-15 (Cont.) rhpctl deletepdb database Command Parameters**

#### **Usage Notes**

The working copy can be on Fleet Patching and Provisioning Server, a Fleet Patching and Provisioning Client, or a non-Fleet Patching and Provisioning Client target.

#### **Examples**

The following example deletes a pluggable database called pdb183 from a container database called raccdb183 on a working copy called wc\_db183:

\$ rhpctl deletepdb database -workingcopy wc\_db183 -cdbname raccdb183 pdbname pdb183

### rhpctl delete database

Deletes a database that was created on a working copy.

### **Note:**

If the database is hosted on a working copy that is on the Oracle Fleet Patching and Provisioning Server or on an Oracle Fleet Patching and Provisioning Client, then credentials are not required. This is true whether you run the command on the Server or the Client. Credentials are required when you run the command on the Server and the working copy is on a target that is not an Oracle Fleet Patching and Provisioning Client.

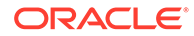

### <span id="page-131-0"></span>**Syntax**

```
rhpctl delete database –workingcopy workingcopy_name -dbname 
unique_db_name
   {-sudouser sudo_user_name -sudopath sudo_binary_path | 
     -root | -cred cred_name | 
    -auth plugin_name [-arg1 name1:value1...]}
   [-targetnode node_name]
   [-useractiondata user_action_data]
   [-schedule {timer_value | NOW}]
```
### **Parameters**

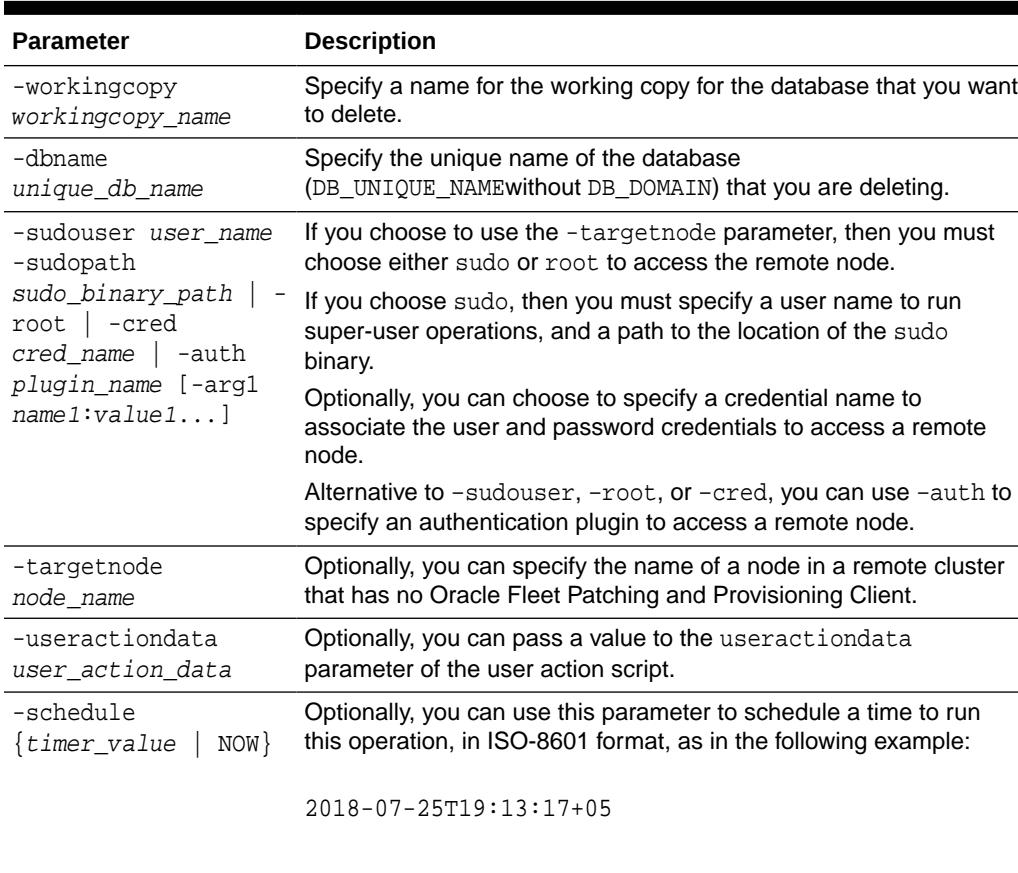

### **Table A-16 rhpctl delete database Command Parameters**

rhpctl deletenode database

Deletes an instance, which contracts an administrator-managed Oracle RAC database.

If NOW is specified, then the job is scheduled immediately.

### **Syntax**

rhpctl deletenode database -workingcopy working\_copy\_name -dbname unique\_db\_name

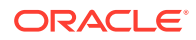

```
-node node_list {-root | -sudouser sudo_username -sudopath sudo_binary_path
  | -cred cred_name | -auth plugin_name [-arg1 name1:value1...]} [-force]
[-failover] [-drain_timeout timeout] [-stopoption stop_option]
 [-useractiondata user_action_data] [-schedule {timer_value | NOW}] [-eval]
```
### **Parameters**

### **Table A-17 rhpctl deletenode database Command Parameters**

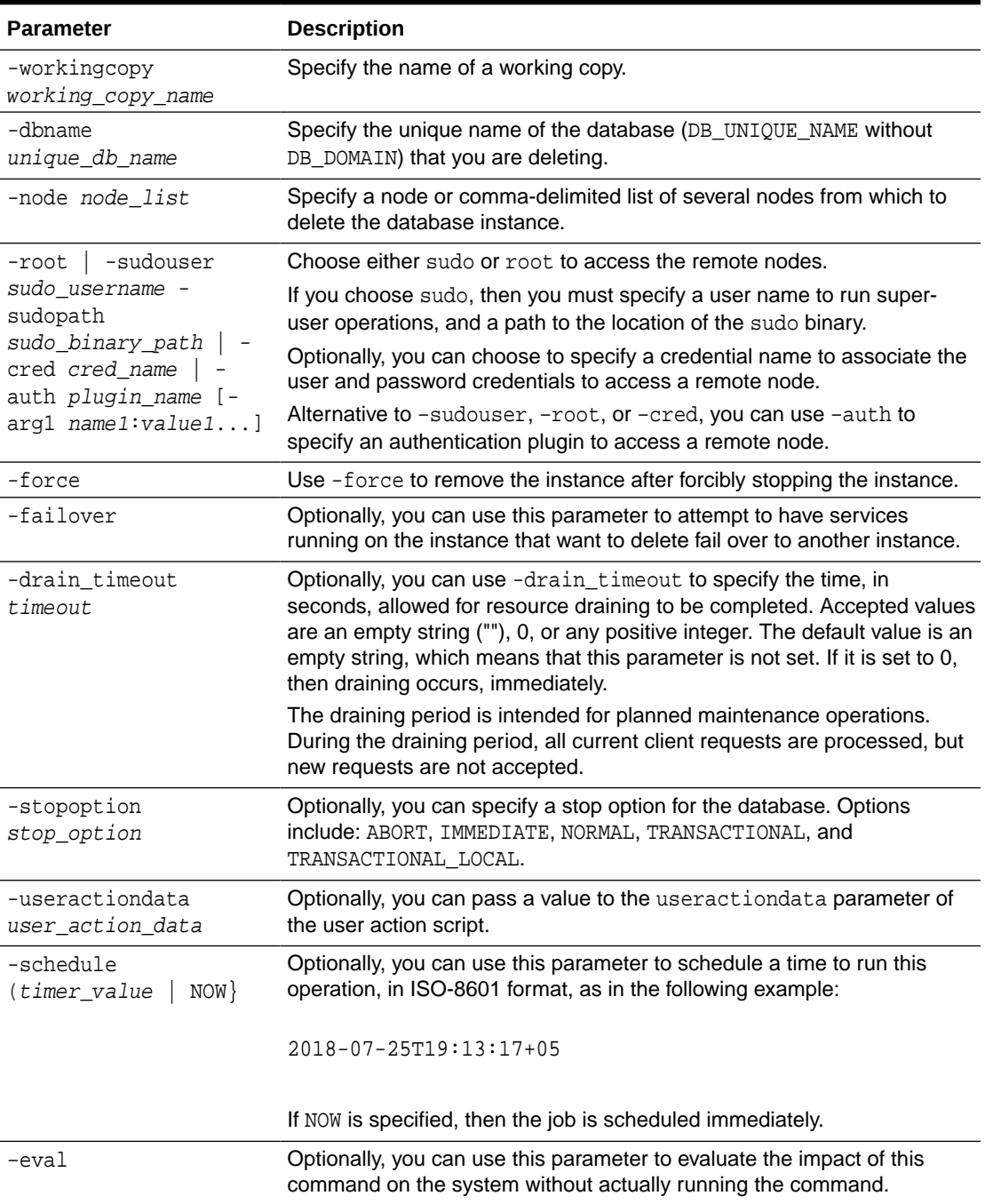

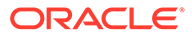

### <span id="page-133-0"></span>**Usage Notes**

- If the working copy is on a Fleet Patching and Provisioning Client or on the Fleet Patching and Provisioning Server, then credentials are not required. This is true whether you run the command on the Server or the Client. Credentials are required when you run the command on the Server and the working copy is on a target that is not a Fleet Patching and Provisioning Client.
- If you choose to use the -schedule parameter, then you must run this command on the Fleet Patching and Provisioning Server.

### rhpctl move database

Moves one or more databases from a source working copy or any Oracle Database home to a patched working copy.

### **Syntax**

```
rhpctl move database -patchedwc workingcopy_name
   {{-sourcewc workingcopy name
      -sourcehome Oracle_home_path [-oraclebase Oracle_base_path]
   [-client cluster name]}
   [-dbname db_name_list | -excludedblist db_name_list]
    [-nonrolling [-skipprereq] | -forcerolling | -batches list_of_batches | -smartmove 
[-saf availability] [-separate]]
   [-eval]
   [-ignoremissingpatches patch_name1 [, patch_name2...]]
    [-ignorewcpatches] [-keepplacement]
   [-disconnect [-noreplay]] [-drain timeout time] [-stopoption stop option]
   [-nodatapatch] [-targetnode node_name] [-notify [-cc user_list]] |
     -continue [-skip] | -revert | -abort}
    [-root | -cred cred_name | -sudouser sudo_user_name
      -sudopath sudo_binary_location | 
     -auth plugin name [-arg1 name1:value1 [-arg2 name2:value2 ...]]]
    [schedule {timer_value| NOW}]
    [-useractiondata user action data]
   [-dbsinparallel <number_of_instances>] [-raconetimeout <timeout>]
```
### **Parameters**

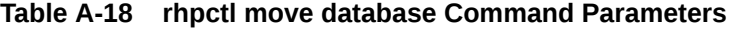

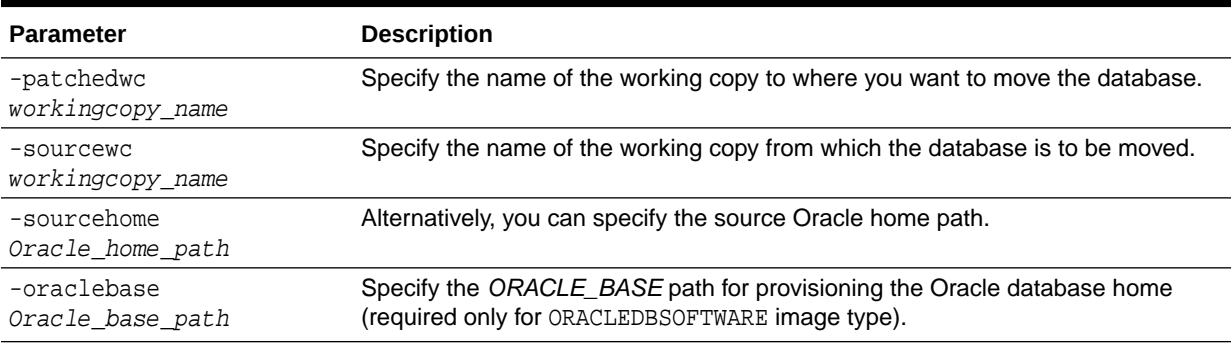

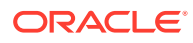

| Parameter                                                                                                    | <b>Description</b>                                                                                                    |
|----------------------------------------------------------------------------------------------------|----------------------------------------------------------------------------------------------------|
| -client cluster name                                                                                                    | Specify the name of the client cluster.                                                                                                    |
| -dbname db_name_list                                                                                                    | Specify the unique names of the databases (DB_UNIQUE_NAME without<br>DB_DOMAIN) that you want to move to the patched working copy.                                                                                                    |
|                                                                                                    | Note: If you are moving a non-clustered (single-instance) database, then, for the<br>value of the -dbname parameter, you must specify the SID of the database<br>instead of the database name.                                                                                                    |
| -excludedblist<br>db_name_list                                                                                                    | Alternative to using the -dbname parameter, you can use the -excludedblist<br>parameter to patch all databases except specific databases.                                                                                                    |
| -nonrolling [-<br>skipprereq]  -<br>forcerolling   -batches<br>list_of_batches  -<br>smartmove [-saf<br>availability] [-<br>separate] | Optionally, you can choose one of the three following methods to move a<br>database:                                                                                                    |
|                                                                                                    | ò<br>Use the -nonrolling parameter to move the database in a non-rolling<br>mode. By default, databases move in a rolling mode. Use the -skipprereq<br>option to skip the prerequisite checks and start the database in upgrade<br>mode for patching.                                                                                                    |
|                                                                                                    | Use the -forcerolling parameter to force the Oracle home to move in<br>۰<br>rolling mode.                                                                                                    |
|                                                                                                    | Use the -batches parameter to specify a comma-delimited list of batches of<br>۰<br>nodes (where each batch is a comma-delimited list of node names enclosed<br>in parentheses) enclosed in double quotation marks ("") in the format:<br>$"\left(nA, nB, \ldots\right), (\ldots, nY, nZ)$ ".                                                                                              |
|                                                                                                    | Alternatively, use the -smartmove parameter. Use the -saf availability<br>۰<br>parameter to specify a service availability factor, which is the minimum<br>percentage of instances on which a service must remain running during the<br>move.                                                                                                    |
|                                                                                                    | Use the -separate parameter to process batches separately. When you use this<br>parameter, the move command returns after each batch. The move operation for<br>the first batch must specify the source home and other parameters that apply to<br>all batches (such as -nonrolling and -keepplacement). Control subsequent<br>batches using the -continue, -skip, and -abort parameters. |
| -eval                                                                                                    | Use the -eval parameter to print auto-generated batches of nodes and<br>sequence of moves without actually performing the move operation.                                                                                                    |
| -ignoremissingpatches<br>patch_name1<br>$[$ , patch_name2]                                                                            | Perform the move and/or upgrade even though the specified patches, which are<br>present in the source path or working copy, may be missing from the destination<br>path or working copy.                                                                                                    |
| -ignorewcpatches                                                                                                    | Optionally, you can use this parameter to ignore if a patched working copy is<br>missing some patches which are present in the source path or working copy.                                                                                                    |
| -keepplacement                                                                                                    | Use this parameter to ensure that services of administrator-managed Oracle RAC<br>or Oracle RAC One Node databases are running on the same instances before<br>and after the move operation.                                                                                                    |
| -disconnect [-noreplay]                                                                                                    | Optionally, use the -disconnect parameter to disconnect all sessions before<br>stopping or relocating services. If you choose to use -disconnect, then you can<br>choose to use the -noreplay parameter to disable session replay during<br>disconnection.                                                                                                    |

**Table A-18 (Cont.) rhpctl move database Command Parameters**

| <b>Parameter</b>                                                    | <b>Description</b>                                                                                                    |
|---------------------------------------------------------------------|----------------------------------------------------------------------------------------------------|
| -drain timeout timeout                                              | Specify the time, in seconds, allowed for resource draining to be completed.<br>Accepted values are an empty string (""), 0, or any positive integer. The default<br>value is an empty string, which means that this parameter is not set. If it is set to<br>0, then draining occurs, immediately.                                                                                                    |
|                                                                     | The draining period is intended for planned maintenance operations. During the<br>draining period, all current client requests are processed, but new requests are<br>not accepted.                                                                                                    |
| -stopoption stop_option                                             | Optionally, you can specify a stop option for the database. Options include:<br>ABORT, IMMEDIATE, NORMAL, TRANSACTIONAL, and TRANSACTIONAL_LOCAL.                                                                                                    |
| -nodatapatch                                                        | Use this parameter to indicate not to run datapatch for databases you are<br>moving.                                                                                                    |
| -targetnode node_name                                               | Optionally, you can specify the name of a node in a remote cluster that has no<br>Fleet Patching and Provisioning Client.                                                                                                    |
| -notify [-cc user_list]                                             | Optionally, you can supply a list of users to whom email notifications of the move<br>will be sent, in addition to the owner of the working copy.                                                                                                    |
| -continue [-skip]                                                   | If a batch-mode rhpctl move database command fails at any point, then, after<br>correcting the cause of the error, you can rerun the command with the -<br>continue parameter to attempt to patch the failed batch. If you want to skip the<br>failed batch and continue with the next batch, use the -continue and -skip<br>parameters together. If you attempt to skip over the last batch, then the move<br>operation is terminated. |
| -revert                                                             | If a batch-mode or non-batch-mode rhpctl move database command fails,<br>then you can rerun the command with the -revert parameter to undo the<br>changes that have been made, and return the configuration to its initial state.                                                                                                    |
| -abort                                                              | If a batch-mode or non-batch-mode rhpctl move database command fails,<br>then you can rerun the command with the -abort parameter to terminate the<br>patching process and leave the cluster in its current state.                                                                                                    |
| -root   -cred cred_name   -<br>sudouser sudo_user_name<br>-sudopath | If you choose to use the -target node parameter, then you must choose either<br>root, a credential name, sudo, or an authentication plugin to access the remote<br>node.                                                                                                    |
| sudo_binary_location  -<br>auth plugin_name<br>plugin_args          | Choose - root to perform super user operations as root. Alternatively, you can<br>choose either to specify a credential name to associate the user name and<br>password credentials to access a remote node, to perform super user operations<br>as a sudo user by specifying a sudo user name and the path to the sudo binary,<br>or to use an authentication plugin to access the remote node.                                        |
| -useractiondata<br>user_action_data                                 | Optionally, you can pass a value to the useractiondata parameter of the user<br>action script.                                                                                                    |
| -schedule {timer_value<br>NOW                                       | Optionally, you can use this parameter to schedule a time to run this operation, in<br>ISO-8601 format. For example: 2018-07-25T19:13:17+05                                                                                                    |
|                                                                     | If NOW is specified, then the job is scheduled immediately.                                                                                                    |
| -dbsinparallel<br>$number\_of\_instances$                           | Number of database instances that can be started in parallel on a given node.                                                                                                    |
| -raconetimeout timeout                                              | RAC One Node database relocation timeout in minutes.                                                                                                    |

**Table A-18 (Cont.) rhpctl move database Command Parameters**

### **Usage Notes**

• You can obtain context sensitive help for specific use cases for the rhpctl move database command, as follows:

```
$ rhpctl move database -help [EXISTING_PATCHEDWC | NEW_PATCHEDWC | SRCHOME
   | SINGLEINSTANCEDB | ROLLING | NONROLLING | BATCHES | SMARTMOVE]
```
If you choose to use the -schedule parameter, then you must run this command on the Fleet Patching and Provisioning Server.

#### **Examples**

To move all the databases running from one working copy to another in a rolling fashion:

\$ rhpctl move database -sourcewc prodHomeV1 -patchedwc prodHomeV2 -client prodcluster

In the preceding example, the patched working copy, prodHomeV2, must exist.

To move all databases running on a non-managed Oracle home at  $/u01/app/product/$ 12.1.0/dbhome to a working copy named myDB12Home1:

\$ rhpctl move database -sourcehome /u01/app/product/12.1.0/dbhome oraclebase /u01/app/product/12.1.0/obase -patchedwc myDB12Home1

To move a database named  $SampleDB$  from a working copy named  $myDB12$ Home1 to a working copy named myDB12Home1patched (any other databases running on myDB12Home1 are not affected by this move):

\$ rhpctl move database –sourcewc myDB12Home1 –patchedwc myDB12Home1patched – dbname SampleDB

To move all databases running on a working copy named myDB12Home1 to a working copy named myDB12Home1patched:

\$ rhpctl move database –sourcewc myDB12Home1 –patchedwc myDB12Home1patched

To move a non-clustered (single-instance) database with a SID of SID101 running on a patched working copy named myDB12Home1patched:

\$ rhpctl move database -patchedwc myDB12Home1patched -sourcehome /u01/app/oracle/product/12.2.0/db\_1 -targetnode vm02 -dbname SIDl01 -sudouser oracle -sudopath /usr/bin/sudo

The preceding examples are the basic form of the command. You can also move groups of databases in batches. The batch operations also support management of session connections and recovery options.

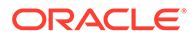

### <span id="page-137-0"></span>rhpctl movepdb database

Moves specified pluggable databases from the source multitenant container database to the destination multitenant container database.

### **Syntax**

```
rhpctl movepdb database -sourcecdb source_cdb_name -destcdb 
destination_cdb_name
     {-pdbname pdb_name_list | -excludepdblist pdb_name_list}
     [-root | -cred cred_name | -sudouser sudo_user_name
      -sudopath sudo_binary_location | 
      -auth plugin_name [-arg1 name1:value1
      [-arg2 name2:value2 ...]]] [-client client_name | -targetnode 
node_name]
     [-useractiondata user_action_data] [-schedule {timer_value | NOW}]
```
### **Parameters**

### **Table A-19 rhpctl movepdb database Command Parameters**

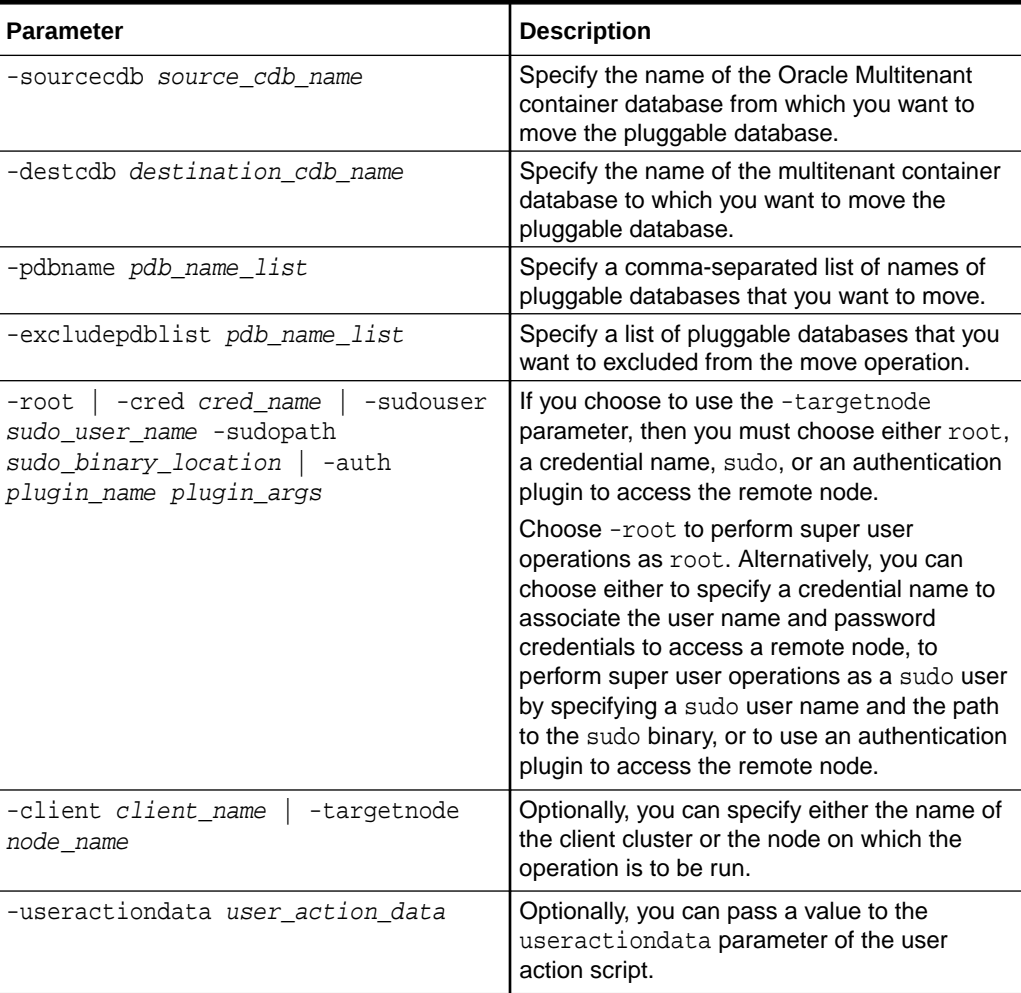

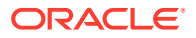

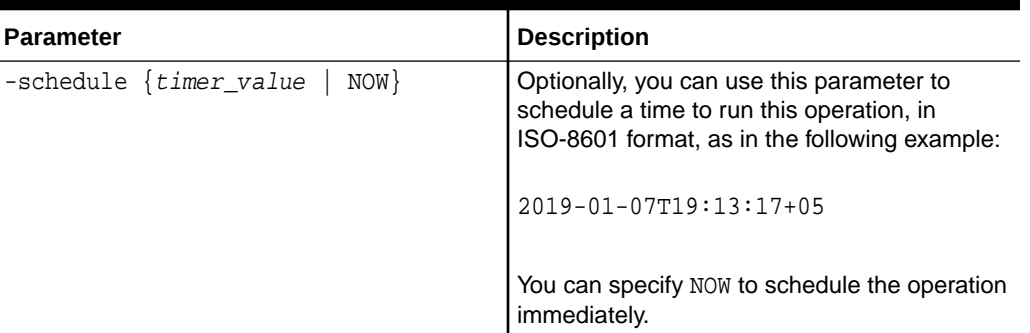

### <span id="page-138-0"></span>**Table A-19 (Cont.) rhpctl movepdb database Command Parameters**

### **Usage Notes**

- The source and destination container databases can be running in a provisioned database working copy. The working copy can be on the Oracle Fleet Patching and Provisioning Server, an Oracle Fleet Patching and Provisioning Client, or a non-Fleet Patching and Provisioning Client target, which is a target without an Oracle Fleet Patching and Provisioning Client configured and running. The destination container database can be at a higher patch level, which facilitates patching of a pluggable database to a higher patch level.
- You can only use this command if both the source and destination container databases are on the same node.
- This command does not currently support for Oracle RAC databases.

### **Examples**

To move a pluggable database from a source container database to a destination container database:

rhpctl movepdb database -sourcecdb srccdb -pdbname pdb1,pdb2,pdb3 -destcdb dstcdb

### rhpctl upgrade database

Upgrades a database to the version of the destination working copy.

### **Syntax**

```
rhpctl upgrade database [-sourcewc source_workingcopy_name | -sourcehome 
oracle_home_path
    [-oraclebase Oracle_base_path] [{-client cluster_name | -targetnode 
node name}]]
    [-root | -cred cred_name | -sudouser sudo_username -sudopath 
path_to_sudo_binary
    | -auth plugin_name [-arg1 name1:value1 [-arg2 name2:value2 ...]]]
    -destwc destination_workingcopy_name [-image image_name [-path 
where path]]
   -dbname unique_db_name [-useractiondata user_action_data] [-eval [-preupg]
   [-\text{schedule } \{ \text{timer value } | \text{ Now} \}][-ignoremissingpatches patch_name1[, patch_name2...]
```

```
 [-dbuaargs dbua_arguments] 
 [-autoupg [-upgtimezone { YES | NO }] [-runutlrp { YES | NO }] 
[-fra db_recovery_file_dest] -ignoregroupcheck] ]
[-drain_timeout session_drain_time] [-abort] [-revert]
```
### **Parameters**

### **Table A-20 rhpctl upgrade database Command Parameters**

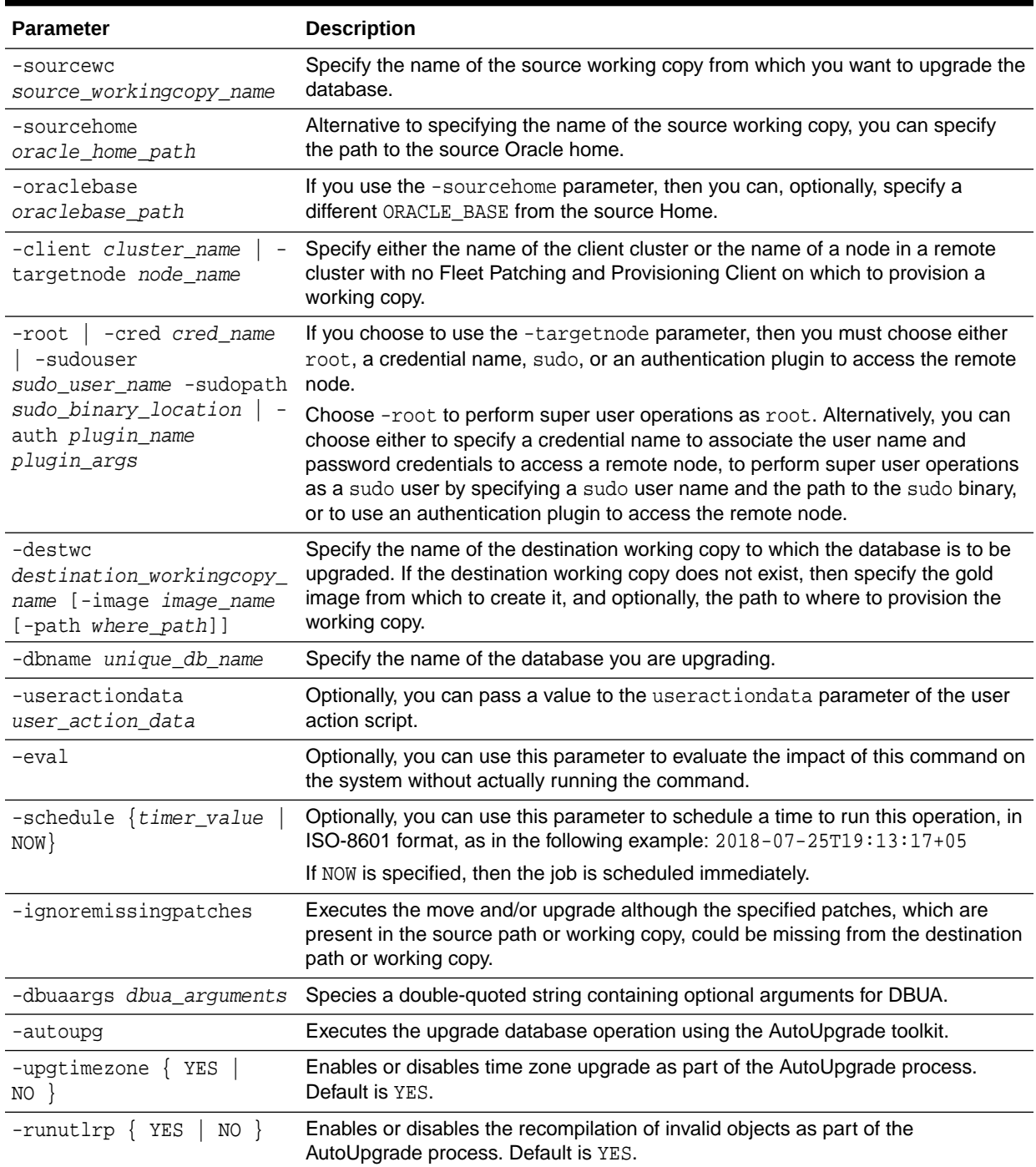

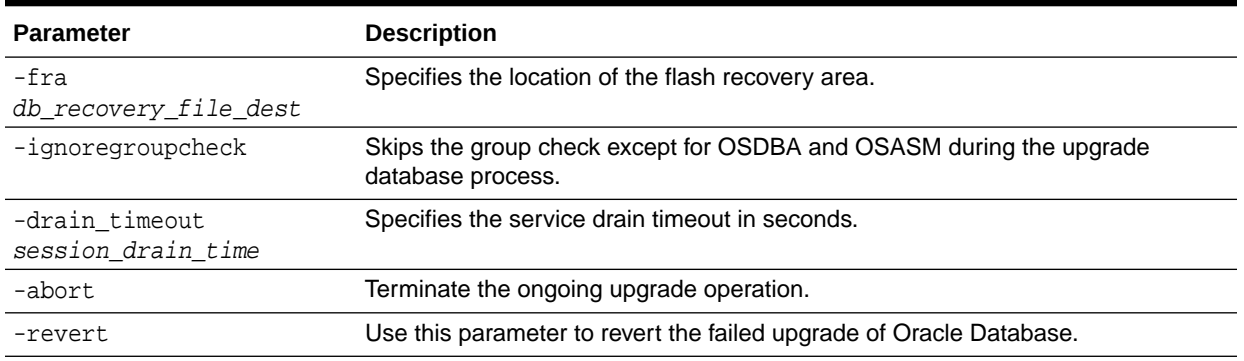

#### <span id="page-140-0"></span>**Table A-20 (Cont.) rhpctl upgrade database Command Parameters**

#### **Usage Notes**

If you choose to use the -schedule parameter, then you must run this command on the Fleet Patching and Provisioning Server.

#### **Example**

The following example upgrades a database, testy, from Oracle Database 11*g*, which is on working copy db112mbc143 to Oracle Database 12*c*, which is on working copy db12102mbc143, both of which reside on the remote node bposvr141:

\$ rhpctl upgrade database -dbname testy -sourcewc db112mbcl43 -destwc db12102mbcl43 -root -targetnode bposvr141

### rhpctl zdtupgrade database

The Zero Downtime Upgrade command rhpctl zdtupgrade database enables zero downtime database upgrades for Oracle RAC and Oracle RAC One Node Oracle Database instances.

#### **Syntax**

```
rhpctl zdtupgrade database -dbname unique_db_name -destwc 
destination workingcopy name
    [converttopdb -cdbname cdb_name
         [-pdbname pdb name]]
    [-sourcewc source_workingcopy_name | -sourcehome oracle_home_path]
    -ggsrcwc golden_gate_source_workingcopy_name
   -ggdstwc golden gate dest workingcopy name
   [-clonedatadg diskgroup name
          [-cloneredodg diskgroup_name]
          [-clonerecodg diskgroup_name]|
    [clonedatafs acfs_mountpoint
         [-cloneredofs acfs mountpont]
         [-clonerecofs acfs mountpoint]]
    [-targetnode node_name
         \{-root |
           -cred credential name|
           -sudouser sudouser name -sudopath sudo_binary_location|
          -auth plugin name
```
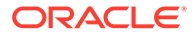

```
 [arg1 name1:value1
                   [arg2 \ name2: value2. . . ]] [-eval]
 [-ignoreprereq]
 [-useractiondata user_action_data]
 [-dbuaargs dbua_arguments
```
### **Parameters**

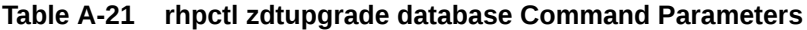

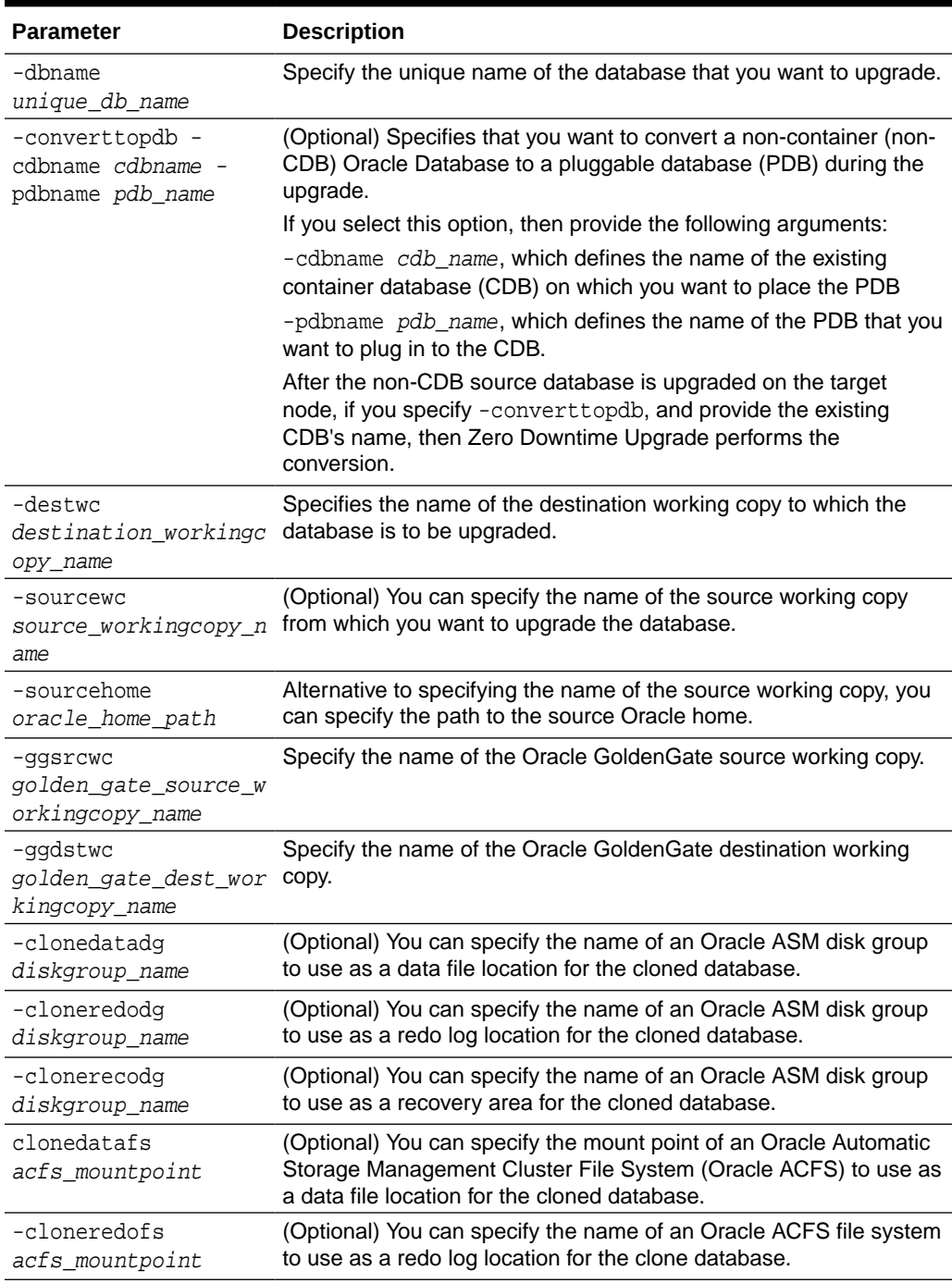

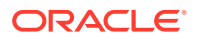

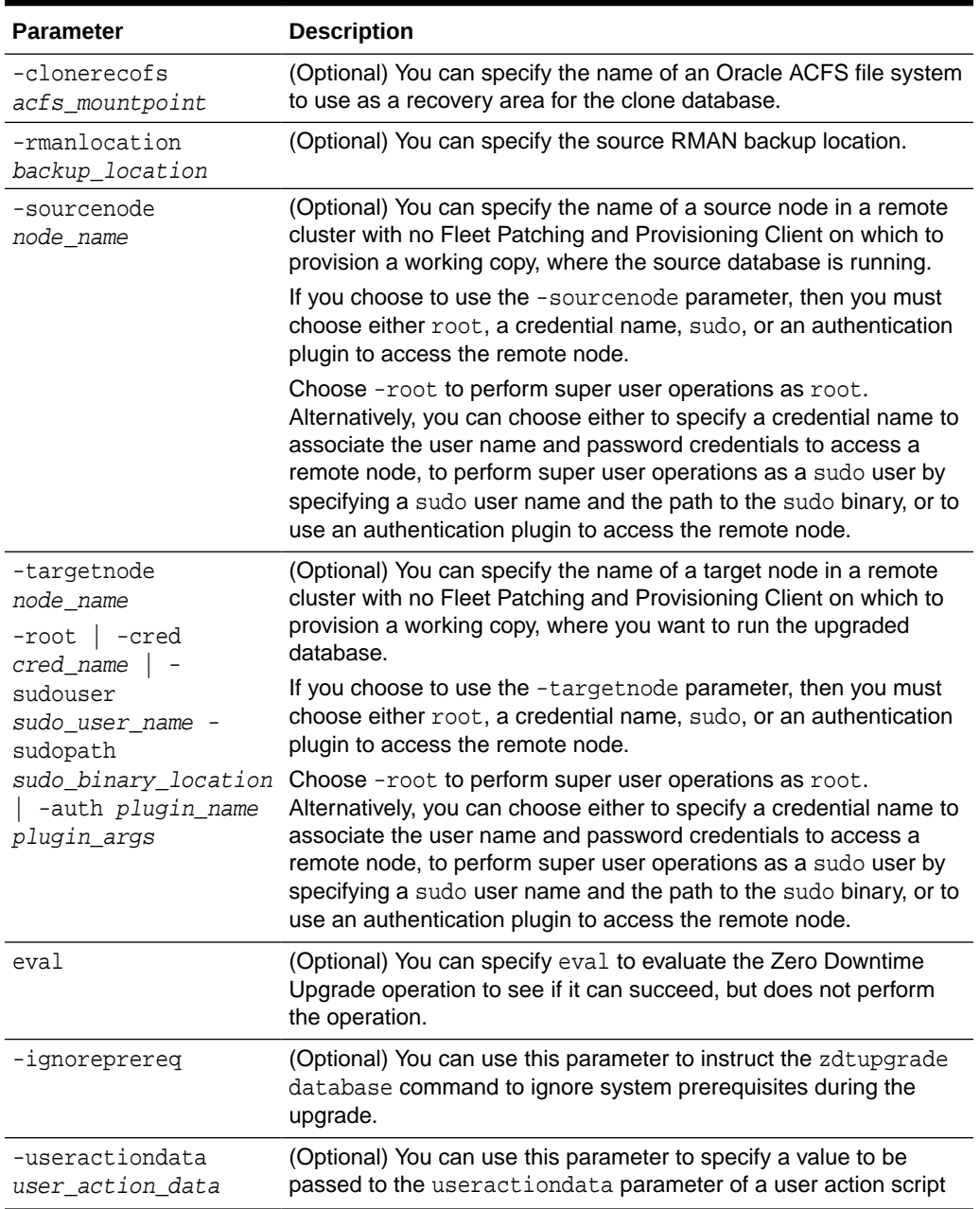

### **Table A-21 (Cont.) rhpctl zdtupgrade database Command Parameters**

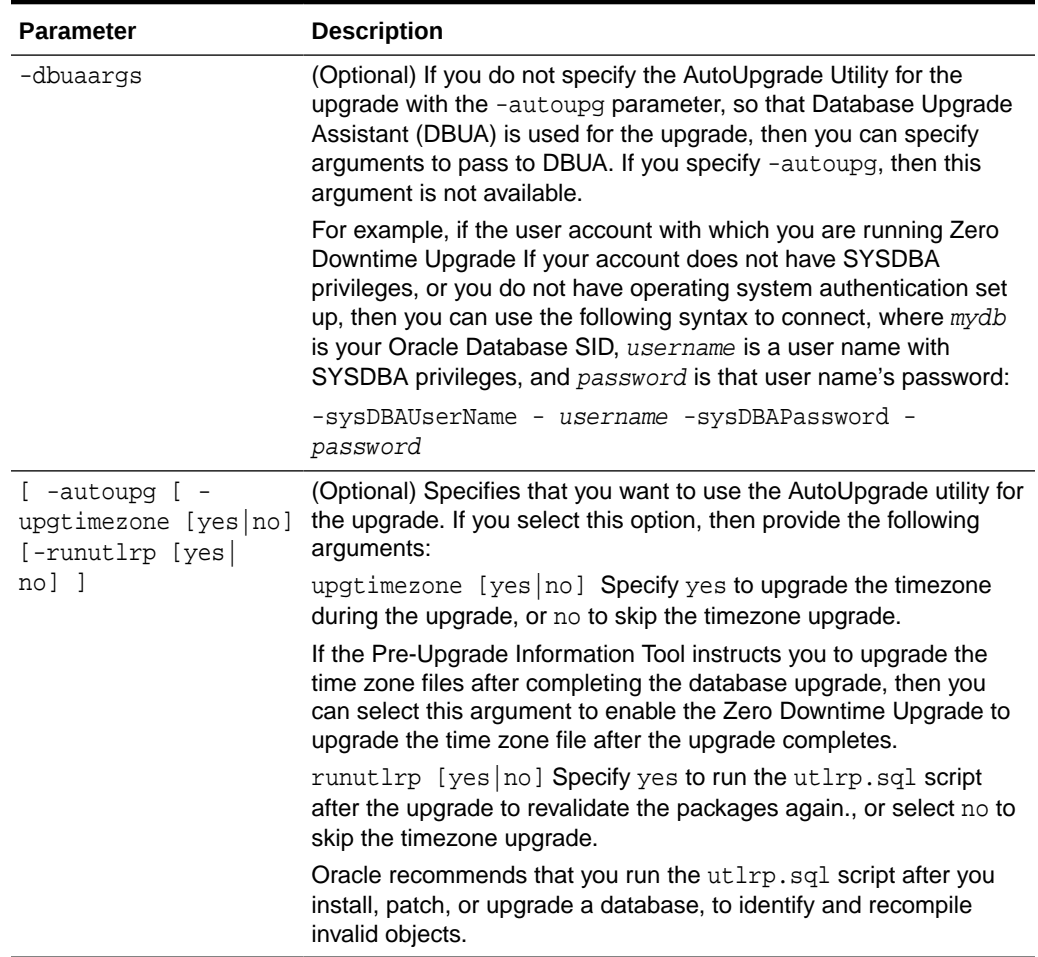

### <span id="page-143-0"></span>**Table A-21 (Cont.) rhpctl zdtupgrade database Command Parameters**

### exadata Commands

Use commands with the exadata keyword to patch an Oracle Exadata system.

• rhpctl update exadata

### rhpctl update exadata

Patches an Oracle Exadata system.

### **Syntax**

```
rhpctl update exadata {-dbnodes [-patchmgrloc patch_mgr_loc] [-iso_repo 
iso_repo_name] [-backup] 
          [-batches list_of_batches | -continue | -abort] | -cells [-
cellnodes list_of_cell_nodes] | -ibswitches [-ibnodes 
list_of_ibswitch_nodes] 
         [-downgrade]} [-image exadata_image_name] [-fromnode
node_name] [-patchmgargs "-patch_mgr_args"]
```
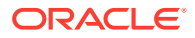
```
 [-client client_name] [-rollback] [-schedule {timer_value | NOW }] 
[-eval]
```
#### **Parameters**

## **Table A-22 rhpctl update exadata Command Parameters**

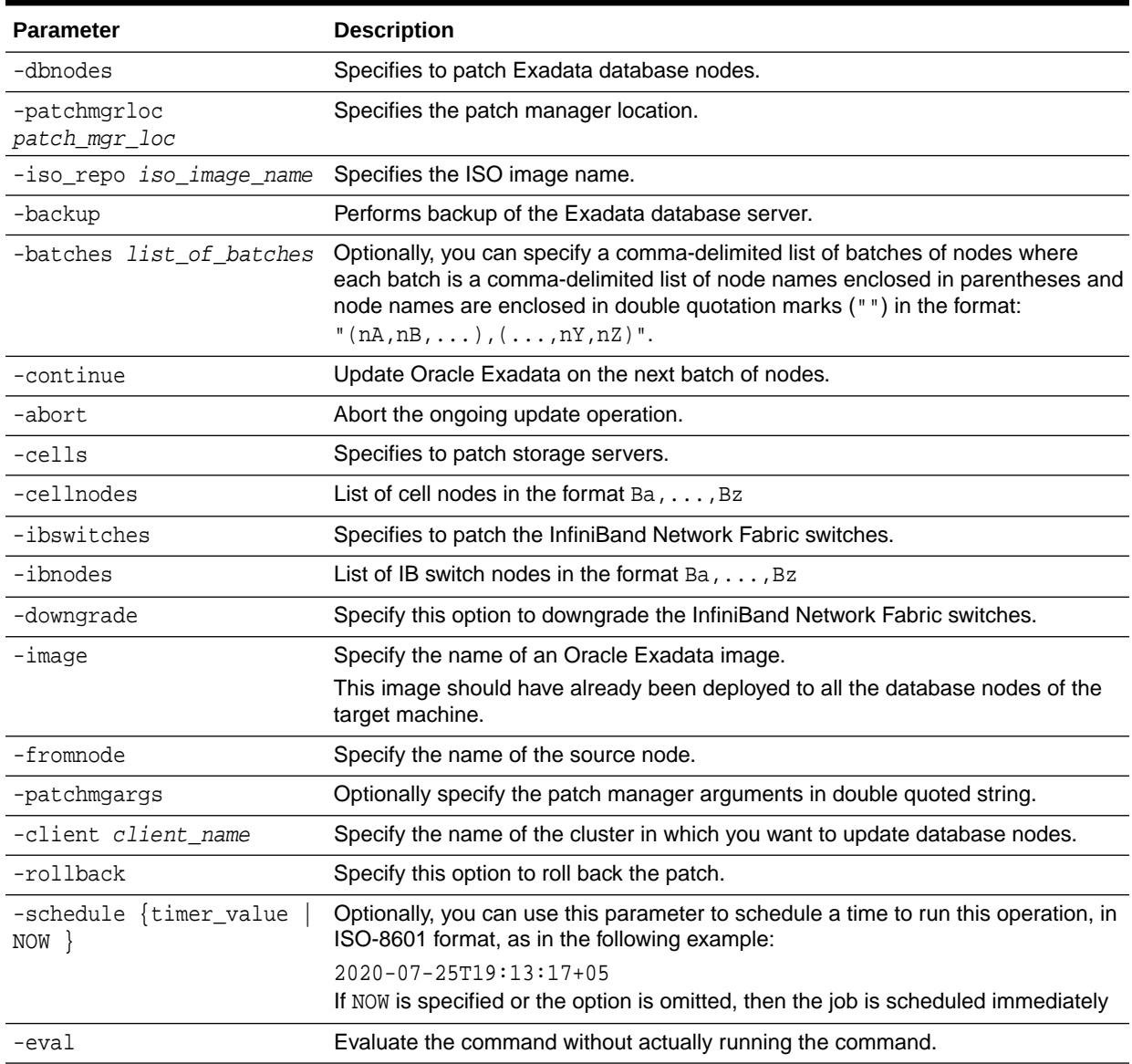

## **Usage Notes**

Use the rhpctl update exadata command to perform only database node patching.

## **See Also:**

[Combined Oracle Exadata Database Node and Grid Infrastructure Update](#page-89-0) for information about Oracle Exadata database node patching

## **Example**

The following example performs database node patching on a client cluster.

```
$ rhpctl update exadata image -image EXADATAIMAGEV1 
      -iso_repo p28802055_192000_Linux-x86-64.zip -patchmgrloc /patchMgr/
dbserver_patch_19.190306 
      -patchmgrargs "-ignore_alerts" -client CLIENT1 -batches 
"(rac07box1)"
```
# gihome Commands

Use commands with the gihome keyword to add or delete nodes to Oracle Grid Infrastructure home and, move and upgrade Oracle Grid Infrastructure home.

- rhpctl addnode gihome
- [rhpctl deletenode gihome](#page-146-0)
- [rhpctl move gihome](#page-147-0) Moves the Oracle Grid Infrastructure software stack from one home to another.
- [rhpctl upgrade gihome](#page-151-0)

## rhpctl addnode gihome

Adds one or more nodes to an Oracle Grid Infrastructure installation.

## **Syntax**

```
rhpctl addnode gihome \{-workingcopy\ workingcopy\ name\ } -client
cluster name}
   -newnodes node_name:node_vip[:node_role]
[,node_name:node_vip[:node_role]...]
   {-root | -cred cred_name | -sudouser sudo_user_name
     -sudopath sudo_binary_location | 
    -auth plugin_name [-arg1 name1:value1 [-arg2 name2:value2 ...]]}
   [-targetnode node_name] [-force] [-setupssh] [-useractiondata 
user_action_data]
  [-eval] [-schedule {timer_value | NOW}]
```
## **Parameters**

### **Table A-23 rhpctl addnode gihome Command Parameters**

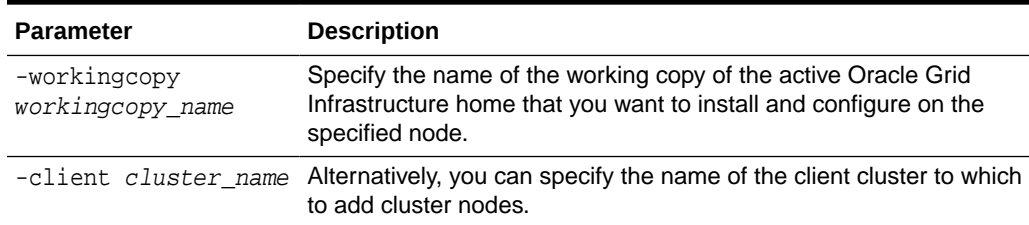

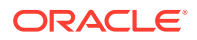

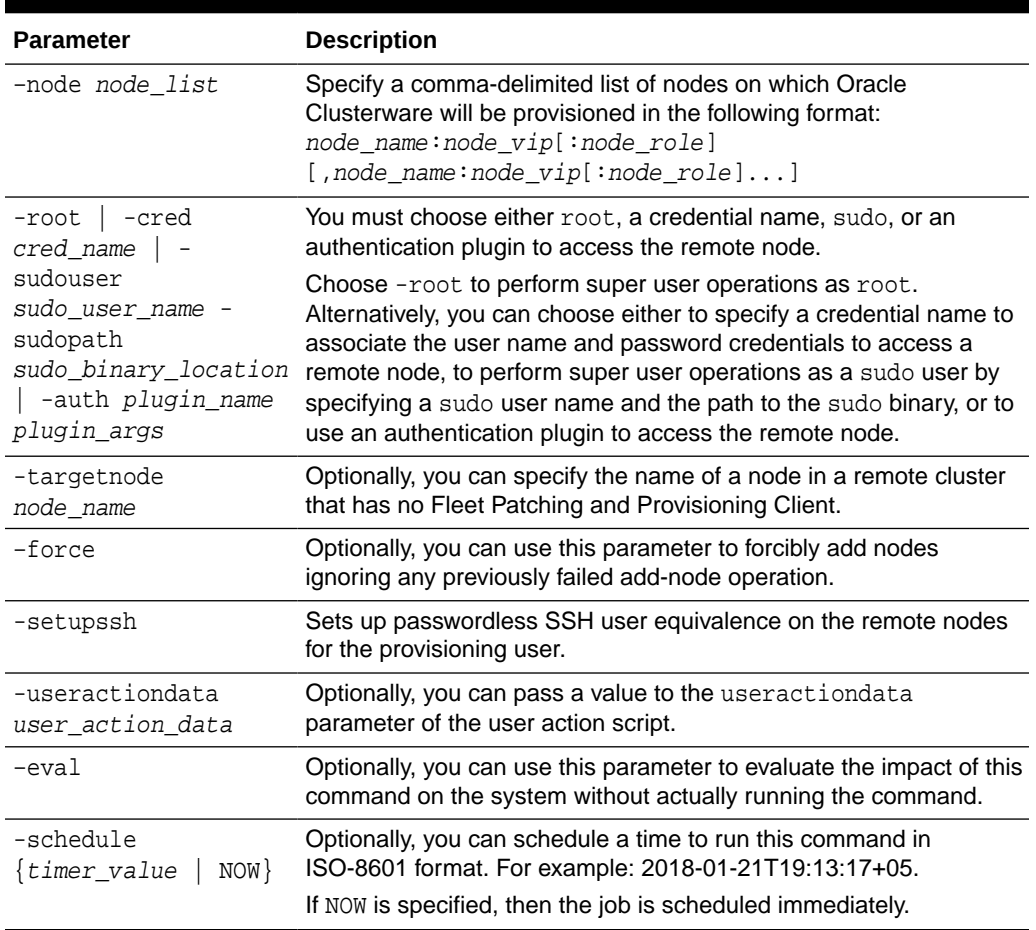

### <span id="page-146-0"></span>**Table A-23 (Cont.) rhpctl addnode gihome Command Parameters**

### **Usage Notes**

- You can specify the target for the operation using the working copy name or, if the target is a Fleet Patching and Provisioning Client, then using the client cluster name.
- You must provide either root credentials, a credential name, a sudo user, or an authentication plugin.
- A target node is required if the target cluster is an Oracle Clusterware 11*g* release 2 (11.2) or 12*c* release 1 (12.1) cluster and must be the node name of an existing cluster node.

## rhpctl deletenode gihome

Removes one or more nodes from an Oracle Grid Infrastructure installation.

## **Syntax**

```
rhpctl deletenode gihome {-workingcopy workingcopy_name | -client 
cluster_name}
  -node node_list {-root | -sudouser sudo_username -sudopath sudo_binary_path
    -cred cred_name | -auth plugin_name [-arg1 name1:value1...]}
```
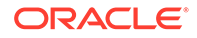

```
[-targetnode node_name] [-useractiondata user_action_data]
[-eval] [-schedule {timer_value | NOW}]
```
### **Parameters**

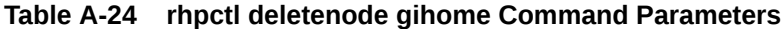

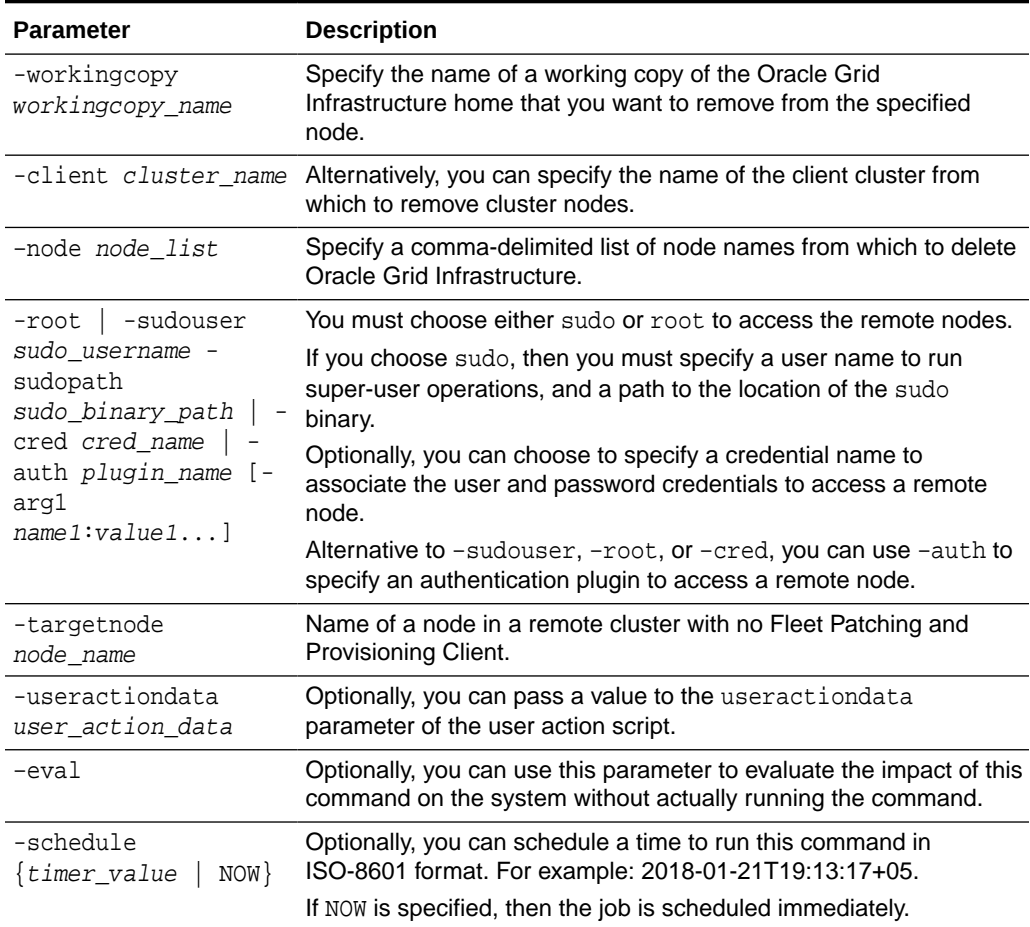

### **Usage Notes**

- You can specify the target for the operation using the working copy name or, if the target is a Fleet Patching and Provisioning Client, then using the client cluster name.
- You must provide either root credentials or a sudo user.
- A target node is required if the target cluster is an Oracle Clusterware 11*g* release 2 (11.2) or 12*c* release 1 (12.1) cluster and must be the node name of an existing cluster node.

# rhpctl move gihome

Moves the Oracle Grid Infrastructure software stack from one home to another.

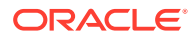

## **Syntax**

```
rhpctl move gihome {-destwc destination_workingcopy_name |
     -desthome destination_oracle_home_path}
    {{-sourcewc source_workingcopy_name | -sourcehome oracle_home_path} [-
usepatchedhome]
    [-targetnode target_node_name] [-ignorewcpatches] [-nonrolling] [-
keepplacement] 
   [-auto -dbhomes mapping_of_Oracle_homes] [-dblist db_name_list
           | -excludedblist db_name_list] [-nodatapatch] [-disconnect]
          [-stopoption stop option] [-drain timeout timeout]
   [-dbsinparallel number_of_instances] [-raconetimeout timeout]]
    [-batches list_of_batches | -smartmove [-saf availability] [separate]]
   [-eval] [-schedule {timer_value | NOW}]
    [[-aupath gold_image_path [-agpath read_write_path]] | [-tgip [-
nodriverupdate]]]
    [-ignoremissingpatches patch_name1[,patch_name2...]] | -continue | -
revert |-abort | -forcecomplete} 
    [-root | -cred cred_name | -sudouser sudo_username -sudopath 
path_to_sudo_binary
       | -auth plugin_name [-arg1 name1:value1 [-arg2 name2:value2 ...]]] 
   [-cleanpids] [-useractiondata user action data]
   [-image image_name] [-smtpfrom "address"] [-smtpto "addresse1
addresse2 ..."]
    [-iso_repo iso_image] [-patchmgrloc patch_mgr_loc] [-ignoredbstarterror]
```
## **Parameters**

## **Table A-25 rhpctl move gihome Command Parameters**

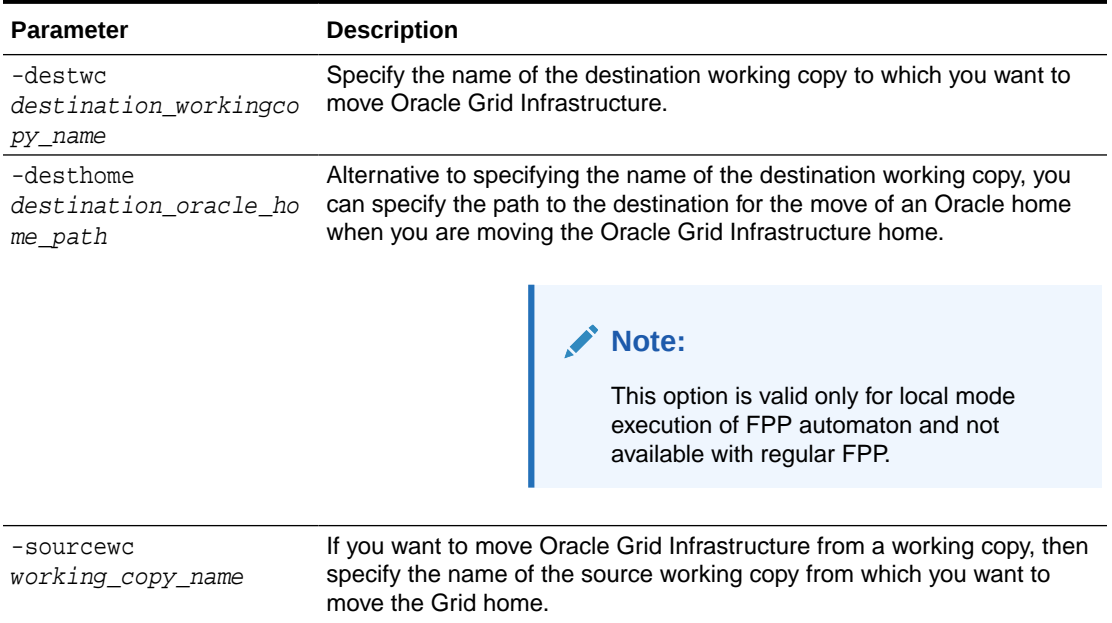

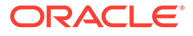

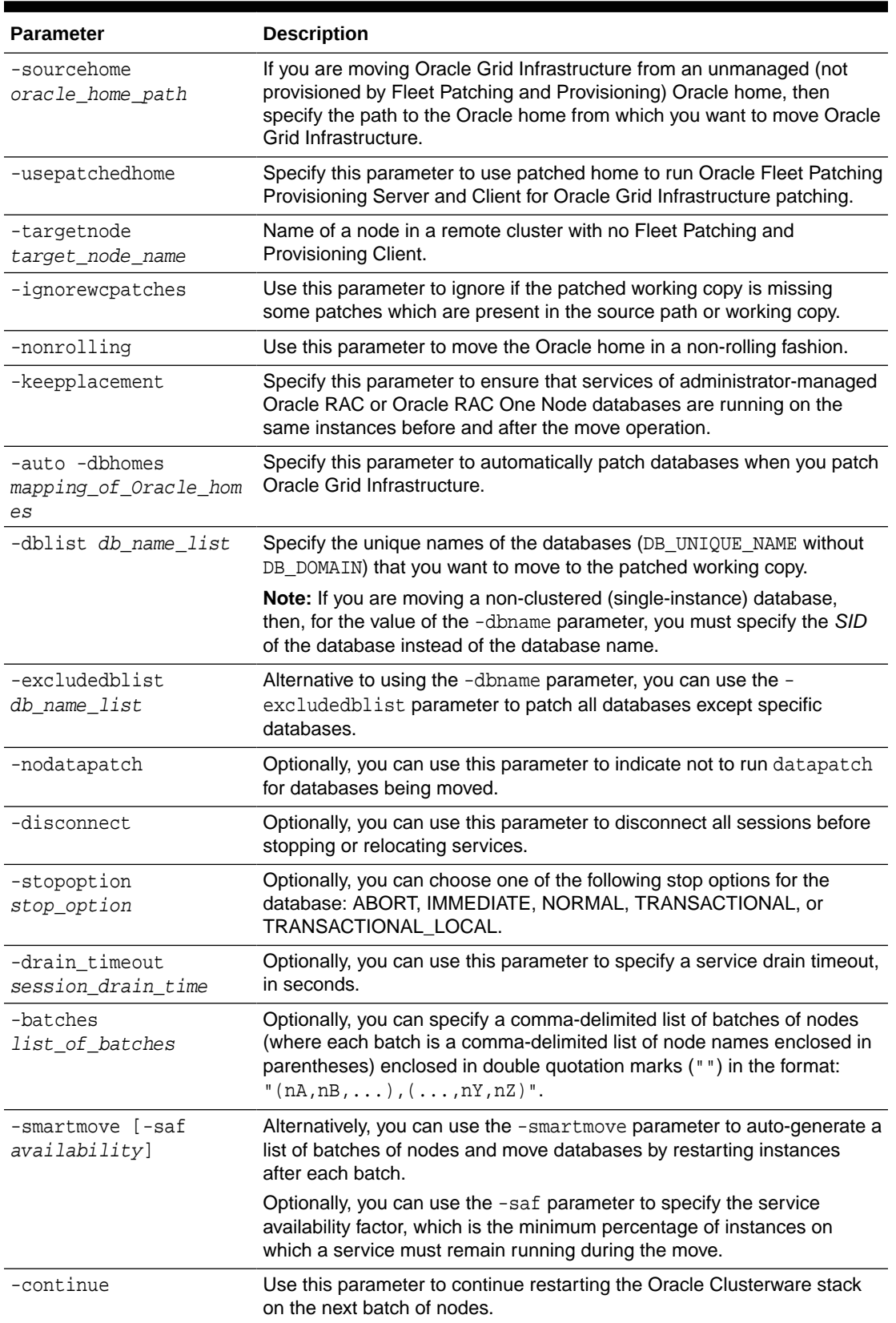

## **Table A-25 (Cont.) rhpctl move gihome Command Parameters**

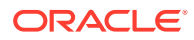

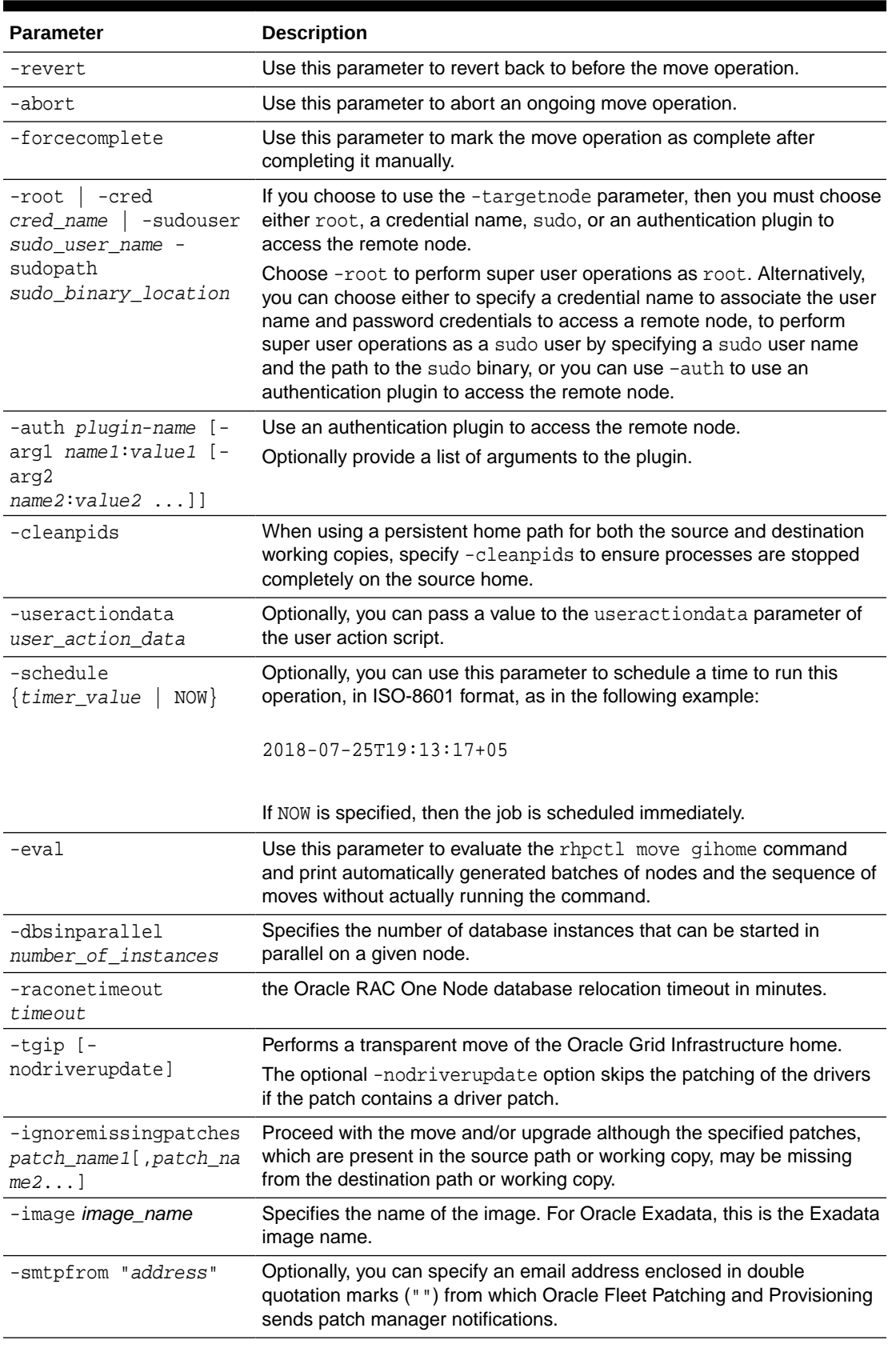

## **Table A-25 (Cont.) rhpctl move gihome Command Parameters**

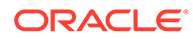

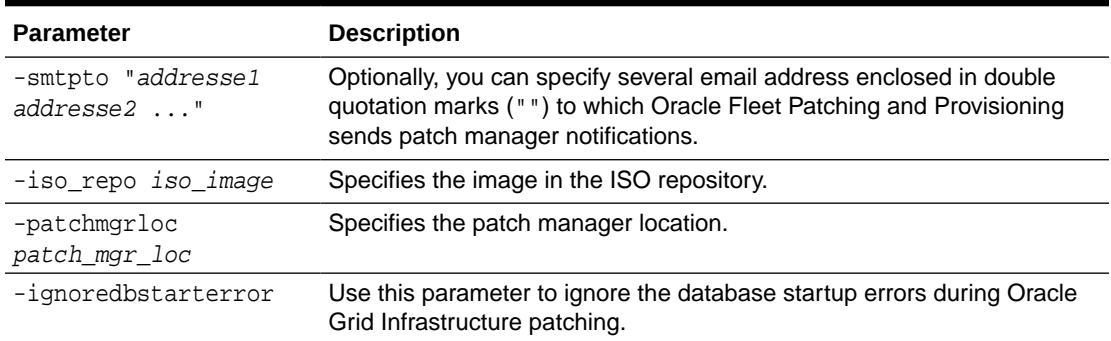

### <span id="page-151-0"></span>**Table A-25 (Cont.) rhpctl move gihome Command Parameters**

#### **Usage Notes**

If you choose to use the -schedule parameter, then you must run this command on the Fleet Patching and Provisioning Server.

#### **Example**

Assume there is a target cluster running Oracle Grid Infrastructure 12*c* release 1 (12.1.0.2) from a working copy named grid12102wcpy, and one of the nodes in the cluster is named bposvr141. After provisioning the patched working copy, called grid12102PSU (using the -softwareonly parameter with the rhpctl add workingcopy command), move the Grid home to the patched working copy, as follows:

```
$ rhpctl move gihome -sourcewc grid12102wcpy -destwc grid12102PSU -root 
-targetnode bposvr141
```
## rhpctl upgrade gihome

Upgrades the Oracle Grid Infrastructure from a source working copy or source home path to a destination working copy.

### **Syntax**

```
rhpctl upgrade gihome {-sourcewc source_workingcopy_name | 
      -sourcehome oracle_home_path -targetnode target_node_name} 
    -destwc destination_workingcopy_name
   [-revert {-root | -sudouser sudo_user_name -sudopath 
sudo binary location]
       -cred cred_name | 
       -auth plugin_name [-arg1 name1:value1...] [-arg2 name2:value2
…]]}
  [-ignoreprereq] [-useractiondata user action data]
  [-eval] [-batches list_of_batches] [-abort | -continue]
   [-schedule {timer_value | NOW}]
   [-ignoremissingpatches patch_name1[,patch_name2...]]
   [-gimrwc gimr_wc_name]
   [-ignorecvucheck]
```
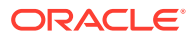

## **Parameters**

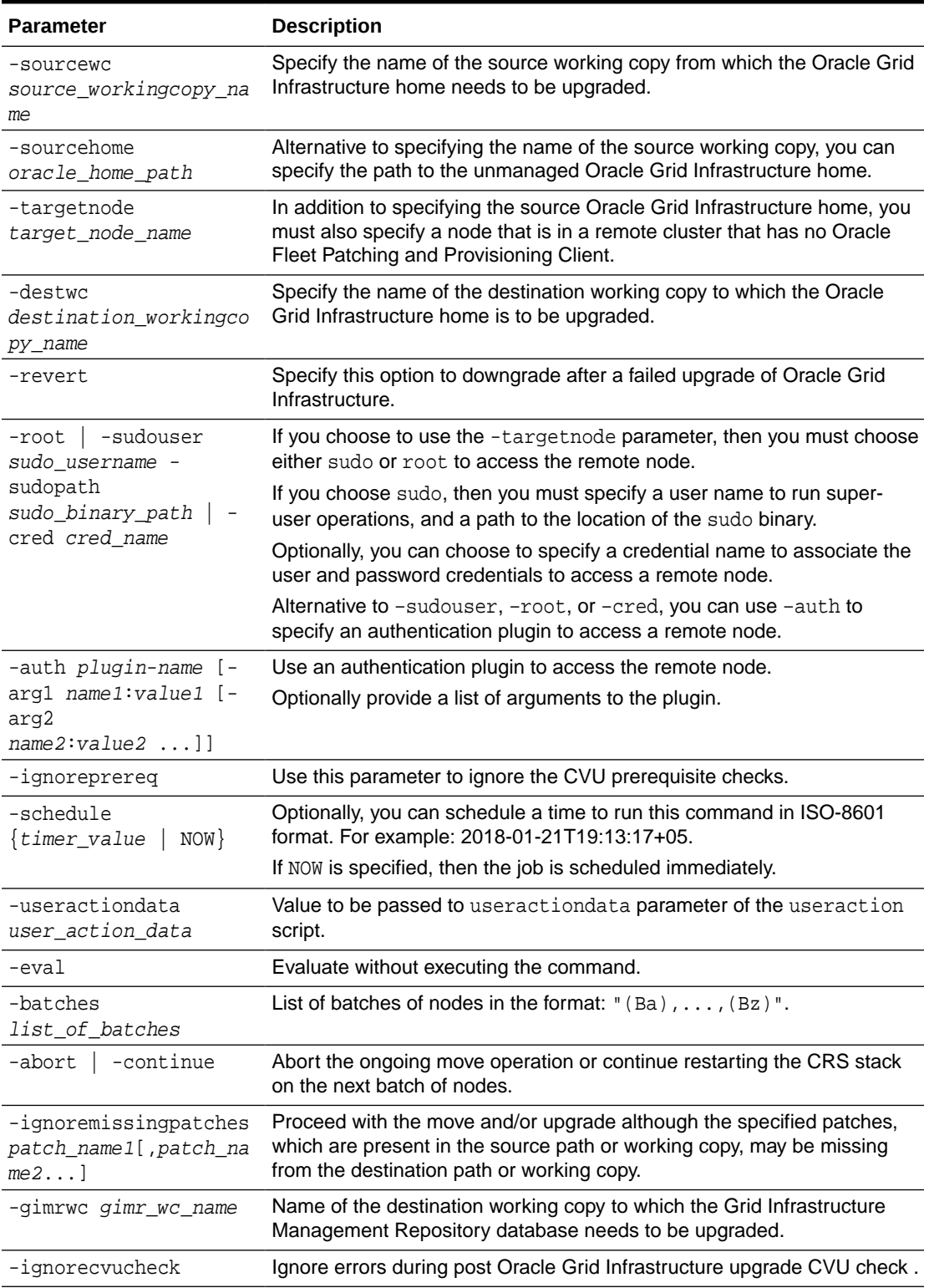

## **Table A-26 rhpctl upgrade gihome Command Parameters**

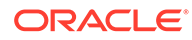

## **Note:**

For self upgrade of FPPS to 21c, you must use the rhpctl. sh script from the Oracle Grid Infrastructure 21c home. You should also specify the -gimrwc parameter.

# image Commands

Use commands with the image keyword to add, delete, import, and manage gold images.

- rhpctl add image Use the rhpctl add image command to create an image from an existing working copy and add it to the list of existing images on the Fleet Patching and Provisioning Server configuration.
- [rhpctl allow image](#page-154-0)
- [rhpctl delete image](#page-155-0) Deletes a specific image.
- [rhpctl deploy image](#page-155-0)
- [rhpctl disallow image](#page-156-0)
- [rhpctl import image](#page-157-0) Creates an image on the Fleet Patching and Provisioning Server.
- [rhpctl instantiate image](#page-159-0)
- [rhpctl modify image](#page-160-0)
- [rhpctl query image](#page-160-0)
- [rhpctl promote image](#page-162-0)
- [rhpctl uninstantiate image](#page-162-0)

## rhpctl add image

Use the rhpctl add image command to create an image from an existing working copy and add it to the list of existing images on the Fleet Patching and Provisioning Server configuration.

## **Syntax**

```
rhpctl add image -image image_name -workingcopy working_copy_name
    [-imagetype image_type] [-series series_name] [-state {TESTABLE | 
RESTRICTED | PUBLISHED}]
```
#### **Parameters**

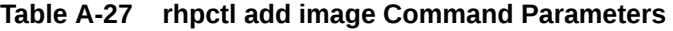

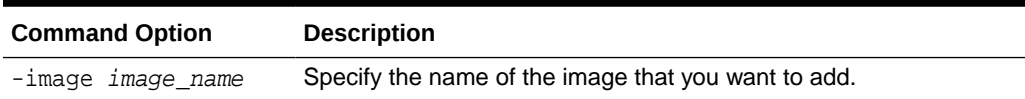

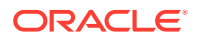

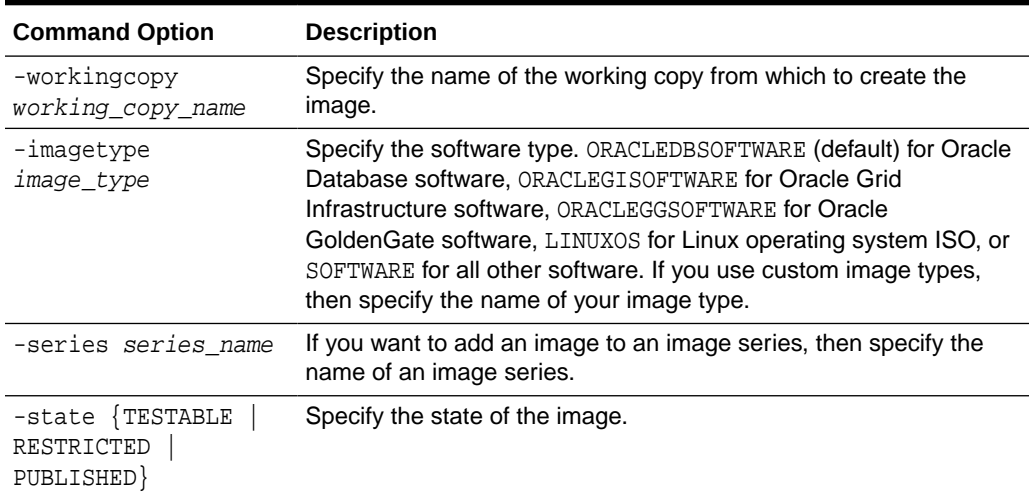

### <span id="page-154-0"></span>**Table A-27 (Cont.) rhpctl add image Command Parameters**

## **Usage Notes**

## **See Also:**

[Patching Oracle Database](#page-56-0) for details about how to use this command in the workflow for creating patched Oracle Database software homes

### **Example**

An example of this command is:

\$ rhpctl add image -image DB12201\_PATCH -workingcopy temp\_wcpy\_db12201\_patch

# rhpctl allow image

Allows access to an image by a user or a role.

## **Syntax**

rhpctl allow image -image image\_name {-user user\_name [-client cluster\_name] | -role role\_name}

## **Parameters**

## **Table A-28 rhpctl allow image Command Parameters**

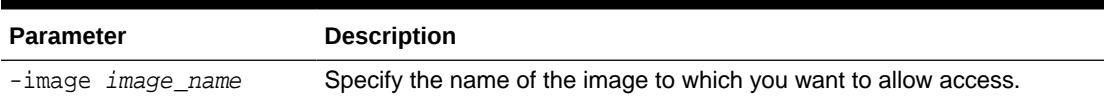

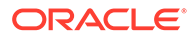

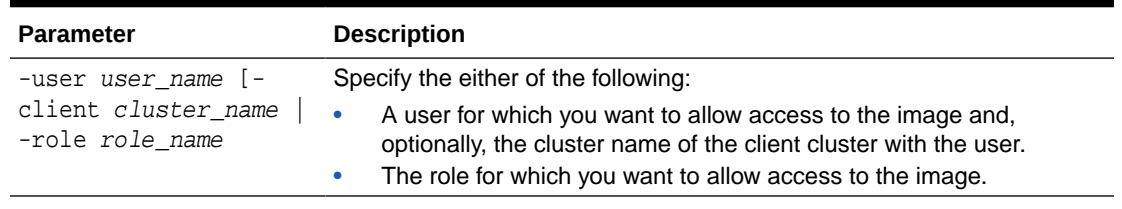

### <span id="page-155-0"></span>**Table A-28 (Cont.) rhpctl allow image Command Parameters**

### **Examples**

To allow access to an image named PRODIMAGE:

\$ rhpctl allow image -image PRODIMAGE -user mjk -client GHC1

## rhpctl delete image

Deletes a specific image.

#### **Syntax**

rhpctl delete image -image image\_name [-schedule {timer\_value | NOW}]

#### **Usage Notes**

- Specify the name of the image you want to delete
- Optionally, you can use the -schedule parameter to schedule a time to run this operation, in ISO-8601 format, as in the following example:

2018-07-25T19:13:17+05

If you choose to use this parameter, then you must run this command on the Fleet Patching and Provisioning Server. If NOW is specified, then the job is scheduled immediately.

- This command will fail if the image belongs to one or more series
- This command will fail if there are any provisioned working copies based on this image

## **Example**

The following example deletes an image named PRODIMAGEV0:

\$ rhpctl delete image -image PRODIMAGEV0

## rhpctl deploy image

Deploys an image to a specific node in a client cluster.

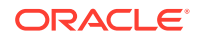

#### <span id="page-156-0"></span>**Syntax**

```
rhpctl deploy image -image image_name [-targetnode node_name
   {-sudouser sudo_user_name -sudopath sudo_binary_path | -root}]
```
#### **Parameters**

## **Table A-29 rhpctl deploy image Command Parameters**

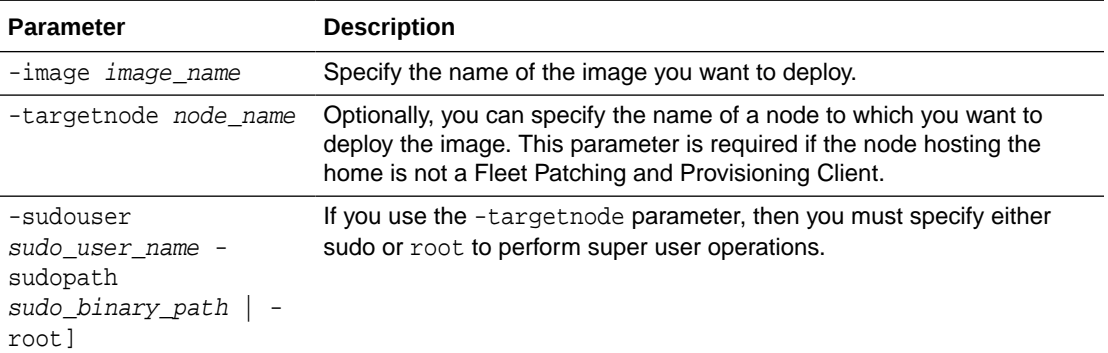

## **Usage Notes**

You can only run this command from a Fleet Patching and Provisioning Server.

#### **Example**

The following example deploys an Oracle Database Appliance image to a node:

\$ rhpctl deploy image -image ODA1 -targetnode racgbox1 -root

## rhpctl disallow image

Disallows access to an image by a user or a role.

#### **Syntax**

```
rhpctl disallow image -image image_name {-user user_name [-client 
client_name]
     | -role role_name}
```
## **Parameters**

## **Table A-30 rhpctl disallow image Command Parameters**

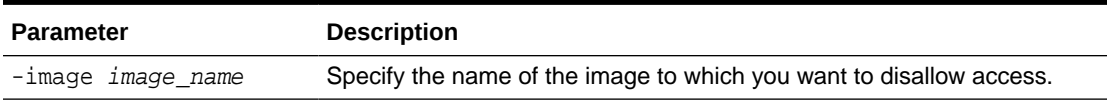

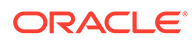

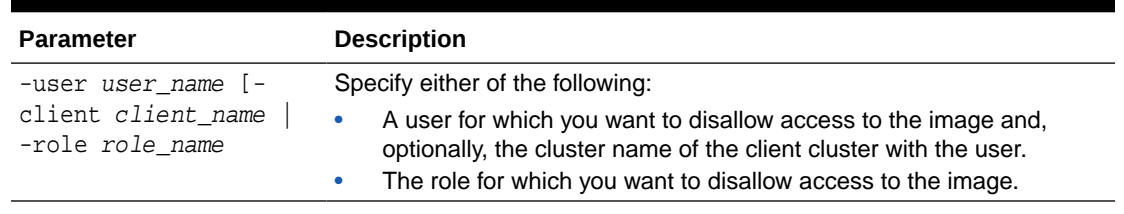

#### <span id="page-157-0"></span>**Table A-30 (Cont.) rhpctl disallow image Command Parameters**

## **Examples**

To disallow access to an image:

\$ rhpctl disallow image -image PRODIMAGE -user mjk -client GHC1

## rhpctl import image

Creates an image on the Fleet Patching and Provisioning Server.

Use the rhpctl import image command to create an image by copying the entire software contents from the specified path to the Oracle Fleet Patching and Provisioning Server.

#### **Syntax**

```
rhpctl import image -image image_name
    {-path path | -zip zipped_home_path | -notify [-cc user_list]}
   [-imagetype image_type] [-pathowner user_name] [-version
software version]
    [-state {TESTABLE | RESTRICTED | PUBLISHED}] [-location 
zipped_home_path]
   [-client cluster name]
    [-targetnode node_name [-sudouser sudo_user_name -sudopath 
sudo_binary_path | 
       -root | cred cred_name | 
       -auth plugin_name [-arg1 name1:value1 [-arg2 name2:value2 ... ]]]]
  [-useractiondata user_action_data] []
   [-series series_name]
```
### **Parameters**

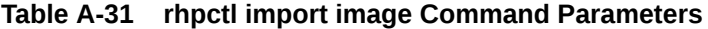

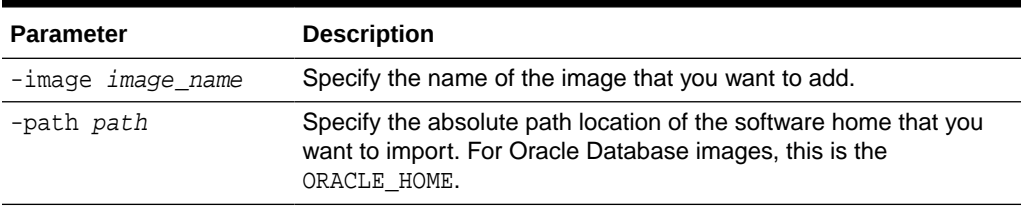

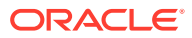

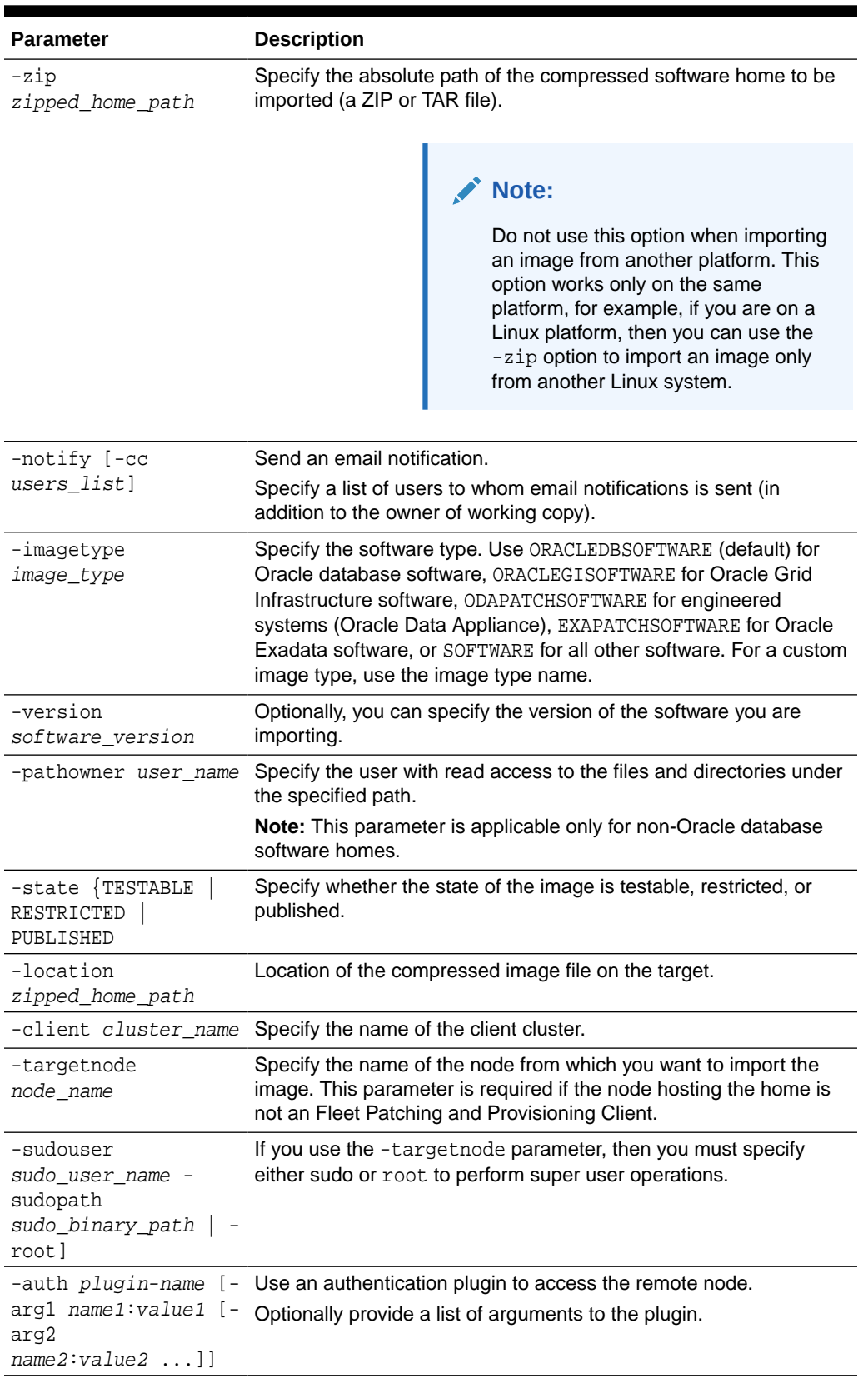

## **Table A-31 (Cont.) rhpctl import image Command Parameters**

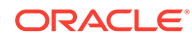

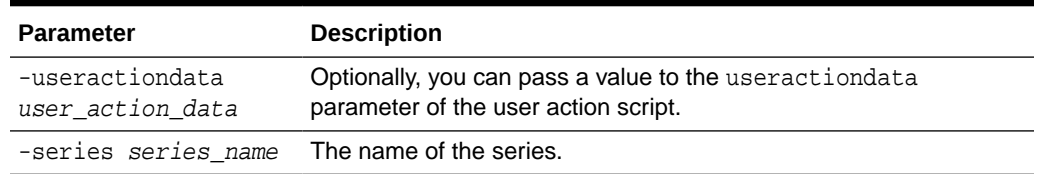

### <span id="page-159-0"></span>**Table A-31 (Cont.) rhpctl import image Command Parameters**

#### **Usage Notes**

- You can only run this command on a Fleet Patching and Provisioning Server.
- When you import an Oracle Database or Oracle Grid Infrastructure software home, the version of the home must be one of the versions that Fleet Patching and Provisioning supports for provisioning and patching.

#### **Examples**

The following example imports an image:

```
$ rhpctl import image -image PRODIMAGEV1 -path /u01/app/product/12.1.0/
dbhome -pathowner orcl
```
The following example imports an engineered system image:

```
$ rhpctl import image -image ODA1 -imagetype ODAPATCHSOFTWARE -
path /tmp/ODAPatchBundle -version 12.1.2.8.0
```
# rhpctl instantiate image

Requests copies of gold images from a peer Fleet Patching and Provisioning Server.

### **Syntax**

```
rhpctl instantiate image -server server_cluster_name {-image image_name
  | -series series_name | -imagetype image_type | -all}
```
#### **Parameters**

### **Table A-32 rhpctl instantiate image Command Parameters**

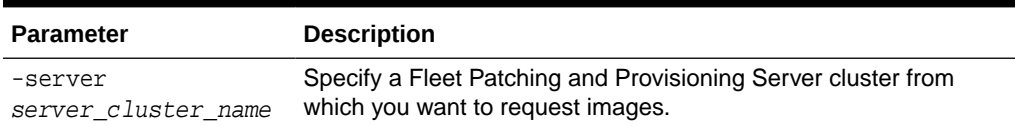

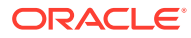

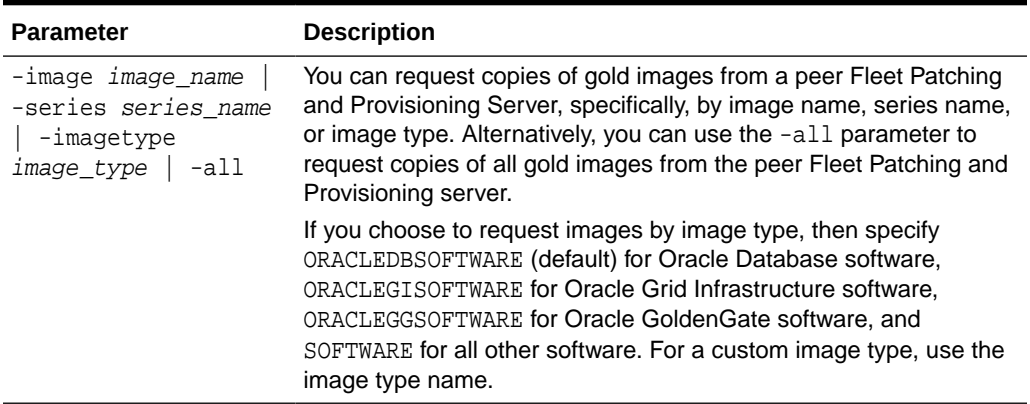

## <span id="page-160-0"></span>**Table A-32 (Cont.) rhpctl instantiate image Command Parameters**

### **Usage Notes**

- User actions associated with an image being copied are not themselves copied.
- Groups configuration of a gold image is replicated in copies sent to peers.
- Copies of gold images are in the PUBLISHED state.

# rhpctl modify image

Modifies the configuration details of an image.

#### **Syntax**

rhpctl modify image -image image\_name -imagetype image\_type

### **Parameters**

#### **Table A-33 rhpctl modify image Command Parameters**

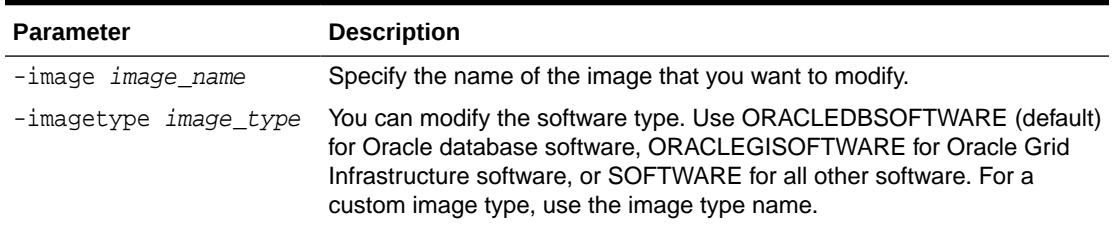

# rhpctl query image

Displays the configuration of an existing image.

#### **Syntax**

```
rhpctl query image {[[-image image_name [-dbtemplate]] | [[-imagetype 
image_type]
  [-version version] [-platform platform]]]
```
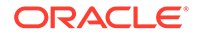

```
 [-server server_cluster_name | -client client_name | -local] | -drift}
 [-rhpserver rhps_regex]
```
#### **Parameters**

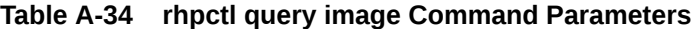

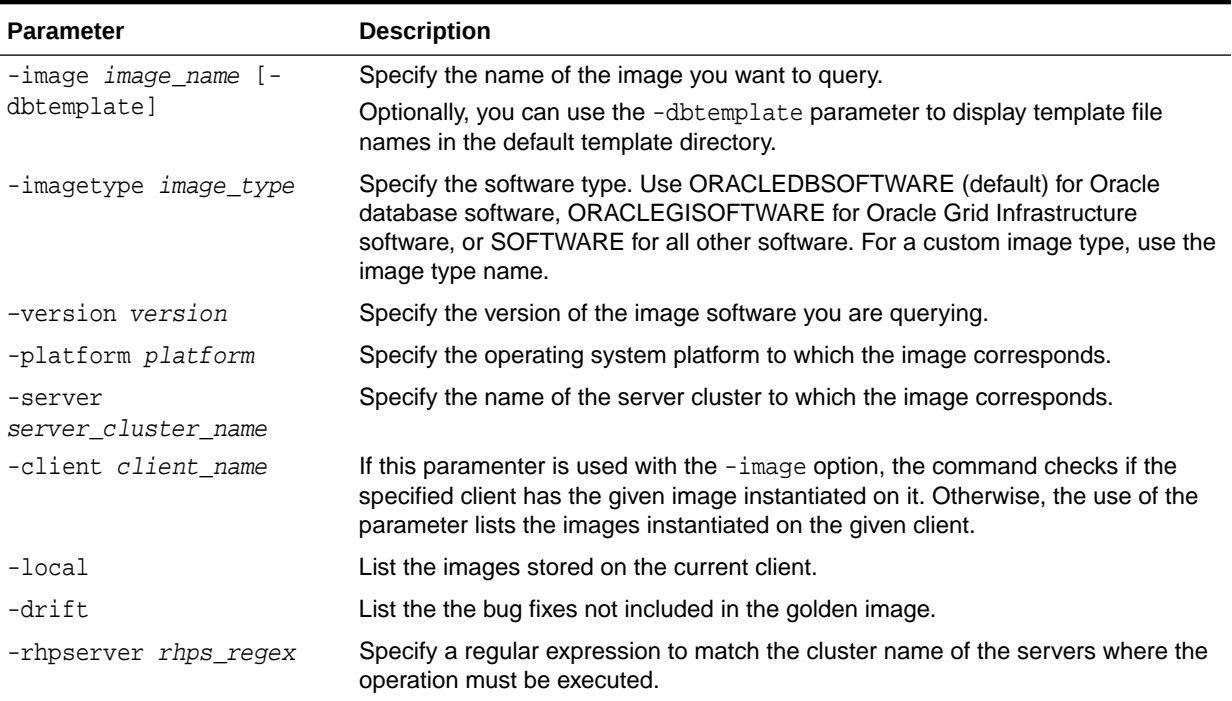

#### **Usage Notes**

If you use the -version parameter, then the version must have five fields, such as 12.1.0.2.4.

If you use the -platform parameter, then you can use Linux\_AMD64, Linux\_S390, Linux\_PPC, IBM\_AIX\_PPC64, HP\_IA64, Linux\_Itanium, Solaris\_SPARC64, Linux\_LOP, and Intel\_Solaris\_AMD64

The -rhpserver parameter indicates where the operation should be executed and the -server parameter indicates what the operation should be about. When -rhpserver is used, the command is executed on the servers whose name matches the regular expression provided. When -server is used, the command is about the server provided. For example:

The following command executes locally and lists the images that have been replicated to peerA

rhpctl query image -server peerA

The following command executes on peerA and lists the images have been configured on peerA

rhpctl query image -rhpserver peerA

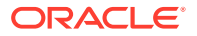

<span id="page-162-0"></span>• The following command executes on all servers and lists the images that each server has replicated on peerA

rhpctl query image -server peerA -rhpserver .+'

When issuing a command for a peer server using the -rhpserver option, the user running the command must be an existing user of the peer server and the user must have a required role. To enable a user from a peer server to run commands on the local server, run the rhpctl grant role command to grant a required role to the peer server user and to specify the cluster name of the peer server to which the user belongs. For example:

\$ rhpctl grant role -role role\_name -user user\_name -client cluster\_name

To add multiple users, run the following command:

```
$ rhpctl grant role -client cluster_name -maproles 
role=user_name[+user_name...][,role=user_name[+user_name...]...]
```
For information about granting roles with RHPCTL, refer to [rhpctl grant role](#page-175-0)

## rhpctl promote image

Promotes an image.

#### **Syntax**

```
rhpctl promote image -image image_name -state {TESTABLE | RESTRICTED | 
PUBLISHED}
```
#### **Parameters**

#### **Table A-35 rhpctl promote image Command Parameters**

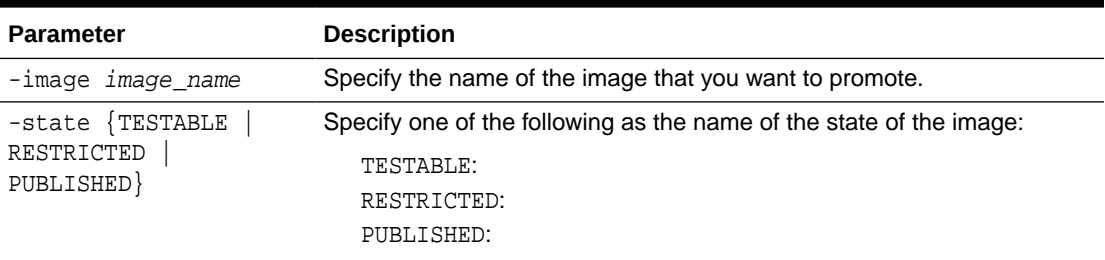

#### **Example**

To promote an image named PRODIMAGE:

\$ rhpctl promote image -image PRODIMAGE -state RESTRICTED

## rhpctl uninstantiate image

Stops updates for previously requested images from a peer Fleet Patching and Provisioning Server.

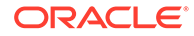

## **Syntax**

```
rhpctl uninstantiate image -server server_cluster_name {-image 
image_name
   | -series series_name | -imagetype image_type | -all}
```
### **Parameters**

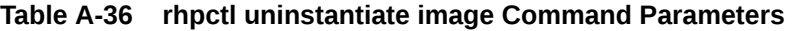

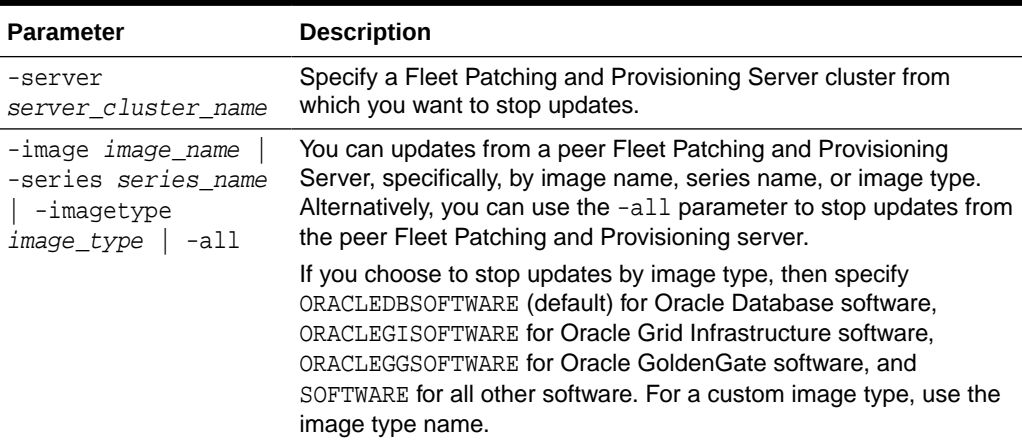

# imagetype Commands

Use commands with the imagetype keyword to add, delete, modify, and manage an image type.

- rhpctl add imagetype Configures a new image type and its associated user actions.
- [rhpctl allow imagetype](#page-164-0)
- [rhpctl delete imagetype](#page-165-0)
- [rhpctl disallow imagetype](#page-165-0)
- [rhpctl modify imagetype](#page-165-0)
- [rhpctl query imagetype](#page-166-0)

# rhpctl add imagetype

Configures a new image type and its associated user actions.

## **Syntax**

```
rhpctl add imagetype -imagetype image_type -basetype {SOFTWARE |
   ORACLEGISOFTWARE | ORACLEDBSOFTWARE | ORACLEGGSOFTWARE}
   [-useractions user_action_list]
```
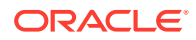

## <span id="page-164-0"></span>**Parameters**

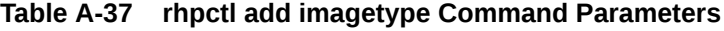

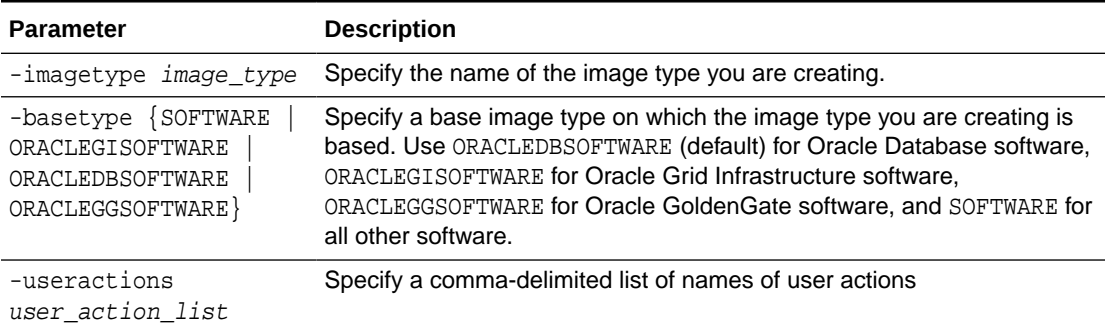

## **Example**

### To add a new image type:

rhpctl add imagetype -imagetype DB122\_PATCH\_TYPE -basetype ORACLEDBSOFTWARE

# rhpctl allow imagetype

Grants access to an image type to a user or a role.

### **Syntax**

```
rhpctl allow imagetype -imagetype image_type {-user user_name [-client 
cluster_name] | -role role_name}
```
## **Parameters**

## **Table A-38 rhpctl allow imagetype Command Parameters**

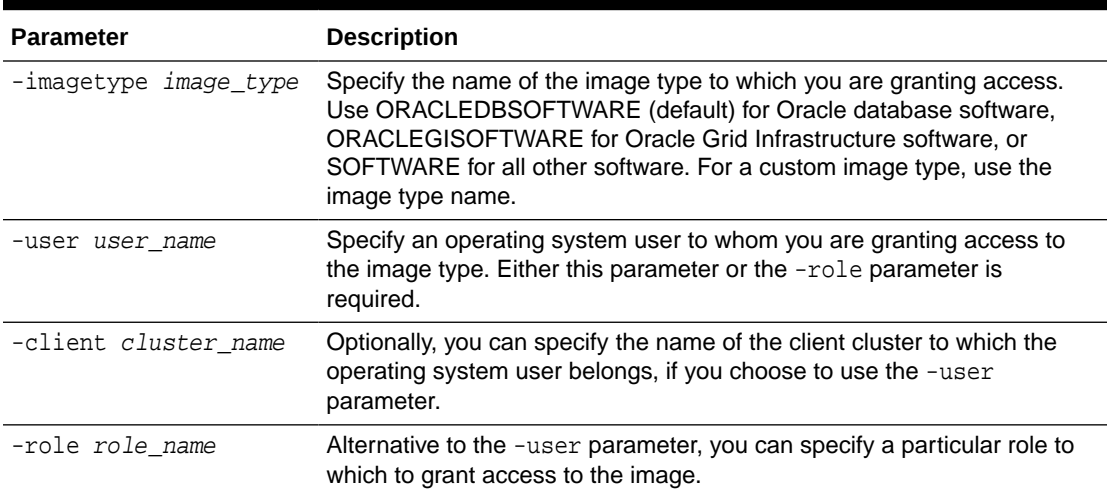

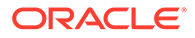

# <span id="page-165-0"></span>rhpctl delete imagetype

Deletes an existing image type.

**Syntax**

rhpctl delete imagetype -imagetype image\_type

## **Usage Notes**

Specify an image type to delete. You cannot delete any of the built-in image types.

## rhpctl disallow imagetype

Revokes access to an image type from a user or a role.

## **Syntax**

```
rhpctl disallow imagetype -imagetype image_type {-user user_name [-
client cluster_name] | -role role_name}
```
## **Parameters**

## **Table A-39 rhpctl disallow imagetype Command Parameters**

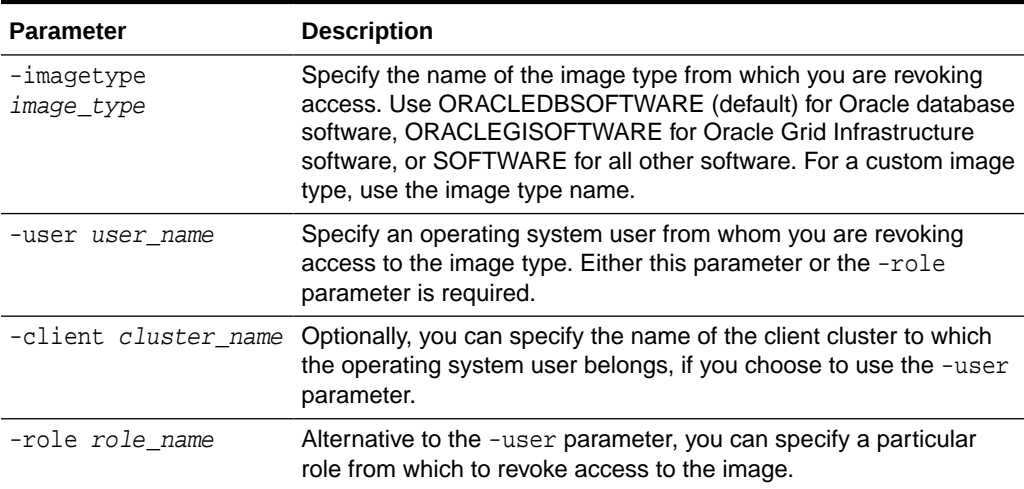

# rhpctl modify imagetype

Modifies the configuration of an image type.

## **Syntax**

```
rhpctl modify imagetype -imagetype image_type -useractions 
user_action_list
```
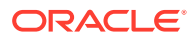

### <span id="page-166-0"></span>**Parameters**

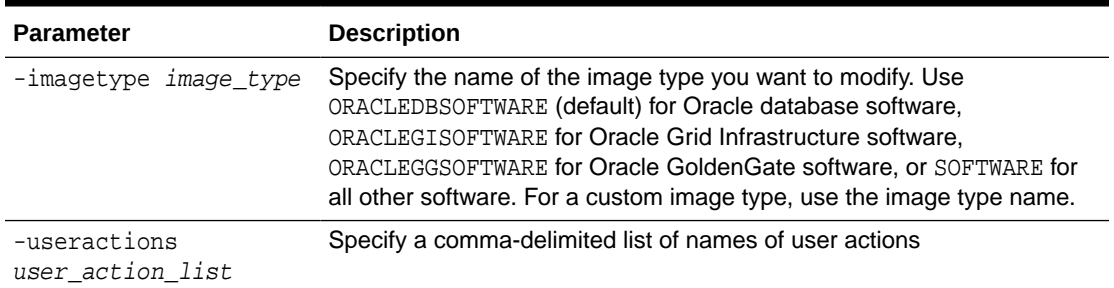

## **Table A-40 rhpctl modify imagetype Command Parameters**

## rhpctl query imagetype

Displays the configuration of an image type.

### **Syntax**

rhpctl query imagetype -imagetype image\_type [-rhpserver rhps\_regex]

### **Parameters**

## **Table A-41 rhpctl query imagetype Command Parameters**

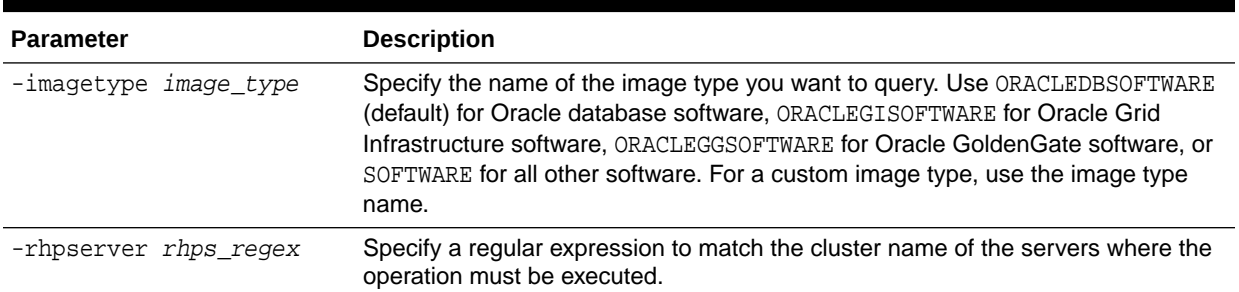

#### **Usage Notes**

Specify the name of the image type you want to query. Use ORACLEDBSOFTWARE (default) for Oracle database software, ORACLEGISOFTWARE for Oracle Grid Infrastructure software, or SOFTWARE for all other software. For a custom image type, use the image type name.

The -rhpserver parameter indicates where the operation should be executed and the server parameter indicates what the operation should be about. When -rhpserver is used, the command is executed on the servers whose name matches the regular expression provided. When -server is used, the command is about the server provided. For example:

The following command executes locally and lists the image types that have been replicated to peerA

rhpctl query imagetype -server peerA

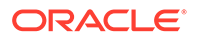

The following command executes on peerA and lists the image types have been configured on peerA

rhpctl query imagetype -rhpserver peerA

• The following command executes on all servers and lists the image types that each server has replicated on peerA

rhpctl query imagetype -server peerA -rhpserver .+'

When issuing a command for a peer server using the -rhpserver option, the user running the command must be an existing user of the peer server and the user must have a required role. To enable a user from a peer server to run commands on the local server, run the rhpctl grant role command to grant a required role to the peer server user and to specify the cluster name of the peer server to which the user belongs. For example:

\$ rhpctl grant role -role role\_name -user user\_name -client cluster\_name

To add multiple users, run the following command:

```
$ rhpctl grant role -client cluster_name -maproles 
role=user_name[+user_name...][,role=user_name[+user_name...]...]
```
For information about granting roles with RHPCTL, refer to [rhpctl grant role](#page-175-0)

# job Commands

Use commands with the job keyword to delete or query schedule jobs.

- rhpctl delete job
- [rhpctl query job](#page-168-0)

## rhpctl delete job

Deletes a specific scheduled job from the repository.

**Syntax**

rhpctl delete job [-jobid job\_id] [-force]

## **Parameters**

#### **Table A-42 rhpctl delete job Command Parameters**

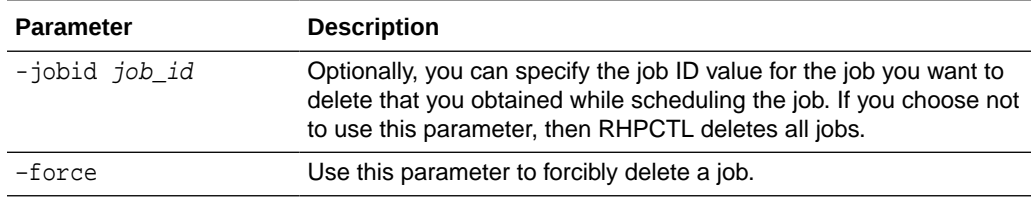

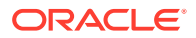

## <span id="page-168-0"></span>**Usage Notes**

You must run this command on the Fleet Patching and Provisioning Server.

## **Example**

To delete a job with a job ID of 1:

```
$ rhpctl delete job –jobid 1
```
# rhpctl query job

Queries the current status of a scheduled job with a specific job ID.

## **Syntax**

```
rhpctl query job [-jobid job_id] [-status {EXECUTED | TIMER_RUNNING
    | EXECUTING | UNKNOWN | TERMINATED }] [-client client_name] [-user 
user_name]
  [-since timer_value] [-summary] [-eval] [-migrate]
```
## **Parameters**

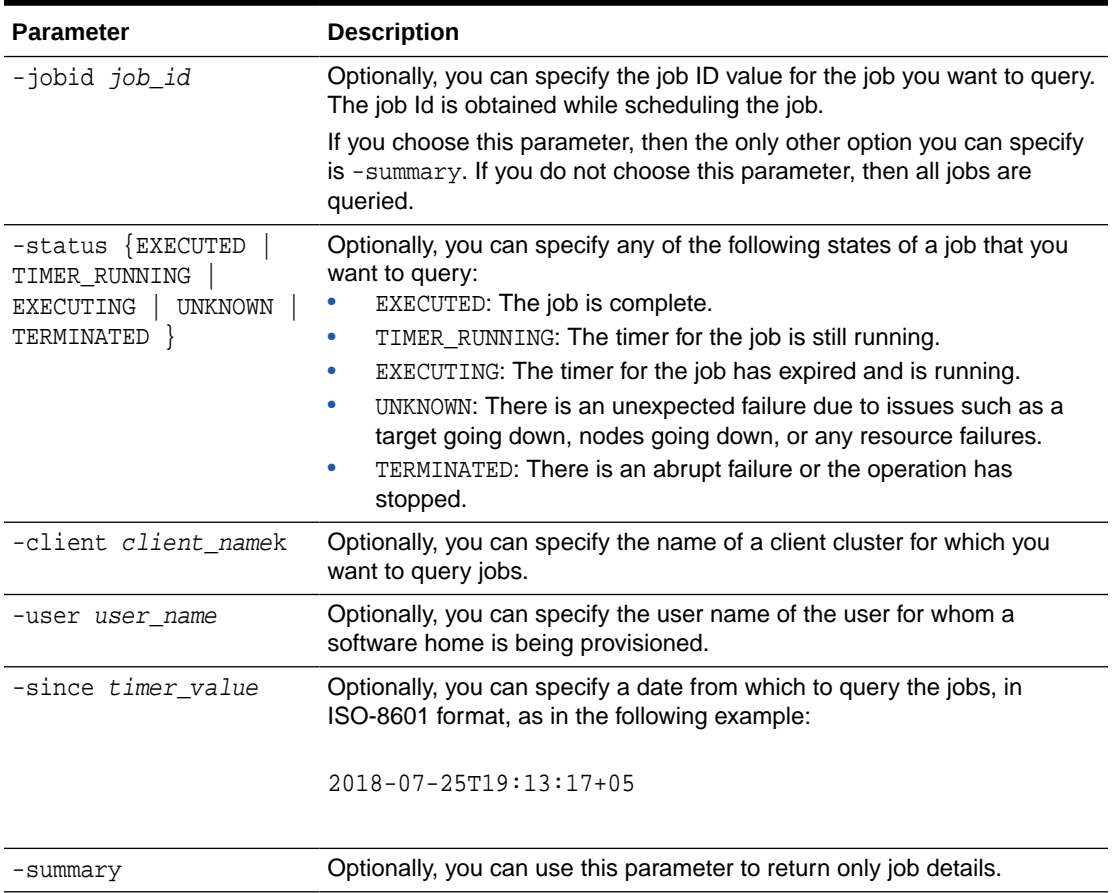

### **Table A-43 rhpctl query job Command Parameters**

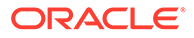

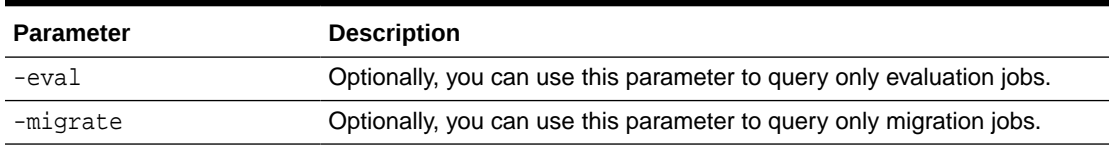

#### **Table A-43 (Cont.) rhpctl query job Command Parameters**

#### **Usage Notes**

You must run this command on the Fleet Patching and Provisioning Server.

#### **Example**

To query a specified scheduled job:

\$ rhpctl query job –jobid 1

This command returns output similar to the following:

```
Job ID: 1
User: fred
Client: fredlinux4
Scheduled job command: "rhpctl import image -image DB-Image1 -imagetype 
ORACLEDBSOFTWARE -path /ade/fred_linux4/esw1 -schedule 
2018-07-27T13:38:57Z"
Scheduled job execution start time: 2018-07-27T05:38:57-08. Equivalent 
local time: 2018-07-27 05:38:57
Current status: EXECUTED
Result file path: "/scratch/rhp_storage/chkbase/scheduled/
job-1-2017-11-27-05:39:14.log"
Job execution start time: 2018-07-27 05:39:14
Job execution end time: 2018-07-27 05:43:09
Job execution elapsed time: 3 minutes 55 seconds
Result file "/scratch/rhp_storage/chkbase/scheduled/
job-1-2018-07-27-05:39:14.log" contents: 
slc05amw.example.com: Audit ID: 4
slc05amw.example.com: Creating a new ACFS file system for image "DB-
Image1" ...
slc05amw.example.com: Copying files...
slc05amw.example.com: Copying home contents...
slc05amw.example.com: Changing the home ownership to user fred...
slc05amw.example.com: Changing the home ownership to user fred...
```
# osconfig Commands

Use commands with the osconfig keyword to backup, compare, and manage operating system configuration information.

- [rhpctl collect osconfig](#page-170-0)
- [rhpctl compare osconfig](#page-170-0)
- [rhpctl disable osconfig](#page-171-0)

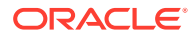

- [rhpctl enable osconfig](#page-171-0)
- [rhpctl query osconfig](#page-172-0)

# <span id="page-170-0"></span>rhpctl collect osconfig

Collects a backup of the operating system configuration for a cluster.

## **Syntax**

```
rhpctl collect osconfig -client cluster_name [-targetnode node_name
   {-sudouser sudo_user_name -sudopath sudo_binary_location | -root}]
```
### **Parameters**

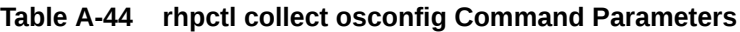

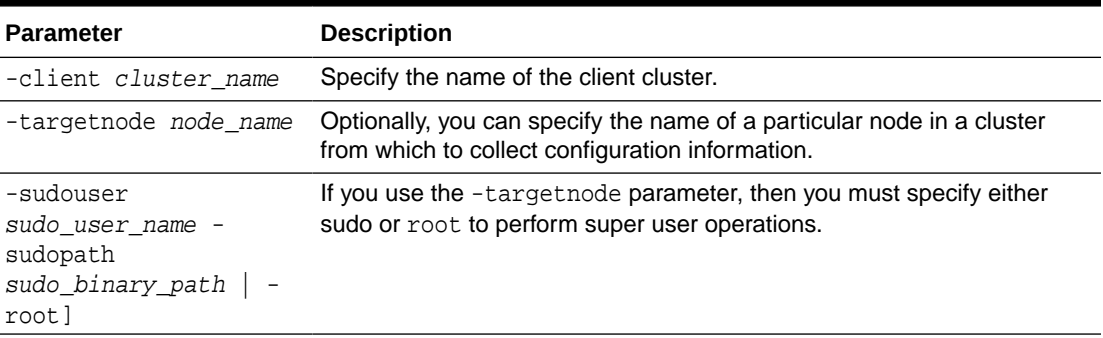

# rhpctl compare osconfig

Compares operating system configurations for a specific cluster.

## **Syntax**

```
rhpctl compare osconfig -client cluster_name -node node_name -id1 identifier
-id2 identifier
```
## **Parameters**

## **Table A-45 rhpctl compare osconfig Command Parameters**

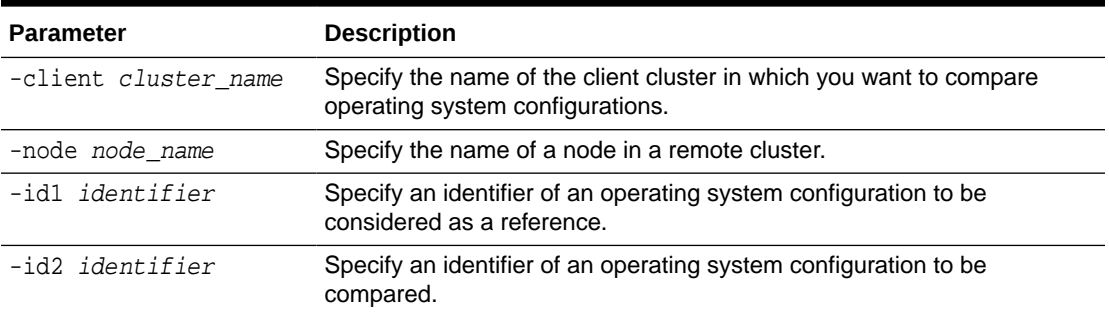

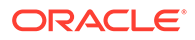

# <span id="page-171-0"></span>rhpctl disable osconfig

Disables a scheduled backup of the operating system configuration and gives the option to delete all collected configuration backups.

**Syntax**

rhpctl disable osconfig [-client cluster\_name] [-clean]

## **Usage Notes**

- Optionally, you can specify a client cluster name on which you want to disable collection of operating system configuration information.
- Optionally, you can use the –clean parameter to delete all operating system configuration backups.

## rhpctl enable osconfig

Enable operating system configuration information collection for the client cluster.

## **Syntax**

```
rhpctl enable osconfig -client cluster_name [-retaincopies count]
  [-start timer_value] [-frequency collect_frequency] [-collectnow
    [-targetnode node_name {-sudouser sudo_user_name -sudopath 
sudo_binary_location
     | -root}]] [-force]
```
## **Parameters**

## **Table A-46 rhpctl enable osconfig Command Parameters**

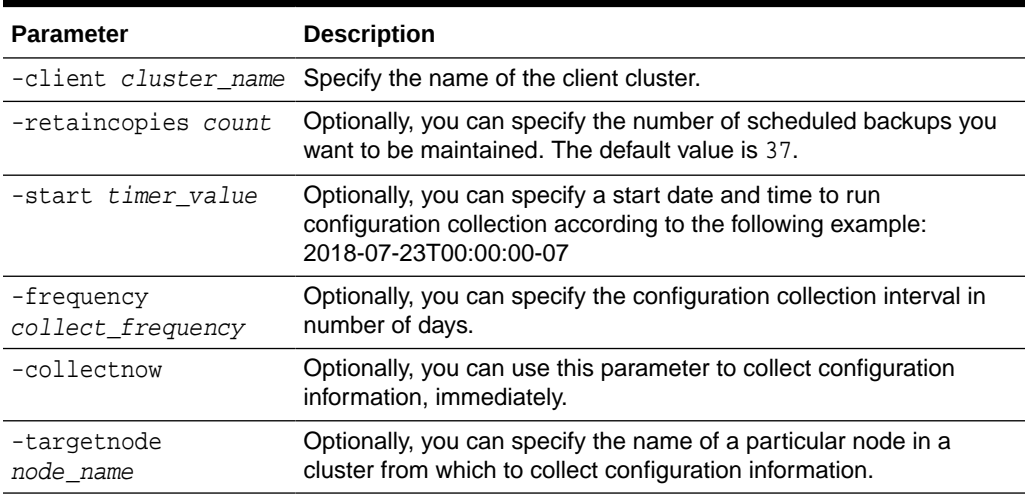

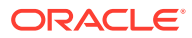

| <b>Parameter</b>                                                           | <b>Description</b>                                                                                                    |
|----------------------------------------------------------------------------|----------------------------------------------------------------------------------------------------|
| -sudouser<br>sudo user name -<br>sudopath<br>$sudo_binary_path$ -<br>root] | If you use the -target node parameter, then you must specify<br>either sudo or root to perform super user operations.  |
| -force                                                                     | Optionally, you can use this parameter to forcibly modify the count<br>for the -retaincopies parameter previously set. |

<span id="page-172-0"></span>**Table A-46 (Cont.) rhpctl enable osconfig Command Parameters**

# rhpctl query osconfig

Provides historic operating system configuration collection information, such as the collection schedule, retention count, scheduled job for periodic collection, and collection data.

## **Syntax**

rhpctl query osconfig -client client\_name

## **Usage Notes**

Provide the name of the client cluster that you want to query operating system configuration collection information.

## **Example**

This command returns output similar to the following:

\$ rhpctl query osconfig -client rhpdemocluster

```
OSConfig Enabled: true
Collection start time: "00:00:00"
Collection frequency: "1"
retaincopies count: "35"
OSConfig periodic Job ID: "38"
Collection storage path: "/scratch/rhp_storage/chkbase/osconfig/
rhpdemocluster"
Latest list of nodes for collections : "mjk00fwc"
OSConfig ID: "22" Collected on: "Jul 27, 2018 22:00:58 PM"
OSConfig ID: "21" Collected on: "Jul 26, 2018 22:00:47 PM"
OSConfig ID: "20" Collected on: "Jul 25, 2018 22:00:29 PM"
```
# peerserver Commands

Use commands with the peerserver keyword to display information for a peer server.

• [rhpctl query peerserver](#page-173-0)

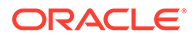

# <span id="page-173-0"></span>rhpctl query peerserver

Displays information for a registered peer Fleet Patching and Provisioning Server.

**Syntax**

rhpctl query peerserver [-server server\_cluster\_name [-serverPolicy]]

## **Parameters**

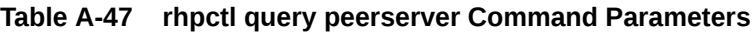

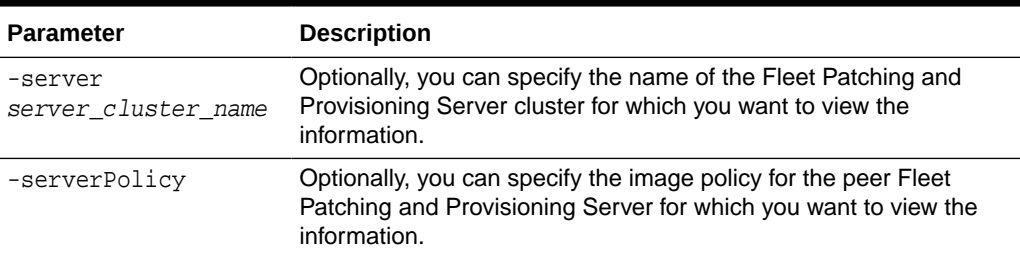

# role Commands

Use commands with the role keyword to add, delete, and manage roles.

- rhpctl add role
- [rhpctl delete role](#page-175-0) Deletes a role from the list of existing roles on the Fleet Patching and Provisioning Server configuration.
- [rhpctl grant role](#page-175-0)
- [rhpctl query role](#page-176-0)
- [rhpctl revoke role](#page-177-0)

# rhpctl add role

Creates roles and adds them to the list of existing roles on the Fleet Patching and Provisioning Server configuration.

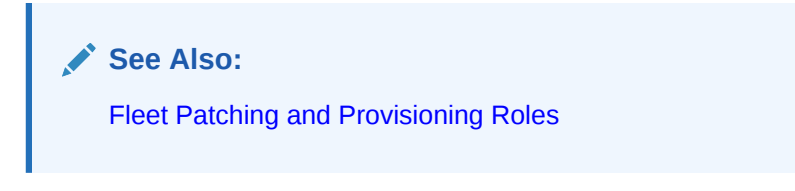

## **Syntax**

```
rhpctl add role –role role_name -hasRoles roles
```
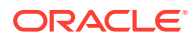

## **Parameters**

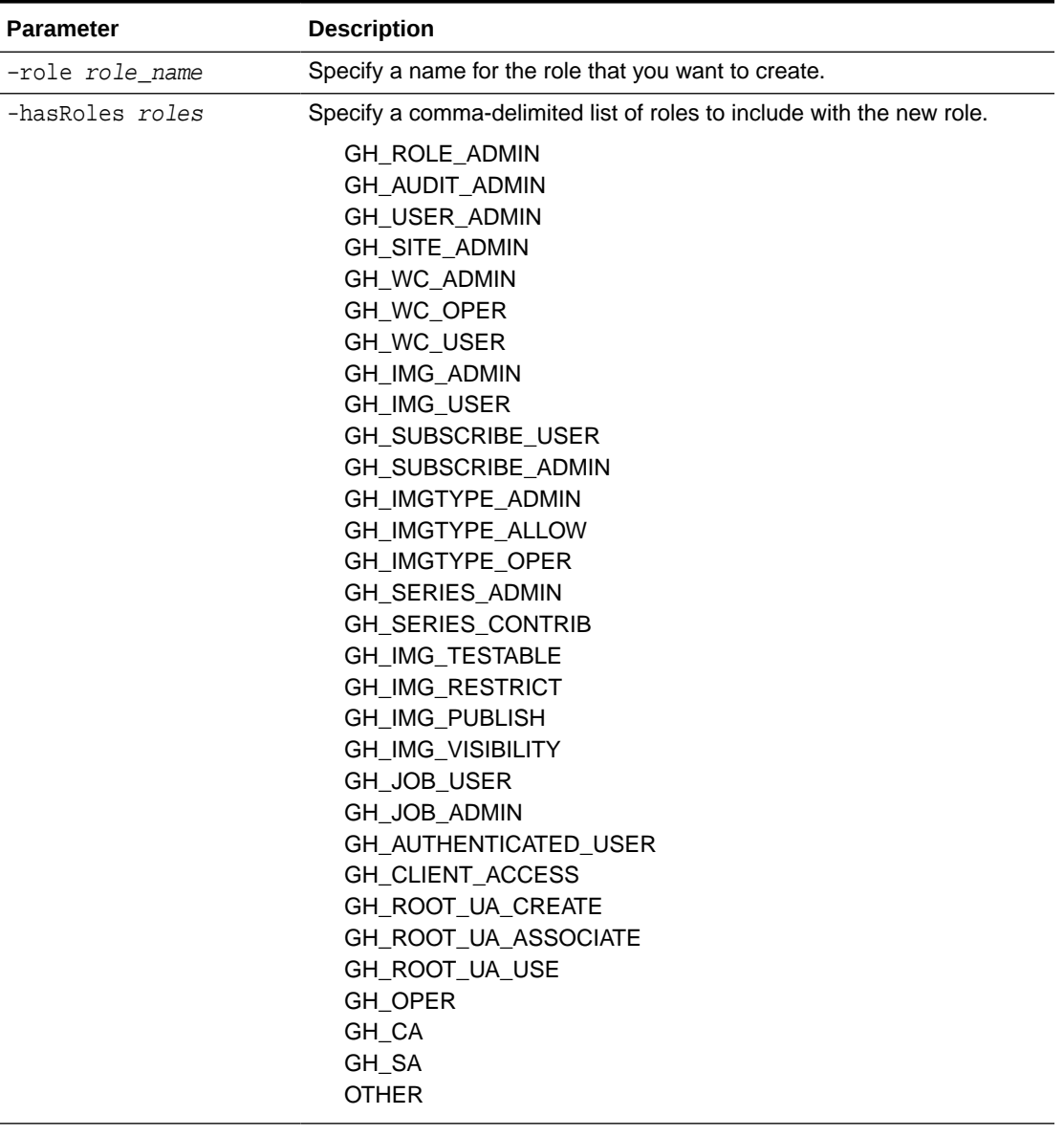

## **Table A-48 rhpctl add role Command Parameters**

## **Usage Notes**

- You can only run this command on the Fleet Patching and Provisioning Server.
- You must be assigned the GH\_ROLE\_ADMIN role to run this command.

## **Example**

To add a role on the Fleet Patching and Provisioning Server:

\$ rhpctl add role -role hr\_admin -hasRoles GH\_WC\_USER,GH\_IMG\_USER

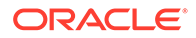

# <span id="page-175-0"></span>rhpctl delete role

Deletes a role from the list of existing roles on the Fleet Patching and Provisioning Server configuration.

**Syntax**

rhpctl delete role –role role\_name

## **Usage Notes**

- Specify the name of the role that you want to delete
- You *cannot* delete any built-in roles
- You can only run this command on the Fleet Patching and Provisioning Server

## **Example**

To delete a role from the Fleet Patching and Provisioning Server:

```
$ rhpctl delete role -role hr_admin
```
## rhpctl grant role

Grants a role to a client cluster.

## **Syntax**

```
rhpctl grant role {–role role_name {-user user_name [-client 
cluster_name]
   | -grantee role_name}} | {[-client cluster_name]
   [-maproles role=user_name[+user_name...]
[, role=user_name[+user_name...][,...]
```
## **Note:**

The -client option works only on the Oracle Fleet Patching and Provisioning Server.

## **Parameters**

## **Table A-49 rhpctl grant role Command Parameters**

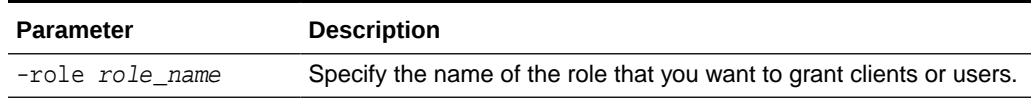

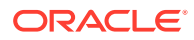

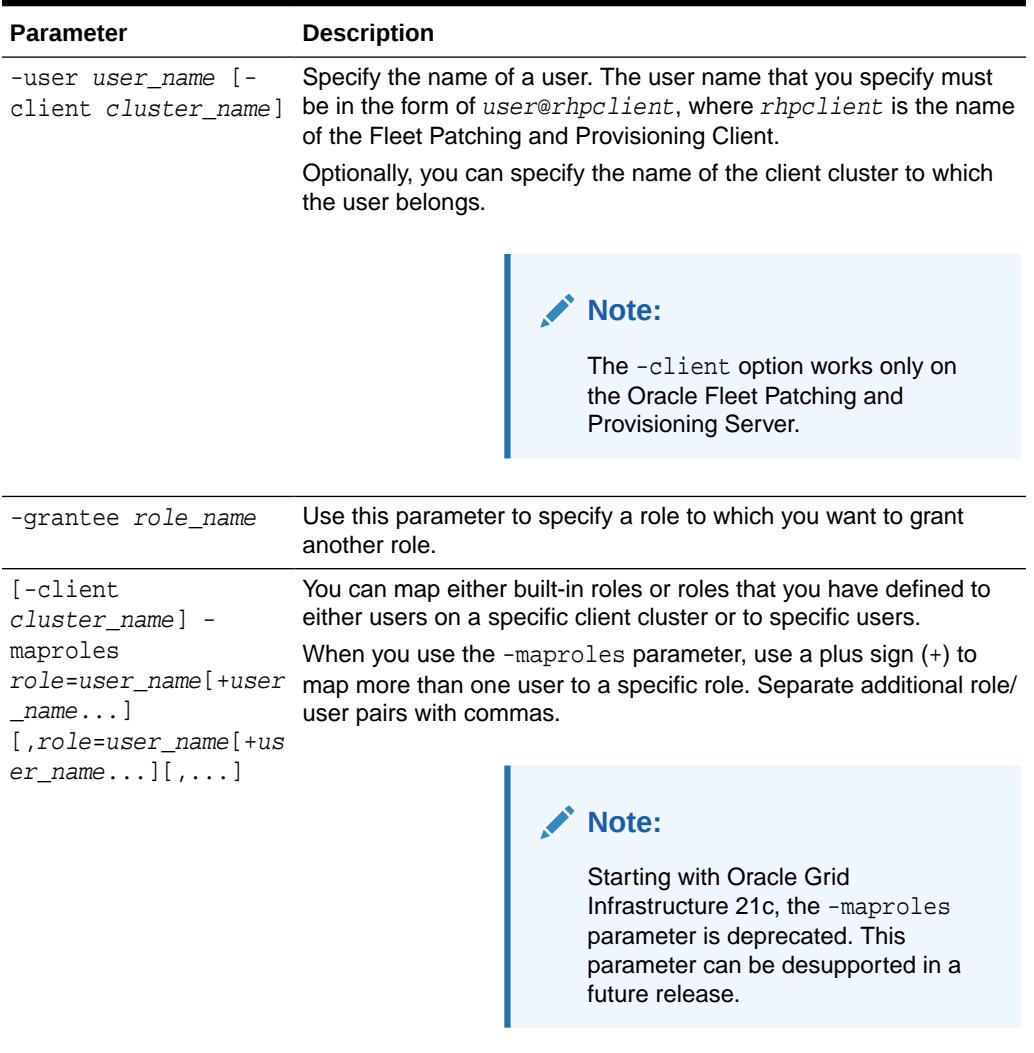

## <span id="page-176-0"></span>**Table A-49 (Cont.) rhpctl grant role Command Parameters**

### **Example**

The following example grants a role, ABC, to four specific users.

```
$ rhpctl grant role -role ABC -maproles 
ABC=mjk@rhpc1+dc@rhpc1+aj@rhpc1+jc@rhpc1
```
# rhpctl query role

Displays the configuration information of a specific role.

**Syntax**

```
rhpctl query role [–role role_name]
```
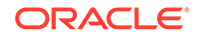

### <span id="page-177-0"></span>**Usage Notes**

- Specify the name of the role for which you want to display the configuration information
- You can only run this command on the Fleet Patching and Provisioning Server

#### **Example**

This command returns output similar to the following:

```
$ rhpctl query role -role GH_CA
```

```
Role name: GH_CA
Associated roles: GH_IMGTYPE_ADMIN, GH_IMGTYPE_ALLOW, GH_IMGTYPE_OPER, 
GH_IMG_ADMIN, 
GH_IMG_PUBLISH, GH_IMG_RESTRICT, GH_IMG_TESTABLE, GH_IMG_VISIBILITY, 
GH_SERIES_ADMIN, 
GH_SERIES_CONTRIB, GH_SUBSCRIBE_ADMIN, GH_WC_ADMIN 
Users with this role: rhpusr@rwsdcVM13
```
# rhpctl revoke role

Revokes a role from a client user.

### **Syntax**

```
rhpctl revoke role {–role role_name {-user user_name
  [-client cluster_name] | -grantee role_name}}
   | {[-client cluster_name] -maproles role=user_name[+user_name...]
  [, role=user_name[+user_name...]...]}
```
#### **Parameters**

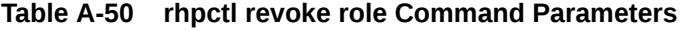

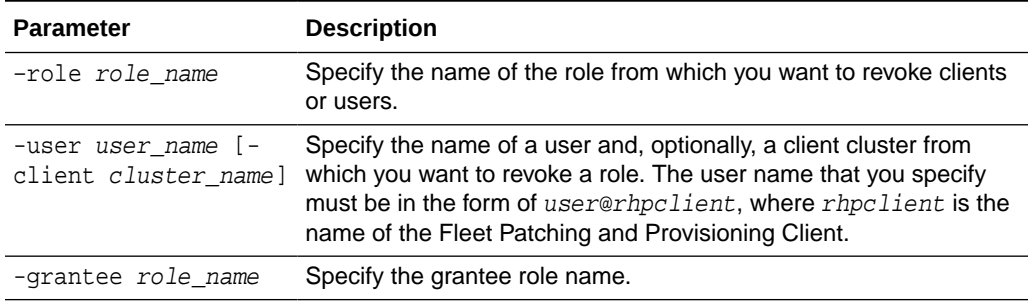

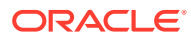

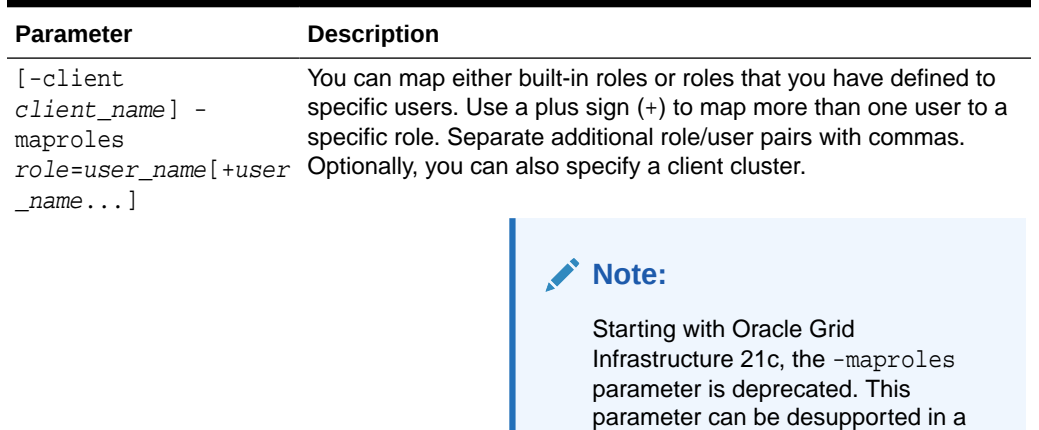

## **Table A-50 (Cont.) rhpctl revoke role Command Parameters**

# series Commands

Use commands with the series keyword to add, delete, subscribe, and manage a series.

future release.

- rhpctl add series
- [rhpctl delete series](#page-179-0) Deletes a series from the Fleet Patching and Provisioning Server configuration.
- [rhpctl deleteimage series](#page-179-0)
- [rhpctl insertimage series](#page-180-0) Inserts an existing image into a series.
- [rhpctl query series](#page-181-0)
- [rhpctl subscribe series](#page-182-0)
- [rhpctl unsubscribe series](#page-183-0)

# rhpctl add series

Adds a series to the Fleet Patching and Provisioning Server configuration.

## **Syntax**

rhpctl add series -series series\_name [-image image\_name]

## **Parameters**

### **Table A-51 rhpctl add series Command Parameters**

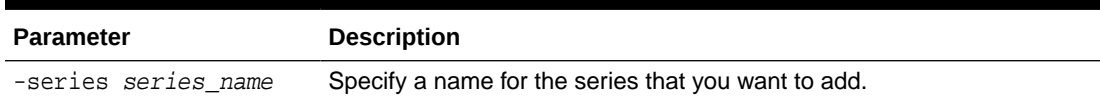

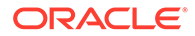

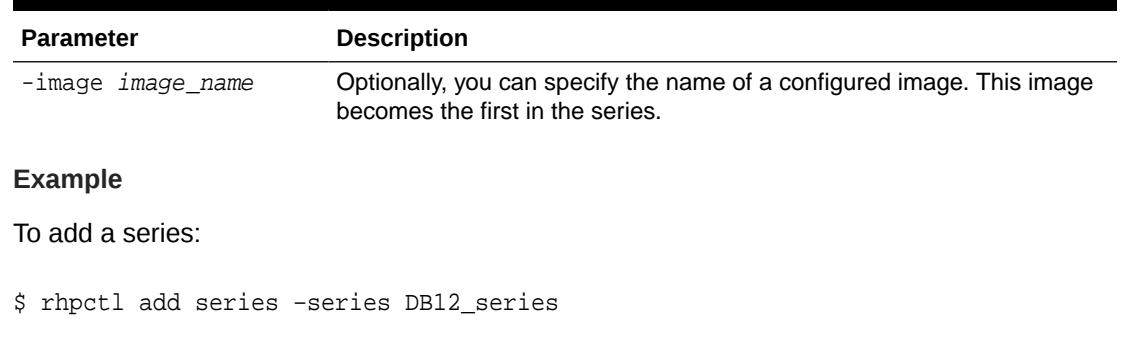

## <span id="page-179-0"></span>**Table A-51 (Cont.) rhpctl add series Command Parameters**

# rhpctl delete series

Deletes a series from the Fleet Patching and Provisioning Server configuration.

## **Syntax**

rhpctl delete series -series series\_name [-force]

### **Usage Notes**

- Specify the name of the series that you want to delete.
- Use -force to delete an image series even if the series includes images.
- Before deleting an image series, you must first remove all images from the series by using the rhpctl deleteimage series command.
- This command *does not* delete images, only series.

## **Example**

The following example deletes a series called PRODDBSERIES:

\$ rhpctl delete series -series PRODDBSERIES

# rhpctl deleteimage series

Deletes an image from a series.

## **Syntax**

rhpctl deleteimage series -series series\_name -image image\_name

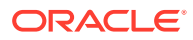
#### **Parameters**

#### **Table A-52 rhpctl deleteimage series Command Parameters**

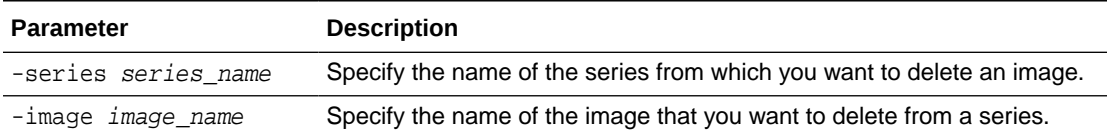

#### **Example**

The following command deletes an image called PRODIMAGEV0 from a series called PRODDBSERIES:

\$ rhpctl deleteimage series -series PRODDBSERIES -image PRODIMAGEV0

# rhpctl insertimage series

Inserts an existing image into a series.

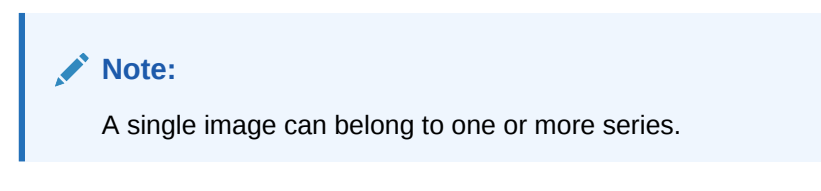

#### **Syntax**

```
rhpctl insertimage series -series series_name -image image_name
    [-before image_name]
```
#### **Parameters**

#### **Table A-53 rhpctl insertimage series Command Parameters**

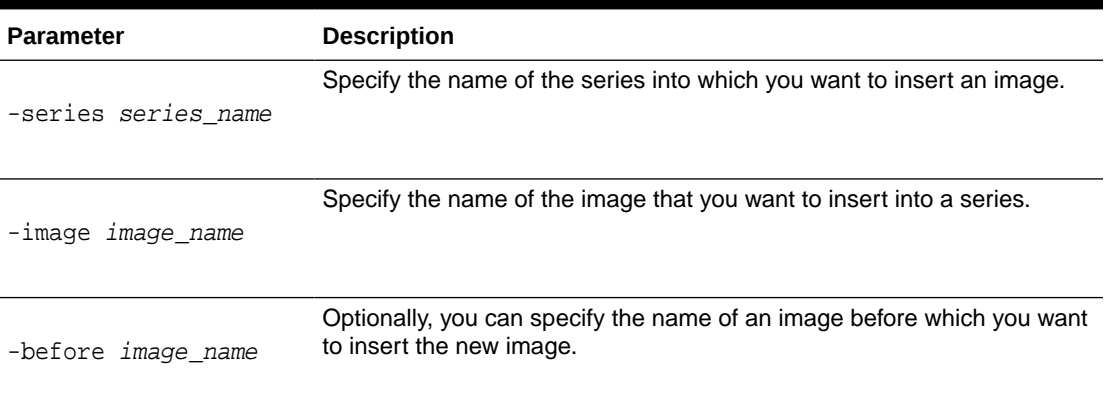

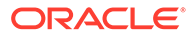

#### **Example**

To insert an image into a series:

rhpctl insertimage series -series DB12\_series -image DB12102\_PSU

# rhpctl query series

Displays the configuration of a series.

#### **Syntax**

```
rhpctl query series [-series series_name | -image image_name]
  [-server server_cluster_name] [-rhpserver rhps_regex]
```
#### **Parameters**

#### **Table A-54 rhpctl query series Command Parameters**

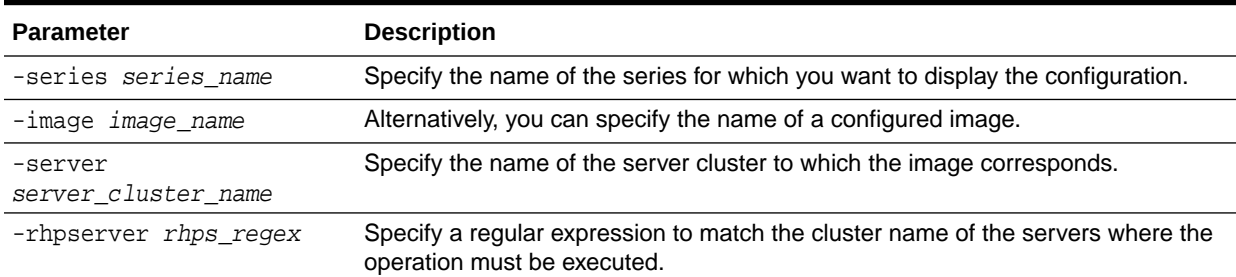

#### **Usage Notes**

If you do not specify a series or an image by name, then CRSCTL returns information for all series.

The -rhpserver parameter indicates where the operation should be executed and server indicates who the operation should be about. When -rhpserver is used, the command is executed on the servers whose name matches the regular expression provided. When -server is used, the command will be about the server provided. For example:

The following command executes locally and lists the series that have been replicated to peerA

rhpctl query series -server peerA

The following command executes on peerA and lists the series have been configured on peerA

rhpctl query series -rhpserver peerA

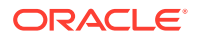

• The following command executes on all servers and lists the series that each server has replicated on peerA

rhpctl query series -server peerA -rhpserver .+'

When issuing a command for a peer server using the -rhpserver option, the user running the command must be an existing user of the peer server and the user must have a required role. To enable a user from a peer server to run commands on the local server, run the rhpctl grant role command to grant a required role to the peer server user and to specify the cluster name of the peer server to which the user belongs. For example:

\$ rhpctl grant role -role role\_name -user user\_name -client cluster\_name

To add multiple users, run the following command:

```
$ rhpctl grant role -client cluster_name -maproles 
role=user_name[+user_name...][,role=user_name[+user_name...]...]
```
For information about granting roles with RHPCTL, refer to [rhpctl grant role](#page-175-0)

#### **Example**

This command returns output similar to the following:

#### **\$ rhpctl query series**

Image series: DB12\_series Image series: GRID\_series Image series: DB112\_series

### rhpctl subscribe series

Subscribes a specific user to an image series.

#### **Syntax**

```
rhpctl subscribe series -series series_name [-user user_name [-client 
cluster name]]
```
#### **Parameters**

#### **Table A-55 rhpctl subscribe series Command Parameters**

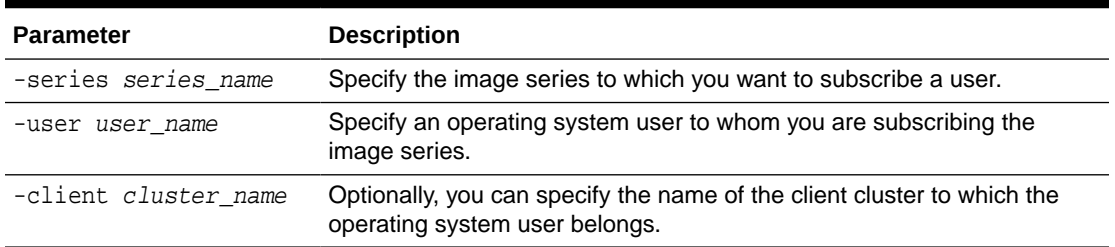

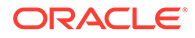

# rhpctl unsubscribe series

Unsubscribes a user from an image series.

**Syntax**

```
rhpctl unsubscribe series -series series_name [-user user_name [-client 
cluster_name]]
```
#### **Parameters**

#### **Table A-56 rhpctl unsubscribe series Command Parameters**

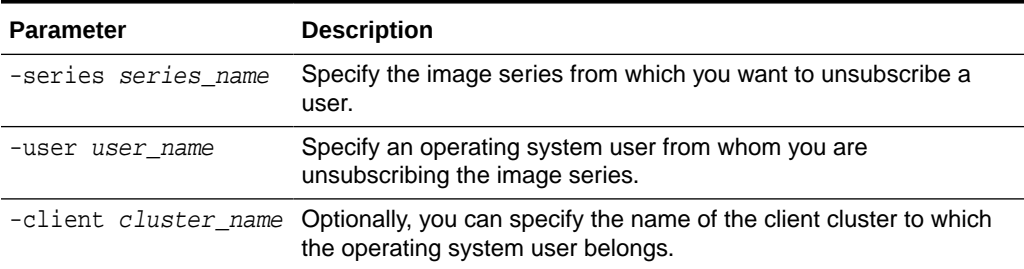

# server Commands

Use commands with the server keyword to export, register, unregister, and query Oracle Fleet Patching and Provisioning Server.

- rhpctl export server
- [rhpctl query server](#page-184-0) Displays the configuration of a server.
- [rhpctl register server](#page-184-0)
- [rhpctl unregister server](#page-185-0)

### rhpctl export server

Exports data from the repository to a Fleet Patching and Provisioning Server data file.

#### **Syntax**

rhpctl export server -server peer\_server\_name -serverdata file\_path

#### **Usage Notes**

- Specify the name of a peer server cluster.
- Specify the path to the file containing the Fleet Patching and Provisioning Server data.

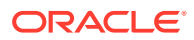

# <span id="page-184-0"></span>rhpctl query server

Displays the configuration of a server.

**Syntax**

rhpctl query server

#### **Usage Notes**

This command has no parameters.

#### **Example**

This command displays output similar to the following:

#### **\$ ./rhpctl query server**

```
Fleet Patching and Provisioning Server (RHPS): rhps-myserver
Storage base path: /u01/app/RHPImages
Disk Groups: RHPDATA
Port number: 8896
```
### rhpctl register server

Registers the specific Fleet Patching and Provisioning Server as a peer server.

#### **Syntax**

```
rhpctl register server -server server_cluster_name -serverdata file
   {-root | -cred cred_name | -sudouser sudo_username -sudopath 
path_to_sudo_binary
    | -auth plugin_name [-arg1 name1:value1 [-arg2 name2:value2 ...]]}
```
#### **Parameters**

#### **Table A-57 rhpctl register server Command Parameters**

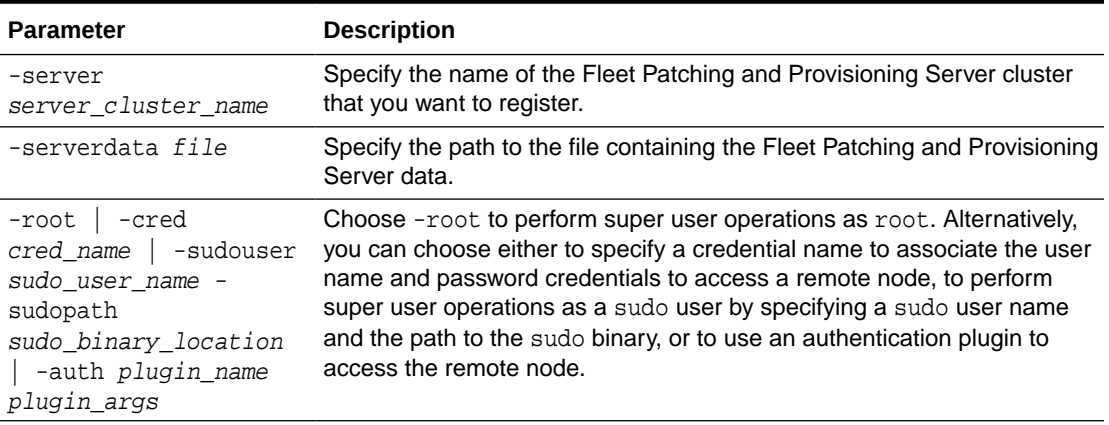

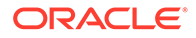

## <span id="page-185-0"></span>rhpctl unregister server

Unregisters a specific Fleet Patching and Provisioning Server as a peer server.

**Syntax**

rhpctl unregister server -server server\_cluster\_name

#### **Usage Notes**

Specify the name of the Fleet Patching and Provisioning Server you want to unregister as a peer.

# user Commands

Use commands with the user keyword to delete, modify, register, and unregister users.

- rhpctl delete user
- [rhpctl modify user](#page-186-0)
- [rhpctl register user](#page-186-0)
- [rhpctl unregister user](#page-187-0)

### rhpctl delete user

Deletes a user from the Fleet Patching and Provisioning repository.

#### **Syntax**

rhpctl delete user -user user\_name [-client cluster\_name]

#### **Parameters**

#### **Table A-58 rhpctl delete user Command Parameters**

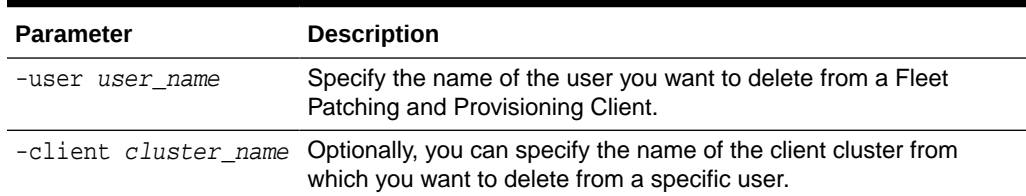

#### **Usage Notes**

- You can delete non built-in users only if that user does not own any working copies.
- If the user created an image or image series, then you can still delete the user, but the creator of the image or image series is changed to *internal-user@GHS*.
- If the user was the owner of an image series, then you can delete the user, but the owner of the image series will be changed to *internal-user@GHS*. You can still use the affected image series as normal, such that you can still provision a working

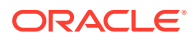

<span id="page-186-0"></span>copy from the affected image series, and you can still insert or delete images from the affected image series.

#### **Example**

The following example deletes the user named scott on the server cluster from the Fleet Patching and Provisioning repository:

\$ rhpctl delete user -user scott

# rhpctl modify user

Modifies the email address of a specific user.

**Syntax**

```
rhpctl modify user -user user_name -email email_address [-client client_name]
```
#### **Parameters**

#### **Table A-59 rhpctl modify user Command Parameters**

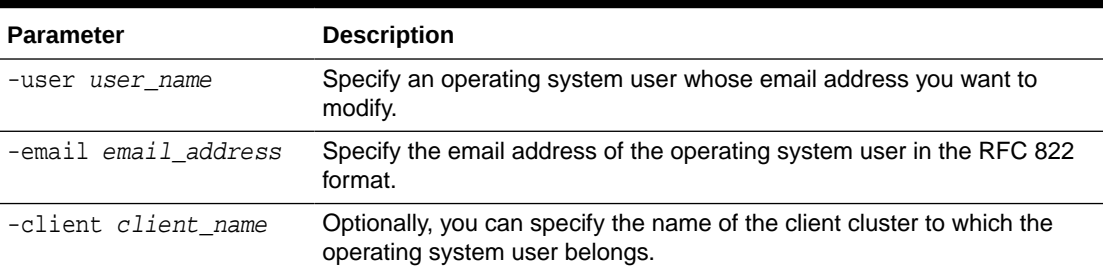

# rhpctl register user

Registers an email address for a specific user.

#### **Syntax**

```
rhpctl register user -user user_name -email email_address [-client 
client_name]
```
#### **Parameters**

#### **Table A-60 rhpctl register user Command Parameters**

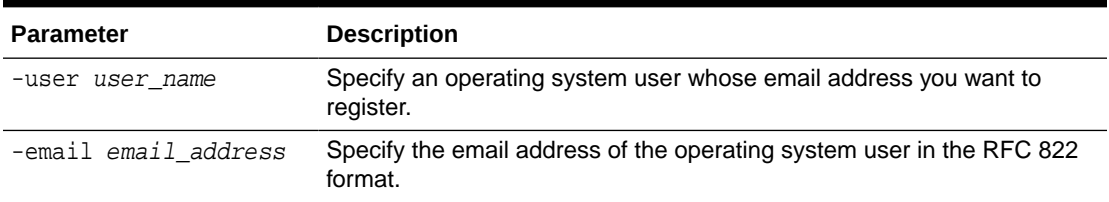

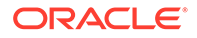

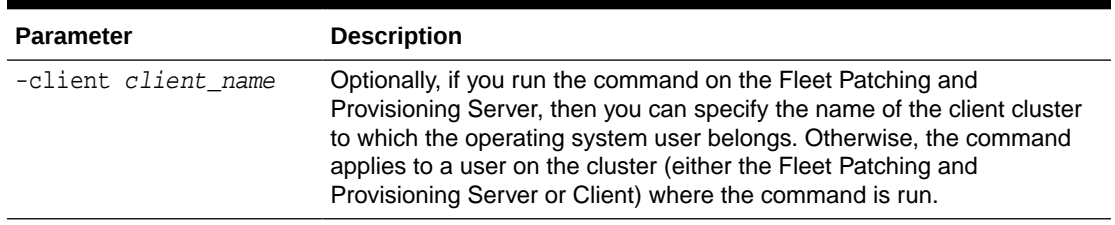

#### <span id="page-187-0"></span>**Table A-60 (Cont.) rhpctl register user Command Parameters**

#### **Example**

An example of this command is:

\$ rhpctl register user -user scott -email scott@example.com

## rhpctl unregister user

Unregisters an email address for a specific user.

#### **Syntax**

rhpctl unregister user -user user\_name [-client client\_name]

#### **Parameters**

#### **Table A-61 rhpctl unregister user Command Parameters**

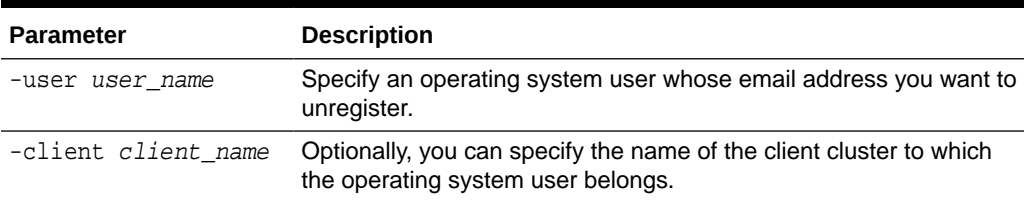

# useraction Commands

Use commands with the useraction keyword to add, delete, and modify user actions.

- rhpctl add useraction
- [rhpctl delete useraction](#page-189-0)
- [rhpctl modify useraction](#page-189-0)
- [rhpctl query useraction](#page-190-0)

# rhpctl add useraction

Configures a user action and its associated script and action file.

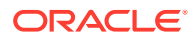

#### **Syntax**

```
rhpctl add useraction -useraction user_action_name -actionscript script_name
   [-actionfile file_name] 
   [-pre | -post] [-optype option] [-phase operation_phase]
   [-onerror {ABORT | CONTINUE}] 
   [-runscope {ONENODE | ALLNODES | AUTO | FIRSTNODEONRHPS | LASTNODEONRHPS | 
ALLNODESONRHPS}]
   [-runasroot] [-runninginstance]
```
#### **Parameters**

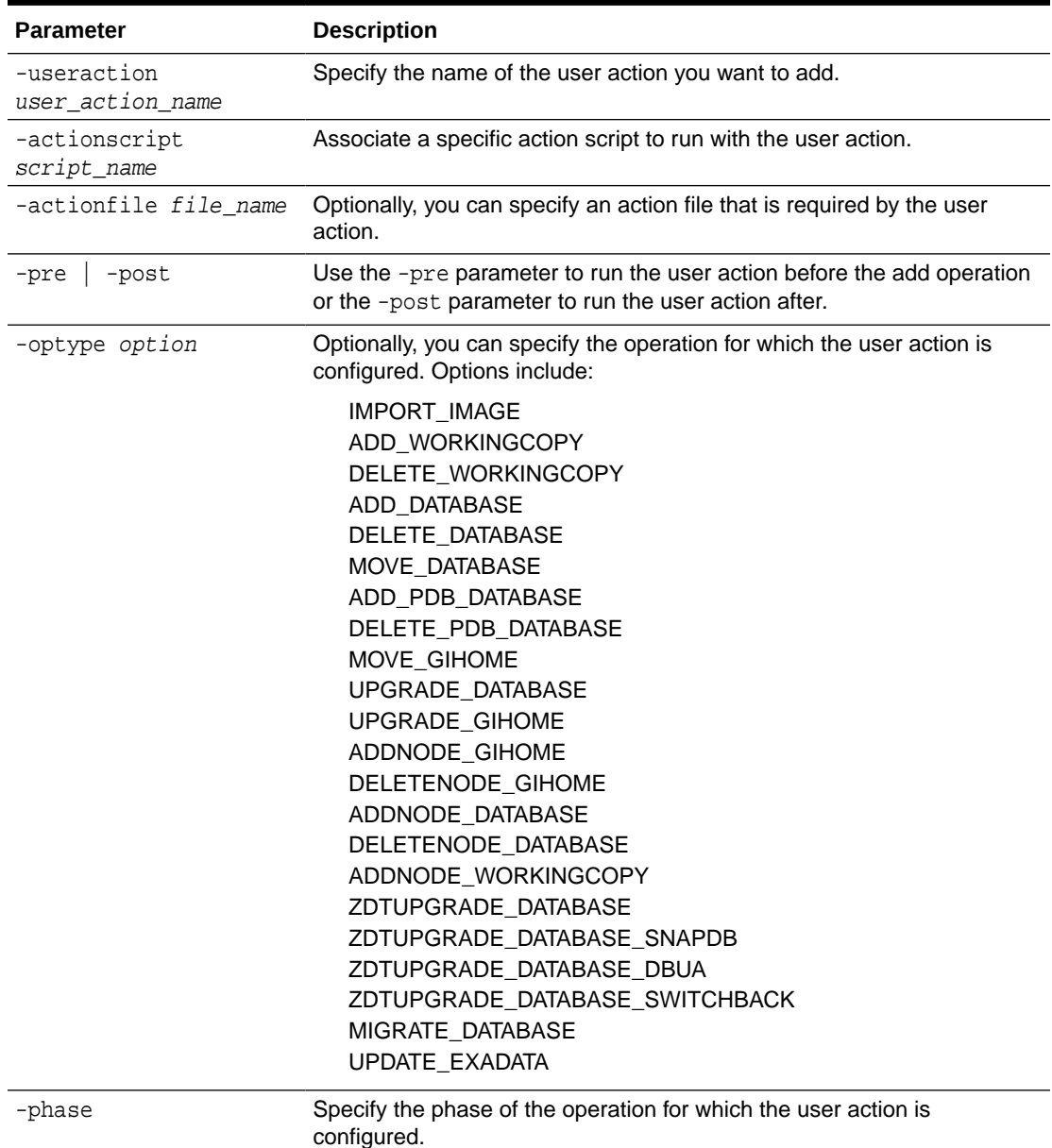

#### **Table A-62 rhpctl add useraction Command Parameters**

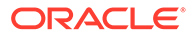

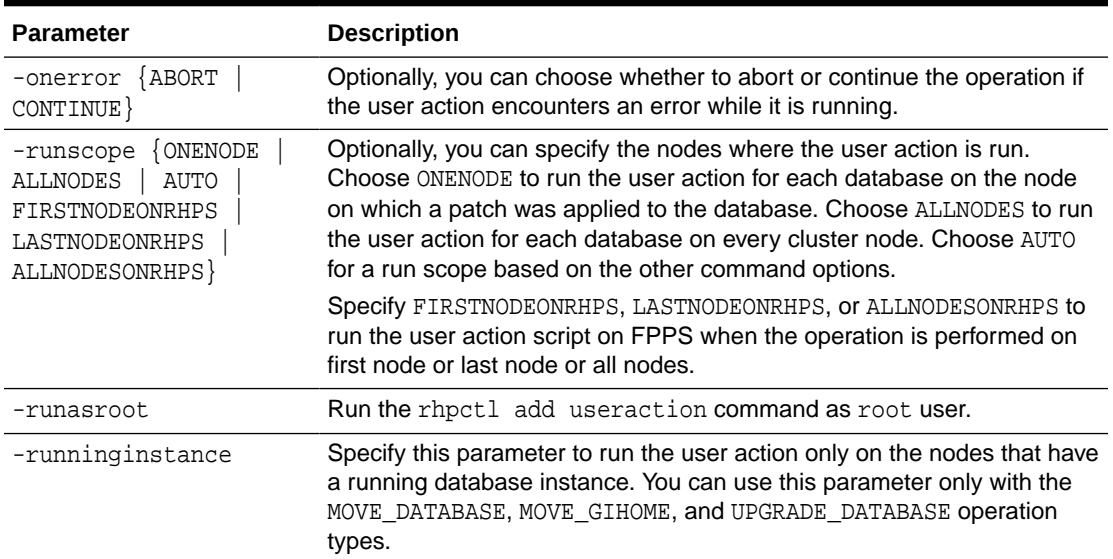

#### <span id="page-189-0"></span>**Table A-62 (Cont.) rhpctl add useraction Command Parameters**

## rhpctl delete useraction

Deletes an existing user action configuration.

#### **Syntax**

rhpctl delete useraction -useraction user\_action\_name

#### **Usage Notes**

Specify the name of a user action you want to delete.

# rhpctl modify useraction

Modifies the configuration of the specified user action name.

#### **Syntax**

```
rhpctl modify useraction -useraction user_action_name [-actionscript 
script_name]
   [-actionfile file_name] [-pre | -post] [-optype option]
   [-onerror {ABORT | CONTINUE}] [-runscope {ONENODE | ALLNODES | AUTO | 
FIRSTNODEONRHPS | LASTNODEONRHPS | ALLNODESONRHPS | [-runninginstance]
```
#### **Parameters**

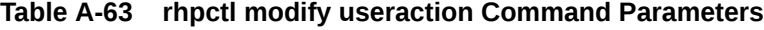

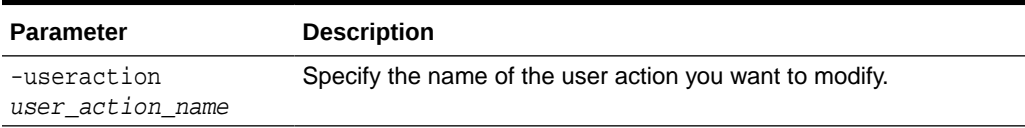

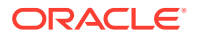

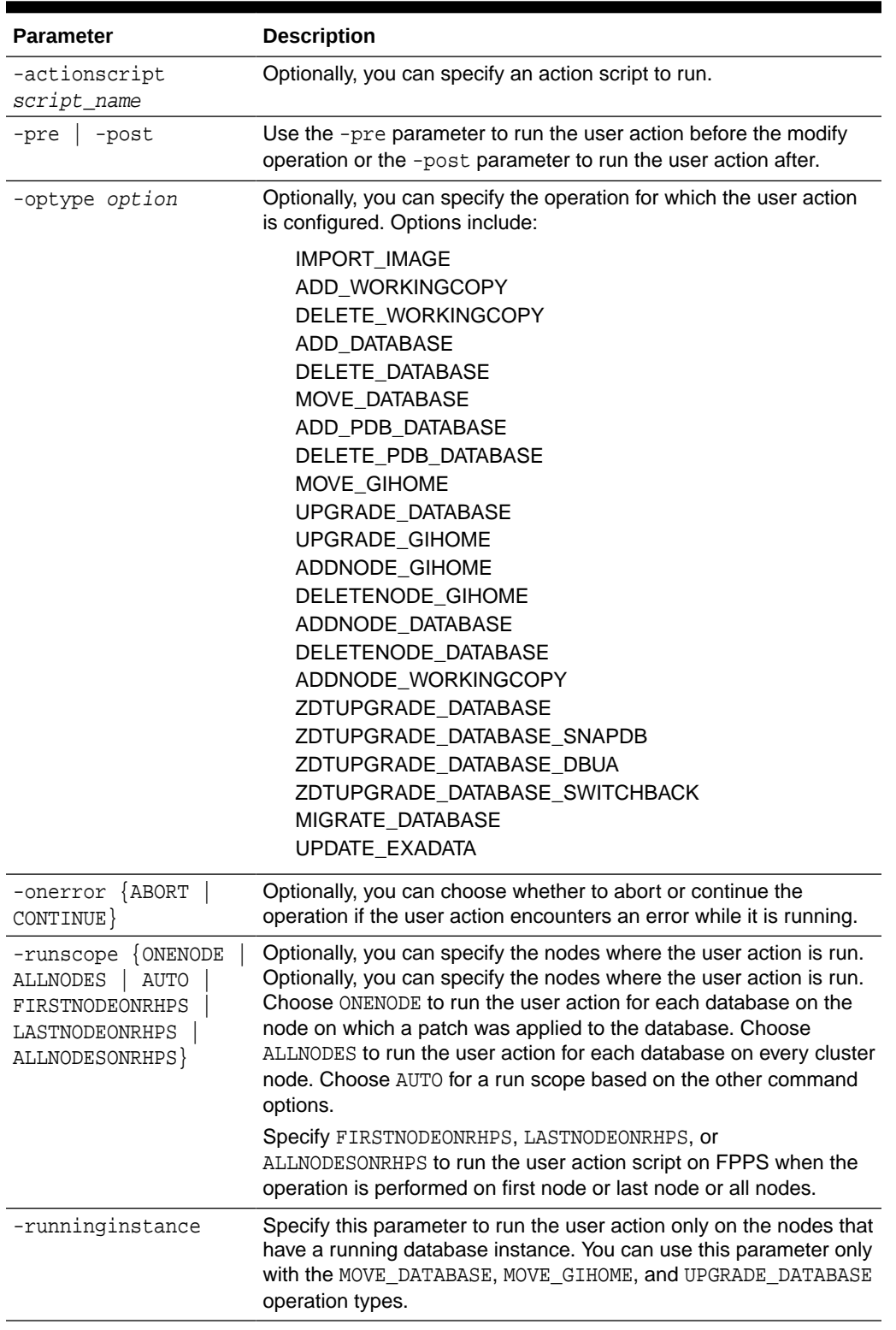

<span id="page-190-0"></span>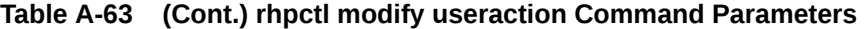

# rhpctl query useraction

Displays the configuration of a user action.

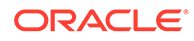

#### **Syntax**

```
rhpctl query useraction [-useraction user_action_name | -imagetype 
image_type]
   [-optype option]
```
#### **Parameters**

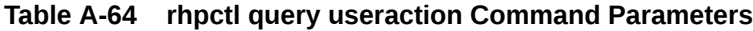

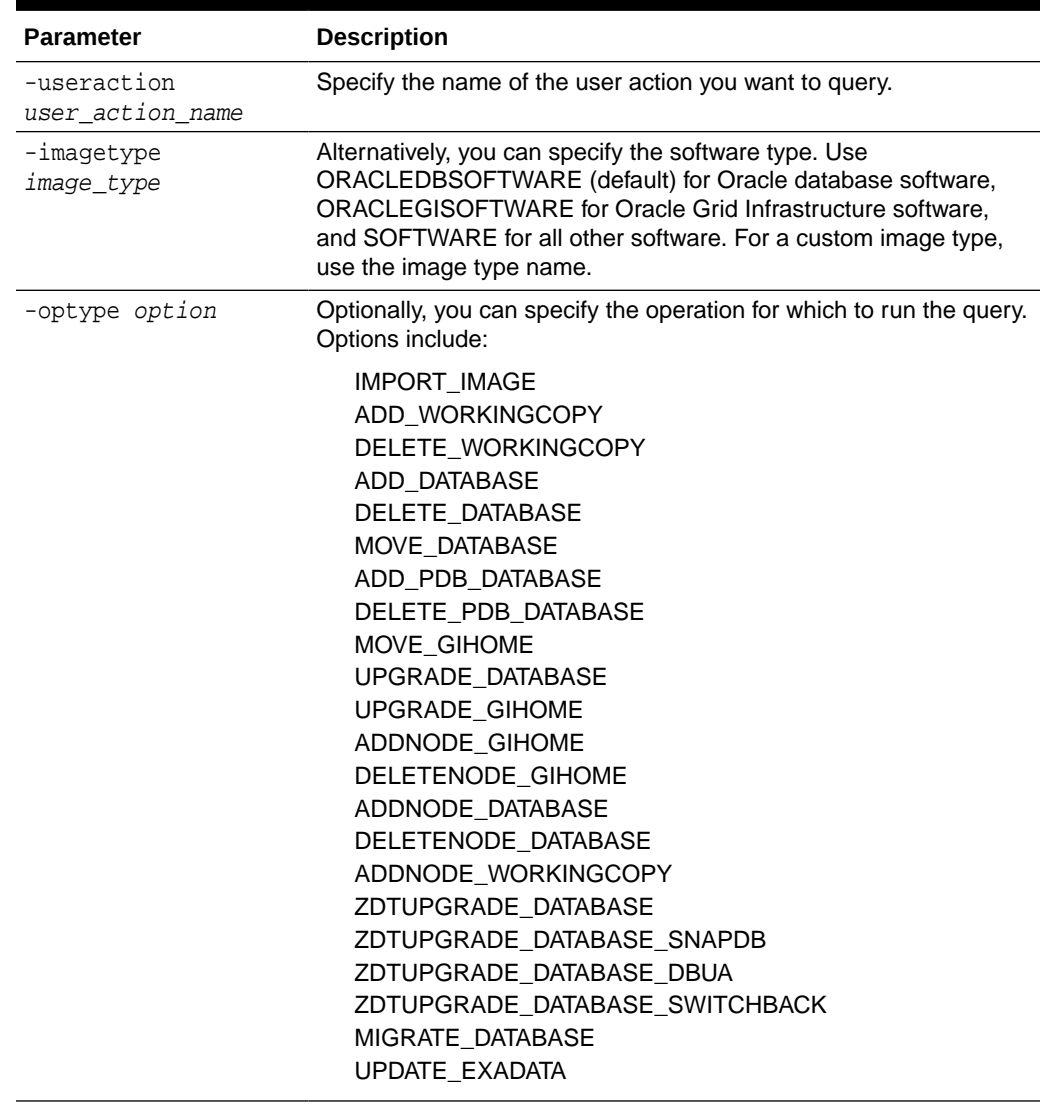

# workingcopy Commands

Use commands with the workingcopy keyword to create, update, extend, and delete working copies.

• [rhpctl add workingcopy](#page-192-0) Creates a working copy on a client cluster.

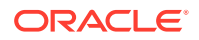

- <span id="page-192-0"></span>• [rhpctl addnode workingcopy](#page-198-0)
- [rhpctl delete workingcopy](#page-199-0) Deletes an existing working copy.
- [rhpctl query workingcopy](#page-200-0) Displays the configuration information of an existing working copy.

## rhpctl add workingcopy

Creates a working copy on a client cluster.

#### **Syntax**

To add a working copy to a client cluster:

```
rhpctl add workingcopy -workingcopy workingcopy_name
   {-image image_name | -series series_name}
   [-oraclebase oraclebase_path]
  [-path where path]
  [-localmount [-location <zipped home path>]]
   [-storagetype {LOCAL | RHP_MANAGED}]
   [-user user_name] 
   [-gimr | -dbname unique_db_name
            [-dbtype {RACONENODE | RAC | SINGLE}] [-datafileDestination 
datafileDestination path]
           [-dbtemplate \{ file path | image name: relative file path}]
            {-node node_list |
               -serverpool pool_name [-pqpool pool_name |
               -newpqpool pool_name -pqcardinality cardinality] |
              -newpool pool name -cardinality cardinality [-pqpool pool name
|
               -newpqpool pool_name -pqcardinality cardinality]} 
             [-cdb] [-pdbName pdb_prefix [-numberOfPDBs pdb_count]]]
   [-client cluster_name] [-ignoreprereq | -fixup]
  [-responsefile response file path] [-clusternodes node list]
   [-groups group_list]
   [-root | -cred cred_name | -sudouser sudo_username
    -sudopath path_to_sudo_binary | -auth plugin_name [-arg1 name1:value1
    [-arg2 name2:value2 ... ]] [-notify [-cc users_list]]
  [-asmclientdata data path]
  [-gnsclientdata data_path] [-clustermanifest data_path] [-softwareonly]
  [-local] [-inventory inventory_path] [-targetnode target_node_name]
  [-agpath read_write_path -aupath gold_image_path] [-setupssh]
   [-useractiondata user_action_data] [-eval] [-schedule {timer_value | NOW}]
  [-checkwcpatches -sourcehome source home path] [-scan scan name]
  [-diskDiscoveryString disk_discovery_string] [-readonly]
```
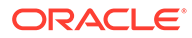

#### **Parameters**

### **Table A-65 rhpctl add workingcopy Command Parameters**

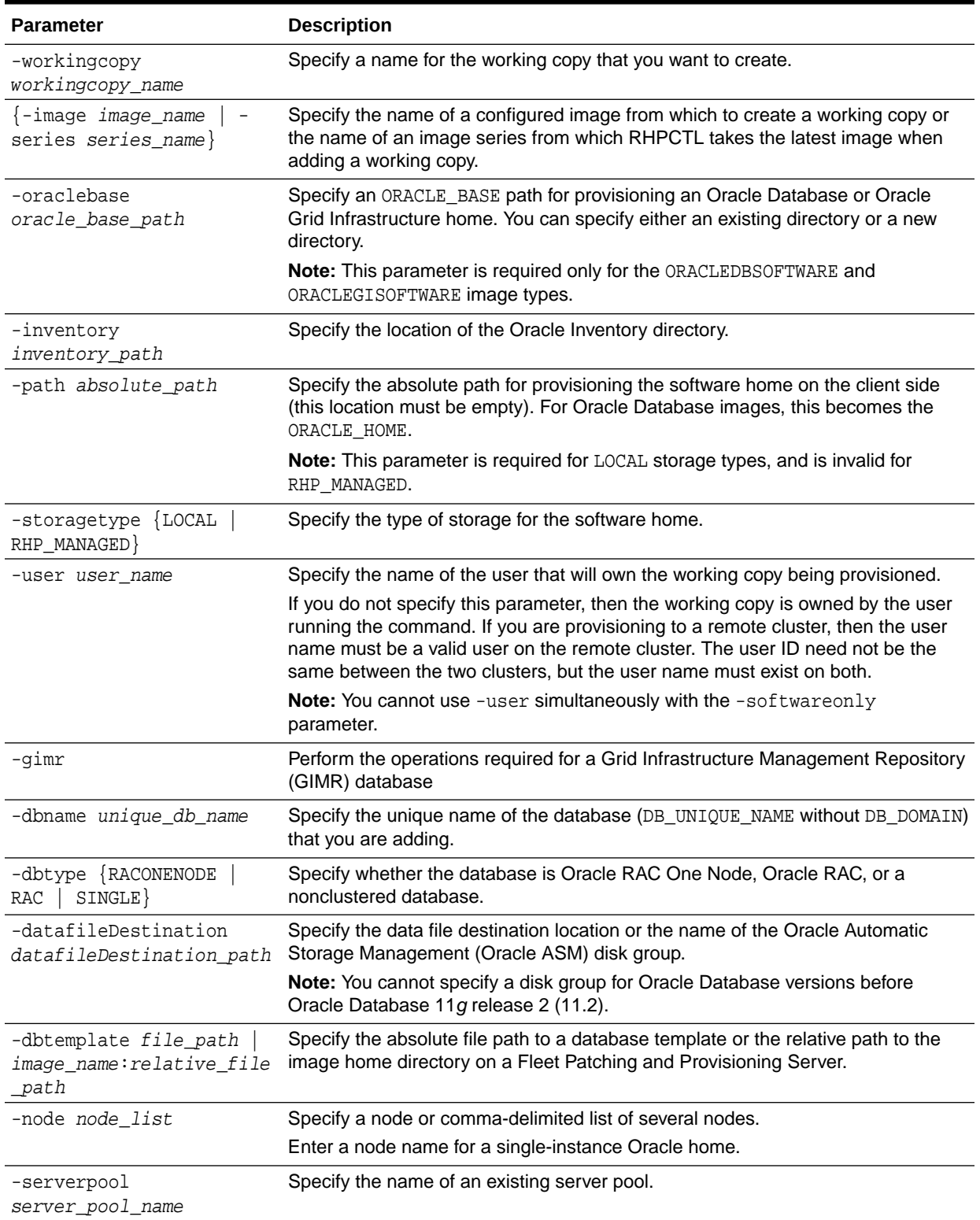

| <b>Parameter</b>                                                                                         | <b>Description</b>                                                                                                    |
|----------------------------------------------------------------------------------------------------|----------------------------------------------------------------------------------------------------|
| -newpqpool<br>server_pool_name                                                                           | Optionally, you can create a new server pool to be used for parallel queries.<br>Specify a name for the new server pool.                            |
|                                                                                                    | <b>Note:</b> This parameter is only applicable in an Oracle Flex Cluster environment<br>because it refers to server pools running on non-Hub Nodes. |
| -newpool<br>server_pool_name                                                                             | Optionally, you can create a new server pool. Specify a name for the new server<br>pool.                                                            |
| -pqcardinality<br>cardinality                                                                            | If you create a new server pool, then you must specify a cardinality value for the<br>server pool.                                                  |
|                                                                                                    | Note: This parameter is only applicable in an Oracle Flex Cluster environment.                                                                      |
| -cardinality cardinality                                                                                 | If you create a new server pool, then you must specify a cardinality value for the<br>server pool.                                                  |
| $-cdb$                                                                                                   | Optionally, use this parameter to create a database as a container database.                                                                        |
| -pdbName pdb_prefix                                                                                      | If you are creating one or more pluggable databases, then specify a pluggable<br>database name prefix.                                              |
| -numberOfPDBs pdb_count                                                                                  | Specify the number of pluggable databases you want to create.                                                                                       |
| -client cluster_name                                                                                     | Specify the name of the client cluster.                                                                                                    |
| -ignoreprereq<br>-fixup                                                                                  | You can choose to ignore the Clusterware Verification Utility (CVU) checks or you<br>can choose to run the recommended fixup script.                |
|                                                                                                    | Note: These parameters are valid only when you are provisioning Oracle Grid<br>Infrastructure.                                                      |
| -responsefile<br>response_file_path                                                                      | Specify a response file to use when you provision Oracle Grid Infrastructure.                                                                       |
| -clusternodes<br>node_name:node_vip[:node<br>role]<br>$[$ , node_name: node_vip $[:$ no<br>$de\_role$ ]] | Specify a comma-delimited list of cluster node information on which to provision<br>Oracle Clusterware.                                             |

**Table A-65 (Cont.) rhpctl add workingcopy Command Parameters**

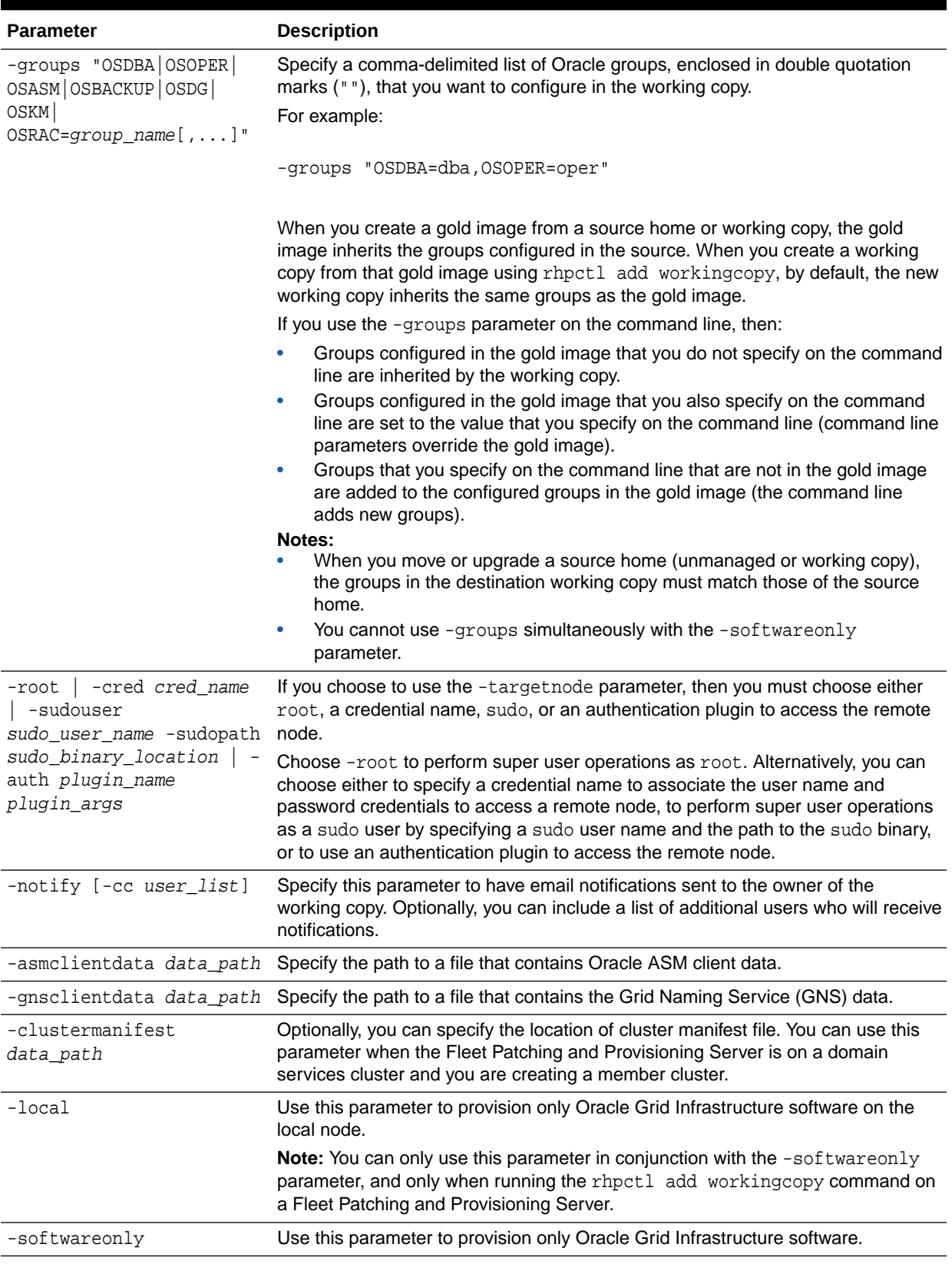

### **Table A-65 (Cont.) rhpctl add workingcopy Command Parameters**

| <b>Parameter</b>                                    | <b>Description</b>                                                                                                    |
|-----------------------------------------------------|----------------------------------------------------------------------------------------------------|
| -targetnode<br>target_node_name                     | Specify the name of a node in a remote cluster with no Fleet Patching and<br>Provisioning Client on which you want to provision a working copy.                                                                                 |
| -agpath read_write_path<br>-aupath gold_image_path  | Use -agpath to specify the path to the read-write, site-specific configuration<br>changes to set the persistent home path, and use -aupath to specify the path for<br>the read-only gold image to set the persistent home path. |
| -setupssh                                           | Use this parameter to set up passwordless SSH user equivalence on the remote<br>nodes for the provisioning user.                                                                                                    |
| -useractiondata<br>user_action_data                 | Optionally, you can pass a value to the useractiondata parameter of the user<br>action script.                                                                                                    |
| -eval                                               | Optionally, you can use this parameter to evaluate the impact of this command on<br>the system without actually running the command.                                                                                            |
| -schedule {timer_value<br>NOW                       | Optionally, you can use this parameter to schedule a time to run this operation, in<br>ISO-8601 format, as in the following example:                                                                                            |
|                                                     | $2018 - 07 - 25T19:13:17+05$                                                                                                    |
|                                                     | If NOW is specified, then the job is scheduled immediately.                                                                                                    |
| -checkwcpatches -<br>sourcehome<br>source home path | Optionally, you can use the -checkwcpatches and -sourcehome parameters to<br>compare patches in a specific source home path with the patches in the working<br>copy you want to add.                                            |
| -scan scan name                                     | Optionally, you can use this parameter to specify a SCAN name.                                                                                                    |
| -diskDiscoveryString<br>disk_discovery_string       | Optionally, you can use this parameter to specify a disk discovery string.                                                                                                    |
| -readonly                                           | Optionally, you can use this parameter to add the database working copy as a<br>read-only home.                                                                                                    |

**Table A-65 (Cont.) rhpctl add workingcopy Command Parameters**

#### **Usage Notes**

#### **Note:**

Member Clusters, which are part of the Oracle Cluster Domain architecture, are desupported in Oracle Grid Infrastructure 21c.

#### **Note:**

Domain Services Cluster (DSC), which is part of the Oracle Cluster Domain architecture, is deprecated in Oracle Grid Infrastructure 21c and can be desupported in a future release.

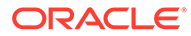

You can obtain context sensitive help for specific use cases for the rhpctl add workingcopy command, as follows:

```
$ rhpctl add workingcopy -help [REMOTEPROVISIONING | STORAGETYPE | 
ADMINDB
   | GRIDHOMEPROV | SWONLYGRIDHOMEPROV | STANDALONEPROVISIONING | 
GGHOMEPROVISIONING]
```
If you choose to use the -schedule parameter, then you must run this command on the Fleet Patching and Provisioning Server.

#### **Examples**

• To create a working copy on a client cluster for yourself or another user:

```
rhpctl add workingcopy -workingcopy workingcopy_name {-image image_name |
    -series series_name} -oraclebase oracle_base_path -client cluster_name
   [-user user_name]
```
To create a working copy on storage that you specify:

```
rhpctl add workingcopy -workingcopy workingcopy_name {-image image_name |
    -series series_name} -oraclebase oracle_base_path -storagetype 
   {LOCAL | RHP_MANAGED} [-path absolute_path]
```
• To create and configure a working copy of Oracle Grid Infrastructure:

```
rhpctl add workingcopy -workingcopy workingcopy_name {-image image_name |
   -series series_name} {-root | -cred cred_name | -sudouser sudo_user_name
    -sudopath sudo_binary_path} -responsefile response_file_path
   [-clusternodes node information] [-user user name] [-oraclebase
oracle_base_path]
   [-path absolute_path] [-asmclientdata data_path] [-gnsclientdata data_path]
    [-ignoreprereq | -fixup]
```
• To provision a software-only working copy of Oracle Grid Infrastructure:

```
rhpctl add workingcopy -workingcopy workingcopy_name {-image image_name |
    -series series_name} -softwareonly -path Grid_home_path -oraclebase
    oracle_base_path [-local | -client cluster_name
    [-groups "Oracle_group=user_group[,...]"] [-node client_node_name] |
    {-root | -cred cred_name | -sudouser sudo_user_name -sudopath sudo_binary_path}
     -targetnode node_name]
```
• To provision a working copy on a node or a cluster where Oracle Fleet Patching and Provisioning does not exist:

```
rhpctl add workingcopy -workingcopy workingcopy_name {-image image_name |
   -series series_name} -oraclebase oracle_base_path -user user_name
   -node node name [-path absolute path]
     {-root | -cred cred_name | -sudouser sudo_user_name -sudopath sudo_binary_path}
```
#### <span id="page-198-0"></span>**Note:**

If you are provisioning Oracle database software to a Fleet Patching and Provisioning Client that has been configured with an Oracle ASM disk group, then do not specify the -path parameter, so as to enable the Fleet Patching and Provisioning Client to use storage provided by Fleet Patching and Provisioning.

If the Fleet Patching and Provisioning Client is not configured with an Oracle ASM disk group, then specify the -storagetype parameter with LOCAL, in addition to specifying the -path parameter.

# rhpctl addnode workingcopy

Extends an Oracle RAC database to another node or nodes in a cluster.

#### **Syntax**

```
rhpctl addnode workingcopy -workingcopy workingcopy_name -node node_list
   [-targetnode node_name {-root | -sudouser sudo_username -sudopath 
sudo_binary_path
    | -cred cred_name | -auth plugin_name [-arg1 name1:value1...]} -setupssh]
   [-ignoreprereq] [-useractiondata user_action_data] [-eval] [-schedule
```

```
{timer_value | NOW}]
```
#### **Parameters**

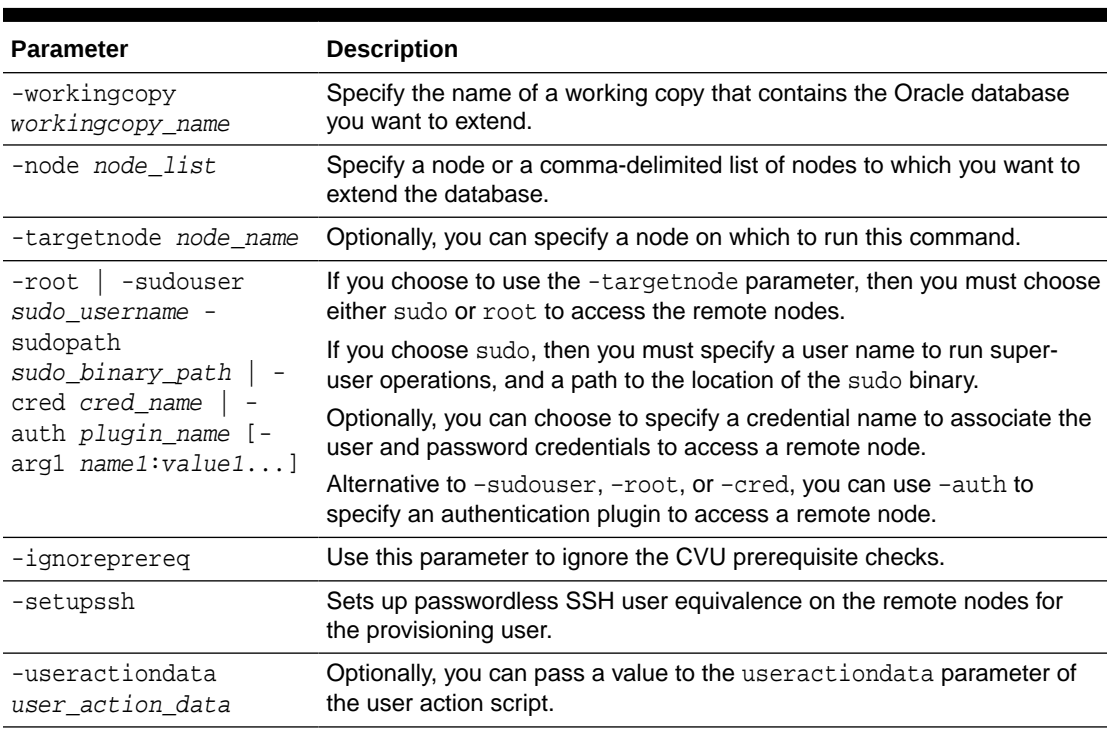

#### **Table A-66 rhpctl addnode workingcopy Command Parameters**

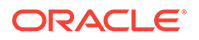

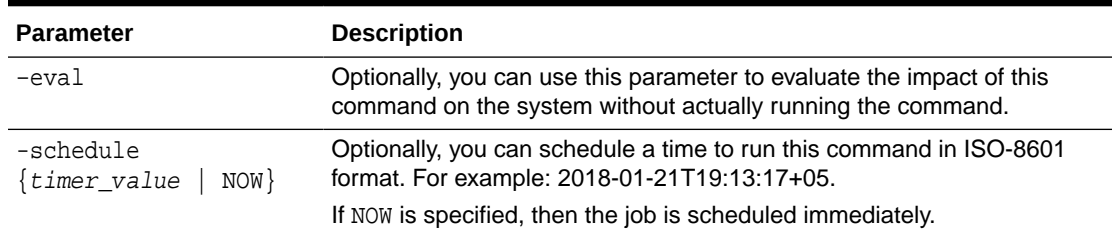

#### <span id="page-199-0"></span>**Table A-66 (Cont.) rhpctl addnode workingcopy Command Parameters**

#### **Usage Notes**

- If you are extending a policy-managed database, then the database automatically starts on the new nodes.
- If you are extending an administrator-managed database, then you must also run the rhpctl addnode database command to start the instance.
- If the target cluster is an Oracle Clusterware 11*g* release 2 (11.2) or 12*c* release 1 (12.1) cluster, then you must provide either root credentials or provide a sudo user. You must also specify a target node that must be the node name of one of the cluster nodes.

## rhpctl delete workingcopy

Deletes an existing working copy.

#### **Syntax**

```
rhpctl delete workingcopy -workingcopy workingcopy_name [-notify [-cc 
user list]] [-force]
   [[-targetnode node_name] {-root | -sudouser sudo_user_name -sudopath
   sudo binary path -cred cred name | -auth plugin name [-arg1
name1:value1...]}
   [-useractiondata user_action_data] [-schedule {timer_value | NOW}]
```
#### **Parameters**

#### **Table A-67 rhpctl delete workingcopy Command Parameters**

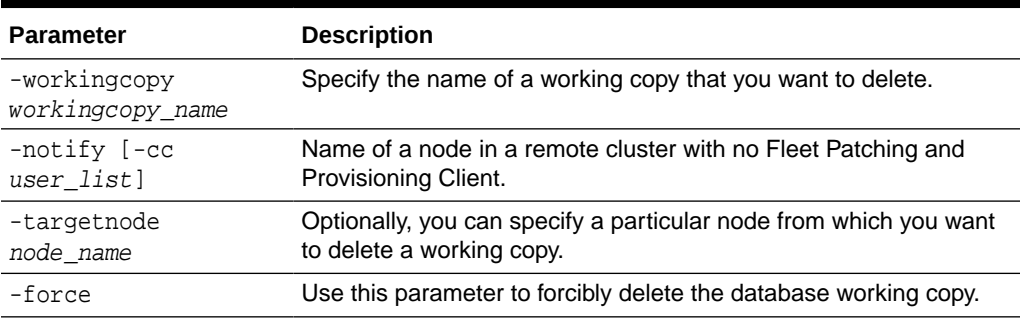

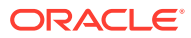

| <b>Parameter</b>                                                                        | <b>Description</b>                                                                                                    |
|-----------------------------------------------------------------------------------------|----------------------------------------------------------------------------------------------------|
| -sudouser<br>-root<br>sudo username -<br>sudopath<br>sudo binary path<br>cred cred name | If you choose to use the -target node parameter, then you must<br>choose either sudo or root to access the remote node.                  |
|                                                                                         | If you choose sudo, then you must specify a user name to run<br>super-user operations, and a path to the location of the sudo<br>binary. |
|                                                                                         | Optionally, you can choose to specify a credential name to<br>associate the user and password credentials to access a remote<br>node.    |
|                                                                                         | Alternative to -sudouser, -root, or -cred, you can use -auth to<br>specify an authentication plugin to access a remote node.             |
| -useractiondata<br>user action data                                                     | Optionally, you can pass a value to the useractiondata<br>parameter of the user action script.                                           |
| -schedule<br>{timer value<br>NOW                                                        | Optionally, you can use this parameter to schedule a time to run<br>this operation, in ISO-8601 format, as in the following example:     |
|                                                                                         | 2018-07-25T19:13:17+05                                                                                                    |

<span id="page-200-0"></span>**Table A-67 (Cont.) rhpctl delete workingcopy Command Parameters**

If NOW is specified, then the job is scheduled immediately.

#### **Usage Notes**

- This command *will not* delete the working copy if there are any databases configured on it. Use the -force option to override this.
- This command *will not* not delete the working copy if there are any running databases on it. The -force option *will not* override this.
- This command *does not* delete the Oracle base that was created when you ran rhpctl add workingcopy.
- If you choose to use the -schedule parameter, then you must run this command on the Fleet Patching and Provisioning Server.

#### **Examples**

To delete a working copy:

\$ rhpctl delete workingcopy -workingcopy wc1

# rhpctl query workingcopy

Displays the configuration information of an existing working copy.

#### **Syntax**

```
rhpctl query workingcopy [-workingcopy workingcopy_name [-metadataonly] | [-
image image_name [-drift]] [-client cluster_name]]
   [-rhpserver rhps_regex]
```
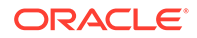

#### **Parameters**

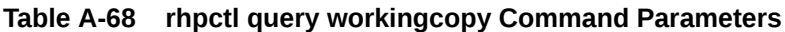

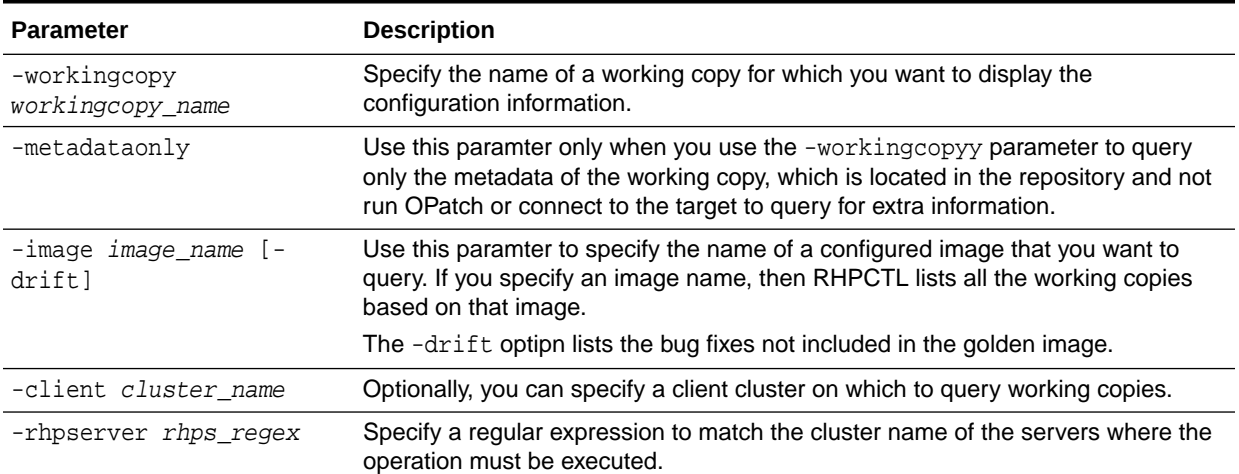

#### **Usage Notes**

When issuing a command for a peer server using the -rhpserver option, the user running the command must be an existing user of the peer server and the user must have a required role. To enable a user from a peer server to run commands on the local server, run the rhpctl grant role command to grant a required role to the peer server user and to specify the cluster name of the peer server to which the user belongs. For example:

\$ rhpctl grant role -role role\_name -user user\_name -client cluster\_name

To add multiple users, run the following command:

\$ rhpctl grant role -client cluster name -maproles role=user\_name[+user\_name...][,role=user\_name[+user\_name...]...]

For information about granting roles with RHPCTL, refer to [rhpctl grant role](#page-175-0)